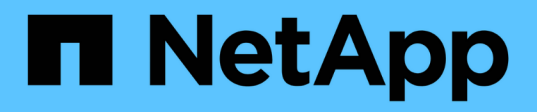

## **set ...** SANtricity commands NetApp

March 22, 2024

This PDF was generated from https://docs.netapp.com/fr-fr/e-series-cli/commands-a-z/setasyncmirrorgroup.html on March 22, 2024. Always check docs.netapp.com for the latest.

# **Sommaire**

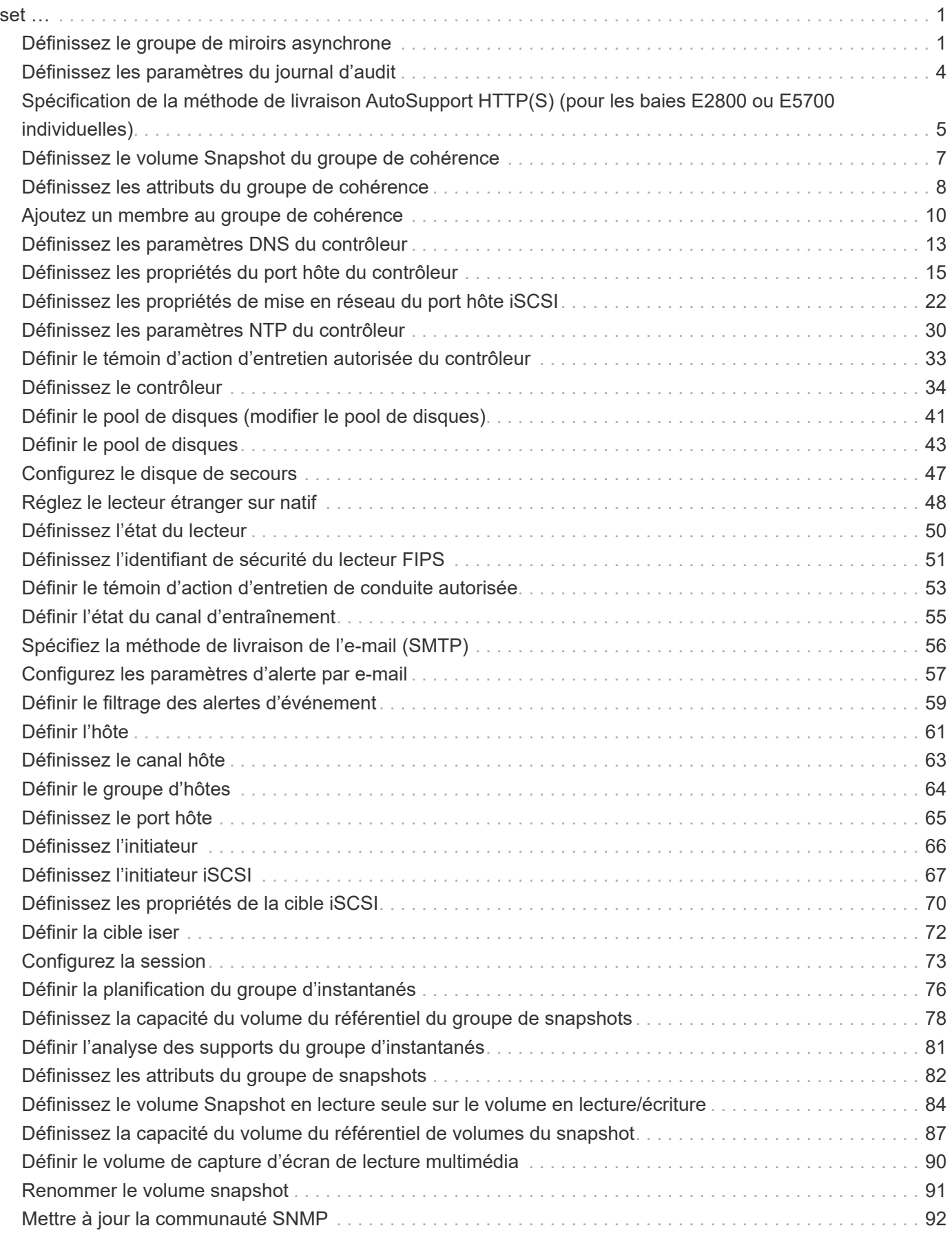

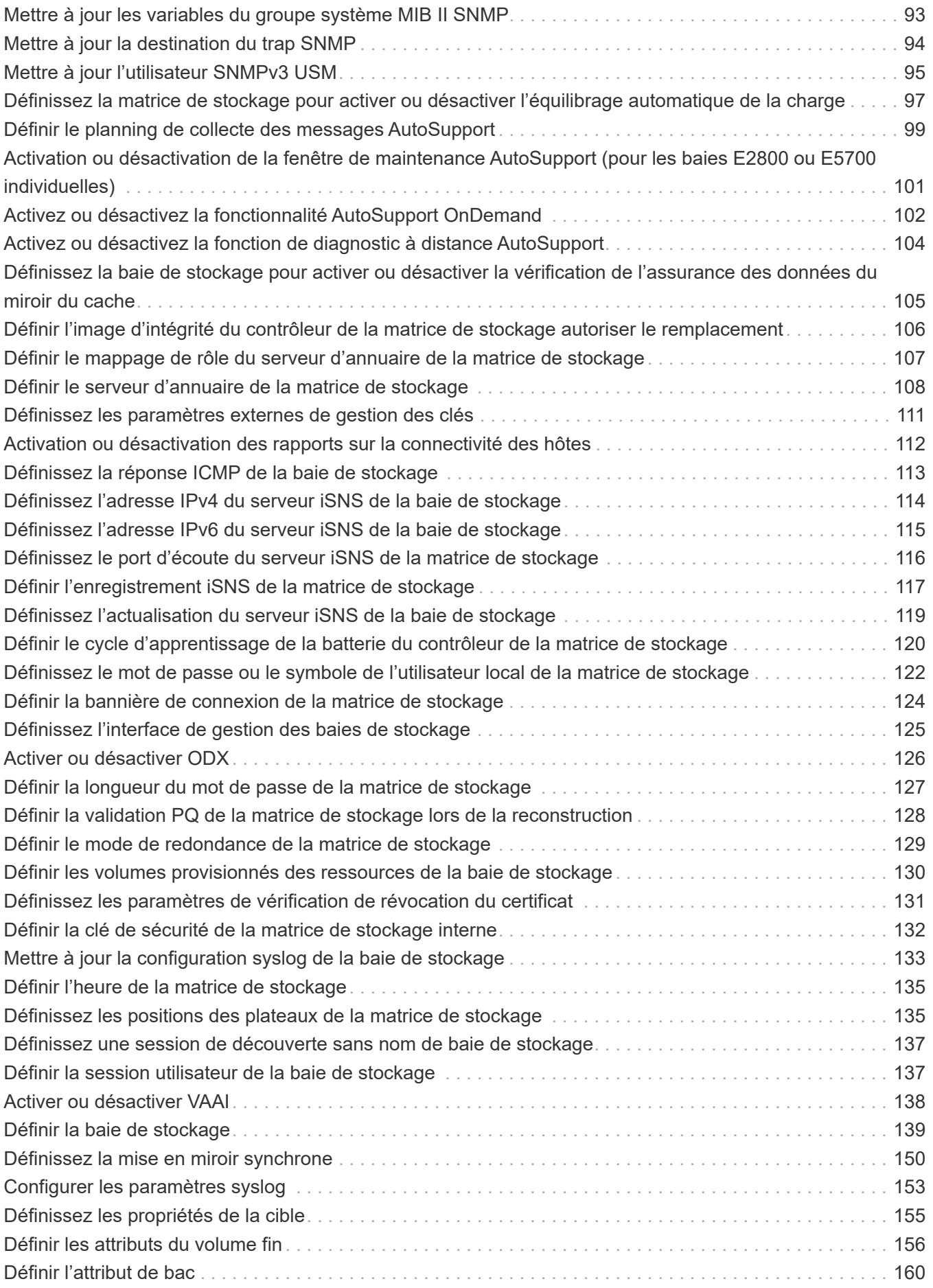

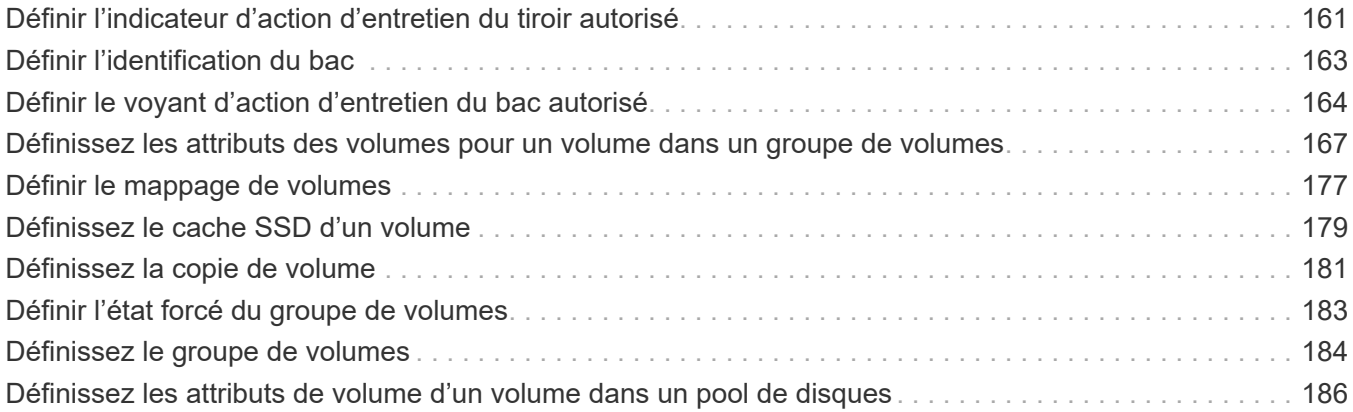

# <span id="page-4-0"></span>**set …**

## <span id="page-4-1"></span>**Définissez le groupe de miroirs asynchrone**

Le set asyncMirrorGroup commande modifie les paramètres de synchronisation et les seuils d'avertissement que le propriétaire du contrôleur du côté principal du groupe de miroirs asynchrones utilise lorsqu'il effectue une synchronisation ou une resynchronisation initiale.

#### **Baies prises en charge**

Cette commande s'applique à toutes les baies de stockage, y compris les baies E2700, E5600, E2800, E5700, Baies EF600 et EF300, tant que tous les packages SMcli sont installés.

### **Rôles**

Pour exécuter cette commande sur une baie de stockage E2800, E5700, EF600 ou EF300, vous devez disposer du rôle d'administrateur du stockage ou de support.

### **Contexte**

La modification des paramètres de synchronisation affecte les opérations de synchronisation de toutes les paires mises en miroir dans le groupe de miroirs asynchrones.

### **Syntaxe**

```
set asyncMirrorGroup [asyncMirrorGroupName]
[volume="repos_xxxx" increaseRepositoryCapacity
(repositoryVolume=("repos_xxxx")]
[syncInterval=integer (minutes | hours | days)]
[warningSyncThreshold=integer (minutes | hours | days)]
[warningRecoveryThreshold=integer (minutes | hours | days)]
[userLabel="New_asyncMirrorGroupName"]
[warningThresholdPercent=percentValue]
[role=(primary | secondary)]
[autoResync=(TRUE | FALSE)]
```
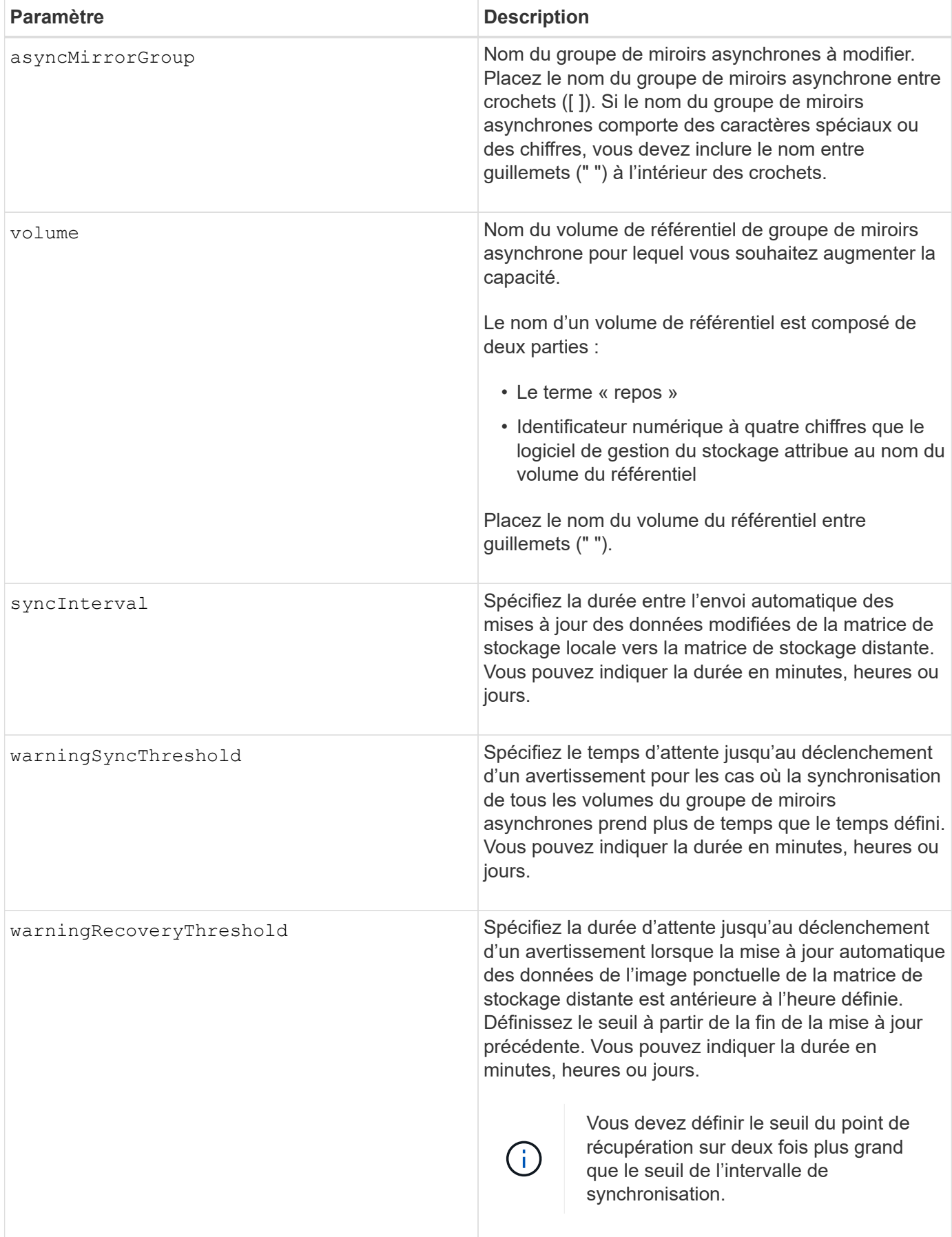

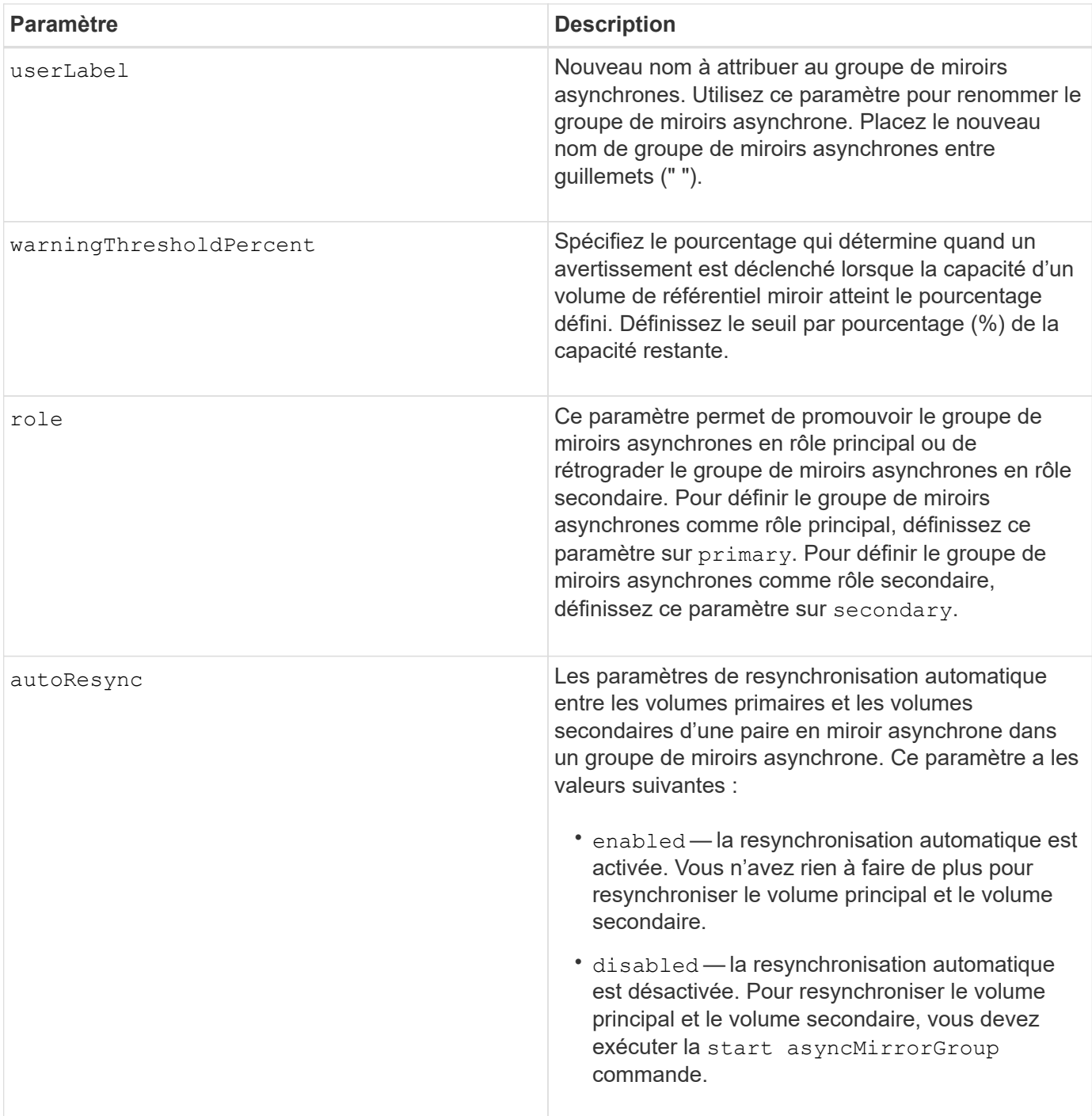

#### **Remarques**

Vous pouvez utiliser n'importe quelle combinaison de caractères alphanumériques, de traits de soulignement (\_), de traits d'Union (-) et de livres (#) pour les noms. Les noms peuvent comporter un maximum de 30 caractères.

Lorsque vous utilisez cette commande, vous pouvez spécifier un ou plusieurs paramètres. Cependant, il n'est pas nécessaire d'utiliser tous les paramètres.

Un volume de référentiel de groupe de miroirs asynchrone est un volume extensible structuré comme une collection concaténée d'un maximum de 16 entités de volumes standard. Dans un premier temps, un volume de référentiel extensible n'a qu'un seul volume. La capacité du volume du référentiel extensible est exactement celle du volume unique. Vous pouvez augmenter la capacité d'un volume de référentiel extensible en y ajoutant des volumes de référentiel non utilisés. La capacité du volume de référentiel extensible composite devient alors la somme des capacités de tous les volumes standard concaténés.

### **Niveau minimal de firmware**

7.84

11.80 baies EF600 et EF300 prises en charge

## <span id="page-7-0"></span>**Définissez les paramètres du journal d'audit**

Le set auditLog la commande configure les paramètres du journal d'audit.

## **Baies prises en charge**

Cette commande s'applique à une seule baie de stockage E2800, E5700, EF600 ou EF300. Elle ne fonctionne pas sur les baies de stockage E2700 ou E5600.

#### **Rôles**

Pour exécuter cette commande sur une baie de stockage E2800, E5700, EF600 ou EF300, vous devez disposer du rôle d'administrateur de sécurité.

### **Syntaxe**

```
set auditLog (logLevel={all | writeOnly} |
      fullPolicy={overwrite | preventSystemAccess} |
      maxRecords=n | warningThreshold=n)
```
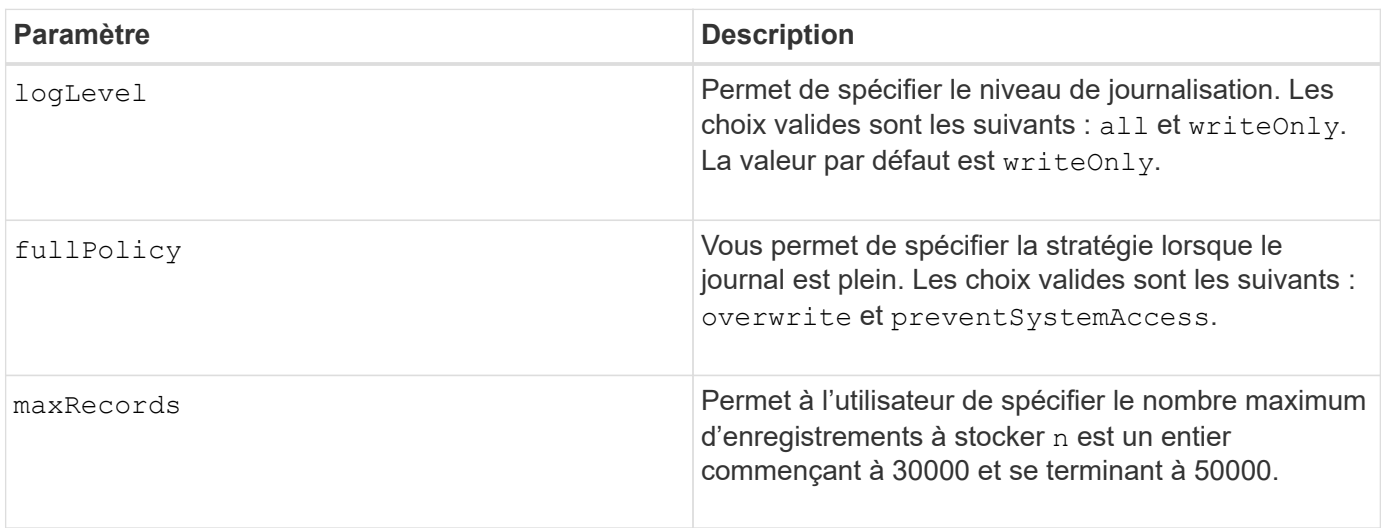

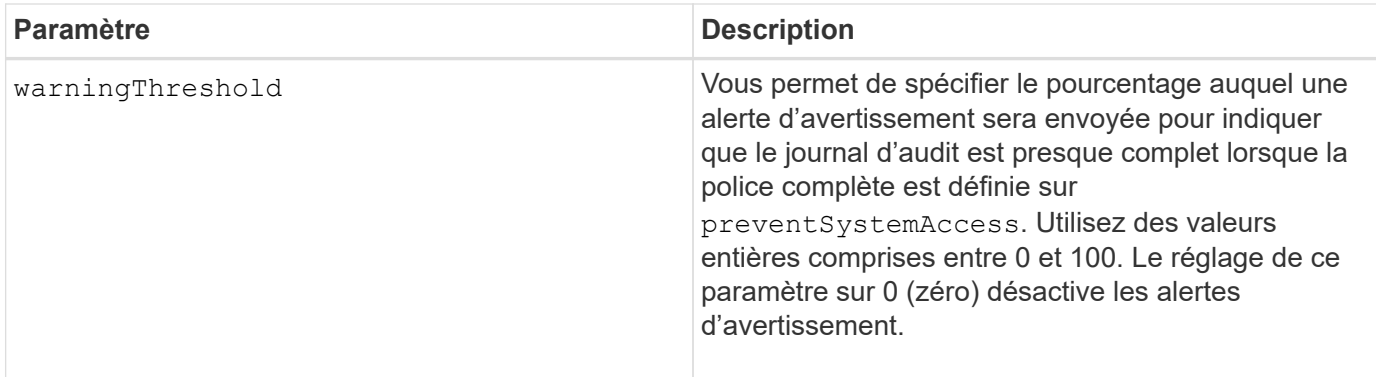

### **Exemples**

```
SMcli -n Array1 -c "set auditLog logLevel=writeOnly
fullPolicy=preventSystemAccess maxRecords=40000 warningThreshold=90;"
SMcli completed successfully.
```
## **Niveau minimal de firmware**

8.40

## <span id="page-8-0"></span>**Spécification de la méthode de livraison AutoSupport HTTP(S) (pour les baies E2800 ou E5700 individuelles)**

Le set storageArray autoSupport deliveryMethod Commande configure la méthode de distribution pour l'envoi des messages AutoSupport au protocole HTTP(S).

## **Baies prises en charge**

Cette commande s'applique à une seule baie de stockage E2800, E5700, EF600 ou EF300. Elle ne fonctionne pas sur les baies de stockage E2700 ou E5600.

## **Rôles**

Pour exécuter cette commande sur une baie de stockage E2800, E5700, EF600 ou EF300, vous devez disposer du rôle d'administrateur du stockage ou de support.

## **Syntaxe**

```
set storageArray autoSupport deliveryMethod={HTTP | HTTPS}
     {direct | proxyConfigScript="proxyConfigScriptUrl" |
proxyServer hostAddress=address portNumber=portNumber
  [userName="username" password="password"]}
```
## **Paramètres**

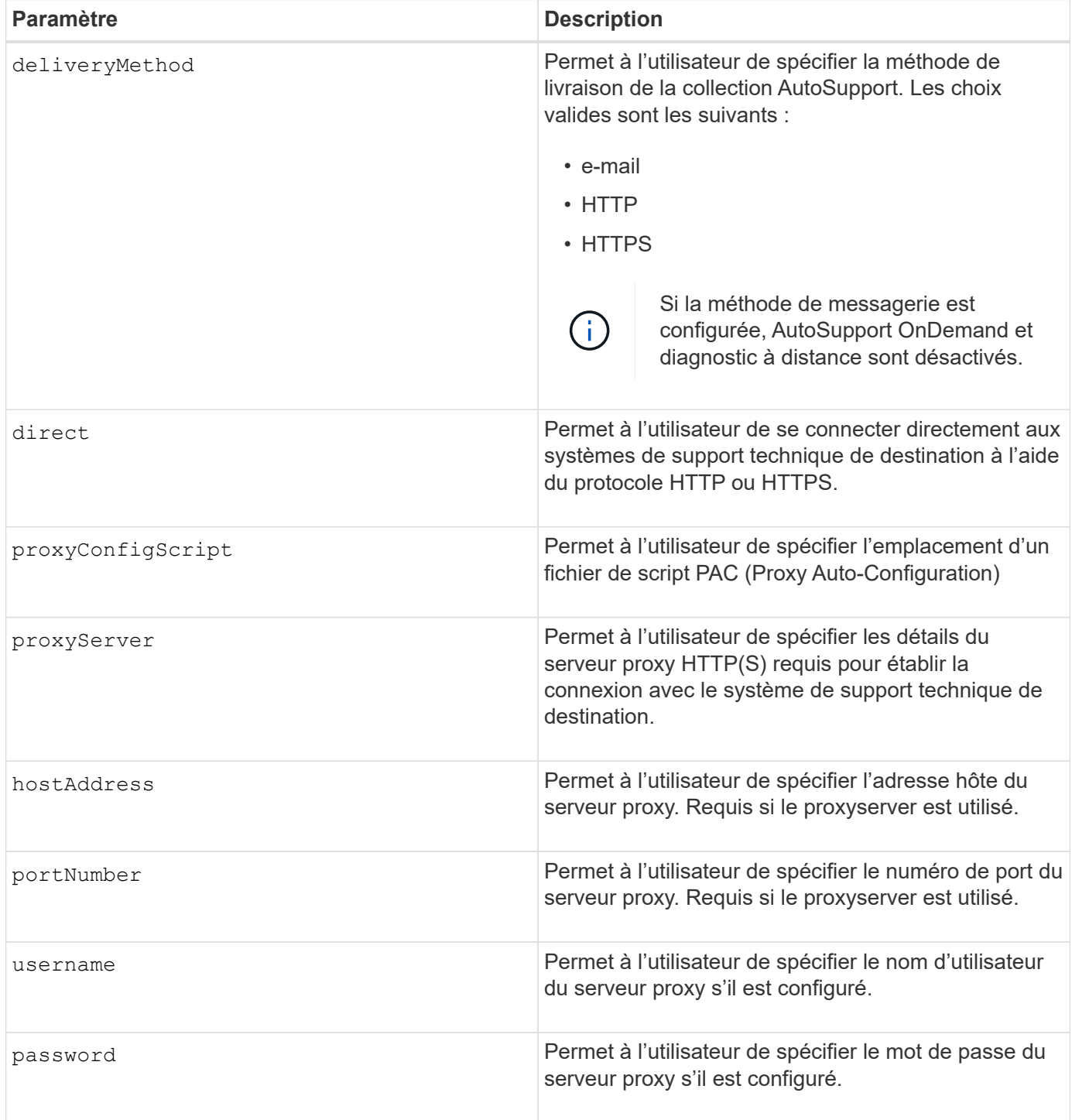

## **Niveau minimal de micrologiciel**

8.40

## **Exemples**

```
SMcli -n Array1 -c "set storageArray autoSupport deliveryMethod=HTTP
direct;"
SMcli -n Array1 -c "set storageArray autoSupport deliveryMethod=HTTP
proxyConfigScript=\"http://company.com/~username/proxy.pac\";"
SMcli -n Array1 -c "set storageArray autoSupport deliveryMethod=HTTPS
proxyServer hostAddress=10.117.12.112 portNumber=8080 userName=\"tracyt\"
password=\"1234456\";"
SMcli completed successfully.
```
#### **Vérification**

Envoyer un message de test à l'aide du start storageArray autoSupport deliveryTest commande pour vérifier que vos méthodes de livraison sont correctement configurées.

#### **Niveau minimal de firmware**

8.40

## <span id="page-10-0"></span>**Définissez le volume Snapshot du groupe de cohérence**

Le set cgSnapVolume la commande crée un nom unique pour un volume de snapshot d'un groupe de cohérence.

#### **Baies prises en charge**

Cette commande s'applique à toute baie de stockage individuelle, notamment les systèmes E2700, E5600, E2800, E5700, Baies EF600 et EF300, tant que tous les packages SMcli sont installés.

#### **Rôles**

Pour exécuter cette commande sur une baie de stockage E2800, E5700, EF600 ou EF300, vous devez disposer du rôle d'administrateur du stockage.

#### **Syntaxe**

```
set cgSnapVolume [cgSnapVolumeName]
userLabel="cgSnapVolumeName"
```
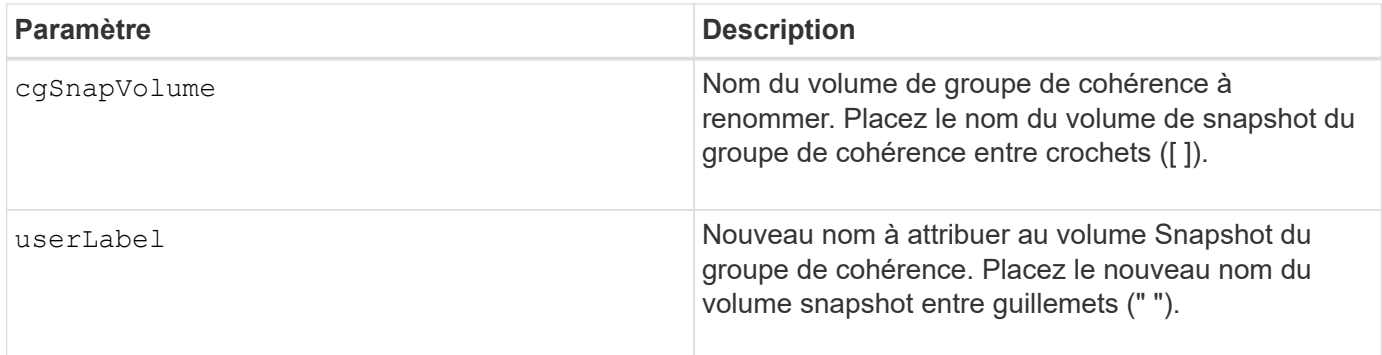

### **Remarques**

Vous pouvez utiliser n'importe quelle combinaison de caractères alphanumériques, de traits de soulignement (\_), de traits d'Union (-) et de livres (#) pour les noms. Les noms peuvent comporter un maximum de 30 caractères.

### **Niveau minimal de firmware**

7.83

## <span id="page-11-0"></span>**Définissez les attributs du groupe de cohérence**

Le set consistencyGroup commande définities propriétés d'un groupe de cohérence de snapshot.

#### **Baies prises en charge**

Cette commande s'applique à toute baie de stockage individuelle, notamment les systèmes E2700, E5600, E2800, E5700, Baies EF600 et EF300, tant que tous les packages SMcli sont installés.

## **Rôles**

Pour exécuter cette commande sur une baie de stockage E2800, E5700, EF600 ou EF300, vous devez disposer du rôle d'administrateur du stockage.

## **Syntaxe**

```
set consistencyGroup ["consistencyGroupName"]
[userLabel="consistencyGroupName"]
[repositoryFullPolicy=(failBaseWrites | purgeSnapImages)]
[repositoryFullLimit=percentValue]
[autoDeleteLimit=numberOfSnapImages]
[rollbackPriority=(lowest | low | medium | high | highest)]
```
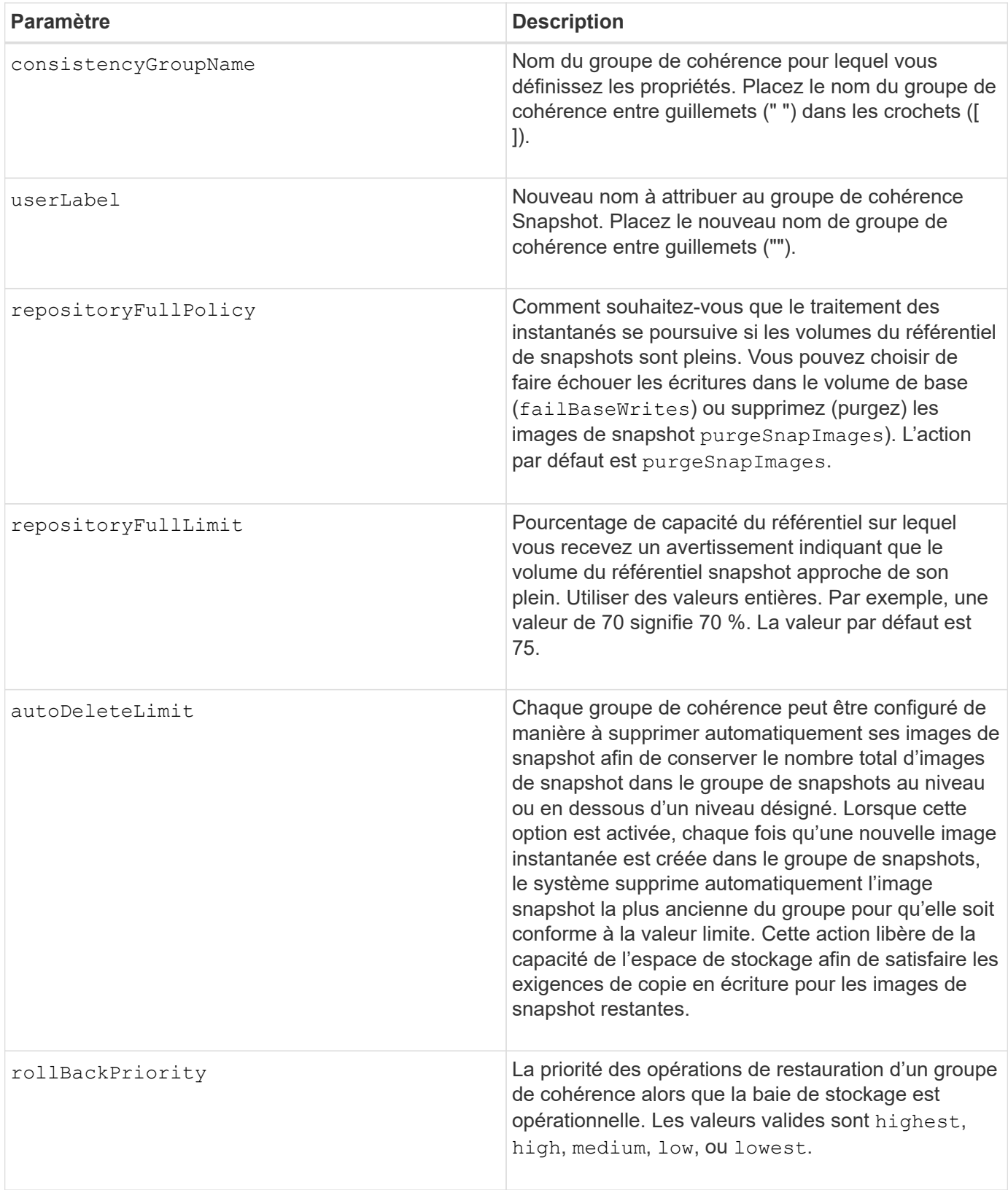

## **Remarques**

Vous pouvez utiliser n'importe quelle combinaison de caractères alphanumériques, de traits de soulignement (\_), de traits d'Union (-) et de livres (#) pour les noms. Les noms peuvent comporter un maximum de 30 caractères.

Lorsque vous utilisez cette commande, vous pouvez spécifier un ou plusieurs paramètres. Cependant, il n'est pas nécessaire d'utiliser tous les paramètres.

La priorité de restauration définit la quantité de ressources système à allouer à l'opération de restauration aux dépens des performances du système. Valeur de high Indique que l'opération de restauration est prioritaire sur toutes les autres E/S hôtes Valeur de low Indique que l'opération de restauration doit être effectuée avec un impact minimal sur les E/S de l'hôte

### **Suppression automatique**

Vous pouvez configurer chaque groupe de snapshots pour qu'il effectue la suppression automatique de ses images de snapshot afin de conserver le nombre total d'images de snapshot dans le groupe de snapshots à un nombre maximum d'images ou en dessous. Lorsque le nombre d'images de snapshot dans le groupe de snapshots est au maximum, le autoDeleteLimit le paramètre supprime automatiquement les images instantanées chaque fois qu'une nouvelle image instantanée est créée dans le groupe d'instantanés. Le autoDeleteLimit le paramètre supprime les images snapshot les plus anciennes du groupe d'instantanés jusqu'à ce que le nombre maximal d'images défini avec le paramètre soit atteint. La suppression d'images instantanées libère ainsi de la capacité de stockage et peut donc être utilisée pour satisfaire les exigences continues de copie en écriture des images snapshots restantes.

#### **Niveau minimal de firmware**

7.83

## <span id="page-13-0"></span>**Ajoutez un membre au groupe de cohérence**

Le set consistencyGroup addCGMemberVolume commande ajoute un nouveau volume de base en tant que membre d'un groupe de cohérence existant.

#### **Baies prises en charge**

Cette commande s'applique à toute baie de stockage individuelle, notamment les systèmes E2700, E5600, E2800, E5700, Baies EF600 et EF300, tant que tous les packages SMcli sont installés.

#### **Rôles**

Pour exécuter cette commande sur une baie de stockage E2800, E5700, EF600 ou EF300, vous devez disposer du rôle d'administrateur du stockage.

#### **Contexte**

Vous pouvez spécifier un volume de référentiel existant pour le nouveau membre du groupe de cohérence ou créer un volume de référentiel. Lorsque vous créez un nouveau volume de référentiel, vous identifiez un groupe de volumes existant ou un pool de disques existant où vous souhaitez que le volume de référentiel soit utilisé.

#### **Syntaxe à utiliser avec un volume de référentiel existant**

set consistencyGroup ["consistencyGroupName"] addCGMemberVolume="*baseVolumeName*" repositoryVolume="*volumeGroupName*"

#### **Syntaxe à utiliser lors de la création d'un volume de référentiel dans un groupe de volumes**

```
set consistencyGroup ["consistencyGroupName"]
addCGMemberVolume="baseVolumeName"
repositoryVolume=("volumeGroupName" capacity=
capacityValue(KB|MB|GB|TB|bytes))
```
#### **Syntaxe à utiliser lors de la création d'un volume de référentiel dans un pool de disques**

```
set consistencyGroup ["consistencyGroupName"]
addCGMemberVolume="baseVolumeName"
repositoryVolume=("diskPoolName" capacity=
capacityValue(KB|MB|GB|TB|bytes))
```
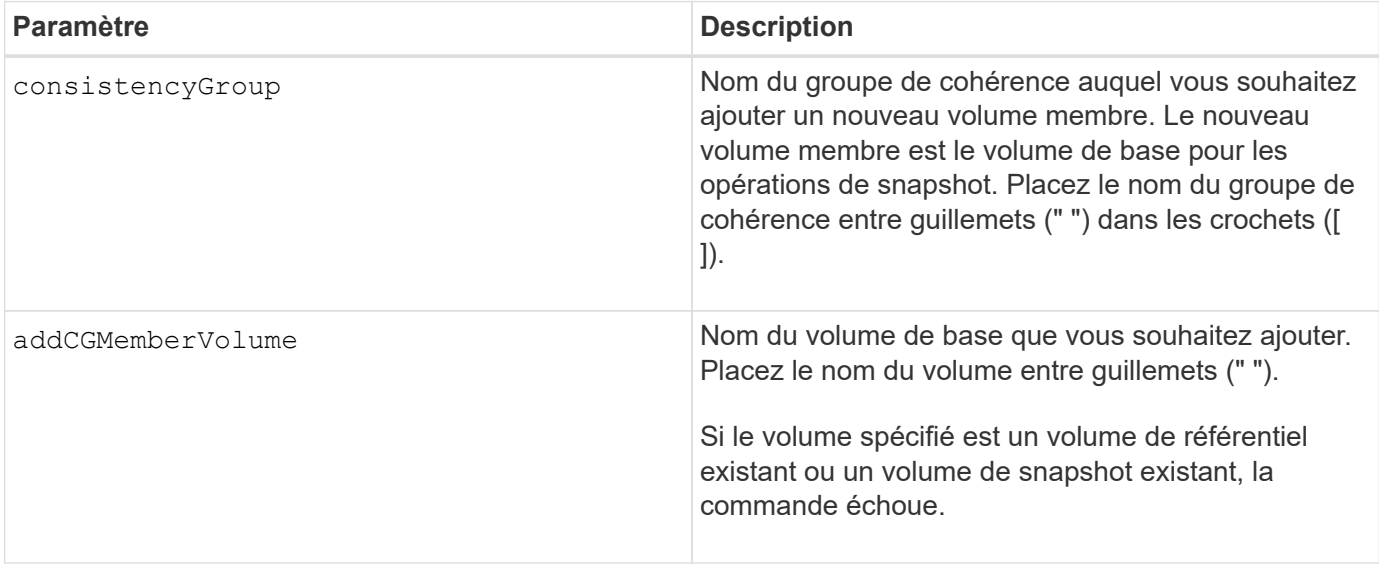

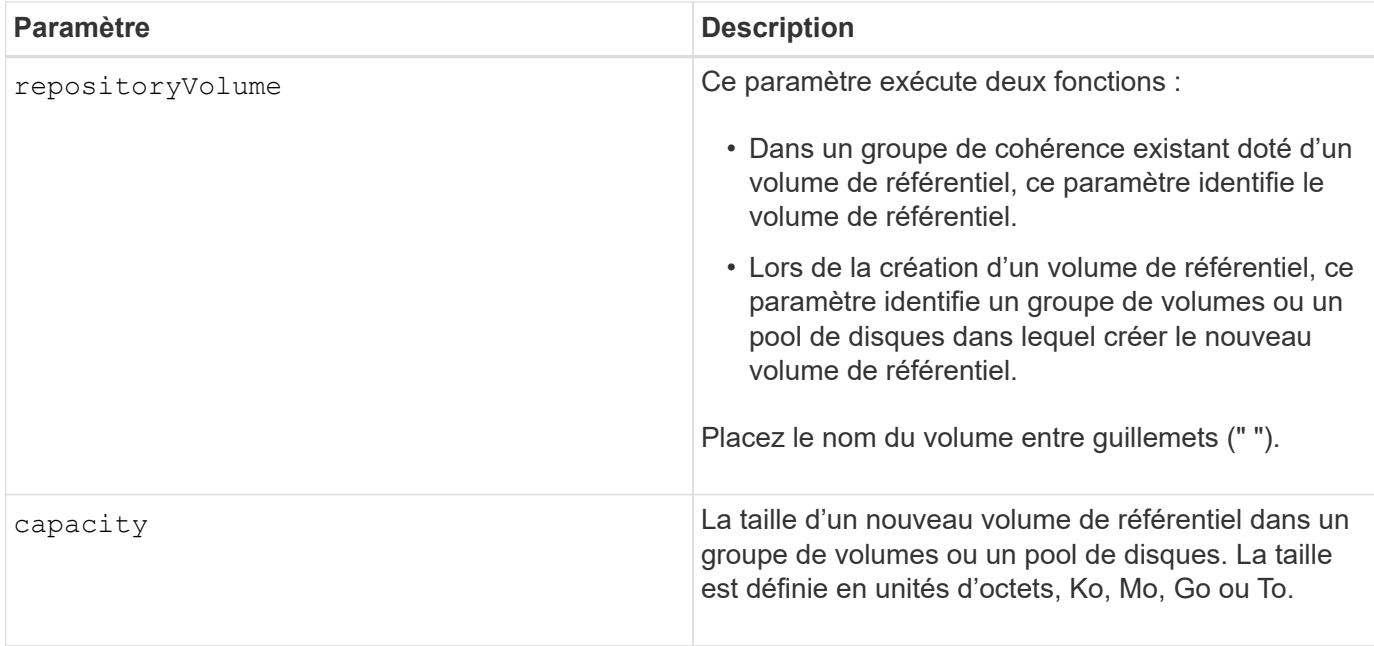

#### **Remarques**

Vous pouvez utiliser n'importe quelle combinaison de caractères alphanumériques, de traits de soulignement (\_), de traits d'Union (-) et de livres (#) pour les noms. Les noms peuvent comporter un maximum de 30 caractères.

Un groupe de cohérence est un ensemble de volumes de base qui sont les volumes source des snapshots. Vous collectez les volumes de base d'un groupe de cohérence, de sorte que vous puissiez effectuer les mêmes opérations Snapshot sur chacun des volumes de base. Dans le contexte de cette commande, le terme *member* signifie un volume de base pour les opérations de snapshot. Vous pouvez manipuler les images de snapshot associées aux membres d'un groupe de cohérence par le biais d'opérations de type batch, tout en maintenant la cohérence entre les images de snapshot.

Chaque volume membre doit avoir un volume de référentiel correspondant. Vous pouvez définir la relation entre le volume membre et le volume du référentiel à l'aide de la repositoryVolume paramètre. Le repositoryVolume le paramètre peut effectuer l'une des actions suivantes :

- Identifiez un volume de référentiel existant connecté au groupe de cohérence.
- Identifiez un groupe de volumes ou un pool de disques dans lequel vous souhaitez créer un nouveau volume de référentiel.

L'ajout d'un membre à un groupe de cohérence avec un référentiel existant a deux objectifs :

• Vous pouvez créer un volume de référentiel entièrement nouveau en exécutant la commande sans l' repositoryVolume paramètre. Lorsque vous exécutez la commande sans repositoryVolume paramètre, la commande crée un nouveau volume de référentiel dans le groupe de volumes ou le pool de disques dans lequel tous les autres volumes de référentiel sont stockés. Exemple d'utilisation de cette commande :

set consistencyGroup ["First Images"] addCGMemberVolume="Data 020212"

• Vous pouvez réutiliser un volume de référentiel existant si ce volume de référentiel est vide et n'est pas lié

à un autre volume membre. Vous pouvez le faire si vous souhaitez maintenir une séquence ou une relation particulière pour les volumes du référentiel. Pour réutiliser un volume de référentiel vide existant, vous devez connaître le nom du volume de référentiel. Pour déterminer le nom du volume de référentiel, utilisez le show allVolumes summary commande. Tous les noms de volume de référentiel ont la forme repos\_XXXX où XXXX est un identifiant unique généré par le logiciel de gestion du stockage. Exemple d'utilisation de cette commande :

```
set consistencyGroup ["First_Images"] addCGMemberVolume="Data_020212"
repositoryVolume="repos_0011"
```
Vous pouvez placer le volume de référentiel dans un groupe de volumes ou un pool de disques de votre choix. Vous n'avez pas besoin d'avoir le volume de référentiel au même emplacement que les autres volumes de référentiel. Pour placer le volume de référentiel dans un groupe de volumes ou un pool de disques de votre choix, utilisez le repositoryVolume et d'identifier le groupe de volumes ou le pool de disques et une taille pour le volume du référentiel. Exemple d'utilisation de cette commande :

```
set consistencyGroup ["First_Images"] addCGMemberVolume="Data_020212"
repositoryVolume=("12" capacity=2 GB)
```
Dans cet exemple, «12" est le nom d'un groupe de volumes existant ou d'un pool de disques existant. Le paramètre capacité définit la taille que vous souhaitez pour le groupe de volumes du référentiel.

Lorsque vous créez un nouveau volume de référentiel dans un groupe de volumes ou un pool de disques, vous devez inclure des parenthèses autour du nom du groupe de volumes et de la capacité, ou le nom et la capacité du pool de disques.

#### **Niveau minimal de firmware**

7.83

## <span id="page-16-0"></span>**Définissez les paramètres DNS du contrôleur**

Le set controller DNSServers Commande met à jour les paramètres DNS (Domain Name System) d'un contrôleur. Le DNS est utilisé pour résoudre les noms de domaine complets pour les contrôleurs et un serveur NTP (Network Time Protocol).

#### **Baies prises en charge**

Cette commande s'applique à toute baie de stockage individuelle, notamment les systèmes E2700, E5600, E2800, E5700, Baies EF600 et EF300, tant que tous les packages SMcli sont installés.

## **Rôles**

Pour exécuter cette commande sur une baie de stockage E2800, E5700, EF600 ou EF300, vous devez disposer du rôle d'administrateur du stockage.

## **Contexte**

Avant de commencer, assurez-vous que :

- Un serveur DNS est configuré.
- Vous connaissez les adresses d'un serveur DNS principal et d'un serveur DNS de sauvegarde, en cas de défaillance du serveur DNS principal. Ces adresses peuvent être des adresses IPv4 ou IPv6.

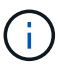

Vous devez envoyer cette commande aux deux contrôleurs. Cette commande est spécifique au contrôleur.

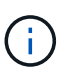

Si vous avez déjà configuré les ports de gestion de la baie avec DHCP (Dynamic Host Configuration Protocol) et si vous avez un ou plusieurs serveurs DNS ou NTP associés à la configuration DHCP, vous n'avez pas besoin de configurer manuellement DNS/NTP. Dans ce cas, la baie doit avoir déjà obtenu automatiquement les adresses du serveur DNS/NTP.

## **Syntaxe**

set controller[a] DNSServers=(auto|(Address1 [Address2]))

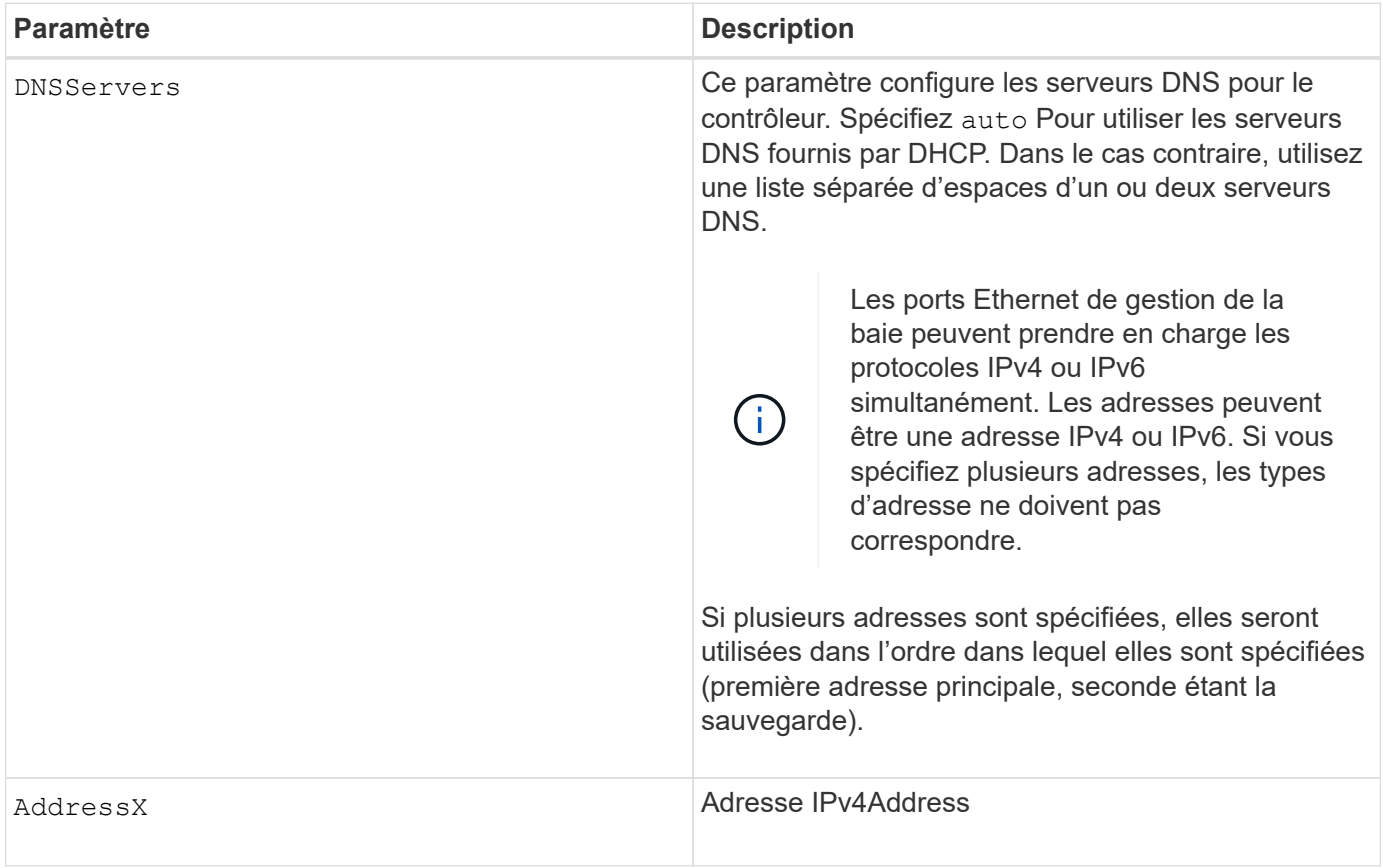

#### **Exemples**

```
set controller[a] DNSServers=auto;
set controller[a] DNSServers=(192.168.1.1);
set controller[b] DNSServers=(192.168.1.1 192.168.1.105);
set controller[b] DNSServers=(2001:0db8:85a3:0000:0000:8a2e:0370:7334
192.168.1.1)
```
#### **Niveau minimal de firmware**

8.25

## <span id="page-18-0"></span>**Définissez les propriétés du port hôte du contrôleur**

Le set controller hostPort La commande modifie les propriétés réseau pour les types suivants de ports hôtes : iSCSI, iser, NVMe over InfiniBand et NVMe over RoCE. Les modifications apportées aux propriétés incluent les propriétés IPv4 et IPv6, la vitesse du port et la charge utile maximale de trame.

#### **Baies prises en charge**

Cette commande s'applique à une seule baie de stockage E2800, E5700, EF600 ou EF300. Elle ne fonctionne pas sur les baies de stockage E2700 ou E5600.

#### **Rôles**

Pour exécuter cette commande sur une baie de stockage E2800, E5700, EF600 ou EF300, vous devez disposer du rôle d'administrateur du stockage ou de support.

#### **Contexte**

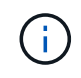

Cette commande remplace le document obsolète [Définissez les propriétés de mise en réseau](#page-25-0) [du port hôte iSCSI](#page-25-0) commande.

#### **Syntaxe**

```
set controller [(a|b)] hostPort ["portLabel"[, "physical"|"virtual"]]
      (IPV4Address=(0-255).(0-255).(0-255).(0-255) |
      IPv6LocalAddress=(FE80):(0000):(0000):(0000):(0-FFFF):(0-FFFF):(0-
FFFF): (0-FFFF) |
      IPv6RoutableAddress=(0-FFFF):(0-FFFF):(0-FFFF):(0-FFFF): (0-FFFF):(0-
FFFF):(0-FFFF):(0-FFFF) |
      IPv6RouterAddress=(0-FFFF):(0-FFFF):(0-FFFF):(0-FFFF): (0-FFFF):(0-
FFFF):(0-FFFF):(0-FFFF) |
      enableIPv4=(TRUE | FALSE) |
      enableIPv6=(TRUE | FALSE) |
      enableIPv4Vlan=(TRUE | FALSE) |
      enableIPv6Vlan=(TRUE | FALSE) |
      enableIPv4Priority=(TRUE | FALSE) |
      enableIPv6Priority=(TRUE | FALSE) |
      fecMode=(auto:none:reedSolomon:fireCode) |
      IPv4ConfigurationMethod=(static | dhcp) |
      IPv6ConfigurationMethod=(static | auto) |
      IPv4GatewayIP=(0-255).(0-255).(0-255).(0-255) |
      IPv6HopLimit=[0-255] |
      IPv6NdDetectDuplicateAddress=[0-255] |
      IPv6NdReachableTime=[0-65535] |
      IPv6NdRetransmitTime=[0-65535] |
      IPv6NdTimeOut=[0-65535] |
      IPv4Priority=[0-7] |
      IPv6Priority=[0-7] |
      IPv4SubnetMask=(0-255).(0-255).(0-255).(0-255) |
      IPv4VlanId=[1-4094] |
      IPv6VlanId=[1-4094] |
      maxFramePayload=[1500-9000] |
      tcpListeningPort=(3260 | [49152-65535]) |
      portSpeed=(autoNegotiate | 10 | 25 | 40 | 50 | 100))
```
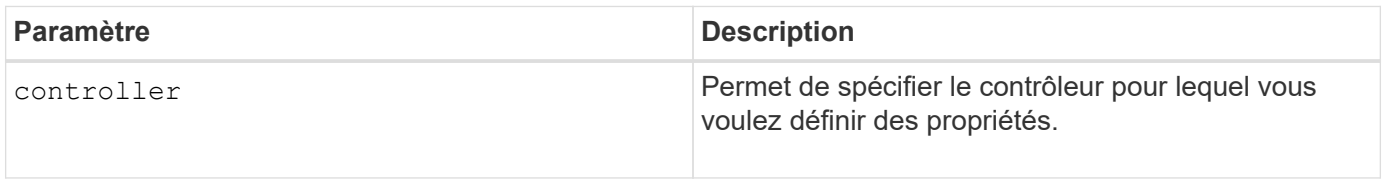

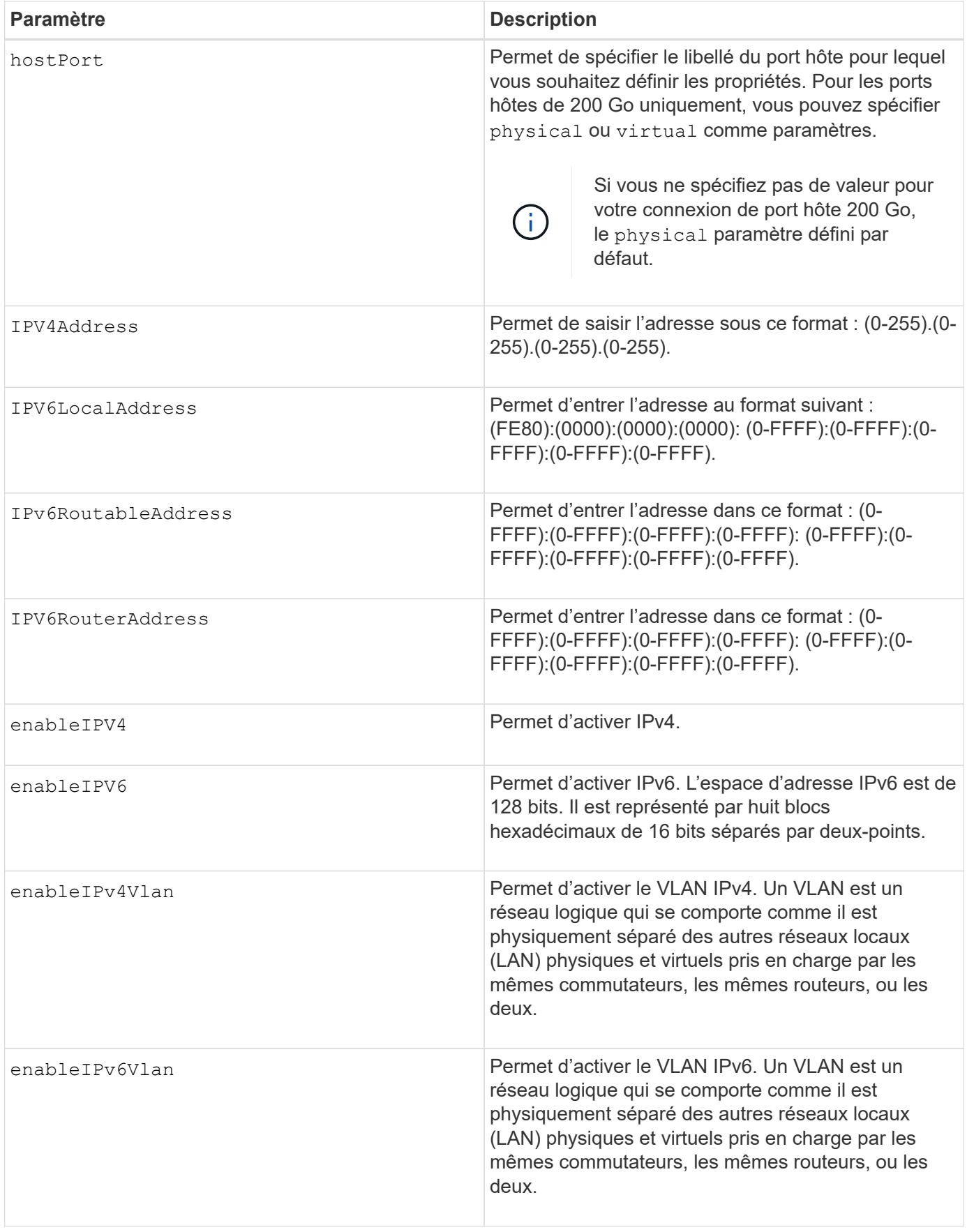

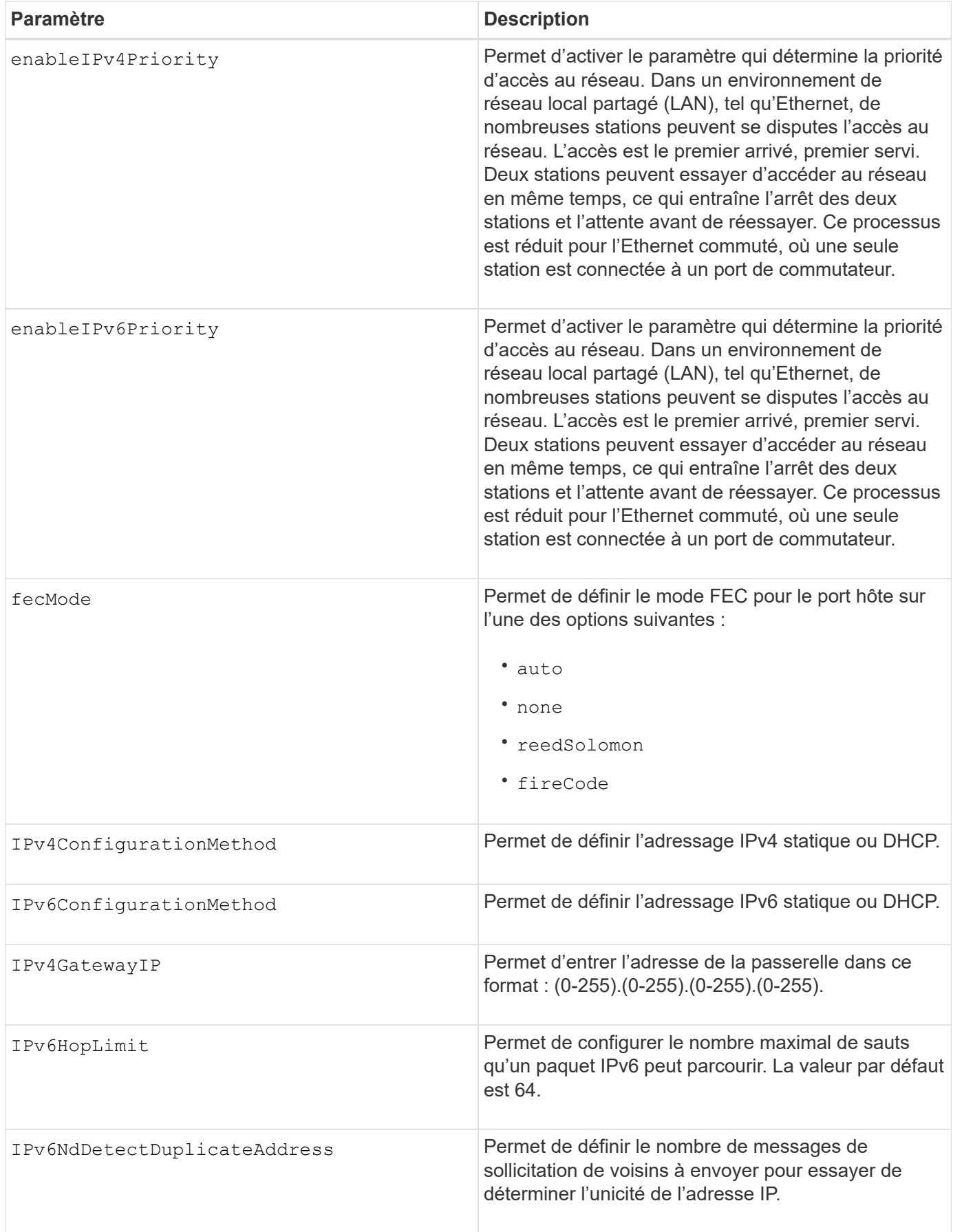

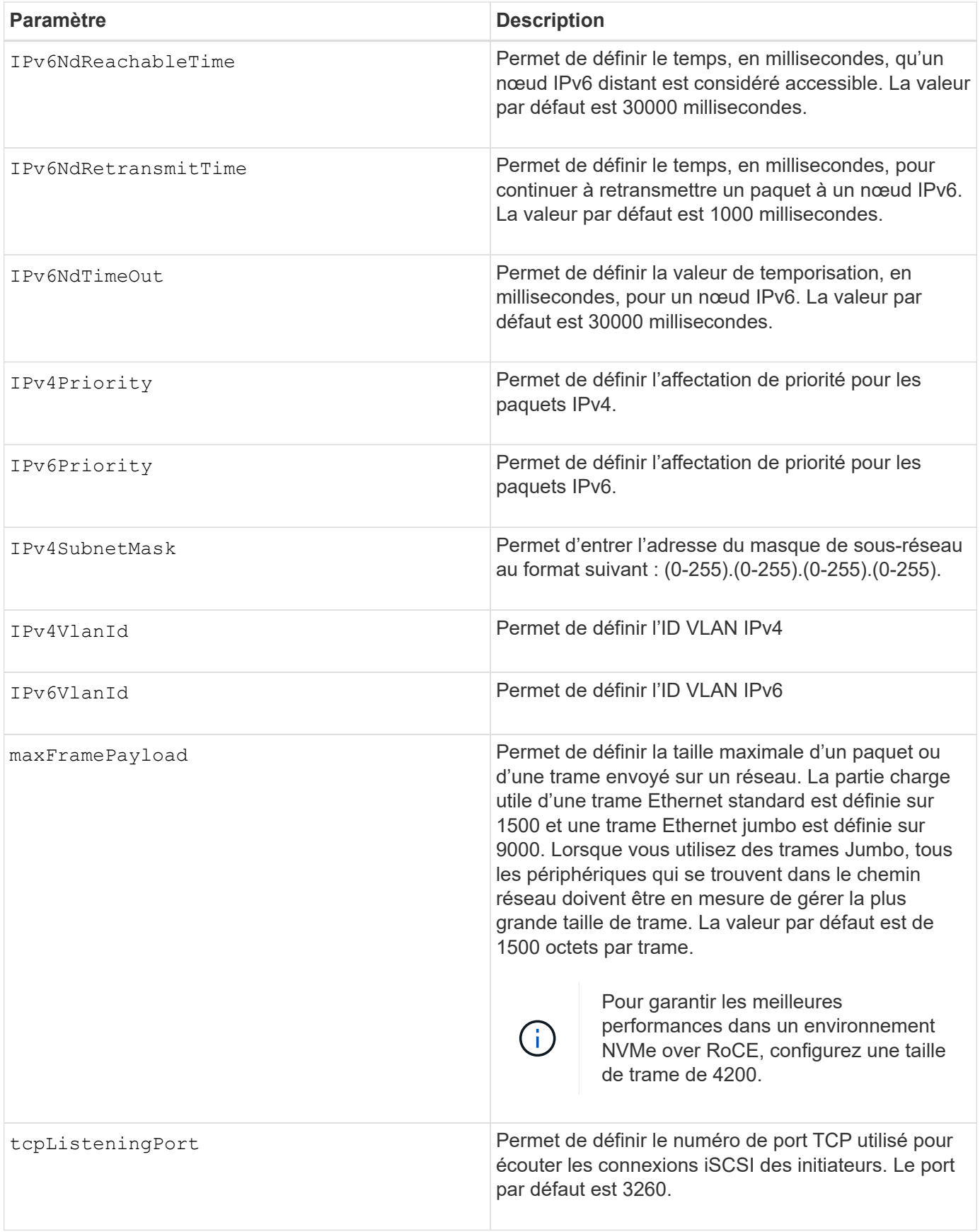

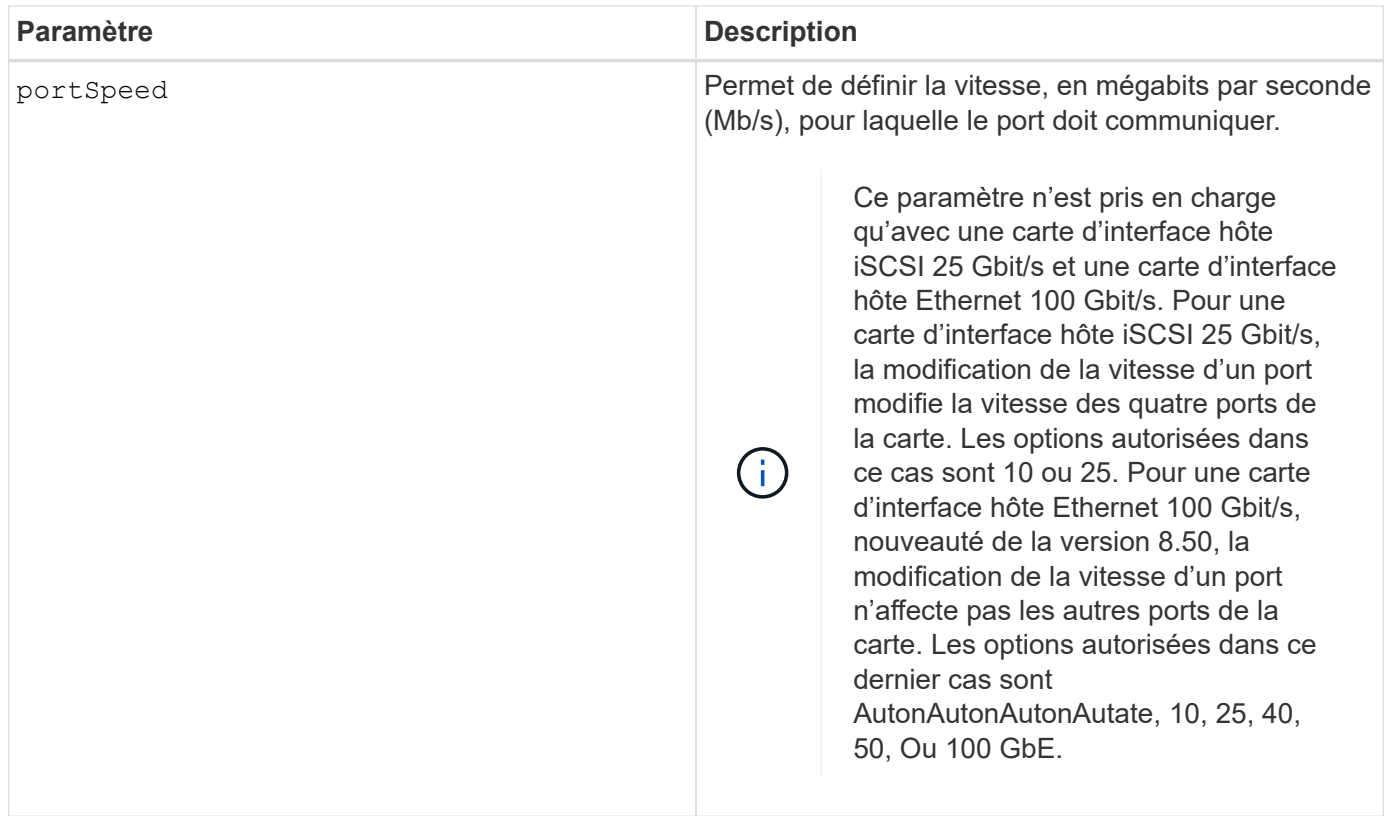

## **Prise en charge des paramètres par type de port hôte**

La prise en charge des paramètres varie selon le type de port hôte (iSCSI, iser, NVMe over InfiniBand ou NVMe over RoCE), comme décrit dans le tableau suivant :

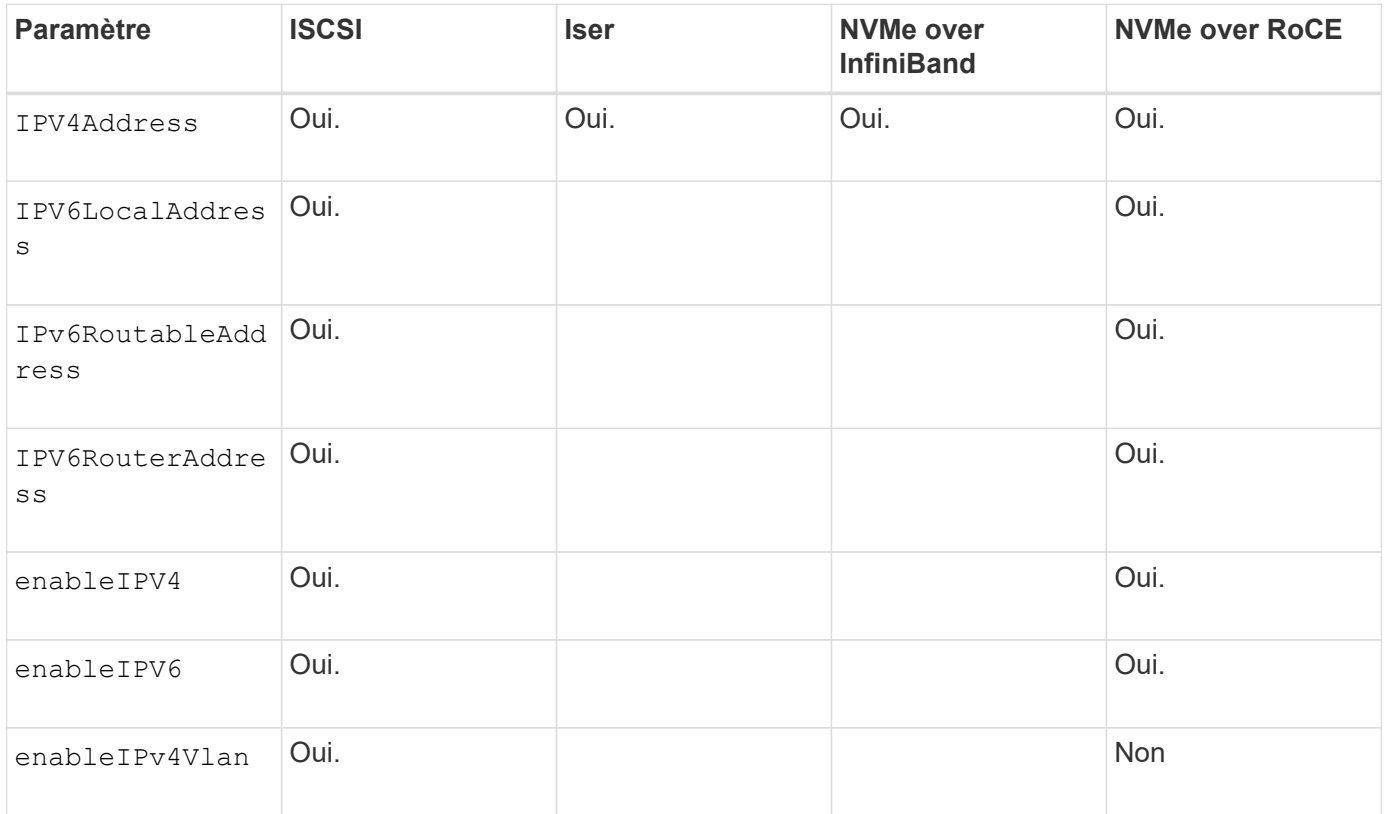

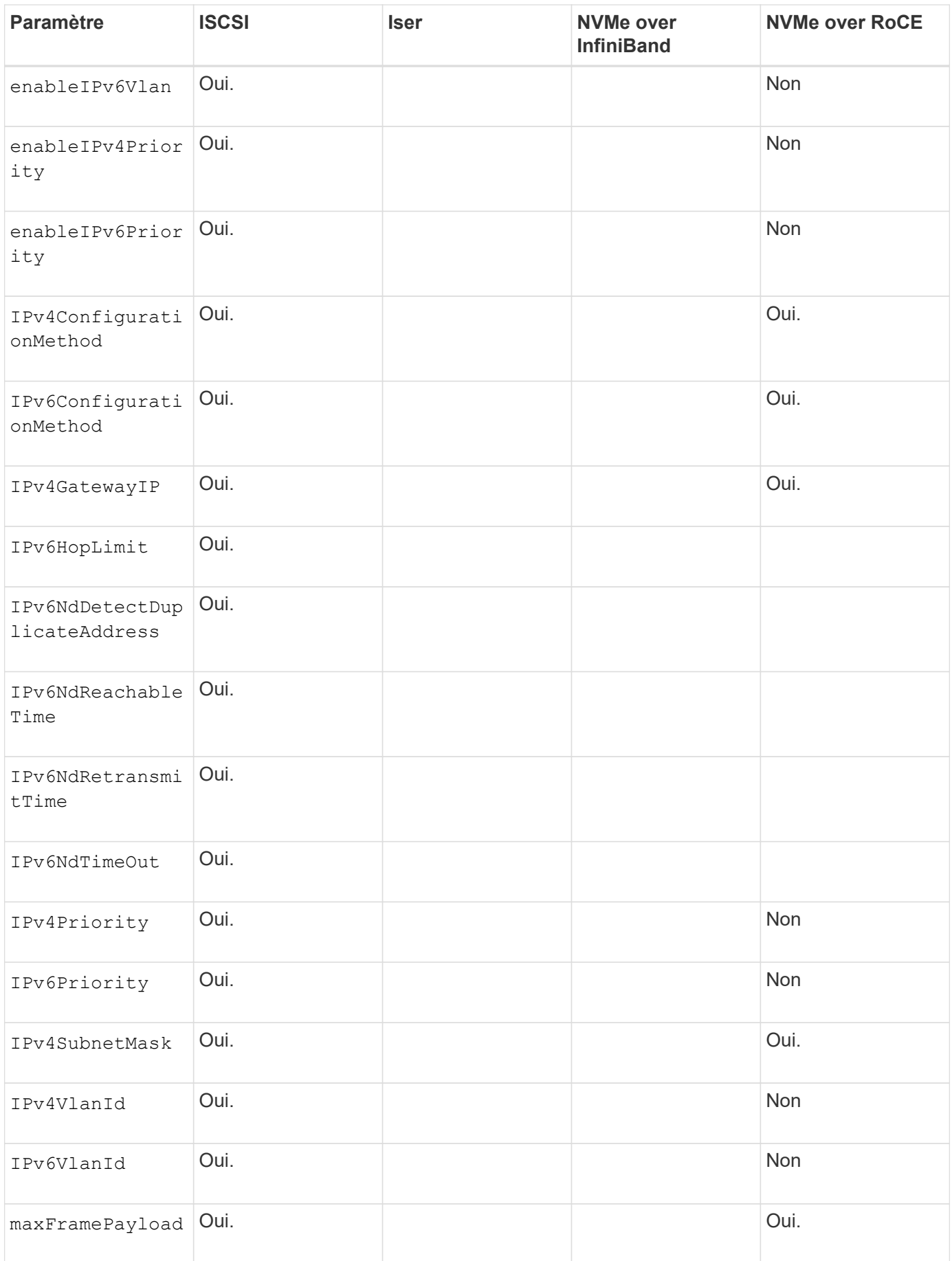

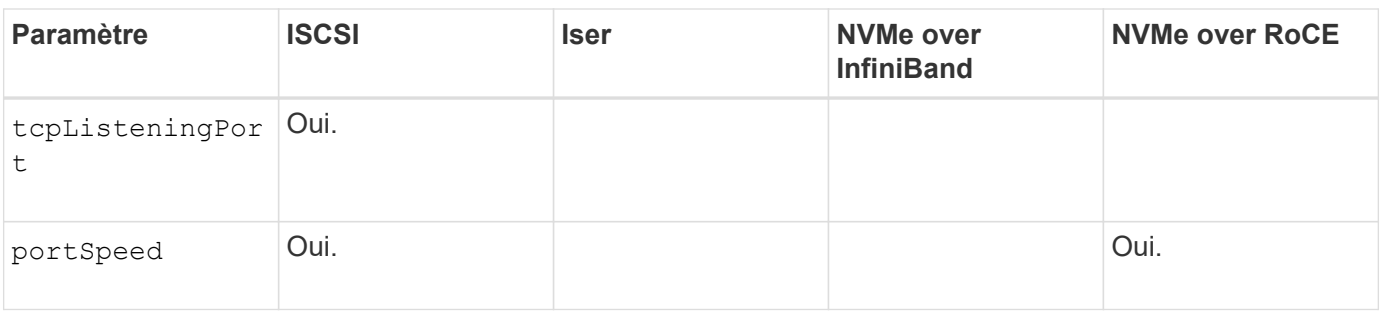

#### **Niveau minimal de firmware**

8.41

8.50 - Ajout d'informations sur l'environnement NVMe over RoCE.

11.70.1 a ajouté le fecMode paramètre.

## <span id="page-25-0"></span>**Définissez les propriétés de mise en réseau du port hôte iSCSI**

Le set controller iscsiHostPort Commande modifie les propriétés réseau d'un port hôte, y compris les propriétés IPv4 et IPv6, la vitesse du port et la charge de trame maximale.

#### **Baies prises en charge**

Cette commande s'applique à toute baie de stockage individuelle, notamment les systèmes E2700, E5600, E2800, E5700, Baies EF600 et EF300, tant que tous les packages SMcli sont installés.

#### **Rôles**

Pour exécuter cette commande sur une baie de stockage E2800, E5700, EF600 ou EF300, vous devez disposer du rôle d'administrateur du stockage.

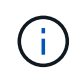

Cette commande est obsolète et est remplacée par le [Définissez les propriétés du port hôte du](#page-18-0) [contrôleur](#page-18-0) commande.

## **Syntaxe**

```
set controller [(a|b)]
iscsiHostPort [portLabel]
```
([IPv4Address=(0-255).(0-255).(0-255).(0-255) ]|

```
[IPv6LocalAddress=(0-FFFF):(0-FFFF):(0-FFFF):(0-FFFF): (0-FFFF):(0-
FFFF):(0-FFFF):(0-FFFF)] |
```

```
[IPv6RoutableAddress=(0-FFFF):(0-FFFF):(0-FFFF):(0-FFFF): (0-FFFF):(0-
FFFF):(0-FFFF):(0-FFFF) ]|
```

```
[IPv6RouterAddress=(0-FFFF):(0-FFFF):(0-FFFF):(0-FFFF): (0-FFFF):(0-
FFFF):(0-FFFF):(0-FFFF) ]|
```
[enableIPv4=(TRUE | FALSE) | enableIPv6=(TRUE | FALSE)] |

[enableIPv4Vlan=(TRUE | FALSE) | enableIPv6Vlan=(TRUE | FALSE)] |

[enableIPv4Priority=(TRUE | FALSE) | enableIPv6Priority=(TRUE | FALSE) ]|

[IPv4ConfigurationMethod=(static | dhcp) ]|

```
[IPv6ConfigurationMethod=(static | auto)] |
```
[IPv4GatewayIP=(TRUE | FALSE)] |

[IPv6HopLimit=[0-255] ]|

[IPv6NdDetectDuplicateAddress=[0-256] ]|

[IPv6NdReachableTime=[0-65535] ]|

[IPv6NdRetransmitTime=[0-65535]] |

```
[IPv6NdTimeOut=[0-65535] ]|
```

```
[IPv4Priority=[0-7] | IPv6Priority=[0-7] ]|
```

```
[IPv4SubnetMask=(0-255).(0-255).(0-255).(0-255)] |
```

```
[IPv4VlanId=[1-4094] | IPv6VlanId=[1-4094]] |
```
[maxFramePayload=[\*frameSize\*]] |

[tcpListeningPort=[3260, 49152-65536] ]|

[portSpeed=[(10 | 25)])

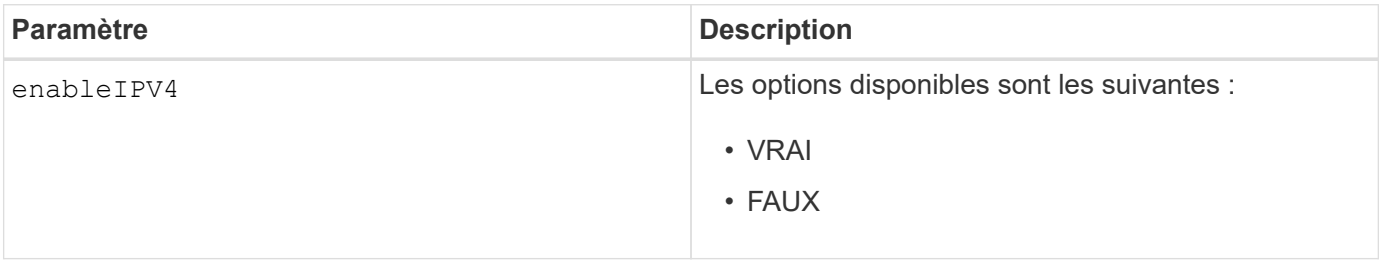

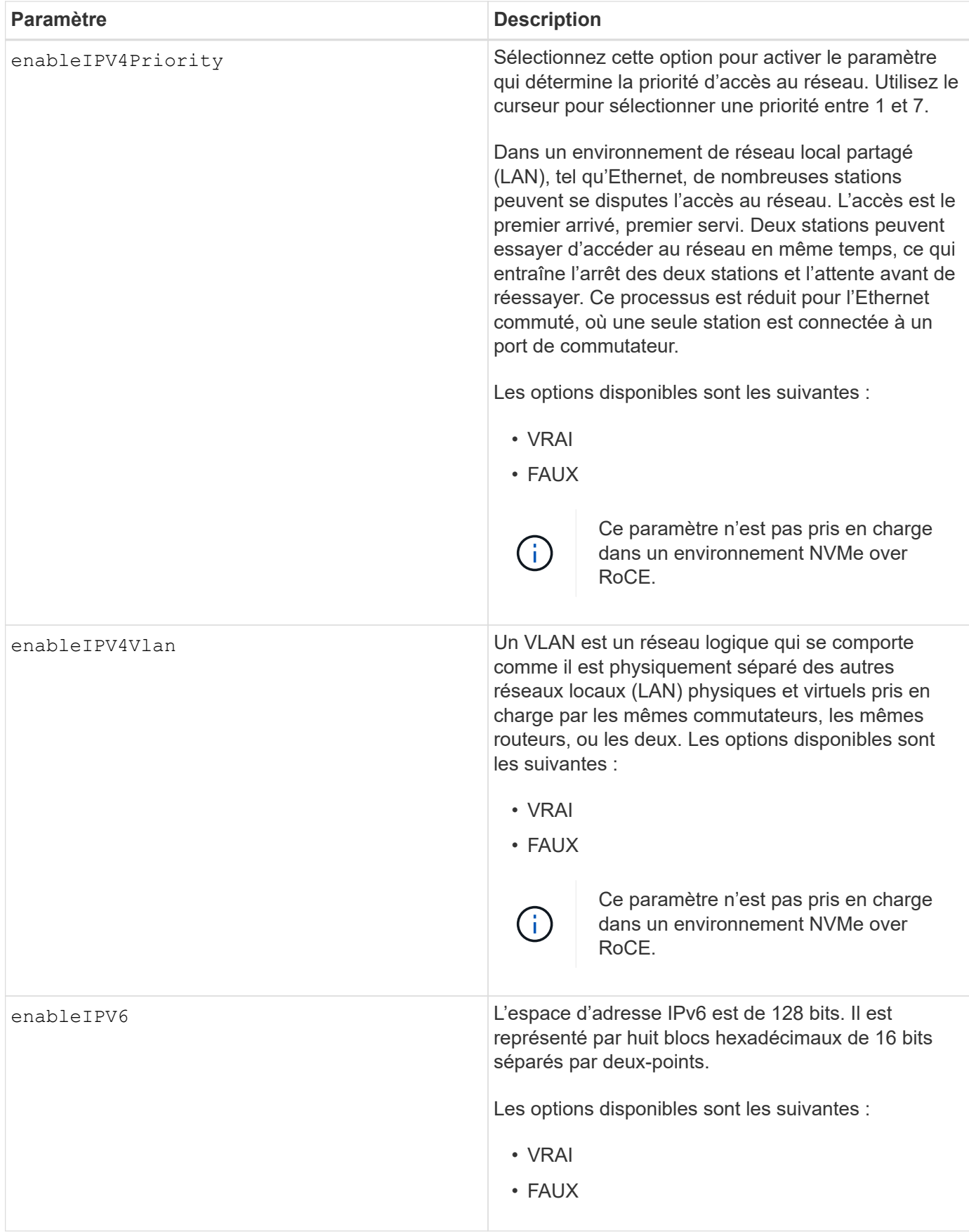

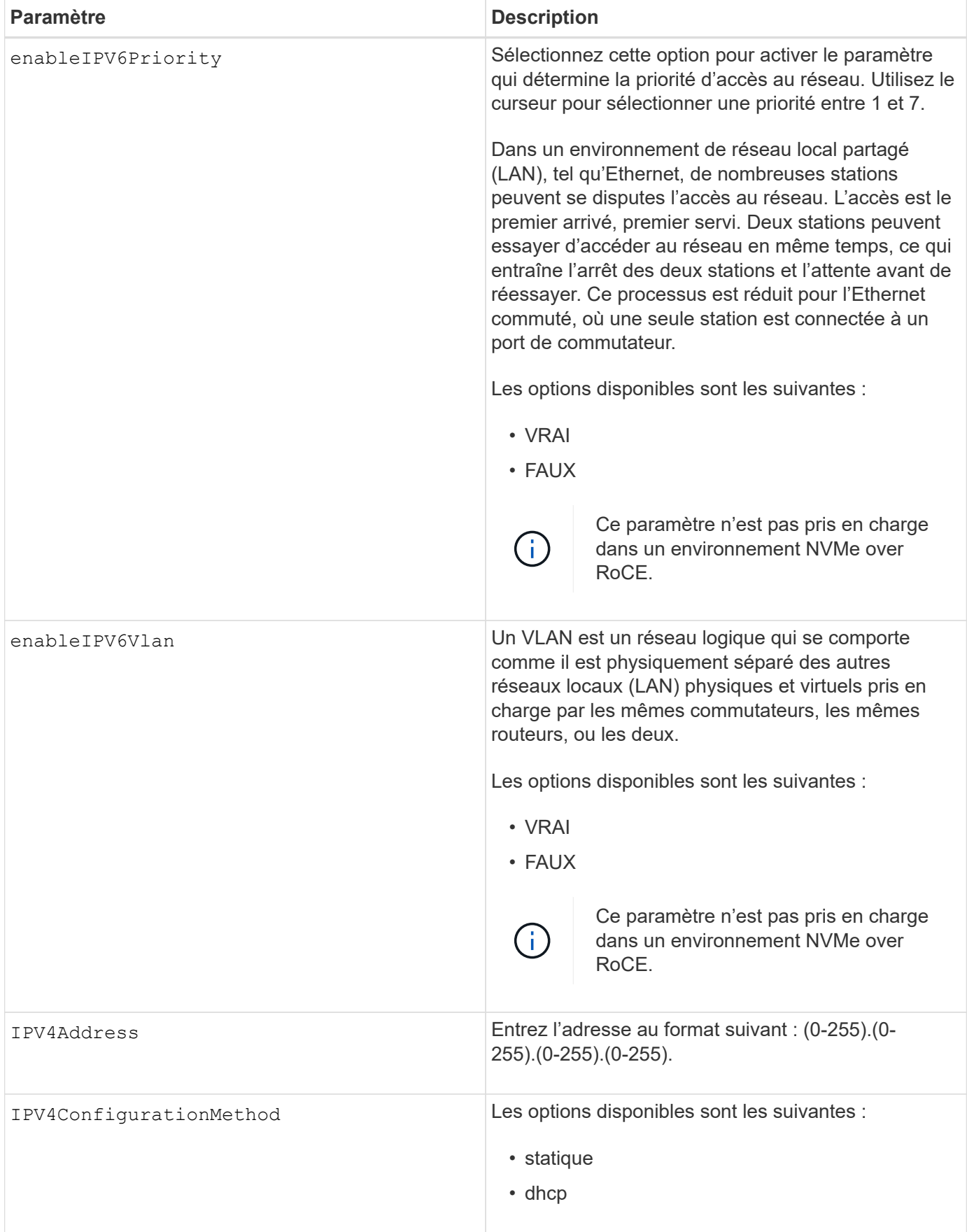

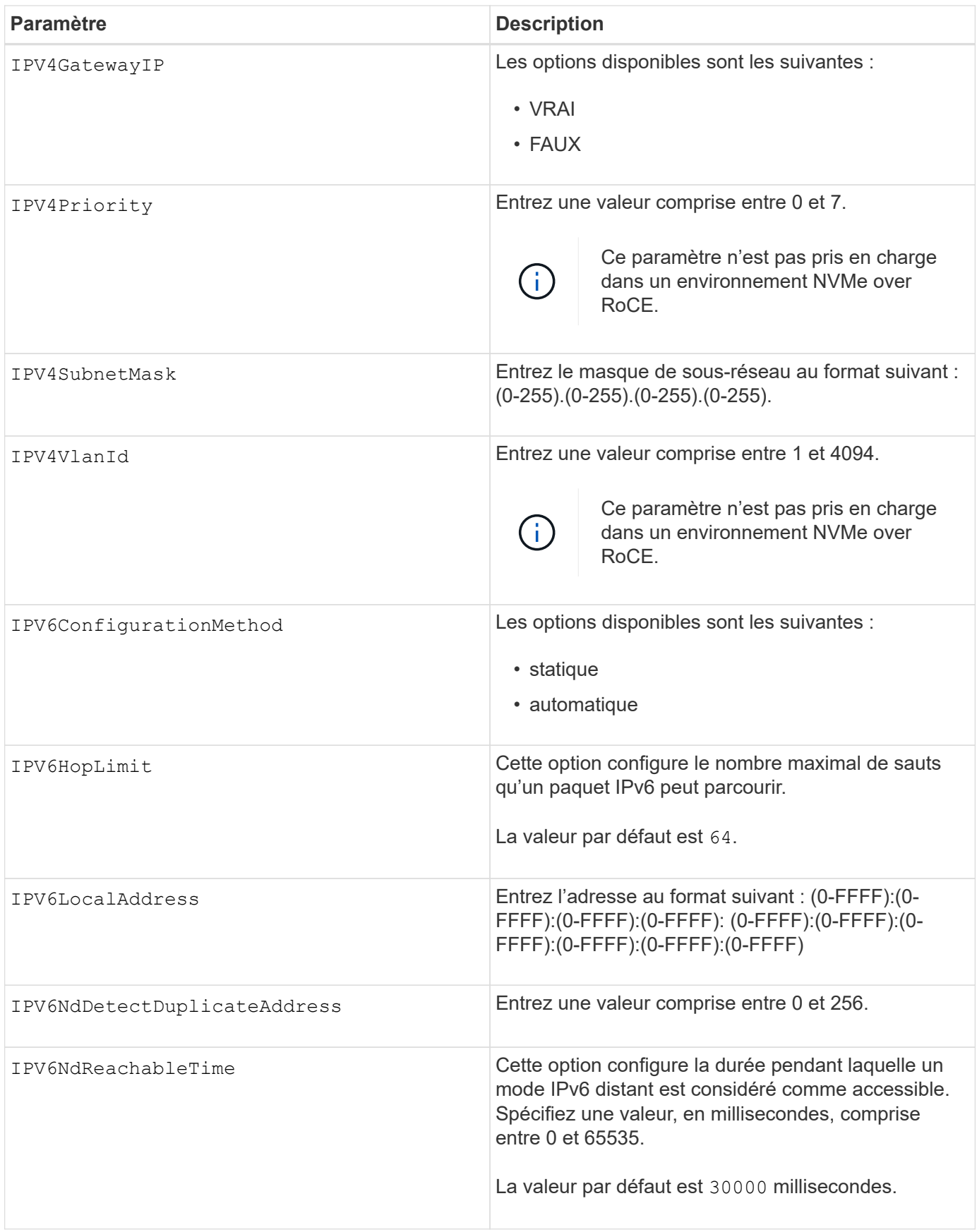

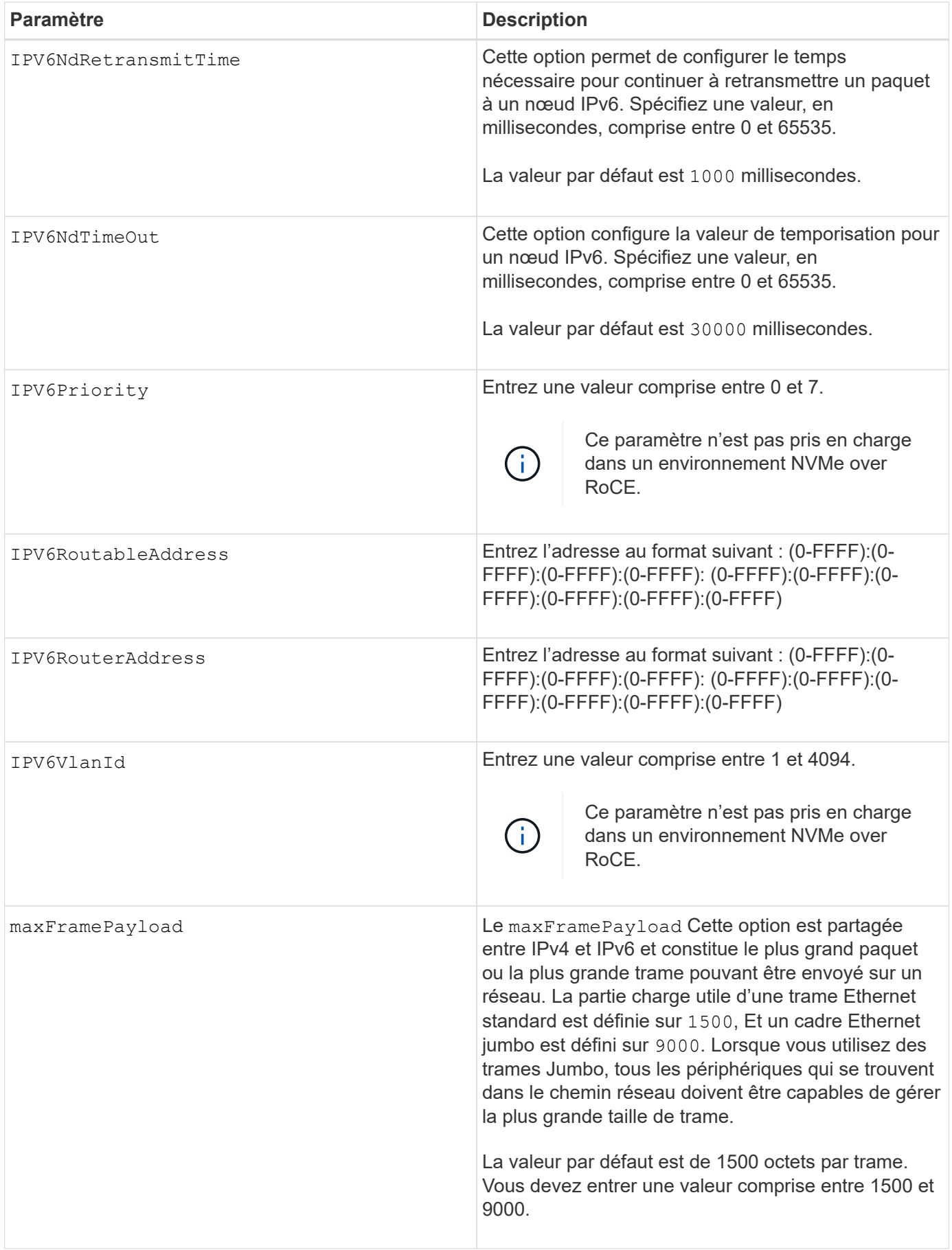

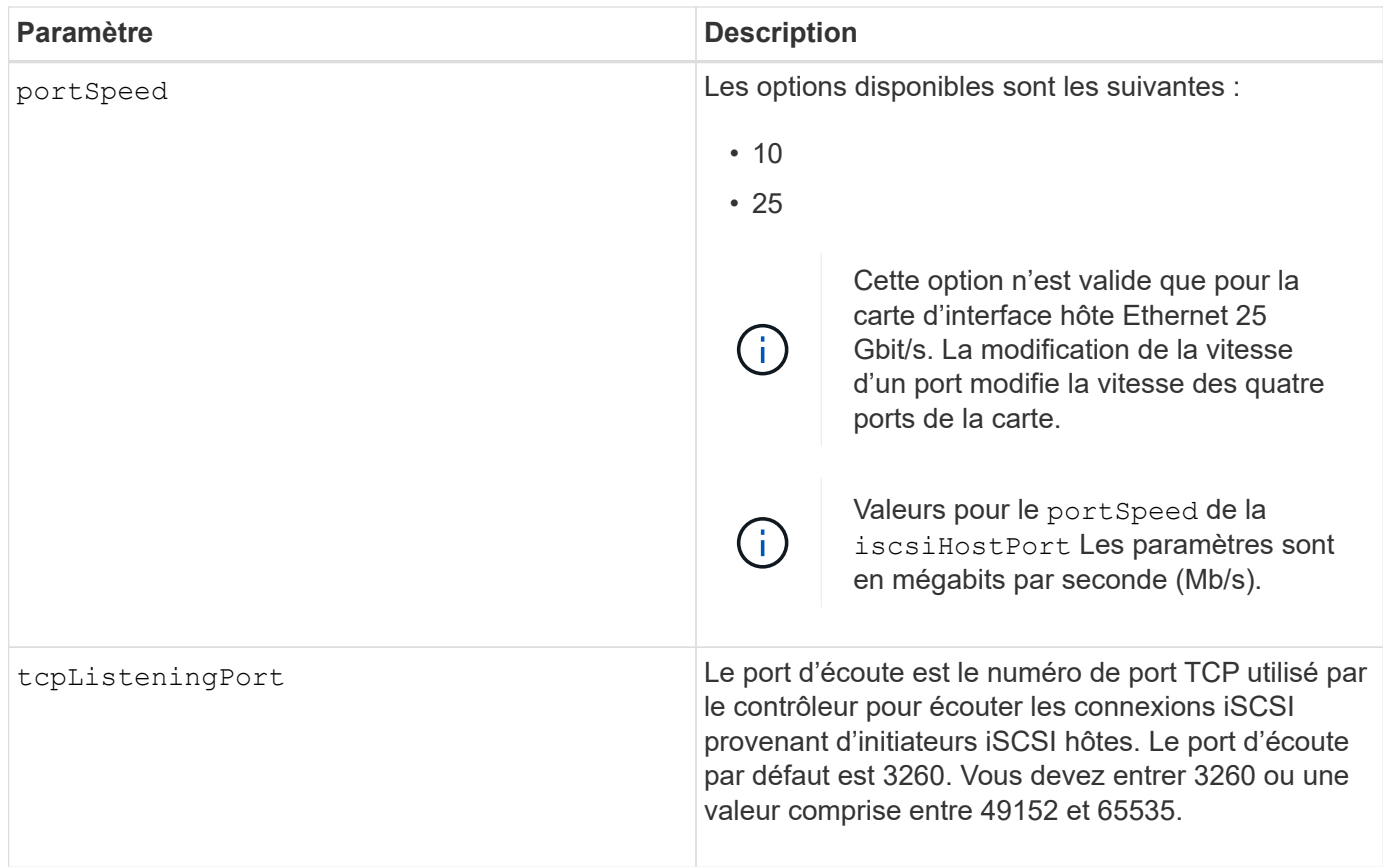

## **Identification d'une étiquette de port hôte iSCSI**

Vous devez spécifier une étiquette pour le port hôte. Procédez comme suit pour spécifier l'étiquette du port hôte :

- 1. Si vous ne connaissez pas l'étiquette de port du port hôte iSCSI, exécutez le show controller commande.
- 2. Dans la section interface hôte des résultats, recherchez le port hôte que vous souhaitez sélectionner.

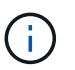

L'étiquette de port est la valeur complète renvoyée pour le Port légale.

3. Placez la valeur entière de l'étiquette de port entre guillemets et crochets : ["portLabel"]. Par exemple, si l'étiquette de port est Ch 2, Spécifiez le port hôte iSCSI comme suit :

iscsiHostPort[\"ch 2\"]

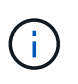

Si vous utilisez une ligne de commande Windows et que le libellé contient un canal (|), le caractère doit être échappé (en utilisant ^) ; sinon, il sera interprété comme une commande. Par exemple, si l'étiquette de port est e0b | 0b, Spécifiez le port hôte iSCSI comme suit :

iscsiHostPort[\"e0b^|0b\"]

Pour assurer la compatibilité ascendante, les numéros de port iscsiPortsNumber, entourés d'accolades [ ] plutôt que de devis et d'accolades [« »] peuvent toujours être utilisés pour les contrôleurs E2700, E5600 ou EF560 (et d'autres générations précédentes de contrôleurs E-Series ou EF-Series). Pour ces contrôleurs, les valeurs valides pour iscsiPortNumber sont les suivantes :

- Pour les contrôleurs avec ports hôtes intégrés, la numérotation est 3, 4, 5 ou 6.
- Pour les contrôleurs avec des ports hôtes sur une carte d'interface hôte uniquement, la numérotation est 1, 2, 3 ou 4.

Voici un exemple de syntaxe précédente :

iscsiHostPort[3]

#### **Niveau minimal de firmware**

Ĥ.

7.15 ajoute les nouvelles options de port hôte iSCSI.

7.60 ajoute le portSpeed option.

8.10 révise la méthode d'identification pour les ports hôtes iSCSI.

8.40 révise le portSpeed de la iscsiHostPort Paramètre à noter qu'il n'est valide que pour la carte d'interface hôte Ethernet 25 Gbit/s et que la modification de la vitesse d'un port modifie la vitesse des quatre ports de la carte.

8.41 cette commande est obsolète.

## <span id="page-33-0"></span>**Définissez les paramètres NTP du contrôleur**

Le set controller NTPServers Commande définities paramètres NTP du contrôleur afin que le contrôleur puisse synchroniser automatiquement les horloges avec un hôte externe à l'aide de SNTP (simple Network Time Protocol).

#### **Baies prises en charge**

Cette commande s'applique à toute baie de stockage individuelle, notamment les systèmes E2700, E5600, E2800, E5700, Baies EF600 et EF300, tant que tous les packages SMcli sont installés.

#### **Rôles**

Pour exécuter cette commande sur une baie de stockage E2800, E5700, EF600 ou EF300, vous devez disposer du rôle d'administrateur du stockage ou de support.

#### **Contexte**

Lorsque cette fonctionnalité est activée, le contrôleur interroge régulièrement le serveur NTP configuré, puis utilise les résultats pour mettre à jour son horloge interne de l'heure du jour. Si le protocole NTP est activé sur un seul contrôleur, l'autre contrôleur synchronise régulièrement son horloge avec le contrôleur sur lequel le

protocole NTP est activé. Si le protocole NTP n'est pas activé pour aucun contrôleur, les contrôleurs synchronisent régulièrement leurs horloges entre eux.

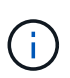

Cette commande est spécifique au contrôleur. Il n'est pas nécessaire de configurer le protocole NTP sur les deux contrôleurs. Toutefois, cela améliore la capacité de la baie à rester synchronisée pendant les pannes matérielles ou de communication.

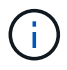

Si vous configurez le protocole NTP à l'aide d'un nom de domaine complet, vous devez également configurer le serveur DNS sur ces contrôleurs pour que l'opération réussisse.Voir [Définissez les paramètres DNS du contrôleur](#page-16-0) pour en savoir plus.

## **Syntaxe**

```
set controller(a|b) NTPServers=(disabled|auto|(Address1
[keyIdentifier=integerLiteral() keyType=stringLiteral()
passPhrase=stringLiteral()] [Address2 [keyIdentifier=integerLiteral()
keyType=stringLiteral() passPhrase=stringLiteral()]]))
```
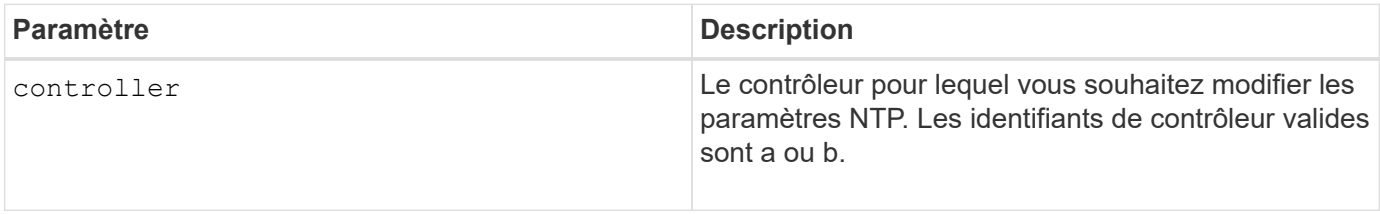

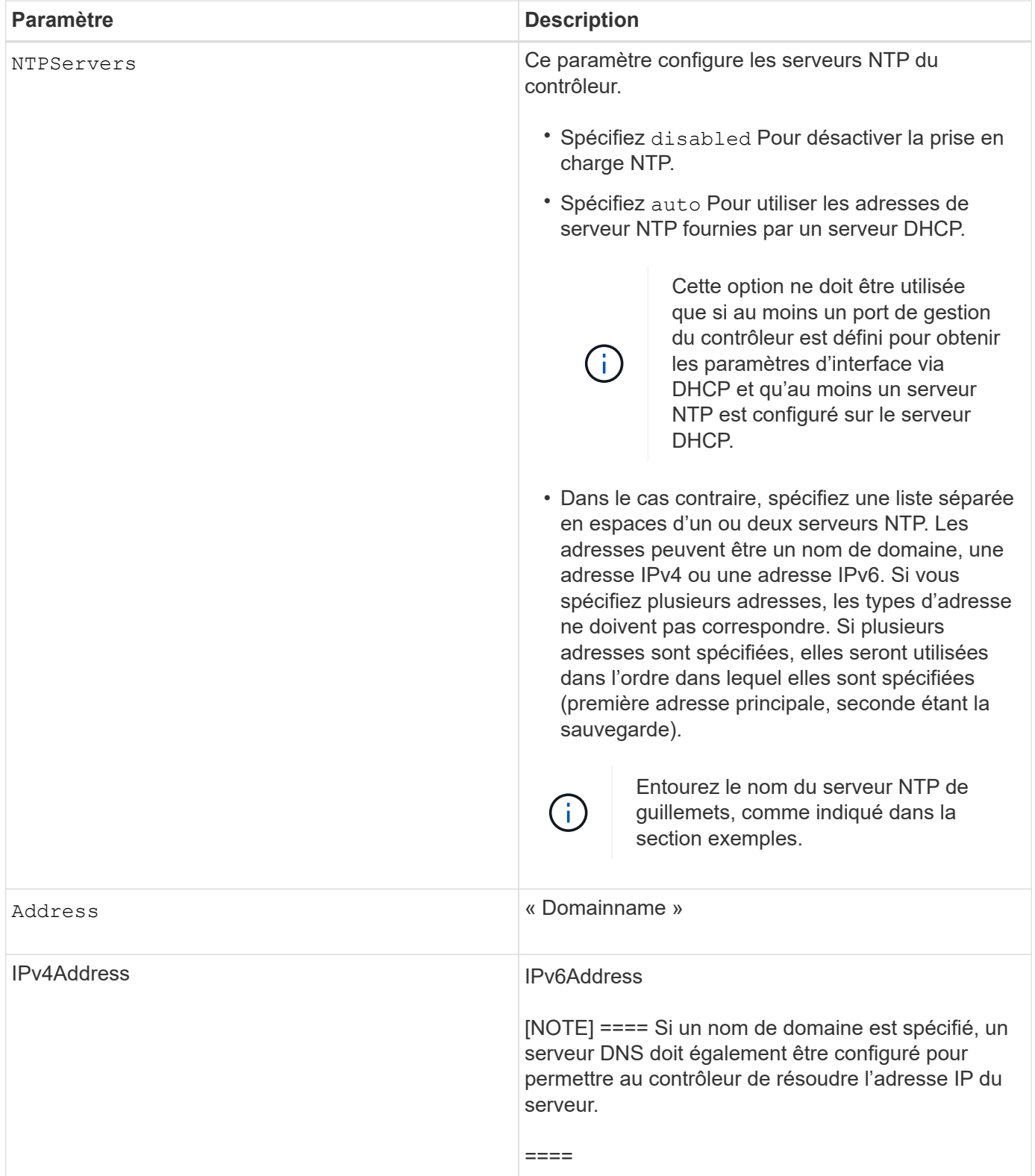
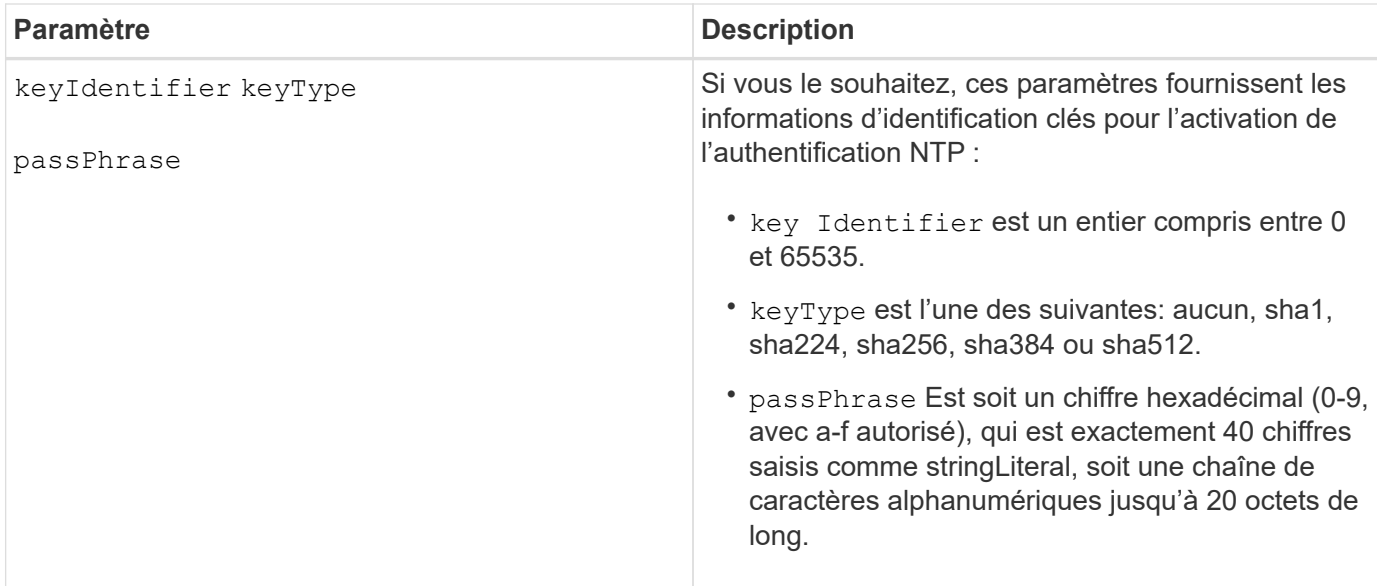

#### **Exemples**

```
set controller[a] NTPServers=disabled;
set controller[a] NTPServers=auto;
set controller[a] NTPServers=("0.pool.ntp.org" keyIdentifier=3
keyType="sha1" passPhrase="SomePassword1" "1.us.pool.ntp.org"
keyIdentifier=3 keyType="sha1" passPhrase=" SomePassword1");
set controller[b] NTPServers=(192.168.1.105 keyIdentifier=3 keyType="sha1"
passPhrase=" SomePassword1" "1.us.pool.ntp.org");
set controller[b] NTPServers=(set controller[b]
NTPServers=(2001:0db8:85a3:0000:0000:8a2e:0370:7334 keyIdentifier=3
keyType="sha1" passPhrase=" SomePassword1");
```
#### **Niveau minimal de firmware**

8.25

8.42 ajoute les paramètres d'informations d'identification clés pour l'authentification NTP.

# **Définir le témoin d'action d'entretien autorisée du contrôleur**

Le set controller La commande active ou désactive le voyant action de service autorisée sur un contrôleur dans un tiroir de contrôleur ou un plateau de contrôleur

### **Baies prises en charge**

Cette commande s'applique à n'importe quelle baie de stockage, y compris les baies E2700 et E5600.

# **Contexte**

Si la matrice de stockage ne prend pas en charge la fonction de voyant action de service autorisée, cette commande renvoie une erreur. Si la matrice de stockage prend en charge la commande mais ne peut pas allumer ou éteindre le voyant, cette commande renvoie une erreur. (Pour allumer ou éteindre le témoin d'action de service autorisée sur le boîtier du ventilateur d'alimentation ou le boîtier interconnexion-batterie, utilisez le set tray serviceAllowedIndicator commande.)

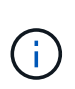

Cette commande n'est valide que pour les baies E2700, E5600 ou EF560 (et d'autres générations précédentes de contrôleurs E-Series ou EF-Series). Le tiroir du contrôleur E2800 est doté d'un seul indicateur d'avertissement qui s'allume uniquement lorsque 1) il y a une panne et 2) le composant défectueux peut être retiré en toute sécurité.

### **Syntaxe**

```
set controller [(a| b)]
serviceAllowedIndicator=(on | off)
```
# **Paramètres**

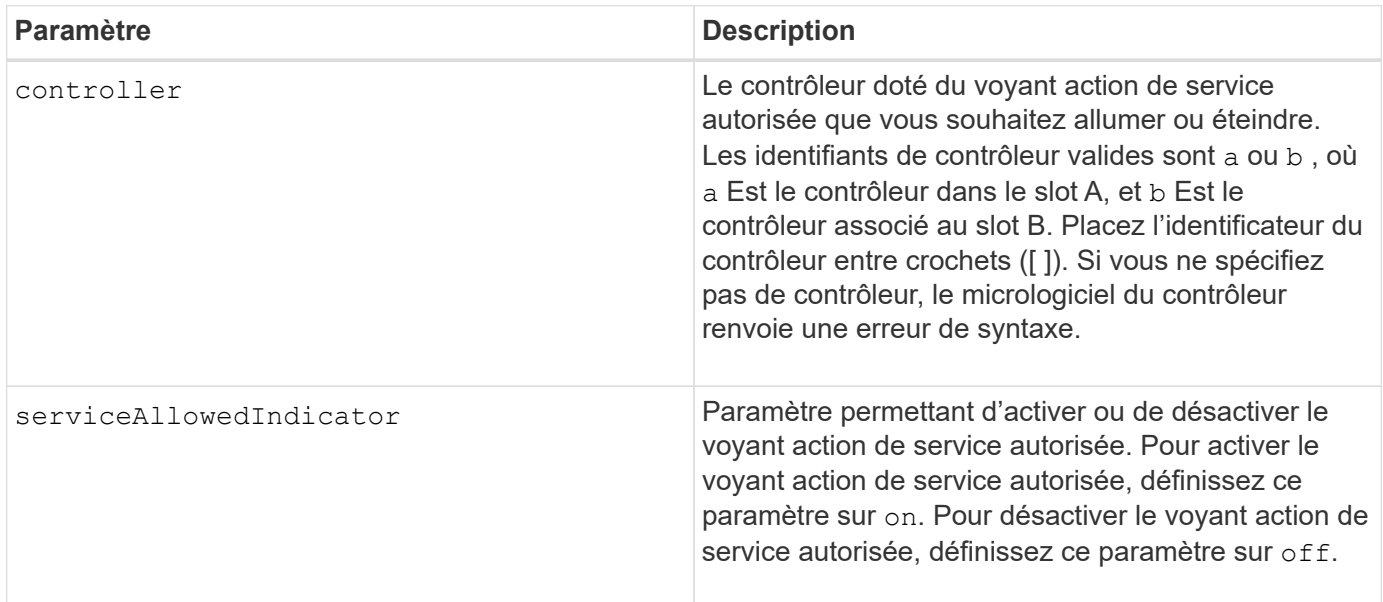

#### **Niveau minimal de firmware**

6.14

# **Définissez le contrôleur**

Le set controller la commande définit les attributs des contrôleurs.

#### **Baies prises en charge**

Cette commande s'applique à toute baie de stockage individuelle, notamment les systèmes E2700, E5600,

E2800, E5700, Baies EF600 et EF300, tant que tous les packages SMcli sont installés.

#### **Rôles**

Pour exécuter cette commande sur une baie de stockage E2800, E5700, EF600 ou EF300, vous devez disposer du rôle d'administrateur du stockage.

#### **Syntaxe**

```
set controller [(a|b)]
[availability=(online | offline | serviceMode)]
[ethernetPort [(1| 2)] ethernetPortOptions]
[globalNVSRAMByte [nvsramOffset]=(nvsramByteSetting | nvsramBitSetting)]
[hostNVSRAMByte [hostType, nvsramOffset]=(nvsramByteSetting |
nvsramBitSetting)]
[IPv4GatewayIP=ipAddress]
[IPv6RouterAddress=ipv6Address]
[iscsiHostPort [portLabel] iscsiHostPortOptions]
[rloginEnabled=(TRUE | FALSE)]
[serviceAllowedIndicator=(on | off)]
```
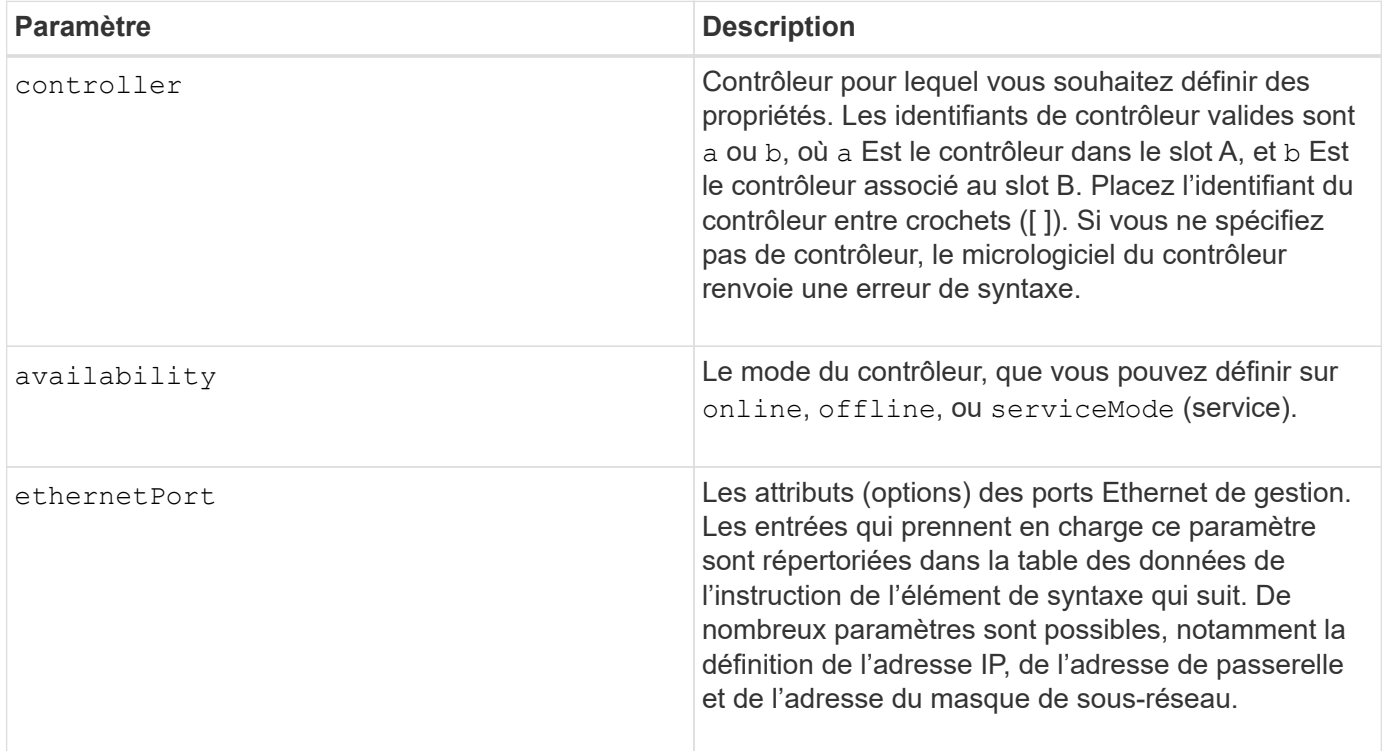

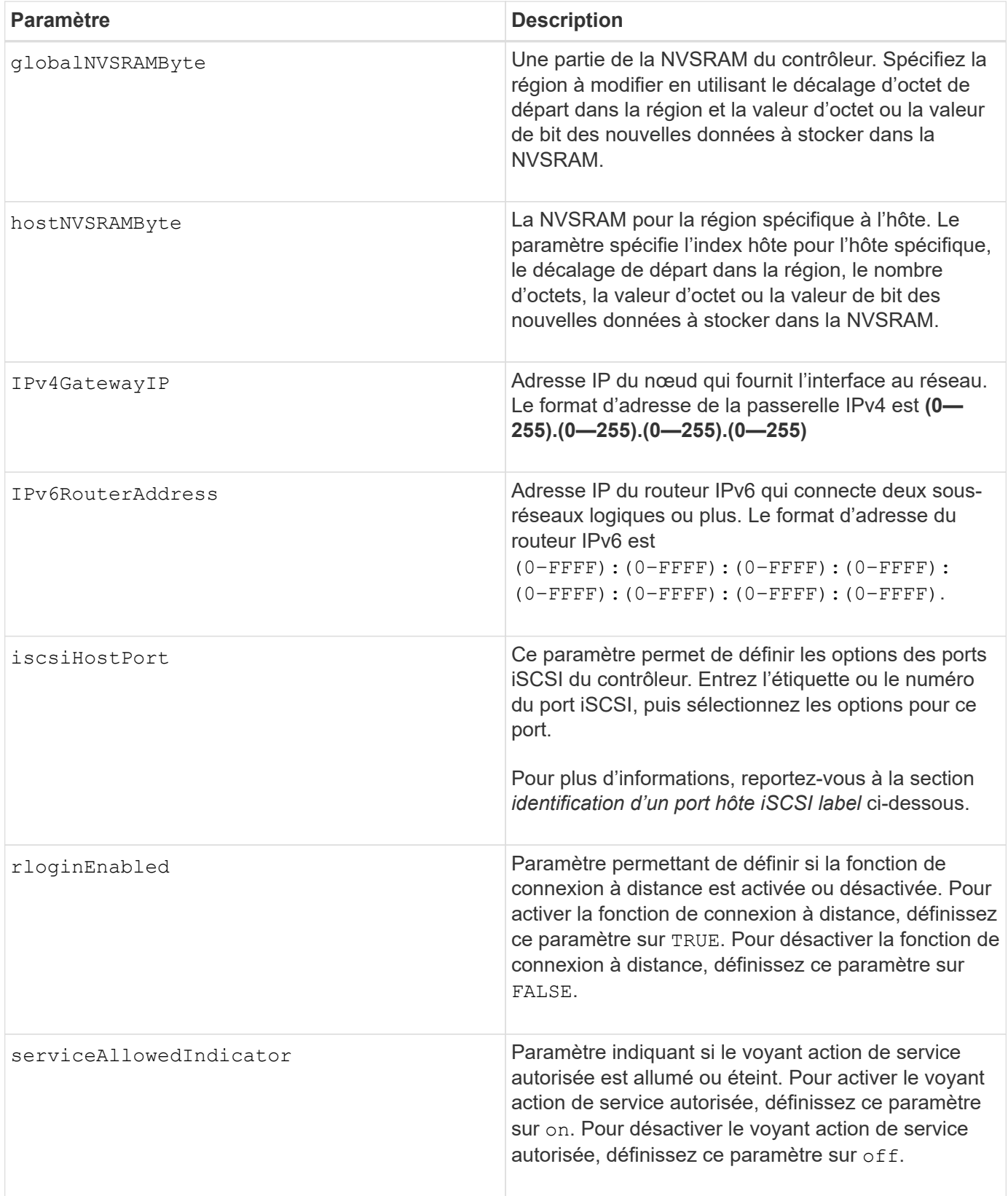

# **Identification d'une étiquette de port hôte iSCSI**

Vous devez spécifier une étiquette pour le port hôte. Procédez comme suit pour spécifier l'étiquette du port hôte :

- 1. Si vous ne connaissez pas l'étiquette de port du port hôte iSCSI, exécutez le show controller commande.
- 2. Dans la section interface hôte des résultats, recherchez le port hôte que vous souhaitez sélectionner.

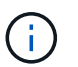

L'étiquette de port est la valeur complète renvoyée pour le Port légale.

3. Placez la valeur entière de l'étiquette de port entre guillemets et crochets : ["portLabel"]. Par exemple, si l'étiquette de port est Ch 2, Spécifiez le port hôte iSCSI comme suit :

iscsiHostPort[\"ch 2\"]

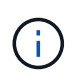

Si vous utilisez une ligne de commande Windows et que le libellé contient un canal (|), le caractère doit être échappé (en utilisant ^) ; sinon, il sera interprété comme une commande. Par exemple, si l'étiquette de port est e0b | 0b, Spécifiez le port hôte iSCSI comme suit :

iscsiHostPort[\"e0b^|0b\"]

Pour assurer la compatibilité ascendante, les numéros de port iscsiPortsNumber, entourés d'accolades [ ] plutôt que de devis et d'accolades [« »] peuvent toujours être utilisés pour les contrôleurs E2700, E5600 ou EF560 (et d'autres générations précédentes de contrôleurs E-Series ou EF-Series). Pour ces contrôleurs, les valeurs valides pour iscsiPortNumber sont les suivantes :

- Pour les contrôleurs avec ports hôtes intégrés, la numérotation est 3, 4, 5 ou 6.
- Pour les contrôleurs avec des ports hôtes sur une carte d'interface hôte uniquement, la numérotation est 1, 2, 3 ou 4.

Voici un exemple de syntaxe précédente :

```
iscsiHostPort[3]
```
#### **Options du paramètre EthernetPort**

```
enableIPv4=(TRUE | FALSE) |
```

```
enableIPv6=(TRUE | FALSE) |
```

```
IPv6LocalAddress=(0-FFFF):(0-FFFF):(0-FFFF):(0-FFFF): (0-FFFF):(0-
FFFF): (0-FFFF): (0-FFFF) |
```

```
IPv6RoutableAddress=(0-FFFF):(0-FFFF):(0-FFFF):(0-FFFF): (0-FFFF):(0-
FFFF):(0-FFFF):(0-FFFF) |
```
IPv4Address=(0-255).(0-255).(0-255).(0-255) |

```
IPv4ConfigurationMethod=[(static | dhcp)] |
```

```
IPv4SubnetMask=(0-255).(0-255).(0-255).(0-255) |
```
duplexMode=(TRUE | FALSE) |

portSpeed=[(autoNegotiate | 10 | 100 | 1000)]

#### **Options du paramètre iSCSIHostPort**

```
IPv4Address=(0-255).(0-255).(0-255).(0-255) |
```

```
IPv6LocalAddress=(0-FFFF):(0-FFFF):(0-FFFF):(0-FFFF): (0-FFFF):(0-
FFFF):(0-FFFF):(0-FFFF) |
```

```
IPv6RoutableAddress=(0-FFFF):(0-FFFF):(0-FFFF):(0-FFFF): (0-FFFF):(0-
FFFF):(0-FFFF):(0-FFFF) |
```

```
IPv6RouterAddress=(0-FFFF):(0-FFFF):(0-FFFF):(0-FFFF): (0-FFFF):(0-
FFFF):(0-FFFF):(0-FFFF) |
```
enableIPv4=(TRUE | FALSE) | enableIPv6=(TRUE | FALSE) |

enableIPv4Vlan=(TRUE | FALSE) | enableIPv6Vlan=(TRUE | FALSE) |

```
enableIPv4Priority=(TRUE | FALSE) | enableIPv6Priority=(TRUE | FALSE) |
```
IPv4ConfigurationMethod=(static | dhcp) |

IPv6ConfigurationMethod=(static | auto) |

IPv4GatewayIP=(TRUE | FALSE) |

IPv6HopLimit=[0-255] |

IPv6NdDetectDuplicateAddress=[0-256] |

IPv6NdReachableTime=[0-65535] |

IPv6NdRetransmitTime=[0-65535] |

IPv6NdTimeOut=[0-65535] |

IPv4Priority=[0-7] | IPv6Priority=[0-7] |

IPv4SubnetMask=(0-255).(0-255).(0-255).(0-255) |

```
IPv4VlanId=[1-4094] | IPv6VlanId=[1-4094] |
```
maxFramePayload=[\*frameSize\*] |

tcpListeningPort=[3260, 49152-65536] |

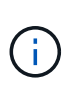

Avant la version 7.75 du micrologiciel, le set controller commande prise en charge d'un NVSRAMByte paramètre. Le NVSRAMByte le paramètre est obsolète et doit être remplacé par l'un ou l'autre hostNVSRAMByte ou le globalNVSRAMByte paramètre.

Lorsque vous utilisez cette commande, vous pouvez spécifier un ou plusieurs paramètres. Il n'est pas nécessaire d'utiliser tous les paramètres.

Réglage du availability paramètre à serviceMode provoque la propriété du contrôleur secondaire de tous les volumes. Le contrôleur spécifié n'a plus de volumes et refuse de prendre possession d'autres volumes. Le mode de maintenance est permanent pendant les cycles de réinitialisation et les cycles d'alimentation jusqu'à ce que le availability le paramètre est défini sur online.

Utilisez le show controller NVSRAM Pour afficher les informations de la NVSRAM. Avant d'apporter des modifications à la NVSRAM, contactez le support technique pour connaître les régions de la NVSRAM que vous pouvez modifier.

Lorsque le duplexMode l'option est définie sur TRUE, Le port Ethernet sélectionné est configuré sur duplex intégral. La valeur par défaut est Half duplex (l' duplexMode le paramètre est défini sur FALSE).

Pour vous assurer que les paramètres IPv4 ou IPv6 sont appliqués, vous devez les définir iscsiHostPort options :

- enableIPV4= TRUE
- enableIPV6= TRUE

L'espace d'adresse IPv6 est de 128 bits. Il est représenté par huit blocs hexadécimaux de 16 bits séparés par deux-points.

Le maxFramePayload Cette option est partagée entre IPv4 et IPv6. La partie charge utile d'une trame Ethernet standard est définie sur 1500, Et un cadre Ethernet jumbo est défini sur 9000. Lorsque vous utilisez des trames Jumbo, tous les périphériques qui se trouvent dans le chemin réseau doivent être capables de gérer la plus grande taille de trame.

Le portSpeed L'option est exprimée en mégabits par seconde (Mb/s).

Valeurs pour le portSpeed de la iscsiHostPort Les paramètres sont en mégabits par seconde (Mb/s).

Les valeurs suivantes sont les valeurs par défaut de l'iscsi HostOptions:

- Le IPv6HopLimit l'option est 64.
- Le IPv6NdReachableTime l'option est 30000 millisecondes.
- Le IPv6NdRetransmitTime l'option est 1000 millisecondes.
- Le IPv6NdTimeOut l'option est 30000 millisecondes.
- Le tcpListeningPort l'option est 3260.

#### **Niveau minimal de firmware**

7.15 supprime le bootp Et ajoute les nouvelles options de port Ethernet et les nouvelles options de port hôte iSCSI.

7.50 déplace le IPV4Gateway paramètre et le IPV6RouterAddress Paramètre des options de port hôte iSCSI à la commande.

7.60 ajoute le portSpeed de la iscsiHostPort paramètre.

7.75 dégénère le NVSRAMByte paramètre.

8.10 révise la méthode d'identification pour les ports hôtes iSCSI.

# **Définir le pool de disques (modifier le pool de disques)**

Le set diskPool La commande ajoute de la capacité à un pool de disques (extension dynamique de la capacité ou DCE) ou modifie la propriété du contrôleur pour le pool de disques entier.

#### **Baies prises en charge**

Cette commande s'applique à toute baie de stockage individuelle, notamment les systèmes E2700, E5600, E2800, E5700, Baies EF600 et EF300, tant que tous les packages SMcli sont installés.

#### **Rôles**

Pour exécuter cette commande sur une baie de stockage E2800, E5700, EF600 ou EF300, vous devez disposer du rôle d'administrateur du stockage.

#### **Contexte**

Ces deux opérations s'excluent mutuellement.

#### **Syntaxe**

```
set diskPool [diskPoolName]
(addDrives=[trayID1,drawerID1,slotID1 ... trayIDn,drawerIDn,slotIDn] |
addCapacity=(diskPoolCapacity))
[owner(a | b)]
```
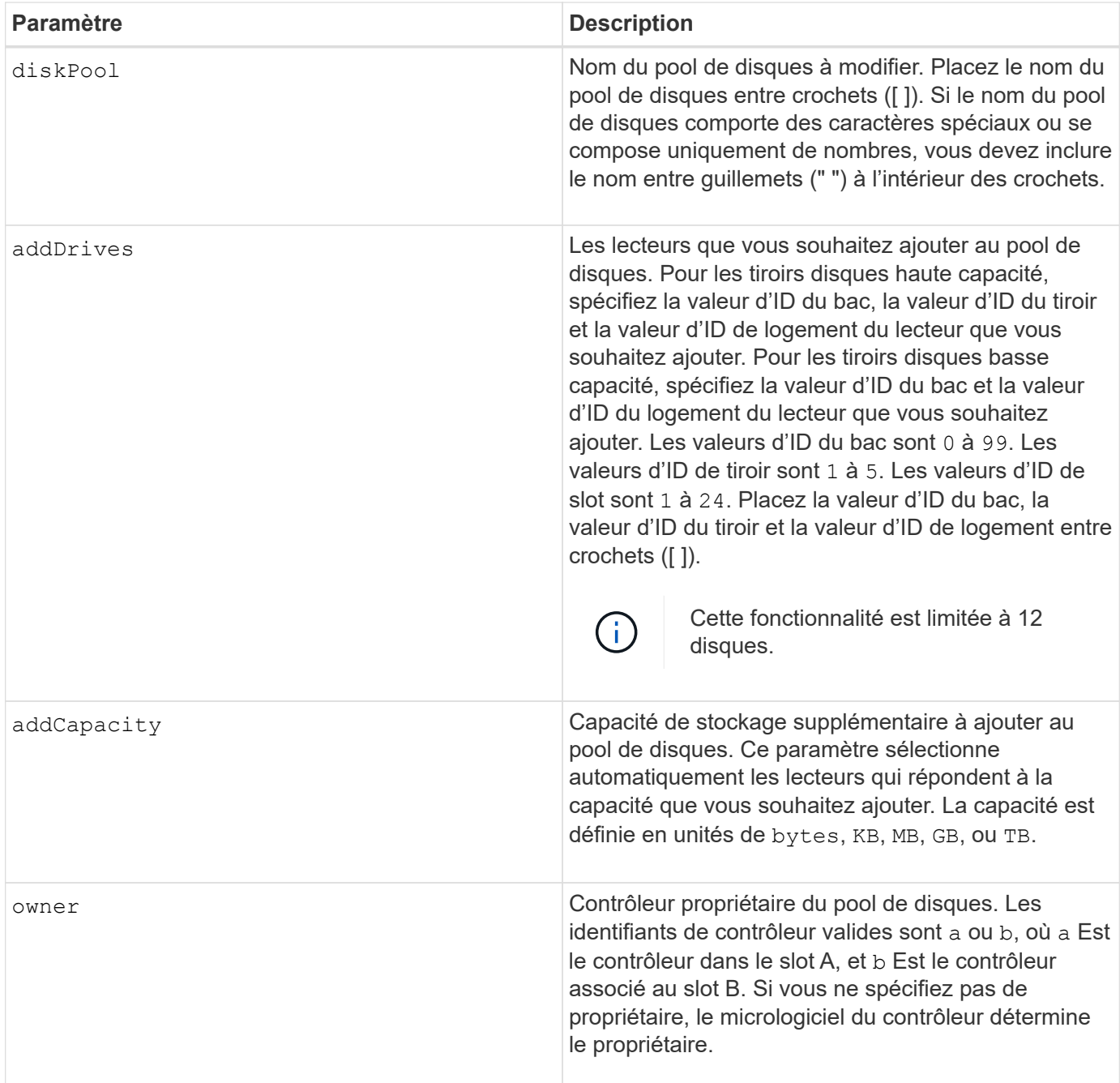

Les volumes déjà présents dans le pool de disques restent en ligne et disponibles pour les opérations d'E/S pendant l'ajout de nouveaux lecteurs. Le pool de disques doit être à l'état complet avant d'ajouter de la capacité. Si le pool de disques n'est pas à l'état complet, exécutez l' set diskPool complete commande avant d'ajouter de nouveaux lecteurs.

Pour ajouter de la capacité, spécifiez les disques individuels avec le addDrives ou une quantité de capacité d'entraînement avec le addCapacity paramètre. Si vous utilisez addDrives, l'hôte doit valider le jeu de lecteurs avant de permettre l'exécution de l'opération. Si vous utilisez le addCapacity paramètre, la capacité que vous spécifiez est prise en tant que capacité minimale à ajouter. Le candidat conduit avec la meilleure correspondance pour la qualité de service et une capacité supérieure ou égale à celle que vous avez spécifiée. Si aucun candidat n'est disponible avec une correspondance minimale, ou si la liste de lecteurs spécifiée n'est pas disponible ou si des discordances d'attributs sont détectées, l'opération échoue.

Vous pouvez également utiliser cette commande pour changer la propriété d'un pool de disques d'un contrôleur de la matrice de stockage à l'autre. La commande permettant de modifier la propriété s'excluent mutuellement et permet d'ajouter des disques ou d'ajouter de la capacité.

# **Niveau minimal de firmware**

7.83

# **Définir le pool de disques**

Le set diskPool commande définit les attributs associés à un pool de disques en fonction des paramètres spécifiés.

#### **Baies prises en charge**

Cette commande s'applique à toute baie de stockage individuelle, notamment les systèmes E2700, E5600, E2800, E5700, Baies EF600 et EF300, tant que tous les packages SMcli sont installés.

#### **Rôles**

Pour exécuter cette commande sur une baie de stockage E2800, E5700, EF600 ou EF300, vous devez disposer du rôle d'administrateur du stockage.

### **Syntaxe**

```
set (diskPool [diskPoolName] |
diskPools [diskPoolName1 ... diskPoolNameN] | allDiskPools)
[reservedDriveCount=reservedDriveCountValue]
[warningThreshold=(warningThresholdValue | default)]
[criticalThreshold=(criticalThresholdValue | default)]
[criticalPriority=(highest | high | medium |low |lowest)]
[degradedPriority=(highest |high |medium |low |lowest)]
[backgroundPriority=(highest | high | medium |low |lowest)]
[userLabel=diskPoolName]
```
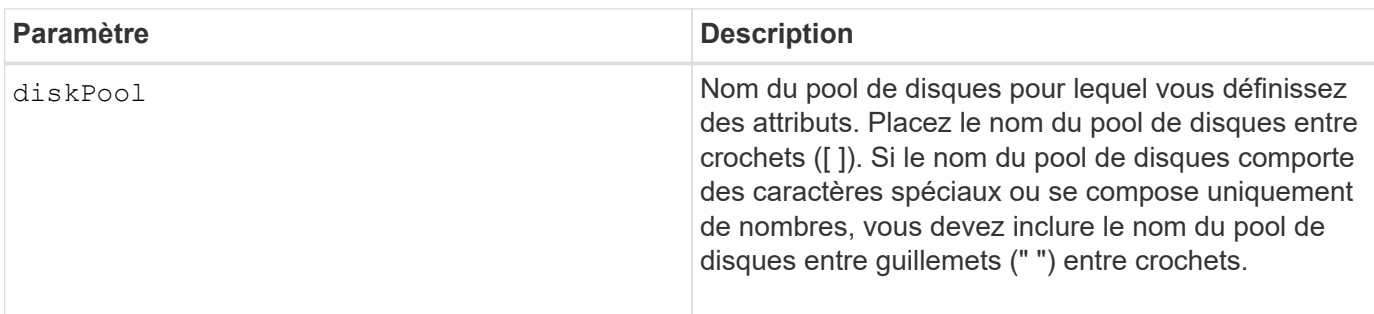

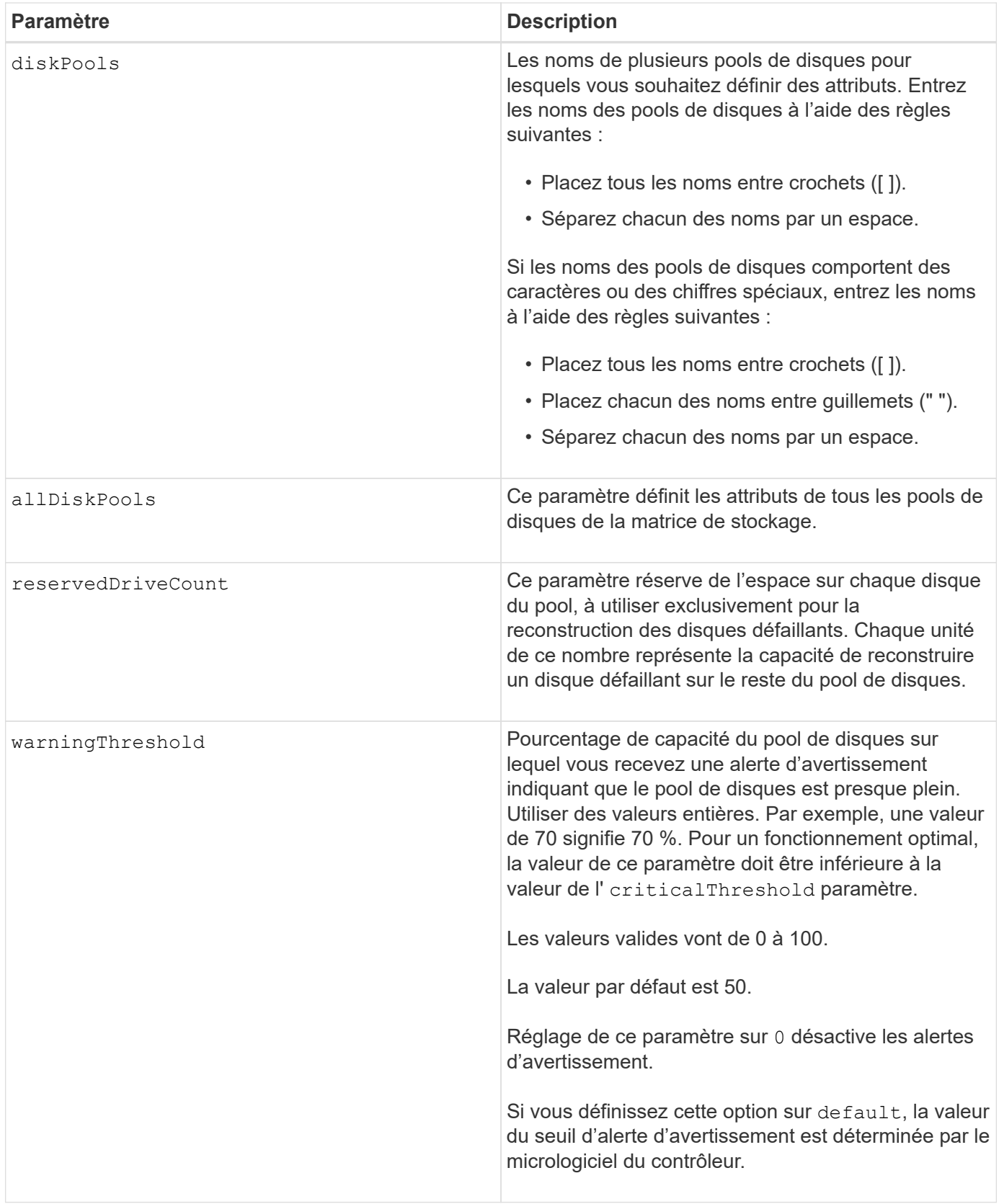

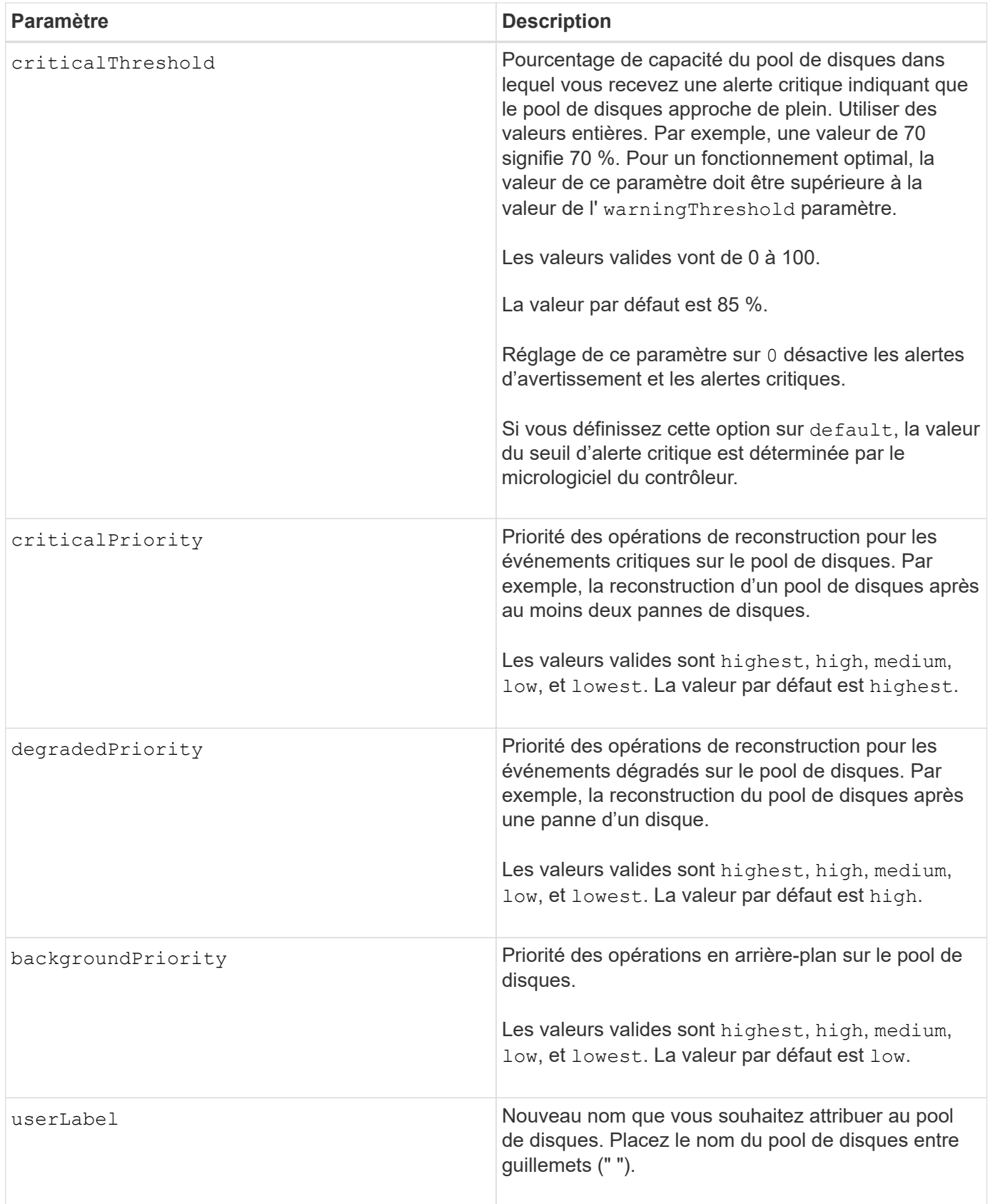

Chaque nom de pool de disques doit être unique. Vous pouvez utiliser n'importe quelle combinaison de caractères alphanumériques, de traits de soulignement (\_), de traits d'Union (-) et de livres (#) pour le libellé de l'utilisateur. Les étiquettes utilisateur peuvent comporter un maximum de 30 caractères.

Vous pouvez spécifier un ensemble arbitraire de pools de disques. Si vous sélectionnez plusieurs pools de disques, définissez une valeur pour le userLabel provoque une erreur.

Si vous ne spécifiez pas de valeur pour un paramètre facultatif, une valeur par défaut est attribuée.

#### **Seuils d'alerte de pool de disques**

Chaque pool de disques comporte deux niveaux d'alertes progressivement importants pour informer les utilisateurs lorsque la capacité de stockage du pool de disques approche pleine. Le seuil d'une alerte est un pourcentage de la capacité utilisée par rapport à la capacité totale utilisable dans le pool de disques. Les alertes sont les suivantes :

- Avertissement il s'agit du premier niveau d'alerte indiquant que la capacité utilisée dans un pool de disques est presque pleine. Lorsque le seuil de l'alerte d'avertissement est atteint, une condition d'attention requise est générée et un événement est envoyé au logiciel de gestion du stockage. Le seuil d'avertissement est remplacé par le seuil critique. Le seuil d'avertissement par défaut est de 50 %.
- Critique il s'agit du niveau d'alerte le plus grave que la capacité utilisée dans un pool de disques soit presque pleine. Lorsque le seuil de l'alerte critique est atteint, une condition de besoin d'attention est générée et un événement est envoyé au logiciel de gestion du stockage. Le seuil d'avertissement est remplacé par le seuil critique. Le seuil par défaut de l'alerte critique est de 85 %.

Pour être effectif, la valeur d'une alerte d'avertissement doit toujours être inférieure à la valeur d'une alerte critique. Si la valeur de l'alerte d'avertissement est identique à celle d'une alerte critique, seule l'alerte critique est envoyée.

#### **Opérations en arrière-plan du pool de disques**

Les pools de disques prennent en charge les opérations d'arrière-plan suivantes :

- Reconstruction
- Format de disponibilité instantanée (IAF)
- Format
- Extension de capacité dynamique (DCE)
- Réduction dynamique de la capacité (DCR)
- Extension de volume dynamique (DVE) (pour les pools de disques, la DVE n'est en fait pas une opération d'arrière-plan, mais la DVE est prise en charge comme une opération synchrone).

Les pools de disques ne mettent pas en file d'attente des commandes d'arrière-plan Vous pouvez démarrer plusieurs commandes d'arrière-plan séquentiellement, mais le démarrage de plusieurs opérations d'arrièreplan à la fois retarde l'exécution des commandes que vous avez démarrées précédemment. Les niveaux de priorité relative pour les opérations d'arrière-plan prises en charge sont les suivants :

- 1. Reconstruction
- 2. Format
- 3. IAF
- 4. DCE/DCR

7.83

# **Configurez le disque de secours**

Le set drive hotSpare la commande attribue ou déattribue un ou plusieurs disques comme disque de secours.

#### **Baies prises en charge**

Cette commande s'applique à toute baie de stockage individuelle, notamment les systèmes E2700, E5600, E2800, E5700, Baies EF600 et EF300, tant que tous les packages SMcli sont installés.

#### **Rôles**

Pour exécuter cette commande sur une baie de stockage E2800, E5700, EF600 ou EF300, vous devez disposer du rôle d'administrateur du stockage.

# **Syntaxe**

```
set (drive [trayID,[drawerID,]slotID] | drives[trayID1,[drawerID1,]slotID1
... trayIDn,[drawerIDn,]slotIDn])
hotSpare=(TRUE | FALSE)
```
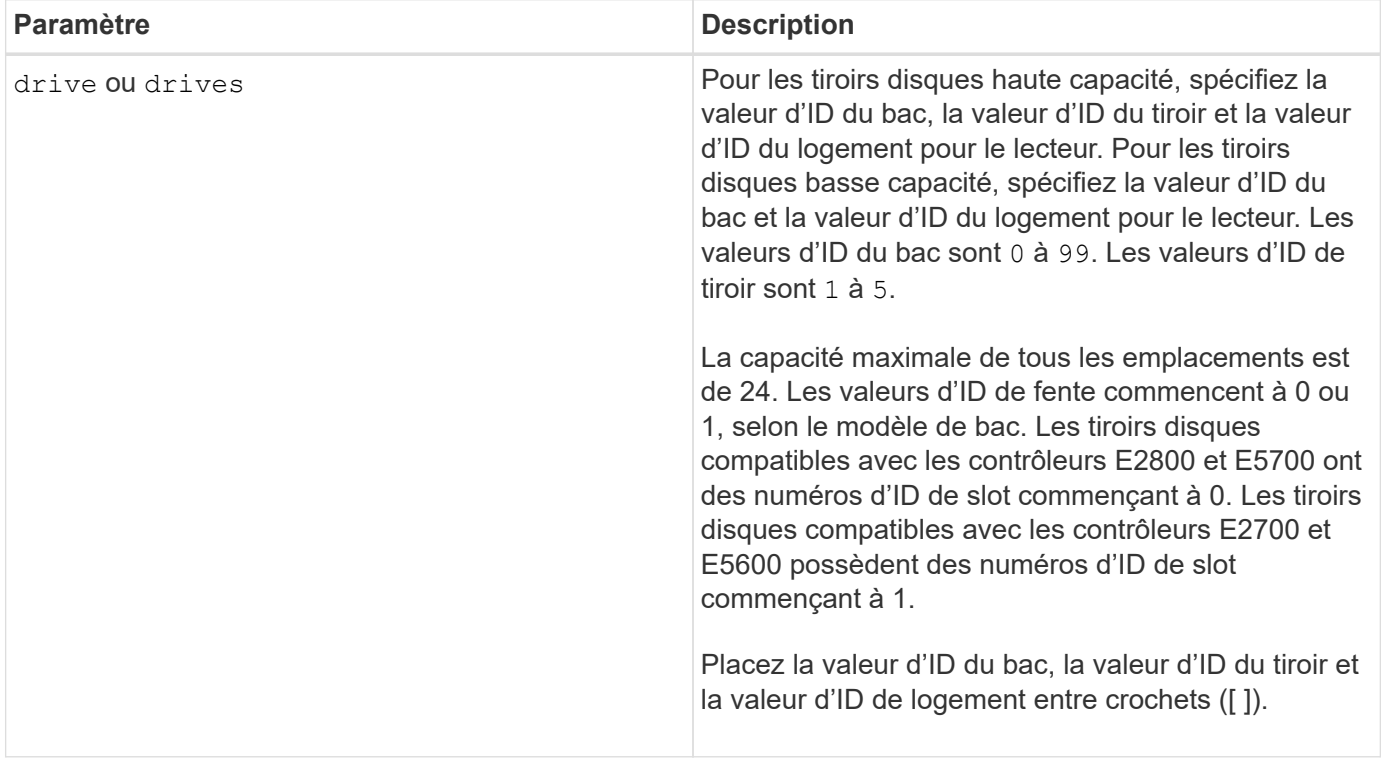

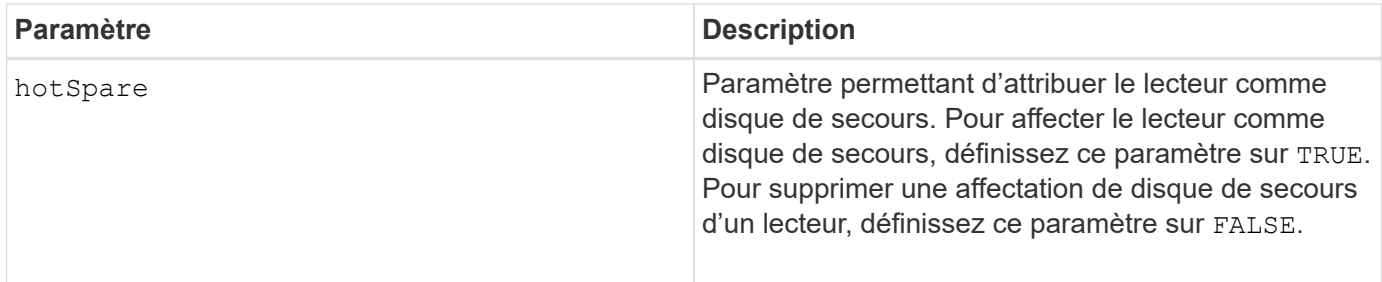

Le drive paramètre prend en charge à la fois les tiroirs disques haute capacité et les tiroirs disques basse capacité. Un tiroir de disque haute capacité est doté de tiroirs qui maintiennent les disques. Les tiroirs coulissent hors du tiroir du lecteur pour permettre l'accès aux lecteurs. Un tiroir de lecteur de faible capacité n'est pas doté de tiroirs. Pour un plateau de lecteur haute capacité, vous devez spécifier l'identifiant (ID) du plateau de lecteur, l'ID du tiroir et l'ID du logement dans lequel se trouve un lecteur. Dans le cas d'un plateau de lecteur de faible capacité, vous devez uniquement spécifier l'ID du plateau de lecteur et l'ID de l'emplacement dans lequel se trouve un lecteur. Pour un plateau de lecteur de faible capacité, une autre méthode d'identification d'un emplacement est de spécifier l'ID du plateau de lecteur, définissez l'ID du tiroir sur 0, Et indiquez l'ID de l'emplacement dans lequel réside un lecteur.

#### **Niveau minimal de firmware**

6.10

7.60 ajoute le drawerID saisie utilisateur.

# **Réglez le lecteur étranger sur natif**

Le set drive nativeState la commande reajoute les disques manquants (étrangers) dans leur groupe de volumes d'origine et les fait partie du groupe de volumes de la nouvelle baie de stockage.

#### **Baies prises en charge**

Cette commande s'applique à toute baie de stockage individuelle, notamment les systèmes E2700, E5600, E2800, E5700, Baies EF600 et EF300, tant que tous les packages SMcli sont installés.

#### **Rôles**

Pour exécuter cette commande sur une baie de stockage E2800, E5700, EF600 ou EF300, vous devez disposer du rôle d'administrateur du stockage.

#### **Contexte**

Un disque est considéré comme natif lorsqu'il fait partie d'un groupe de volumes dans une baie de stockage. Un lecteur est considéré comme étranger lorsqu'il n'appartient pas à un groupe de volumes d'une matrice de stockage ou lorsqu'il ne peut pas être importé avec les disques d'un groupe de volumes qui sont transférés vers une nouvelle matrice de stockage. Cette dernière défaillance crée un groupe de volumes incomplet sur la nouvelle baie de stockage.

Utilisez cette opération pour la récupération d'urgence uniquement : lorsqu'un ou plusieurs lecteurs doivent être remplacés par un état de disque étranger et renvoyés à un état natif dans leur groupe de volumes d'origine.

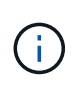

**Corruption ou perte de données possible** — l'utilisation de cette commande pour des raisons autres que ce qui est indiqué précédemment peut entraîner une perte de données sans notification.

#### **Syntaxe**

```
set (drive=(trayID,[drawerID,]slotID) | drives=(trayID1,[drawerID1
,]slotID1 ... trayIDn,[drawerIDn,]slotIDn) |
allDrives) nativeState
```
#### **Paramètres**

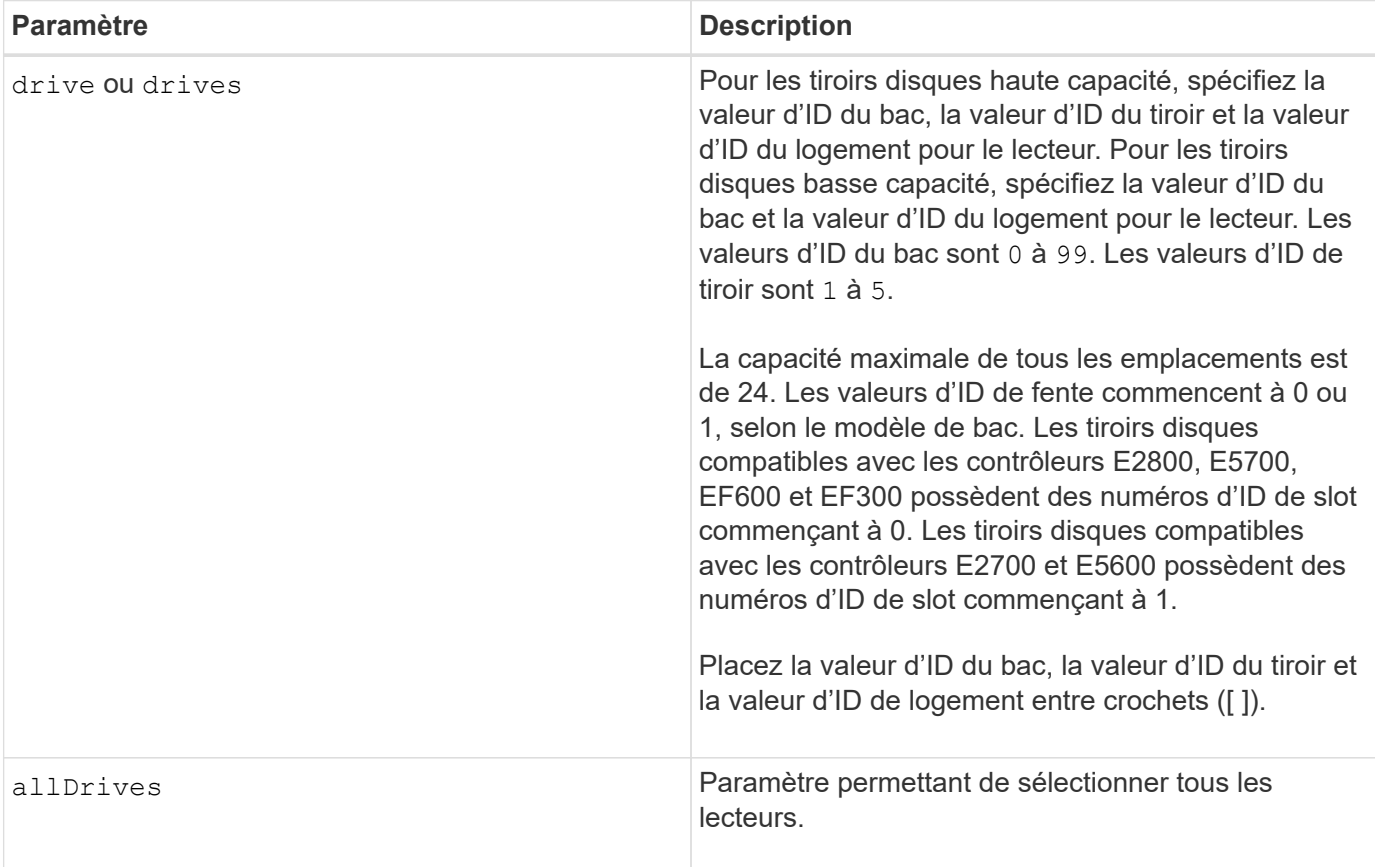

#### **Remarques**

Le drive paramètre prend en charge à la fois les tiroirs disques haute capacité et les tiroirs disques basse capacité. Un tiroir de disque haute capacité est doté de tiroirs qui maintiennent les disques. Les tiroirs coulissent hors du tiroir du lecteur pour permettre l'accès aux lecteurs. Un tiroir de lecteur de faible capacité n'est pas doté de tiroirs. Pour un plateau de lecteur haute capacité, vous devez spécifier l'identifiant (ID) du plateau de lecteur, l'ID du tiroir et l'ID du logement dans lequel se trouve un lecteur. Dans le cas d'un plateau de lecteur de faible capacité, vous devez uniquement spécifier l'ID du plateau de lecteur et l'ID de l'emplacement dans lequel se trouve un lecteur. Pour un plateau de lecteur de faible capacité, une autre

méthode d'identification d'un emplacement est de spécifier l'ID du plateau de lecteur, définissez l'ID du tiroir sur 0, Et indiquez l'ID de l'emplacement dans lequel réside un lecteur.

#### **Niveau minimal de firmware**

7.10

7.60 ajoute le drawerID saisie utilisateur.

# **Définissez l'état du lecteur**

Le set drive operationalState La commande définit un disque comme ayant échoué.

#### **Baies prises en charge**

Cette commande s'applique à toute baie de stockage individuelle, notamment les systèmes E2700, E5600, E2800, E5700, Baies EF600 et EF300, tant que tous les packages SMcli sont installés.

#### **Rôles**

Pour exécuter cette commande sur une baie de stockage E2800, E5700, EF600 ou EF300, vous devez disposer du rôle d'administrateur du stockage.

#### **Contexte**

Pour rétablir l'état optimal d'un disque dur, utilisez le revive drive commande.

#### **Syntaxe**

set drive [*trayID*,[*drawerID*,]*slotID*] operationalState=failed [copyDrive]

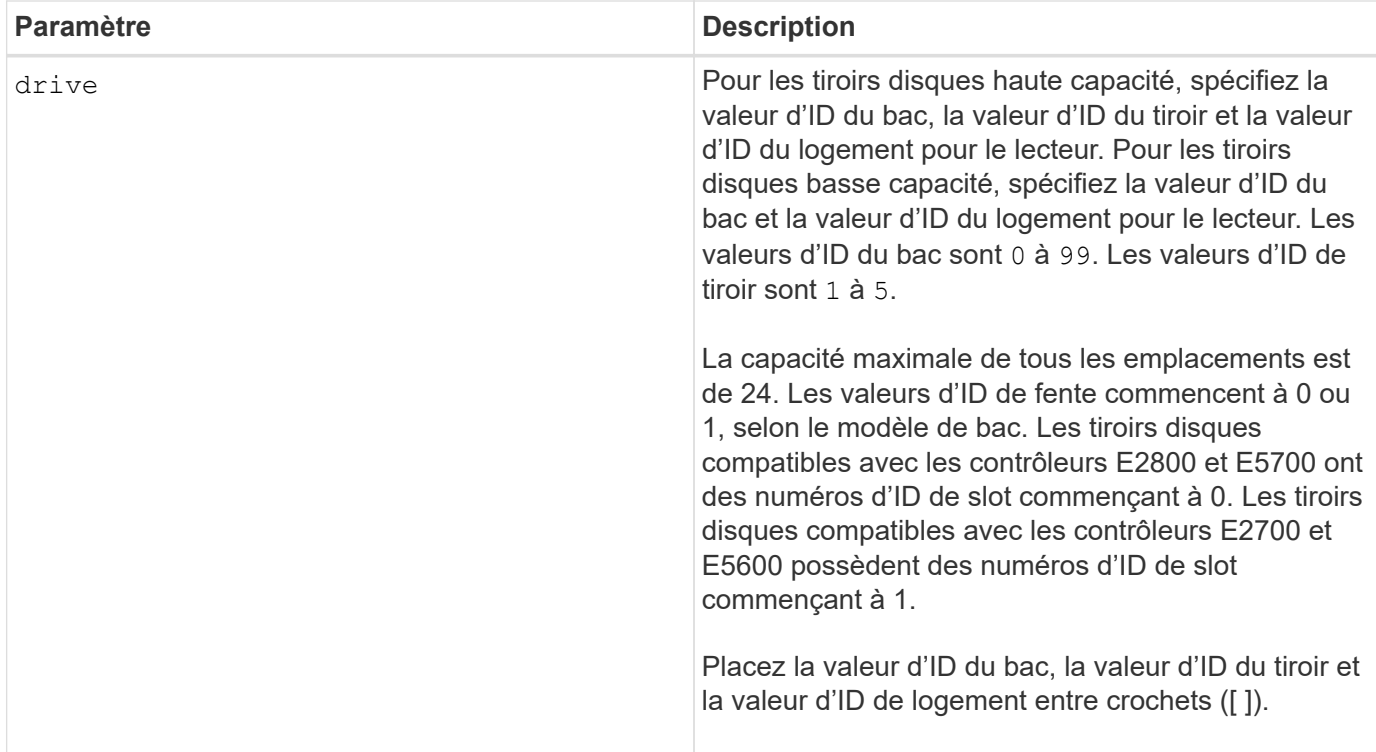

Le drive paramètre prend en charge à la fois les tiroirs disques haute capacité et les tiroirs disques basse capacité. Un tiroir de disque haute capacité est doté de tiroirs qui maintiennent les disques. Les tiroirs coulissent hors du tiroir du lecteur pour permettre l'accès aux lecteurs. Un tiroir de lecteur de faible capacité n'est pas doté de tiroirs. Pour un plateau de lecteur haute capacité, vous devez spécifier l'identifiant (ID) du plateau de lecteur, l'ID du tiroir et l'ID du logement dans lequel se trouve un lecteur. Dans le cas d'un plateau de lecteur de faible capacité, vous devez uniquement spécifier l'ID du plateau de lecteur et l'ID de l'emplacement dans lequel se trouve un lecteur. Pour un plateau de lecteur de faible capacité, une autre méthode d'identification d'un emplacement est de spécifier l'ID du plateau de lecteur, définissez l'ID du tiroir sur 0, Et indiquez l'ID de l'emplacement dans lequel réside un lecteur.

### **Niveau minimal de firmware**

5.20

7.60 ajoute le *drawerID* saisie utilisateur.

# **Définissez l'identifiant de sécurité du lecteur FIPS**

Le set drive securityID La commande permet de rétablir les paramètres d'origine du fabricant d'un lecteur FIPS.

#### **Baies prises en charge**

Cette commande s'applique à toute baie de stockage individuelle, notamment les systèmes E2700, E5600, E2800, E5700, Baies EF600 et EF300, tant que tous les packages SMcli sont installés.

#### **Rôles**

Pour exécuter cette commande sur une baie de stockage E2800, E5700, EF600 ou EF300, vous devez disposer du rôle d'administrateur de sécurité.

#### **Contexte**

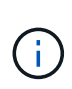

Cette commande réinitialise un lecteur FIPS aux paramètres d'origine du fabricant et efface toutes les données de lecteur existantes. Cette opération est complètement irréversible. Cela peut être nécessaire si le lecteur est verrouillé en raison d'un fichier de clé de sécurité incorrect ou manquant ou d'une phrase de passe inconnue. Toutes les données de lecteur existantes seront effacées.

Pour effacer un disque FDE, utilisez le start secureErase commande.

#### **Syntaxe**

set drive [*trayID*, [*drawerID*, ]*slotID*] securityID="string"

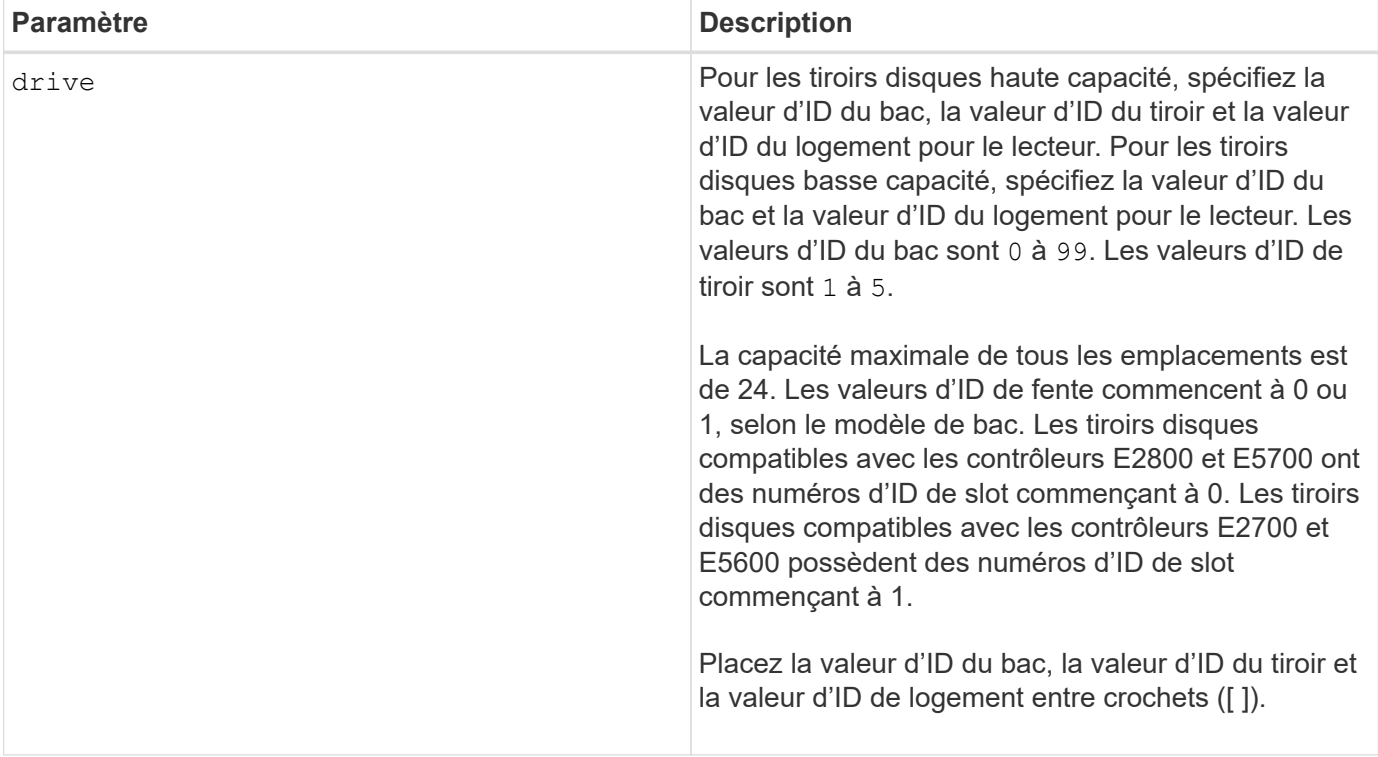

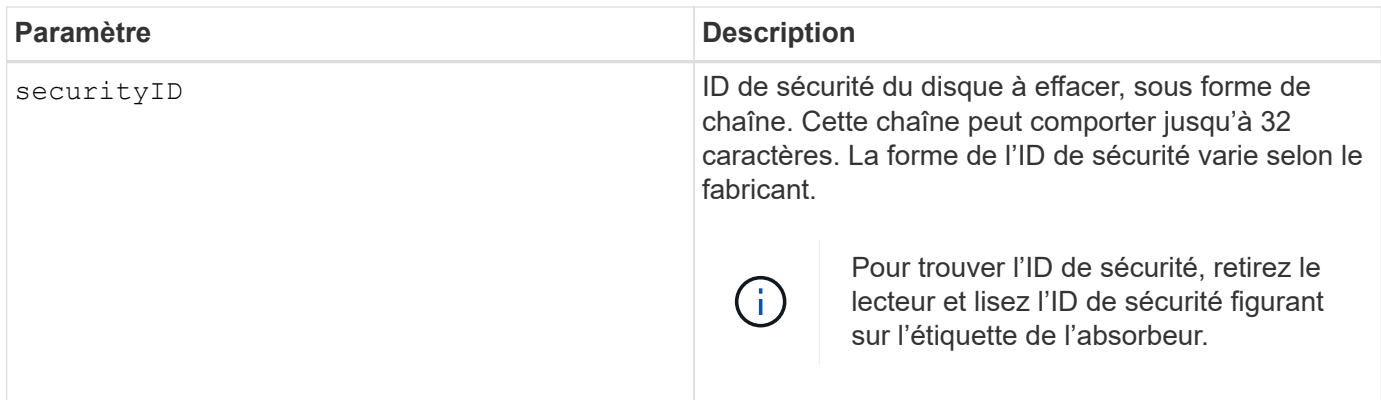

Le drive paramètre prend en charge à la fois les tiroirs disques haute capacité et les tiroirs disques basse capacité. Un tiroir de disque haute capacité est doté de tiroirs qui maintiennent les disques. Les tiroirs coulissent hors du tiroir du lecteur pour permettre l'accès aux lecteurs. Un tiroir de lecteur de faible capacité n'est pas doté de tiroirs. Pour un plateau de lecteur haute capacité, vous devez spécifier l'identifiant (ID) du plateau de lecteur, l'ID du tiroir et l'ID du logement dans lequel se trouve un lecteur. Dans le cas d'un plateau de lecteur de faible capacité, vous devez uniquement spécifier l'ID du plateau de lecteur et l'ID de l'emplacement dans lequel se trouve un lecteur. Pour un plateau de lecteur de faible capacité, une autre méthode d'identification d'un emplacement est de spécifier l'ID du plateau de lecteur, définissez l'ID du tiroir sur 0, Et indiquez l'ID de l'emplacement dans lequel réside un lecteur.

# **Exemple**

set drive  $[1,31,4]$  securityID="V2zdvLTdGWdWyTALGHns";

#### **Niveau minimal de firmware**

8.25

# **Définir le témoin d'action d'entretien de conduite autorisée**

Le set drive serviceAllowedIndicator La commande active ou désactive le voyant action de service autorisée sur un lecteur ou des lecteurs des tiroirs qui prennent en charge la fonction indicateur action de service autorisée.

#### **Baies prises en charge**

Cette commande s'applique à toute baie de stockage individuelle, notamment les systèmes E2700, E5600, E2800, E5700, Baies EF600 et EF300, tant que tous les packages SMcli sont installés.

#### **Rôles**

Pour exécuter cette commande sur une baie de stockage E2800, E5700, EF600 ou EF300, vous devez disposer du rôle d'administrateur du stockage.

### **Contexte**

Si la matrice de stockage ne prend pas en charge la fonction de voyant action de service autorisée, cette commande renvoie une erreur. Si la matrice de stockage prend en charge la commande, mais qu'elle ne peut pas allumer ou éteindre le voyant, cette commande renvoie une erreur.

# **Syntaxe**

```
set (drive [trayID,[drawerID,]slotID] | drives[trayID1,[drawerID1,]slotID1
... trayIDn,[drawerIDn,]slotIDn])
serviceAllowedIndicator=(on | off)
```
#### **Paramètres**

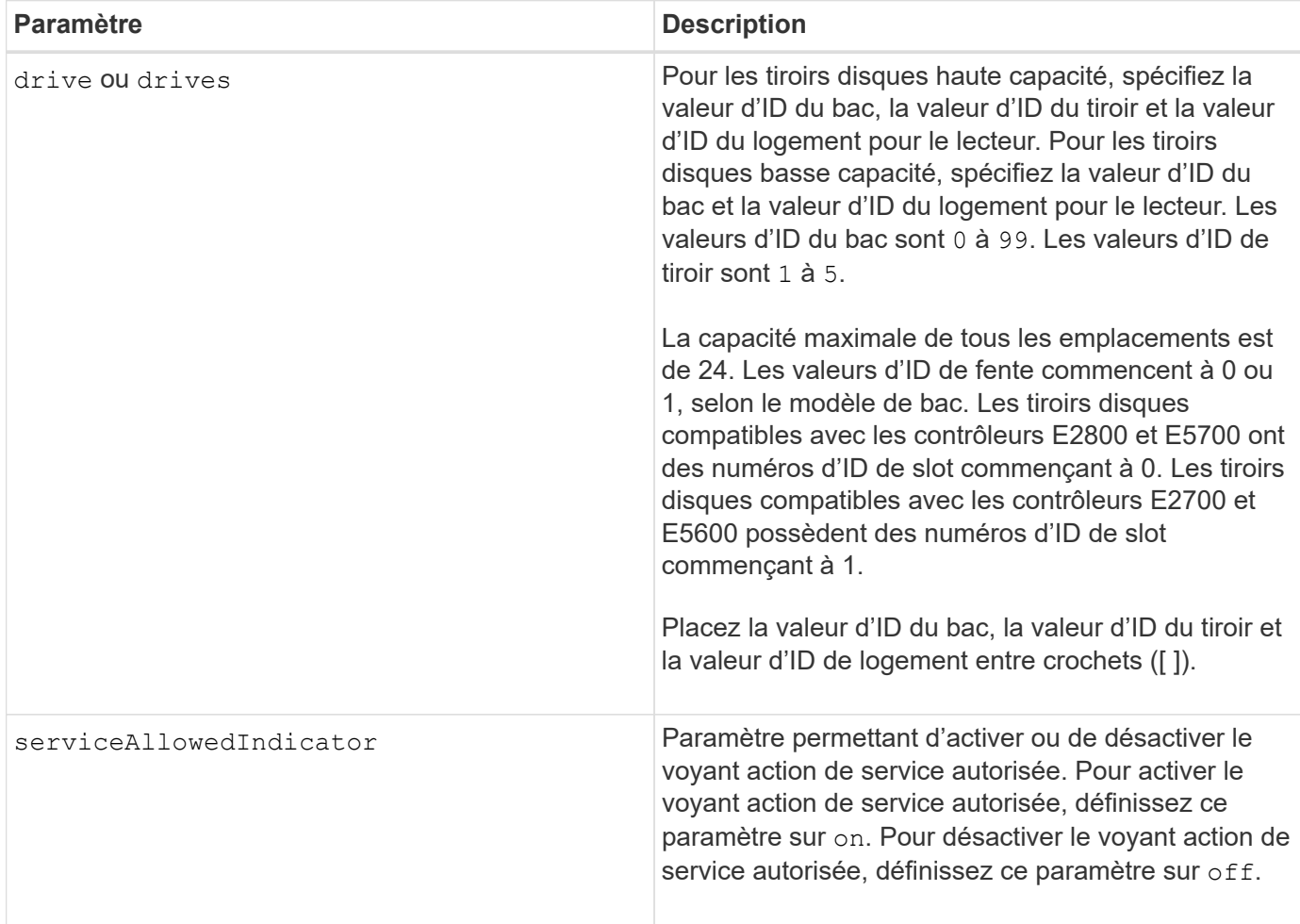

### **Remarques**

Le drive paramètre prend en charge à la fois les tiroirs disques haute capacité et les tiroirs disques basse capacité. Un tiroir de disque haute capacité est doté de tiroirs qui maintiennent les disques. Les tiroirs coulissent hors du tiroir du lecteur pour permettre l'accès aux lecteurs. Un tiroir de lecteur de faible capacité n'est pas doté de tiroirs. Pour un plateau de lecteur haute capacité, vous devez spécifier l'identifiant (ID) du plateau de lecteur, l'ID du tiroir et l'ID du logement dans lequel se trouve un lecteur. Dans le cas d'un plateau de lecteur de faible capacité, vous devez uniquement spécifier l'ID du plateau de lecteur et l'ID de

l'emplacement dans lequel se trouve un lecteur. Pour un plateau de lecteur de faible capacité, une autre méthode d'identification d'un emplacement est de spécifier l'ID du plateau de lecteur, définissez l'ID du tiroir sur 0, Et indiquez l'ID de l'emplacement dans lequel réside un lecteur.

# **Niveau minimal de firmware**

6.16

7.60 ajoute le drawerID saisie utilisateur.

# **Définir l'état du canal d'entraînement**

Le set driveChannel commande définit le fonctionnement du canal de lecteur.

#### **Baies prises en charge**

Cette commande s'applique à toute baie de stockage individuelle, notamment les systèmes E2700, E5600, E2800, E5700, Baies EF600 et EF300, tant que tous les packages SMcli sont installés.

#### **Rôles**

Pour exécuter cette commande sur une baie de stockage E2800, E5700, EF600 ou EF300, vous devez disposer du rôle d'administrateur du stockage ou de support.

#### **Syntaxe**

```
set driveChannel [(1 | 2 | 3 | 4 | 5 | 6 | 7 | 8)]
status=(optimal | degraded)
```
### **Paramètres**

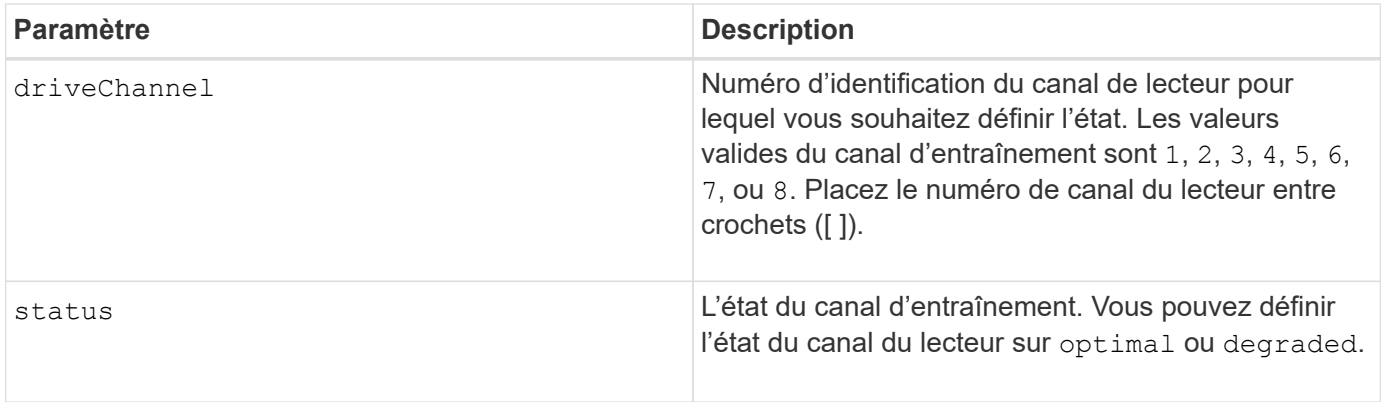

#### **Remarques**

Utilisez le optimal Permet de ramener un canal de disque dégradé à l'état optimal. Utilisez le degraded option lorsque le canal du lecteur rencontre des problèmes et que la matrice de stockage nécessite plus de temps pour le transfert de données.

#### **Niveau minimal de firmware**

6.10

7.15 ajoute la mise à jour à l'identificateur de canal de lecteur.

# **Spécifiez la méthode de livraison de l'e-mail (SMTP)**

Le set storageArray autoSupport deliveryMethod Commande configure la méthode de distribution pour envoyer des messages AutoSupport à l'e-mail (SMTP).

#### **Baies prises en charge**

Cette commande s'applique à une seule baie de stockage E2800, E5700, EF600 ou EF300. Elle ne fonctionne pas sur les baies de stockage E2700 ou E5600.

#### **Rôles**

Pour exécuter cette commande sur une baie de stockage E2800, E5700, EF600 ou EF300, vous devez disposer du rôle d'administrateur du stockage ou de support.

#### **Syntaxe**

```
set storageArray autoSupport deliveryMethod=email
mailRelayServer="serverAddress" senderEmail="emailAddress"
```
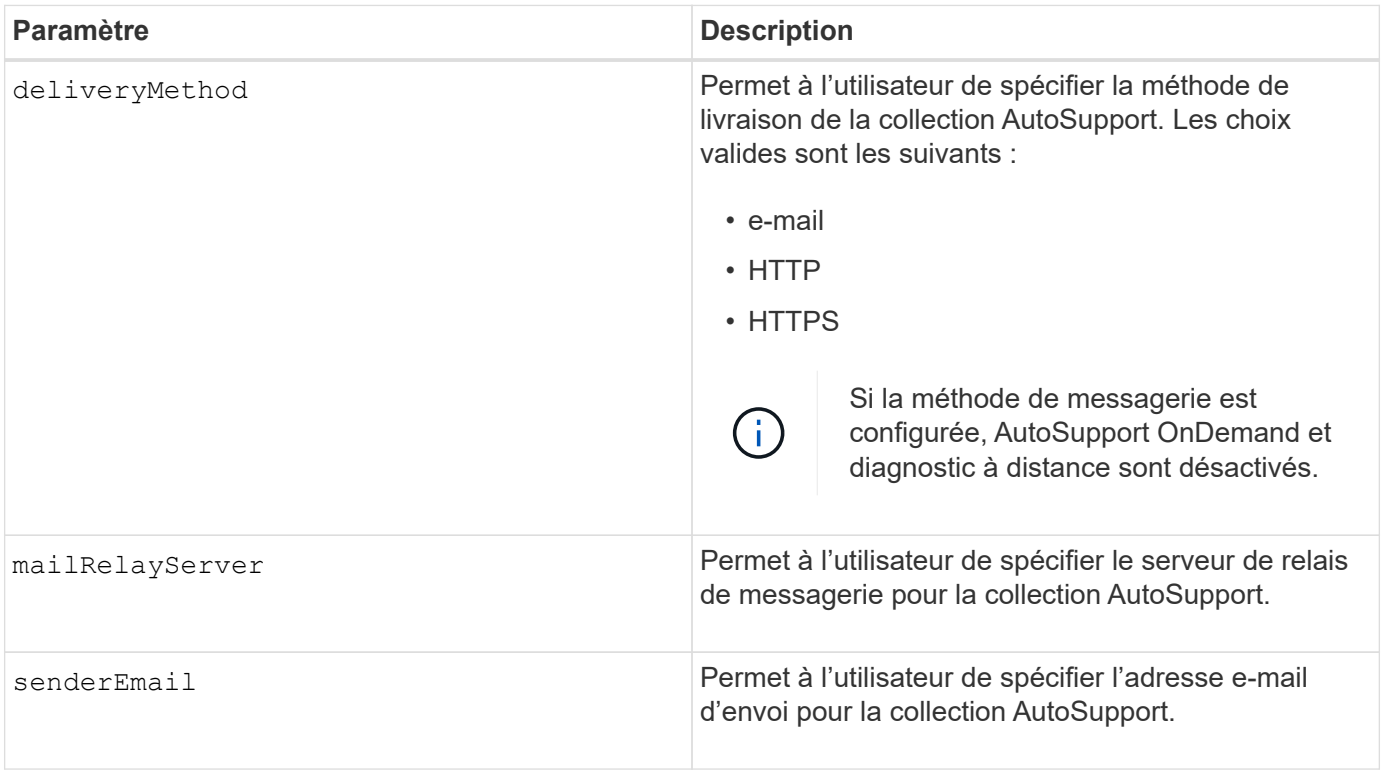

#### **Exemples**

```
SMcli -n Array1 -c "set storageArray autoSupportConfig
deliveryMethod=email mailRelayServer=\"mailserver.company.com\"
senderEmail=\"user@company.com\";"
SMcli completed successfully.
```
#### **Vérification**

Envoyer un message de test à l'aide du *start storageArray autoSupport deliveryTest* commande pour vérifier que vos méthodes de livraison sont correctement configurées.

#### **Niveau minimal de micrologiciel**

8.40

# **Configurez les paramètres d'alerte par e-mail**

Le set emailAlert commande configure l'e-mail pour envoyer un e-mail à une organisation ou à un support technique spécifié. L'alerte électronique contient un récapitulatif de l'événement, des informations détaillées sur le stockage affecté et les coordonnées du client.

#### **Baies prises en charge**

Cette commande s'applique aux baies de stockage E2800, E5700, EF600 et EF300. Vous pouvez cependant utiliser la commande comme commande SMcli, et non comme une commande de script, pour des baies E2700 ou E5600. Dans ce cas, la commande s'applique à toutes les baies du domaine de gestion.

#### **Syntaxe**

```
set emailAlert
      serverAddress="serverAddress" |
      serverEncryption=none | smtps | starttls |
      serverPort=port value |
      serverUsername="username" |
      serverPassword="password" |
      senderAddress="emailAddress" |
      additionalContactInfo="filename" |
      (recipientAddresses=("emailAddress1" ... "emailAddressN") |
 addRecipientAddresses=("emailAddress1" ... "emailAddressN"))
```
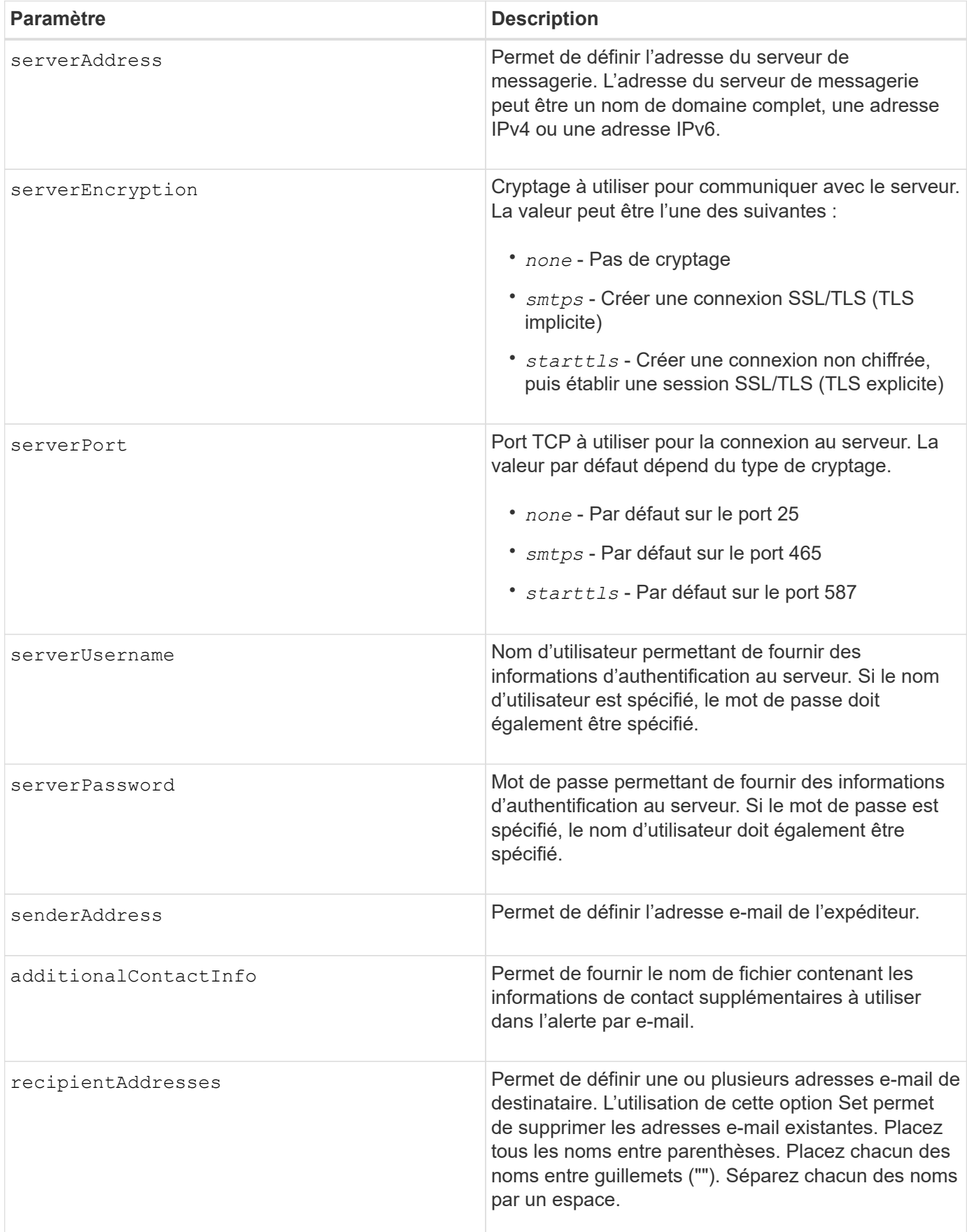

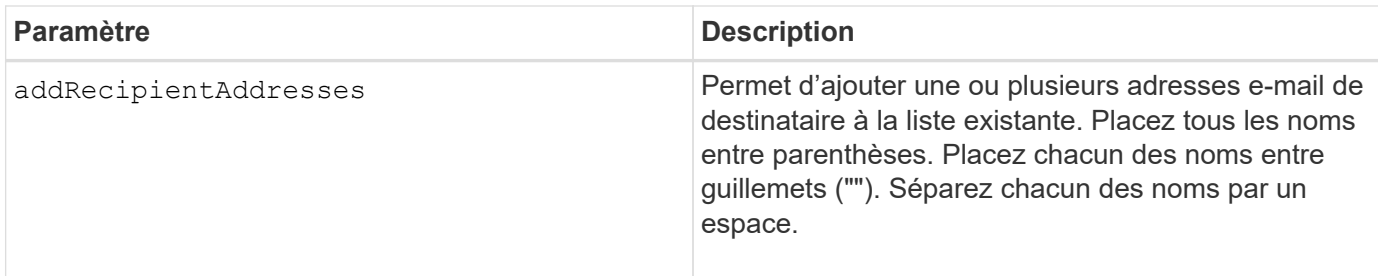

#### **Exemples**

```
SMcli -n Array1 -c "set emailAlert
     serverAddress="email.server.domain.com"
      serverEncryption=("smtps") |
      serverPort="smtps" |
      serverUsername="username" |
      serverPassword="password" |
     senderAddress=no-reply@server.domain.com
     additionalContactInfo="C:\additionalInfo.txt"
     recipientAddresses=("person1@email.domain.com"
"person2@email.domain.com");"
SMcli -n Array1 -c "set emailAlert
addRecipientAddresses=("person3@netapp.com");"
SMcli completed successfully.
```
#### **Niveau minimal de firmware**

8.40

11.70.1 ajoute le serverEncryption, serverPort, serverUsername, et serverPassword paramètres.

# **Définir le filtrage des alertes d'événement**

Le set event alert les commandes gèrent la notification d'événements d'alerte en désactivant ou en activant la notification relative à un événement alertable spécifique. Pour empêcher la notification d'un événement alertable spécifique, vous *block* it. Pour activer la notification concernant un événement alertable spécifique, vous *débloquer*.

### **Baies prises en charge**

Cette commande s'applique uniquement aux baies de stockage E2700 et E5600.

# **Contexte**

# ۱Ì.

Cette commande est une commande SMcli, pas une commande script. Vous devez exécuter cette commande à partir d'une ligne de commande. Vous ne pouvez pas exécuter cette commande à partir de l'éditeur de script dans le logiciel de gestion du stockage

# **Contexte**

Lorsque vous définissez votre baie de stockage, vous pouvez configurer les alertes et définir le mode de gestion des alertes d'événements. Si vous avez configuré la baie de stockage pour envoyer des alertes, une notification est envoyée à un destinataire désigné lorsqu'un événement alertable se produit. Cette notification peut être de l'un ou de l'autre des types suivants :

- e-mail
- syslog
- Notifications de trap SNMP

Les commandes CLI set Event Alert fonctionnent sur une seule baie de stockage. Lorsque vous exécutez les commandes sur une matrice de stockage, seule cette matrice est affectée par les commandes. Les autres matrices de stockage qui n'ont pas exécuté la commande CLI contre elles ont le comportement par défaut.

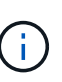

Le blocage d'une alerte d'événement n'empêche pas l'affichage de l'événement dans le journal des événements système. Tous les événements continuent d'être publiés dans le journal des événements.

Les événements non alertables ne peuvent pas être créés avec cette commande.

#### **Syntaxe permettant de bloquer une alerte d'événement**

```
set blockEventAlert eventType
```
#### **Syntaxe pour débloquer une alerte d'événement**

```
set unBlockEventAlert eventType
```
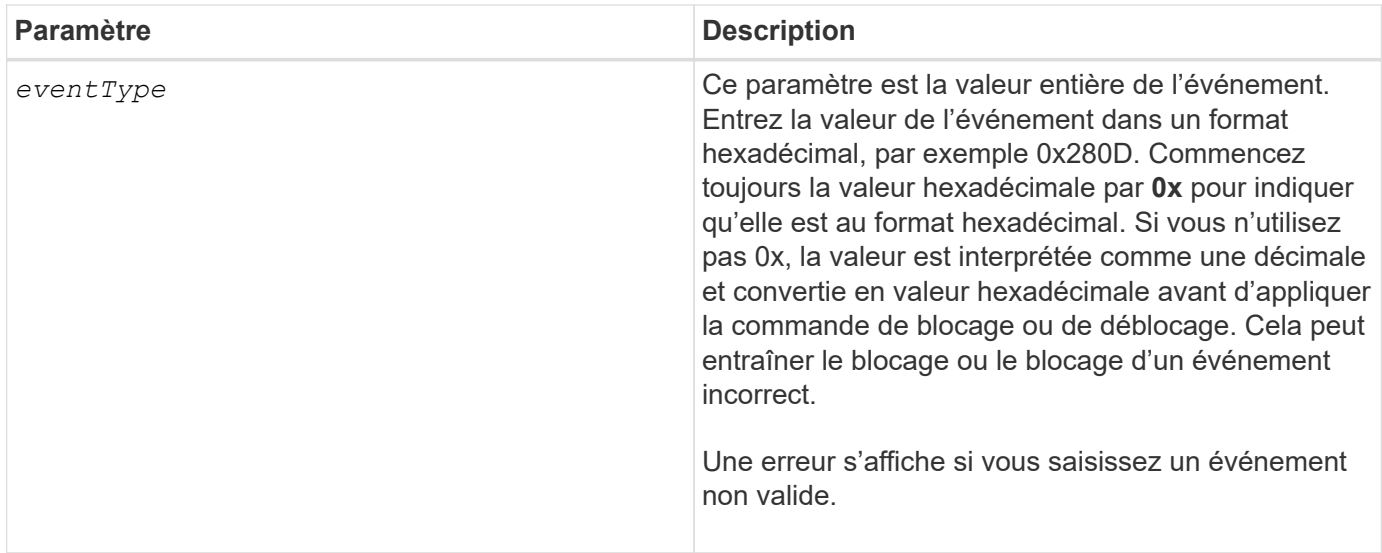

#### **Niveau minimal de firmware**

8.10

# **Définir l'hôte**

Le set host commande attribue un hôte à un groupe d'hôtes ou déplace un hôte vers un autre groupe d'hôtes.

#### **Baies prises en charge**

Cette commande s'applique à toute baie de stockage individuelle, notamment les systèmes E2700, E5600, E2800, E5700, Baies EF600 et EF300, tant que tous les packages SMcli sont installés.

#### **Rôles**

Pour exécuter cette commande sur une baie de stockage E2800, E5700, EF600 ou EF300, vous devez disposer du rôle d'administrateur du stockage.

#### **Contexte**

Vous pouvez également créer un nouveau groupe d'hôtes et affecter l'hôte au nouveau groupe d'hôtes à l'aide de cette commande. Les actions effectuées par cette commande dépendent du fait que l'hôte possède des mappages individuels ou ne possède pas de mappages individuels.

#### **Syntaxe**

```
set host [hostName]
hostGroup=("hostGroupName" | none | defaultGroup)
userLabel="newHostName"
hostType=(hostTypeIndexLabel | hostTypeIndexNumber)
```
#### **Paramètres**

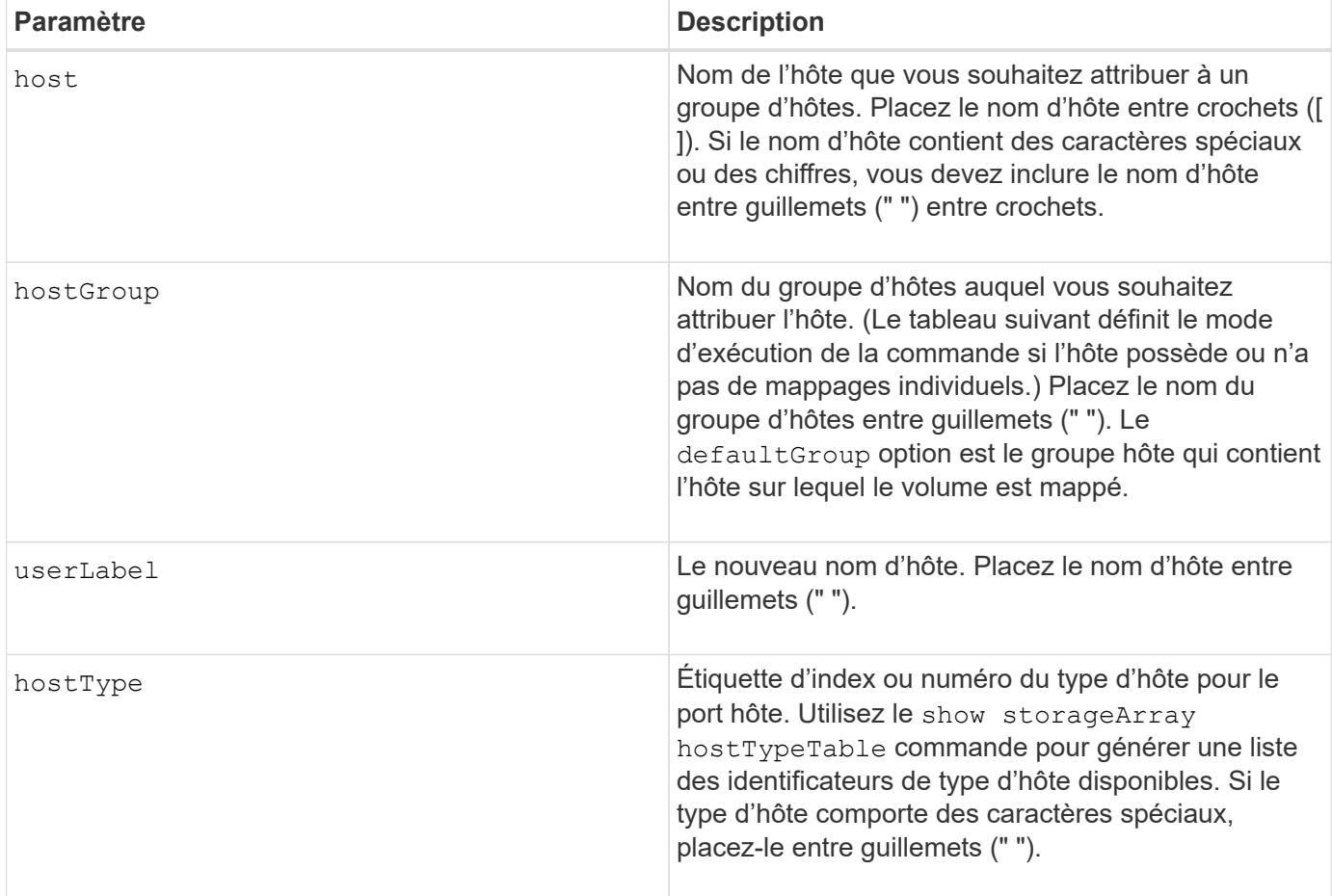

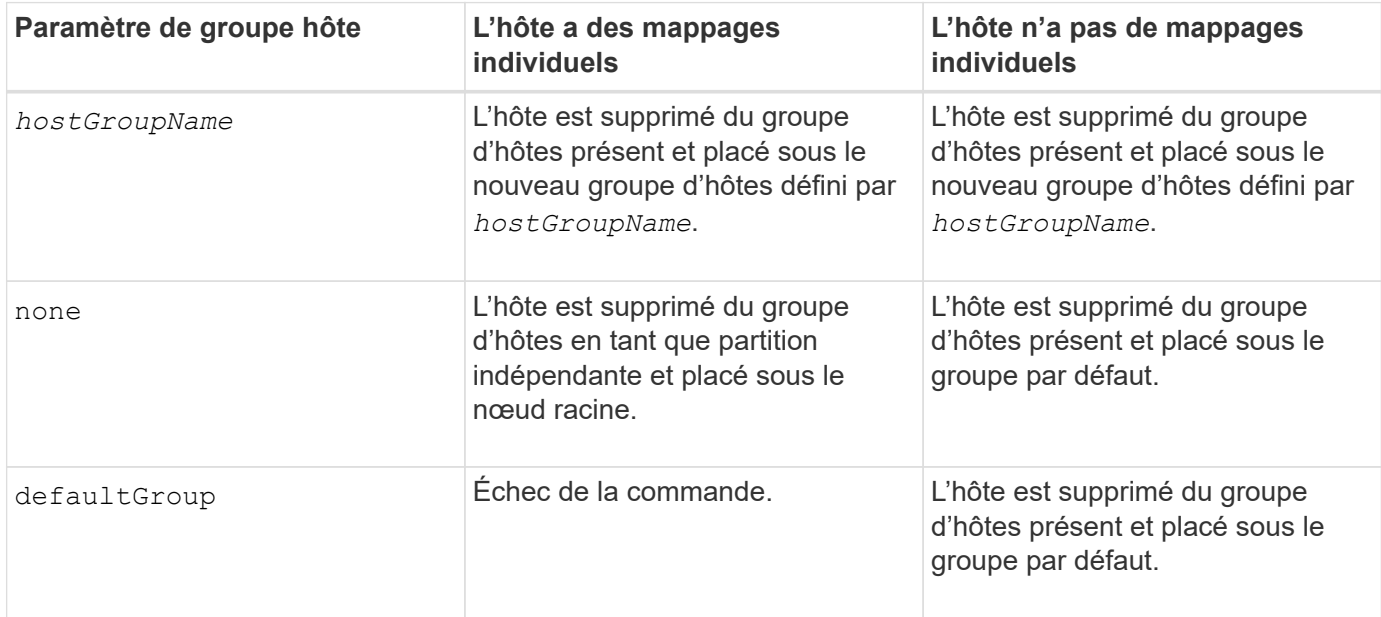

# **Remarques**

Lorsque vous utilisez cette commande, vous pouvez spécifier un ou plusieurs paramètres facultatifs.

Pour les noms, vous pouvez utiliser n'importe quelle combinaison de caractères alphanumériques, de traits

d'Union et de traits de soulignement. Les noms peuvent comporter un maximum de 30 caractères.

#### **Niveau minimal de firmware**

6.10

# **Définissez le canal hôte**

Le set hostChannel Commande définit l'ID de boucle pour le canal hôte.

#### **Baies prises en charge**

Cette commande s'applique à toute baie de stockage individuelle, notamment les systèmes E2700, E5600, E2800, E5700, Baies EF600 et EF300, tant que tous les packages SMcli sont installés.

### **Rôles**

Pour exécuter cette commande sur une baie de stockage E2800, E5700, EF600 ou EF300, vous devez disposer du rôle d'administrateur du stockage.

### **Syntaxe**

```
set hostChannel [hostChannelNumber]
preferredID=portID
```
#### **Paramètres**

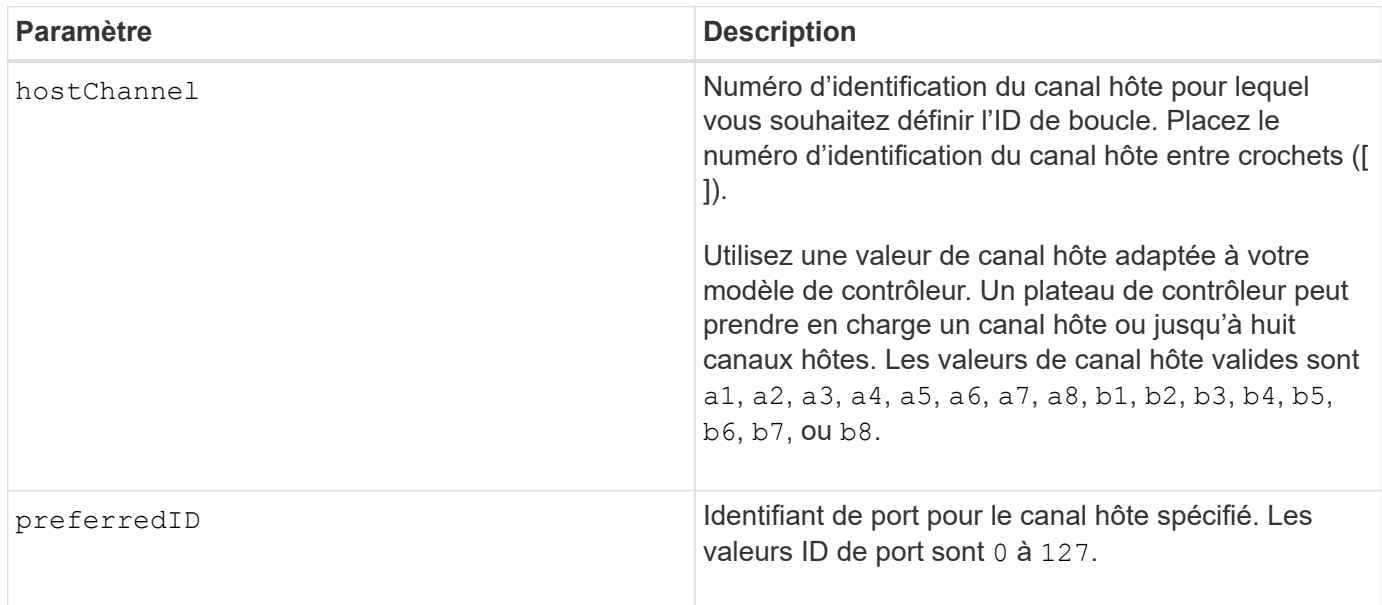

### **Niveau minimal de firmware**

6.10

6.14 ajoute une mise à jour à l'identificateur de canal hôte.

7.15 ajoute une mise à jour à l'identificateur de canal hôte.

# **Définir le groupe d'hôtes**

Le set hostGroup commande renomme un groupe hôte.

#### **Baies prises en charge**

Cette commande s'applique à toute baie de stockage individuelle, notamment les systèmes E2700, E5600, E2800, E5700, Baies EF600 et EF300, tant que tous les packages SMcli sont installés.

#### **Rôles**

Pour exécuter cette commande sur une baie de stockage E2800, E5700, EF600 ou EF300, vous devez disposer du rôle d'administrateur du stockage.

#### **Syntaxe**

```
set hostGroup [hostGroupName]
userLabel="newHostGroupName"
```
#### **Paramètres**

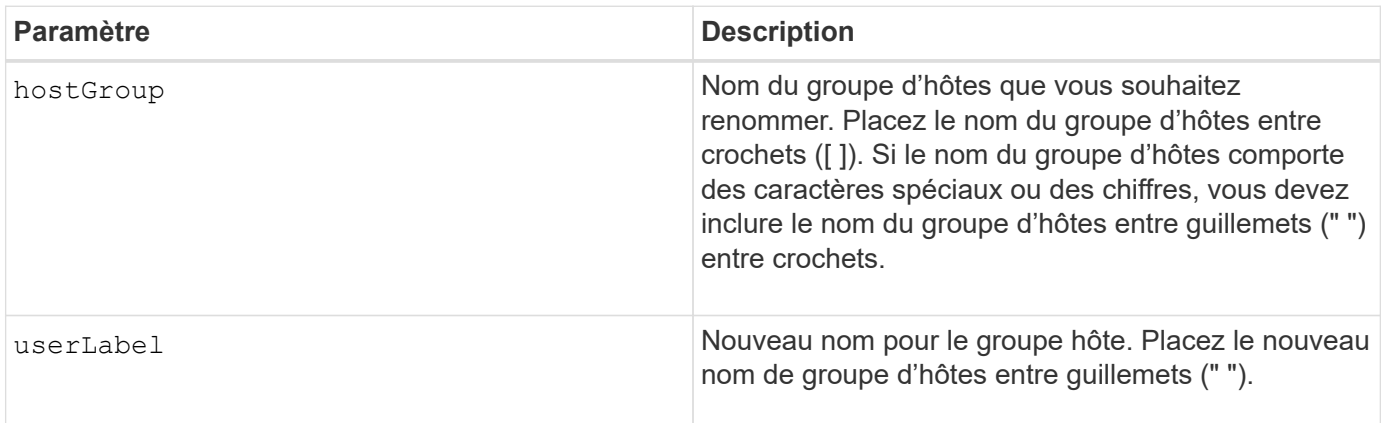

#### **Remarques**

Vous pouvez utiliser n'importe quelle combinaison de caractères alphanumériques, de traits d'Union et de traits de soulignement pour les noms. Les noms peuvent comporter un maximum de 30 caractères.

#### **Niveau minimal de firmware**

6.10

# **Définissez le port hôte**

Le set hostPort commande modifie les propriétés d'un port hôte.

#### **Baies prises en charge**

Cette commande s'applique à toute baie de stockage individuelle, notamment les systèmes E2700, E5600, E2800, E5700, Baies EF600 et EF300, tant que tous les packages SMcli sont installés.

#### **Rôles**

Pour exécuter cette commande sur une baie de stockage E2800, E5700, EF600 ou EF300, vous devez disposer du rôle d'administrateur du stockage.

# **Contexte**

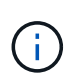

Cette commande ne fonctionne pas dans un environnement iSCSI où les ports hôtes sont considérés comme des initiateurs. Utilisez plutôt le set iscsiInitiator commande. Voir [Définissez l'initiateur iSCSI.](#page-70-0)

# **Syntaxe**

```
set hostPort [portLabel] userLabel=newPortLabel
[host=hostName]
```
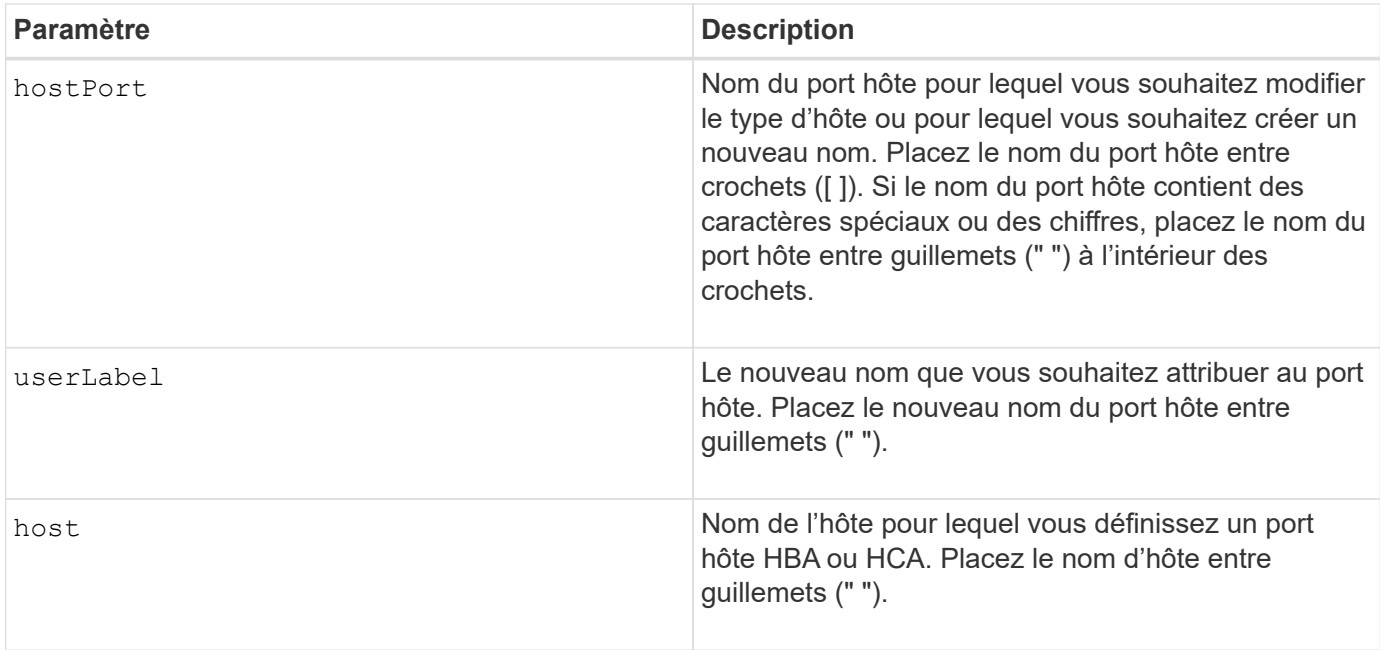

Vous pouvez utiliser n'importe quelle combinaison de caractères alphanumériques, de traits d'Union et de traits de soulignement pour le libellé de l'utilisateur. Les étiquettes utilisateur peuvent comporter un maximum de 30 caractères.

#### **Niveau minimal de firmware**

6.10

# <span id="page-69-0"></span>**Définissez l'initiateur**

Le set initiator la commande met à jour l'objet initiateur.

#### **Baies prises en charge**

Cette commande s'applique à une seule baie de stockage E2800, E5700, EF600 ou EF300. Elle ne fonctionne pas sur les baies de stockage E2700 ou E5600.

#### **Rôles**

Pour exécuter cette commande sur une baie de stockage E2800, E5700, EF600 ou EF300, vous devez disposer du rôle d'administrateur du stockage.

#### **Contexte**

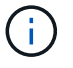

Cette commande remplace le document obsolète [Définissez l'initiateur iSCSI](#page-70-0) commande.

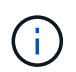

Cette commande s'applique uniquement aux technologies iSCSI, iser, NVMe over RoCE, NVMe over InfiniBand et NVMe over Fibre Channel.

#### **Syntaxe**

```
set initiator (["initiatorName"] | <"initiatorQualifiedName">)
([userLabel="newInitiatorName"] |
[host="newHostName"] | [chapSecret="newSecurityKey"])
```
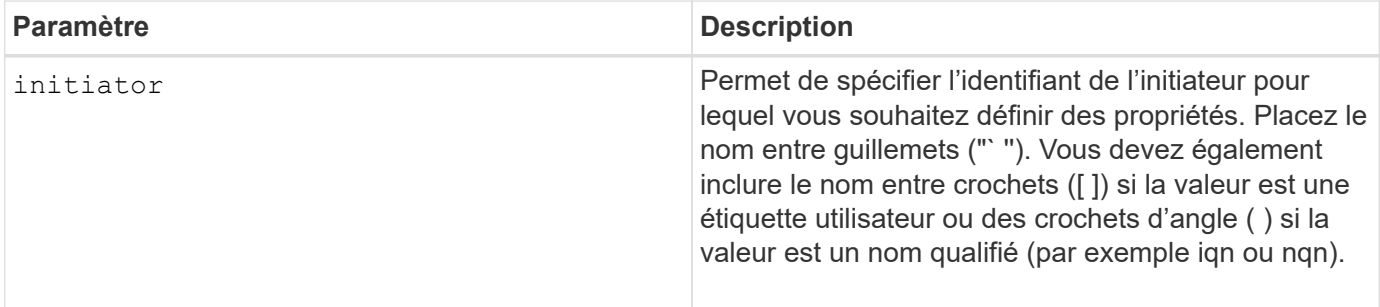

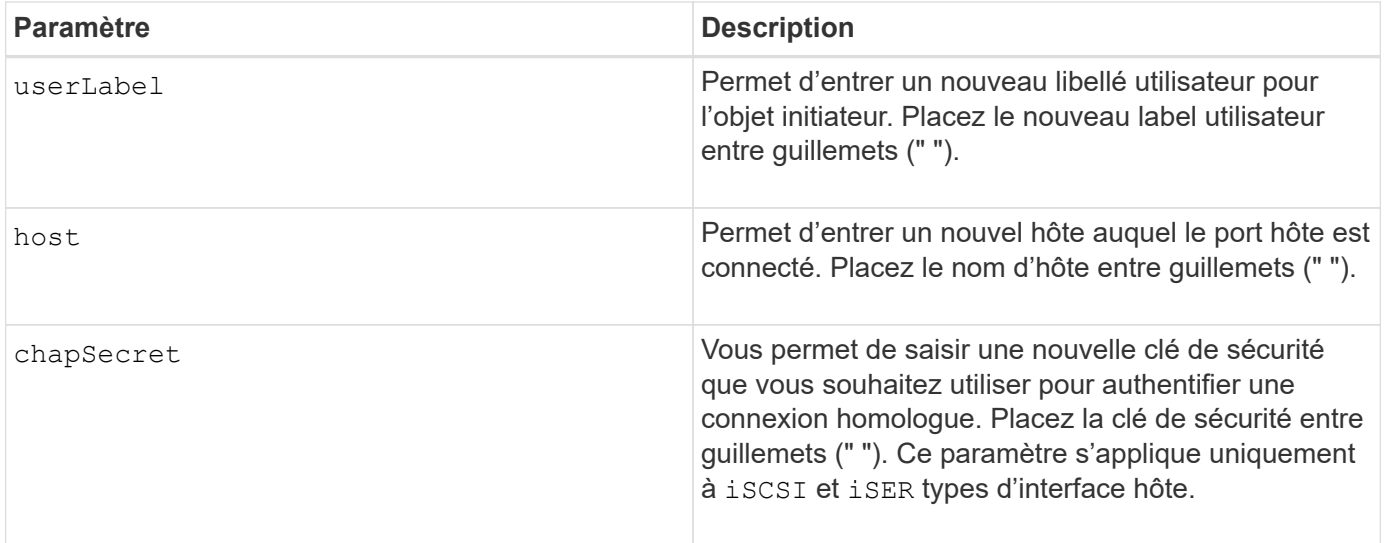

#### **Niveau minimal de firmware**

8.41

# <span id="page-70-0"></span>**Définissez l'initiateur iSCSI**

Le set iscsiInitiator Commande définit les attributs d'un initiateur iSCSI.

#### **Baies prises en charge**

Cette commande s'applique à toute baie de stockage individuelle, notamment les systèmes E2700, E5600, E2800, E5700, Baies EF600 et EF300, tant que tous les packages SMcli sont installés.

### **Rôles**

Pour exécuter cette commande sur une baie de stockage E2800, E5700, EF600 ou EF300, vous devez disposer du rôle d'administrateur du stockage.

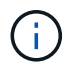

Cette commande est obsolète et est remplacée par le [Définissez l'initiateur](#page-69-0) commande.

#### **Syntaxe**

```
set iscsiInitiator (["initiatorUserLabel"] | <" iscsiInitiatorName ">)
(userLabel="newName" |
host="newHostName" |
chapSecret="newSecurityKey")
```
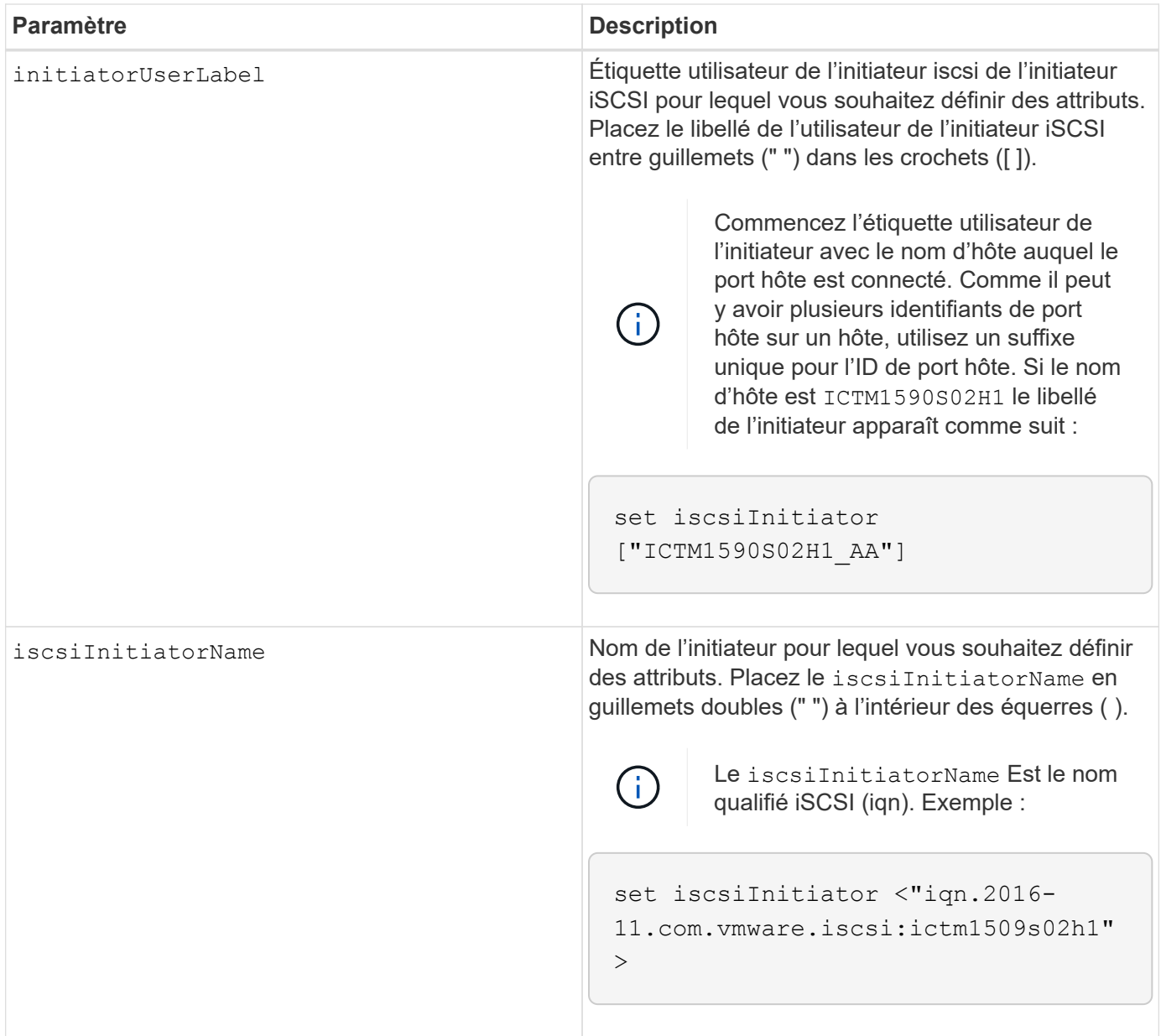
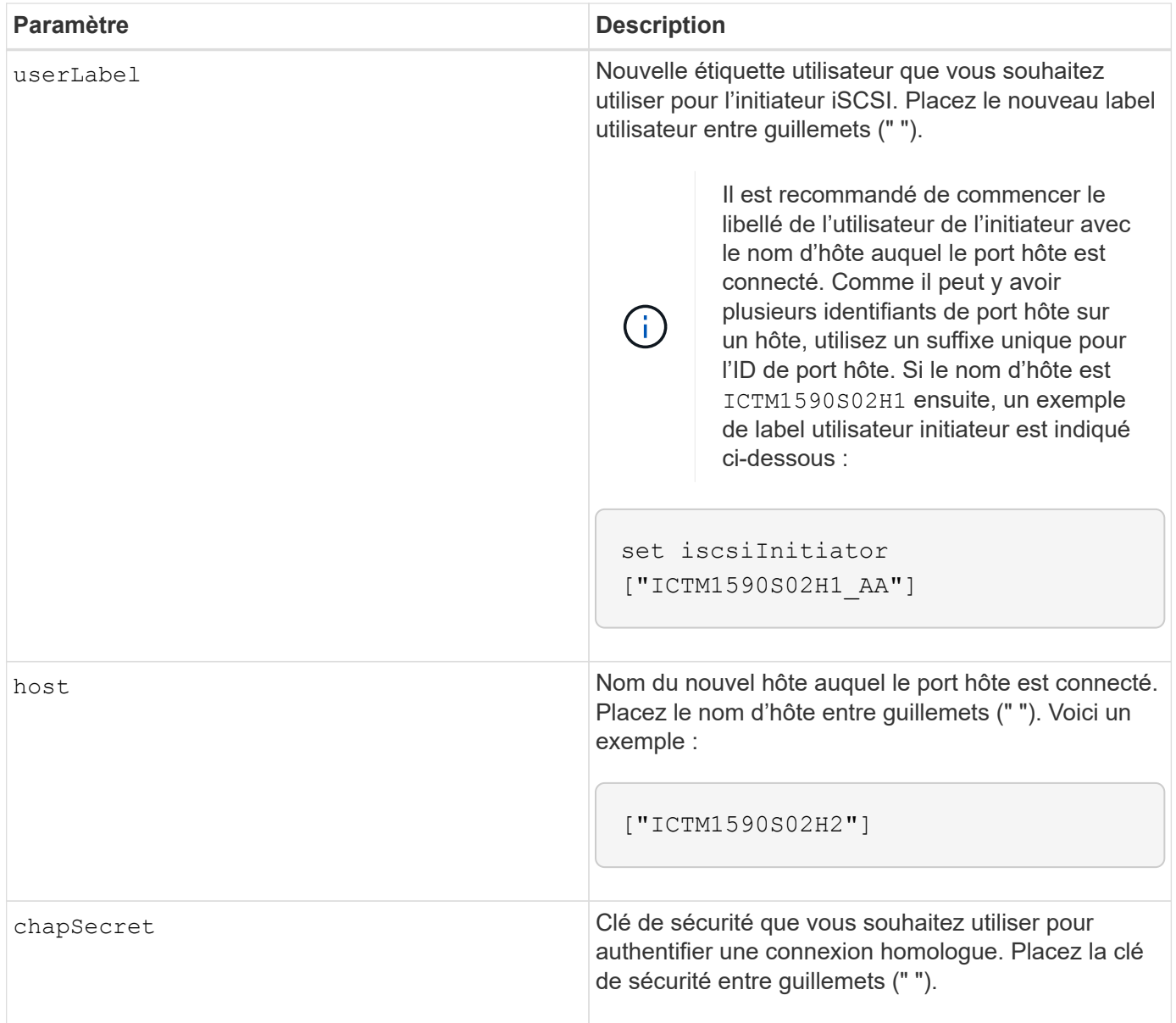

Vous pouvez utiliser n'importe quelle combinaison de caractères alphanumériques, de traits d'Union et de traits de soulignement pour les noms. Les noms peuvent comporter un maximum de 30 caractères.

Le protocole CHAP (Challenge Handshake Authentication Protocol) est un protocole qui authentifie l'homologue d'une connexion. CHAP est basé sur les pairs partageant un *secret*. Un secret est une clé de sécurité similaire à un mot de passe.

Utilisez le chapSecret paramètre pour configurer les clés de sécurité des initiateurs qui exigent une authentification mutuelle. Le secret CHAP doit comporter entre 12 et 57 caractères. Ce tableau répertorie les caractères valides.

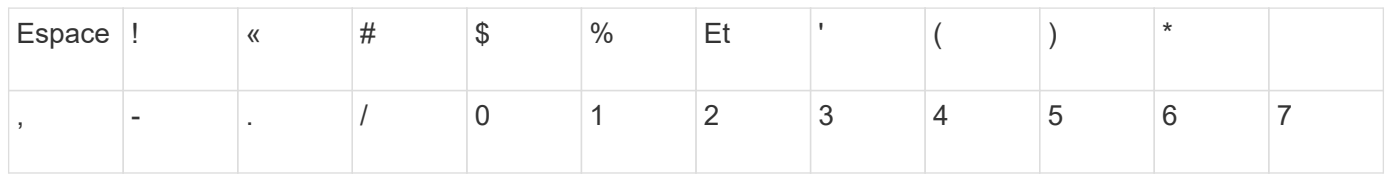

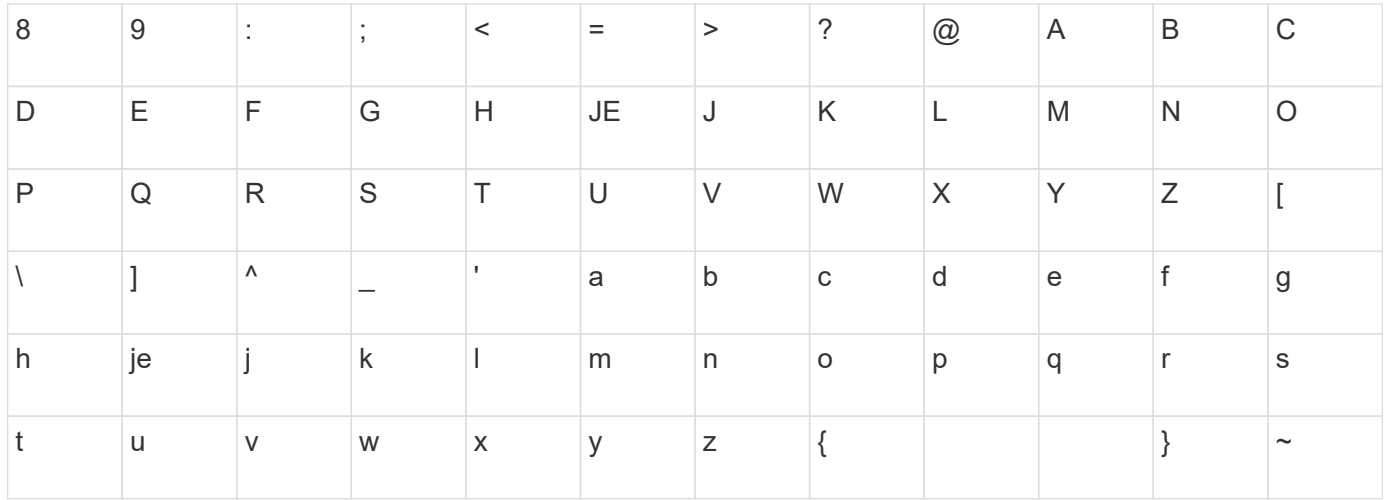

## **Niveau minimal de firmware**

7.10

8.41 cette commande est obsolète.

# **Définissez les propriétés de la cible iSCSI**

Le set iscsiTarget Commande définit les propriétés d'une cible iSCSI.

## **Baies prises en charge**

Cette commande s'applique à toute baie de stockage individuelle, notamment les systèmes E2700, E5600, E2800, E5700, Baies EF600 et EF300, tant que tous les packages SMcli sont installés.

## **Rôles**

Pour exécuter cette commande sur une baie de stockage E2800, E5700, EF600 ou EF300, vous devez disposer du rôle d'administrateur du stockage.

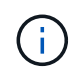

Cette commande est obsolète et est remplacée par le [Définissez les propriétés de la cible](#page-158-0) commande.

## **Syntaxe**

```
set iscsiTarget ["userLabel"]
authenticationMethod=(none | chap) |
chapSecret=securityKey |
targetAlias="userLabel"
```
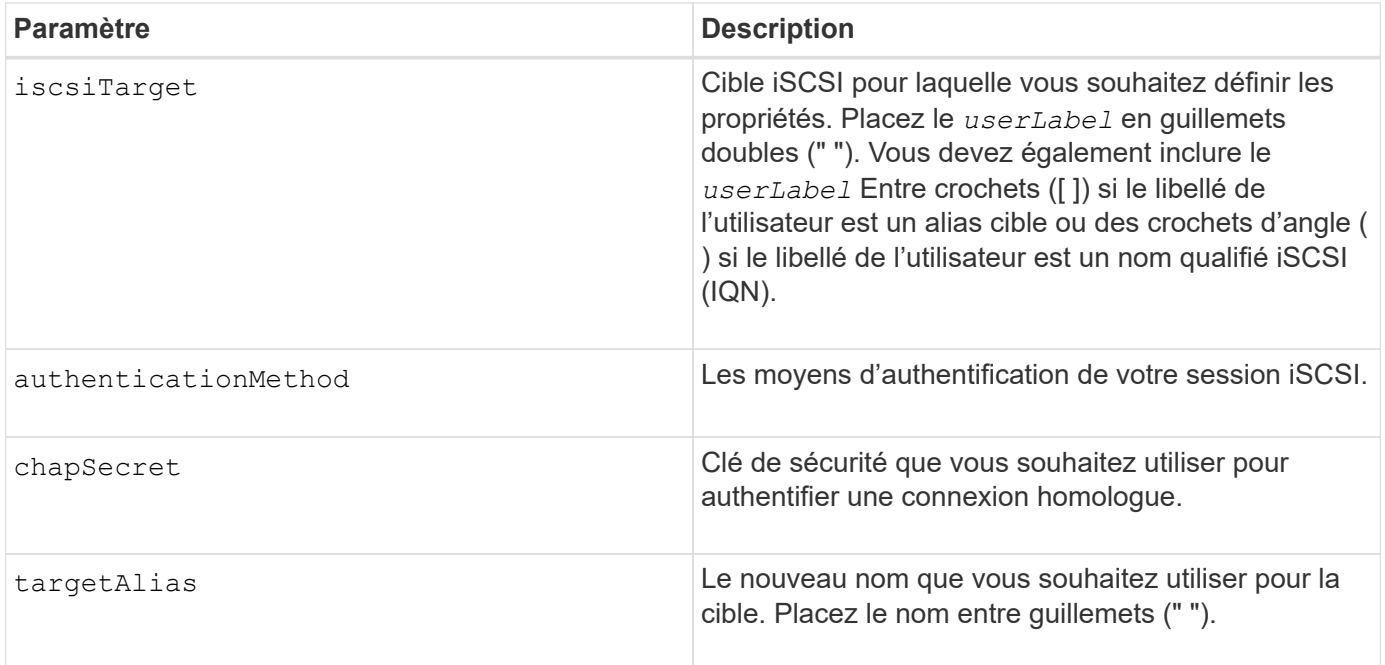

Le protocole CHAP (Challenge Handshake Authentication Protocol) est un protocole qui authentifie l'homologue d'une connexion. CHAP est basé sur les pairs partageant un *secret*. Un secret est une clé de sécurité similaire à un mot de passe.

Utilisez le chapSecret paramètre pour configurer les clés de sécurité des initiateurs qui exigent une authentification mutuelle. Le secret CHAP doit comporter entre 12 et 57 caractères. Ce tableau répertorie les caractères valides.

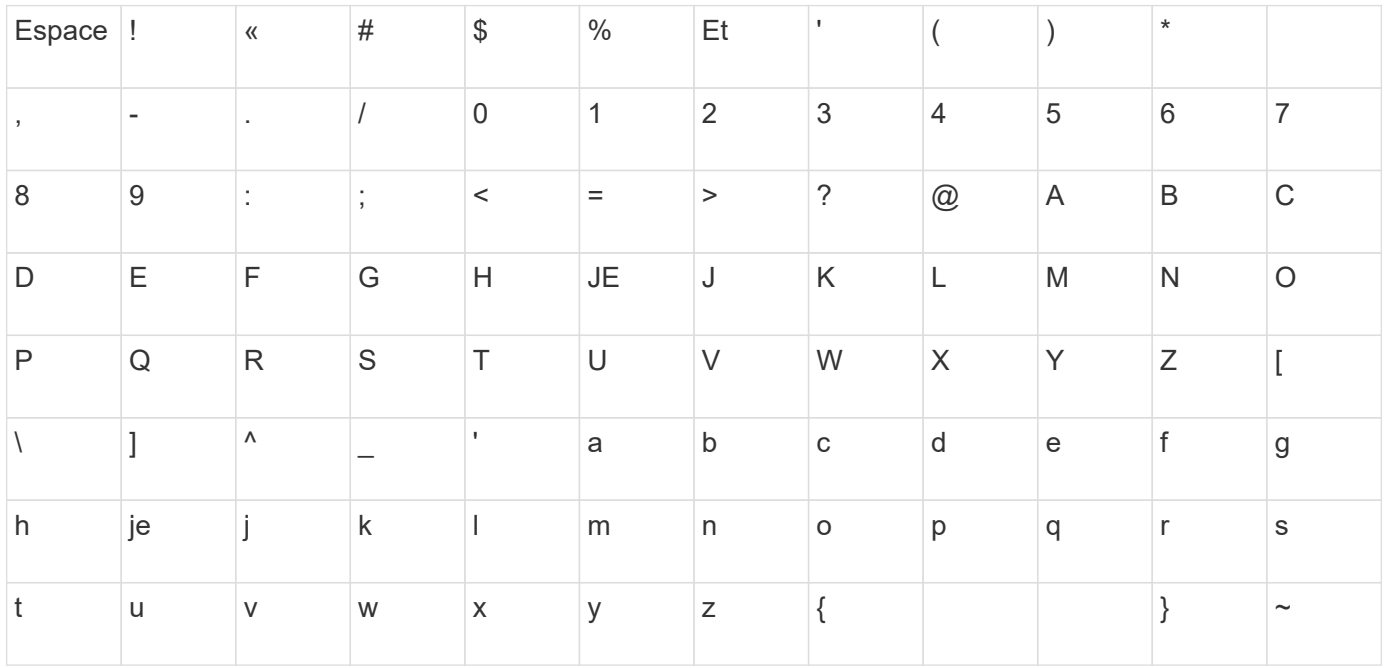

## **Niveau minimal de firmware**

7.10

8.41 cette commande est obsolète.

## **Définir la cible iser**

Le set iserTarget Commande définit les propriétés d'une cible iser.

### **Baies prises en charge**

Cette commande s'applique à toute baie de stockage individuelle, notamment les systèmes E2700, E5600, E2800, E5700, Baies EF600 et EF300, tant que tous les packages SMcli sont installés.

## **Rôles**

Pour exécuter cette commande sur une baie de stockage E2800, E5700, EF600 ou EF300, vous devez disposer du rôle d'administrateur du stockage.

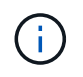

Cette commande est obsolète et est remplacée par le [Définissez les propriétés de la cible](#page-158-0) commande.

## **Syntaxe**

```
set iserTarget ["userLabel"]
authenticationMethod=(none | chap) |
chapSecret=securityKey |
targetAlias="userLabel"
```
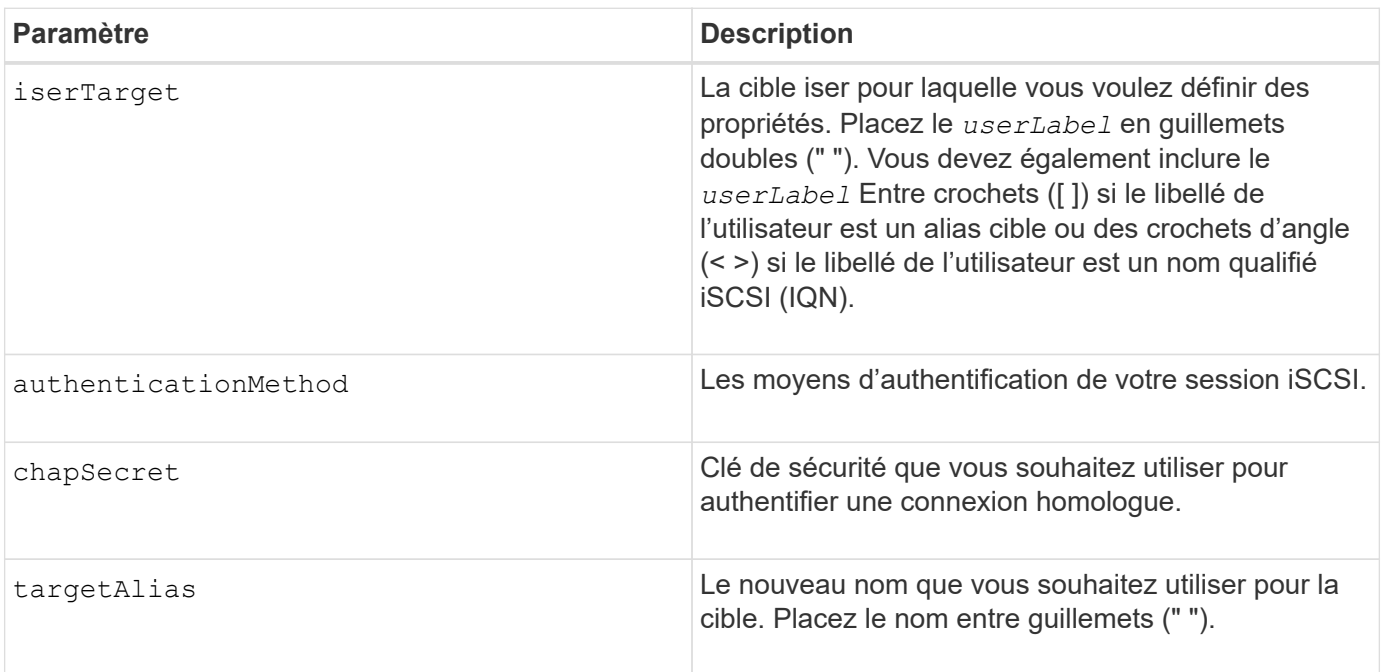

Le protocole CHAP (Challenge Handshake Authentication Protocol) est un protocole qui authentifie l'homologue d'une connexion. CHAP est basé sur les pairs partageant un *secret*. Un secret est une clé de sécurité similaire à un mot de passe.

Utilisez le chapSecret paramètre pour configurer les clés de sécurité des initiateurs qui exigent une authentification mutuelle. Le secret CHAP doit comporter entre 12 et 57 caractères. Ce tableau répertorie les caractères valides.

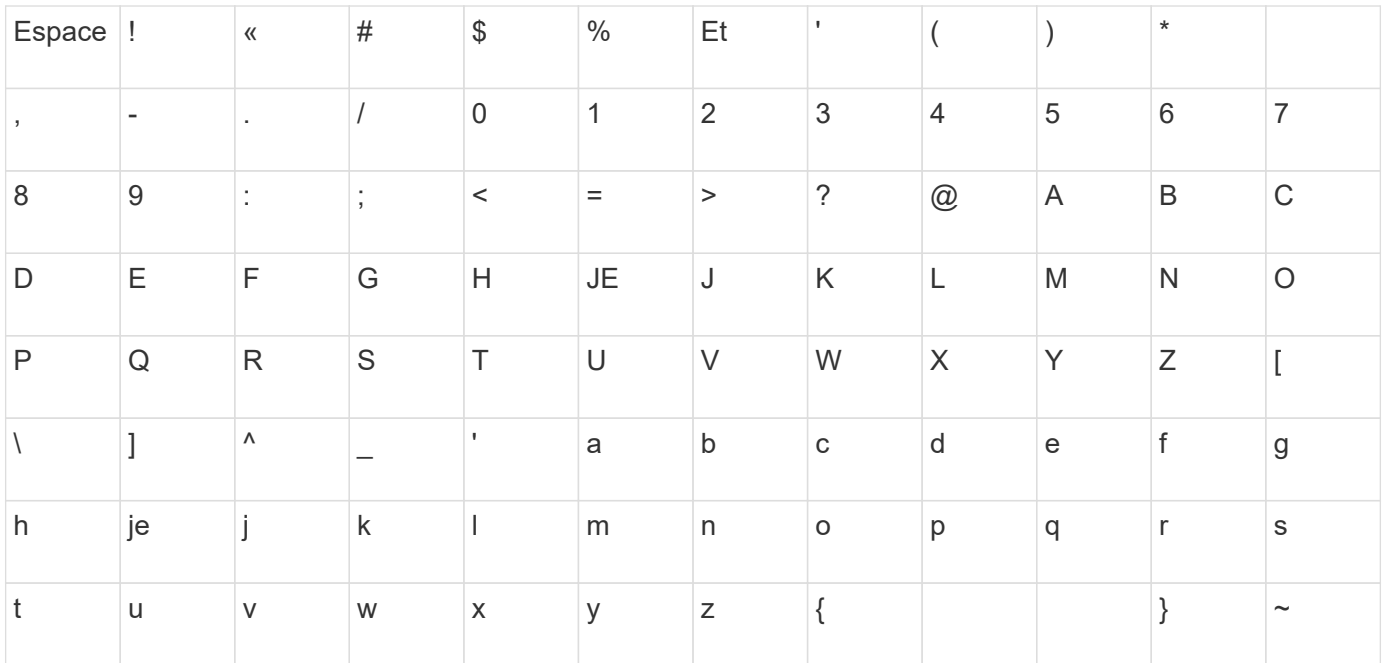

## **Niveau minimal de firmware**

8.20

8.41 cette commande est obsolète.

## **Configurez la session**

Le set session errorAction commande définit la manière dont vous souhaitez exécuter la session de moteur de script en cours.

## **Baies prises en charge**

Cette commande s'applique à toute baie de stockage individuelle, notamment les systèmes E2700, E5600, E2800, E5700, Baies EF600 et EF300, tant que tous les packages SMcli sont installés.

## **Rôles**

Pour exécuter cette commande sur une baie de stockage E2800, E5700, EF600 ou EF300, vous devez disposer du rôle Administrateur du stockage, Administrateur du support, Administrateur de sécurité ou moniteur de stockage.

## **Contexte**

Aux fins de cette commande, une session correspond à la durée de l'exécution des commandes. Cette commande ne définit pas définitivement les paramètres de la matrice de stockage.

## **Syntaxe**

```
set session errorAction=(stop | continue)
password="storageArrayPassword"
performanceMonitorInterval=intervalValue
performanceMonitorIterations=iterationValue
```

```
set session errorAction=(stop | continue)
password="storageArrayPassword"
userRole=(admin | monitor)
performanceMonitorInterval=intervalValue
performanceMonitorIterations=iterationValue
```
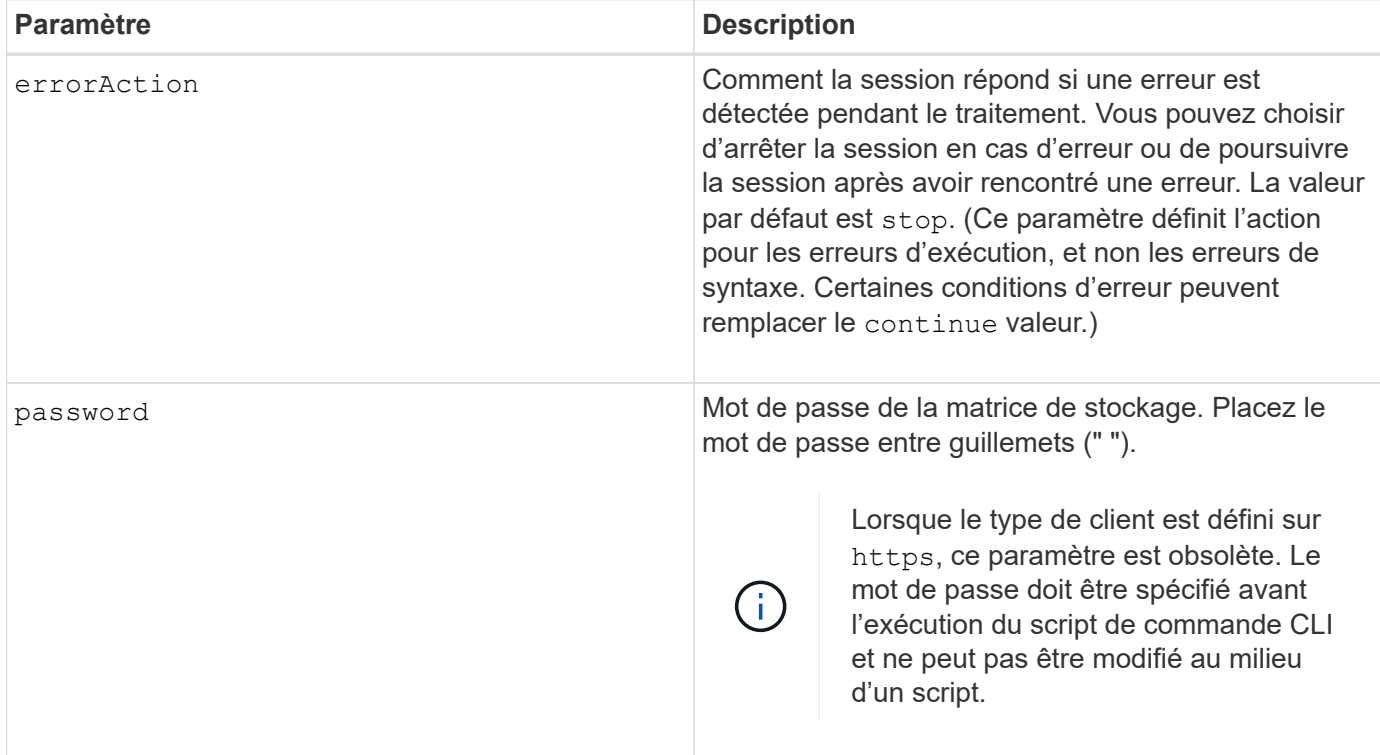

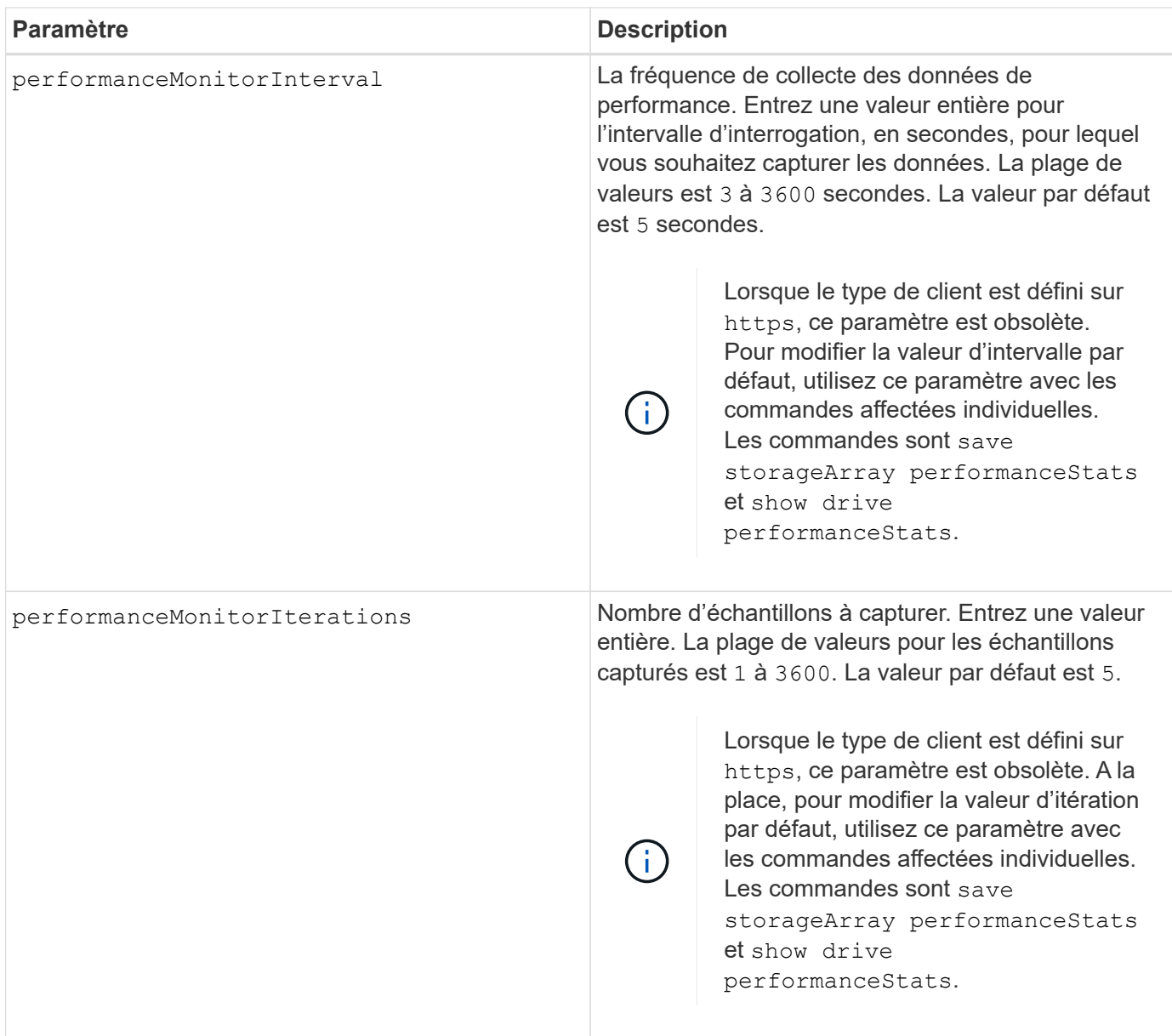

Lorsque vous utilisez cette commande, vous pouvez spécifier un ou plusieurs paramètres facultatifs.

Des mots de passe sont stockés sur chaque matrice de stockage d'un domaine de gestion. Si un mot de passe n'a pas été défini précédemment, vous n'avez pas besoin d'un mot de passe. Le mot de passe peut être toute combinaison de caractères alphanumériques avec un maximum de 30 caractères. (Vous pouvez définir un mot de passe de matrice de stockage à l'aide de la set storageArray commande.)

L'intervalle d'interrogation et le nombre d'itérations que vous spécifiez restent en vigueur jusqu'à la fin de la session. Une fois la session terminée, l'intervalle d'interrogation et le nombre d'itérations reviennent aux valeurs par défaut.

## **Niveau minimal de firmware**

5.20

8.40 - lorsque le type de client est défini sur https, obsolète password, userRole,

# **Définir la planification du groupe d'instantanés**

Le set snapGroup enableSchedule commande définit la planification de la prise d'images de snapshot pour un groupe de snapshots.

## **Baies prises en charge**

Cette commande s'applique à toute baie de stockage individuelle, notamment les systèmes E2700, E5600, E2800, E5700, Baies EF600 et EF300, tant que tous les packages SMcli sont installés.

## **Rôles**

Pour exécuter cette commande sur une baie de stockage E2800, E5700, EF600 ou EF300, vous devez disposer du rôle d'administrateur du stockage.

## **Syntaxe**

```
set snapGroup ["snapGroupName"]
enableSchedule=(TRUE | FALSE)
schedule (immediate | snapshotSchedule)
```
## **Paramètres**

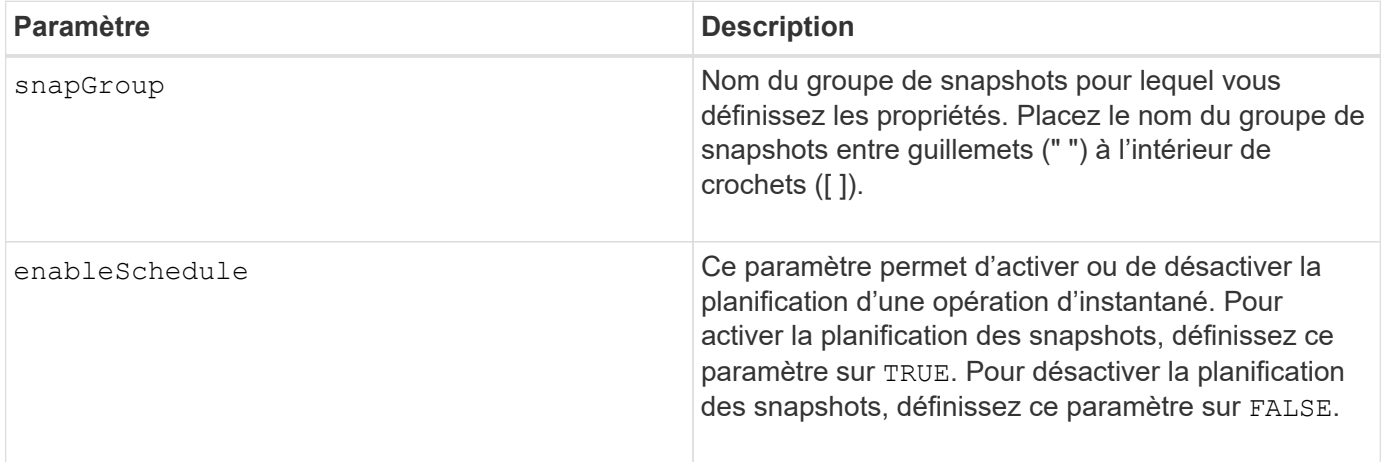

## **Remarques**

Vous pouvez utiliser n'importe quelle combinaison de caractères alphanumériques, de traits de soulignement (\_), de traits d'Union (-) et de livres (#) pour les noms. Les noms peuvent comporter un maximum de 30 caractères.

Le enableSchedule paramètre et le schedule paramètre vous permet de planifier la création d'images de snapshot pour un groupe de snapshots. Ces paramètres vous permettent de programmer des instantanés tous les jours, toutes les semaines ou tous les mois (par jour ou par date). Le enableSchedule paramètre active ou désactive la possibilité de planifier des snapshots. Lorsque vous activez la planification, vous utilisez le

schedule paramètre pour définir l'heure à laquelle les snapshots doivent être effectués.

Cette liste explique comment utiliser les options de l' schedule paramètre :

- immediate dès que vous entrez la commande, une image instantanée est créée et une opération de copie sur écriture commence.
- startDate une date spécifique à laquelle vous souhaitez créer une image instantanée et effectuer une opération de copie sur écriture. Le format de saisie de la date est MM:DD:YY . Si vous ne fournissez pas de date de début, la date actuelle est utilisée. Voici un exemple de cette option startDate=06:27:11.
- scheduleDay un jour de la semaine où vous voulez créer une image instantanée et effectuer une opération de copie sur écriture. Vous pouvez entrer ces valeurs : monday, tuesday, wednesday, thursday, friday, saturday, sunday, et all. Voici un exemple de cette option scheduleDay=wednesday.
- startTime l'heure d'un jour où vous voulez créer une image instantanée et commencer à effectuer une opération de copie sur écriture. Le format de saisie de l'heure est HH:MM, où HH est l'heure et MM est la minute après l'heure. Utilisez une horloge de 24 heures. Par exemple, 2:00 dans l'après-midi est 14:00. Voici un exemple de cette option **startTime=14:27**.
- scheduleInterval durée, en minutes, que vous souhaitez avoir au minimum entre les opérations de copie sur écriture. Vous pouvez créer un programme dans lequel des opérations de copie sur écriture se chevauchent en raison de la durée d'une opération de copie. Vous pouvez vérifier que vous avez un temps entre les opérations de copie sur écriture en utilisant cette option. La valeur maximale pour le scheduleInterval l'option est de 1440 minutes. Voici un exemple de cette option **scheduleInterval=180**.
- endDate une date spécifique à laquelle vous souhaitez arrêter la création d'une image instantanée et mettre fin à l'opération de copie sur écriture. Le format de saisie de la date est MM: DD: YY. Voici un exemple de cette option **endDate=11:26:11**.
- noEndDate utilisez cette option si vous ne souhaitez pas que votre opération de copie sur écriture programmée se termine Si vous décidez par la suite de mettre fin aux opérations de copie sur écriture, vous devez saisir à nouveau le set snapGroup et spécifiez une date de fin.
- timesPerDay le nombre de fois que vous souhaitez que l'horaire soit exécuté dans un jour. Voici un exemple de cette option timesPerDay=4.
- timeZone utilisez ce paramètre pour définir le fuseau horaire dans lequel la matrice de stockage fonctionne. Vous pouvez définir le fuseau horaire de deux manières :
	- GMT±HH:MM décalage du fuseau horaire par rapport à GMT. Entrez le décalage en heures et minutes. Par exemple, GMT-06:00 est le fuseau horaire central aux États-Unis.
	- Text string chaînes de texte de fuseau horaire standard. Par exemple : "America/Chicago" ou "Australia/Brisbane". Les chaînes de texte du fuseau horaire sont sensibles à la casse. Si vous saisissez une chaîne de texte incorrecte, l'heure GMT est utilisée. Placez la chaîne de texte entre guillemets.

La chaîne de code pour la définition d'un planning est similaire aux exemples suivants :

```
enableSchedule=true schedule startTime=14:27
```
enableSchedule=true schedule scheduleInterval=180

enableSchedule=true schedule timeZone=GMT-06:00

enableSchedule=true schedule timeZone="America/Chicago"

Si vous utilisez également le scheduleInterval le micrologiciel sélectionne l'option timesPerDay et le scheduleInterval en sélectionnant la valeur la plus basse des deux options. Le micrologiciel calcule une valeur entière pour l' scheduleInterval option en divisant 1440 par le scheduleInterval valeur d'option que vous définissez. Par exemple, 1440/180 = 8. Le micrologiciel compare ensuite le timesPerDay valeur entière calculée scheduleInterval valeur entière et utilise la valeur la plus petite.

Pour supprimer une planification, utilisez le delete volume commande avec schedule paramètre. Le delete volume commande avec schedule le paramètre supprime uniquement la planification, pas le volume snapshot.

#### **Niveau minimal de firmware**

7.83

7.86 ajoute le scheduleDate et le month option.

## **Définissez la capacité du volume du référentiel du groupe de snapshots**

Le set snapGroup increase/decreaseRepositoryCapacity la commande augmente ou diminue la capacité d'un volume de référentiel de groupe de snapshots.

#### **Baies prises en charge**

Cette commande s'applique à toute baie de stockage individuelle, notamment les systèmes E2700, E5600, E2800, E5700, Baies EF600 et EF300, tant que tous les packages SMcli sont installés.

#### **Rôles**

Pour exécuter cette commande sur une baie de stockage E2800, E5700, EF600 ou EF300, vous devez disposer du rôle d'administrateur du stockage.

#### **Syntaxe permettant d'augmenter la capacité**

```
set snapGroup ["snapGroupName"] increaseRepositoryCapacity
(repositoryVolumes="repos_xxxx" | repositoryVolumes=((volumeGroupName
[capacity=capacityValue])) | repositoryVolumes=((diskPoolName
[capacity=capacityValue])))
```
## **Syntaxe pour la réduction de la capacité**

```
set snapGroup ["snapGroupName"]
decreaseRepositoryCapacity
count=numberOfVolumes
```
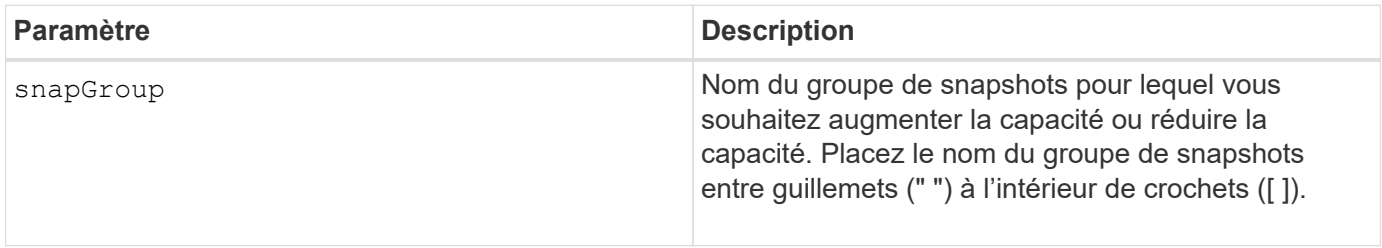

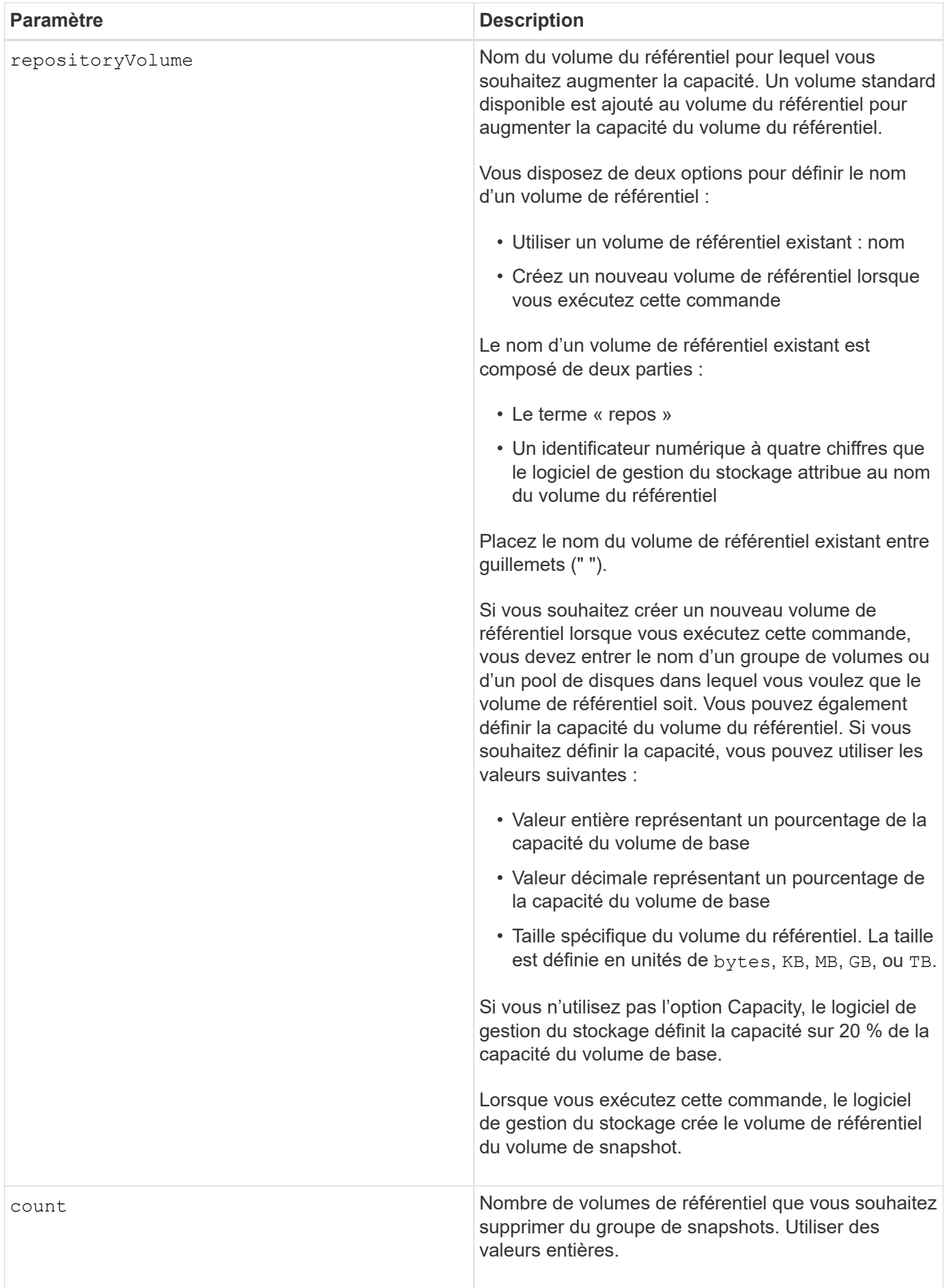

Vous pouvez utiliser n'importe quelle combinaison de caractères alphanumériques, de traits de soulignement (\_), de traits d'Union (-) et de livres (#) pour le libellé de l'utilisateur. Les étiquettes utilisateur peuvent comporter un maximum de 30 caractères.

Le nom du volume de référentiel est automatiquement créé par le logiciel de gestion du stockage et le micrologiciel lorsque vous créez un nouveau groupe de snapshots. Vous ne pouvez pas renommer le volume du référentiel car le fait de renommer le volume du référentiel interrompt la liaison avec les images de snapshot.

Un volume de référentiel de groupe de snapshots est un volume extensible structuré comme une collection concaténée de 16 entités de volumes standard au maximum. Dans un premier temps, un volume de référentiel extensible ne comporte qu'un seul élément. La capacité du volume de référentiel extensible est exactement celle de l'élément unique. Vous pouvez augmenter la capacité d'un volume de référentiel extensible en y ajoutant des volumes standard. La capacité du volume de référentiel extensible composite devient alors la somme des capacités de tous les volumes standard concaténés.

Un volume de référentiel de groupe de snapshots doit répondre à une exigence de capacité minimale pouvant somme des éléments suivants :

- 32 Mo pour la prise en charge de la surcharge fixe pour le groupe de snapshots et pour le traitement de la copie sur écriture.
- Capacité pour le traitement de retour arrière, qui correspond à 1/5000e de la capacité du volume de base.

La capacité minimale est respectée par le micrologiciel du contrôleur et le logiciel de gestion du stockage.

#### **Niveau minimal de firmware**

7.83

## **Définir l'analyse des supports du groupe d'instantanés**

Le set snapGroup mediaScanEnabled commande exécute une analyse de support sur un groupe de snapshots.

#### **Baies prises en charge**

Cette commande s'applique à toute baie de stockage individuelle, notamment les systèmes E2700, E5600, E2800, E5700, Baies EF600 et EF300, tant que tous les packages SMcli sont installés.

#### **Rôles**

Pour exécuter cette commande sur une baie de stockage E2800, E5700, EF600 ou EF300, vous devez disposer du rôle d'administrateur du stockage.

```
set snapGroup ["snapGroupName"]
mediaScanEnabled=(TRUE | FALSE)
redundancyCheckEnabled=(TRUE | FALSE)
```
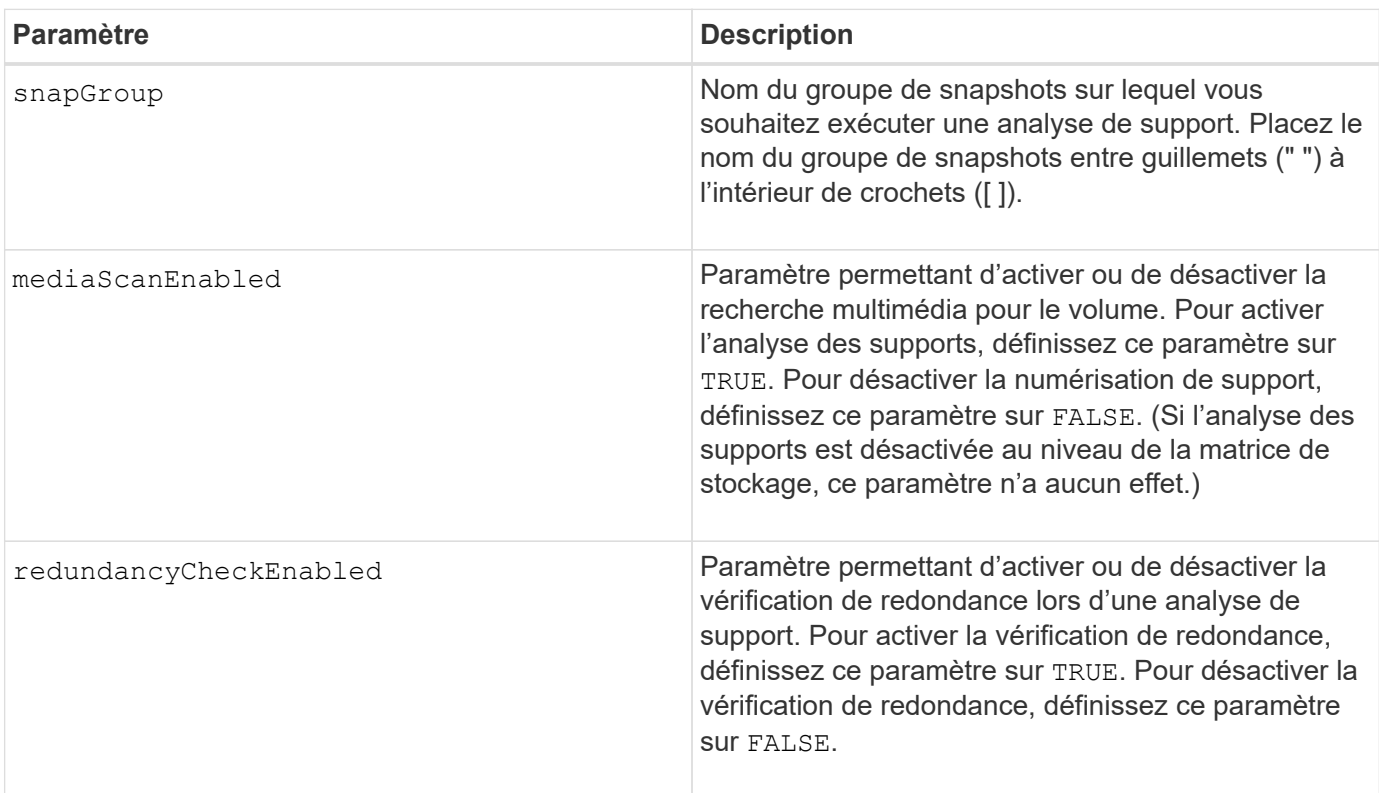

## **Remarques**

Vous pouvez utiliser n'importe quelle combinaison de caractères alphanumériques, de traits de soulignement (\_), de traits d'Union (-) et de livres (#) pour les noms. Les noms peuvent comporter un maximum de 30 caractères.

## **Niveau minimal de firmware**

7.83

# **Définissez les attributs du groupe de snapshots**

Le set snapGroup commande définit les propriétés d'un groupe de snapshots.

## **Baies prises en charge**

Cette commande s'applique à toute baie de stockage individuelle, notamment les systèmes E2700, E5600, E2800, E5700, Baies EF600 et EF300, tant que tous les packages SMcli sont installés.

## **Rôles**

Pour exécuter cette commande sur une baie de stockage E2800, E5700, EF600 ou EF300, vous devez disposer du rôle d'administrateur du stockage.

## **Syntaxe**

```
set snapGroup ["snapGroupName"]
[userLabel="snapGroupName"] |
[repositoryFullPolicy=(failBaseWrites | purgeSnapImages) |
[repositoryFullLimit=percentValue |
[autoDeleteLimit=numberOfSnapImages] |
[rollbackPriority=(lowest | low | medium | high | highest)]
```
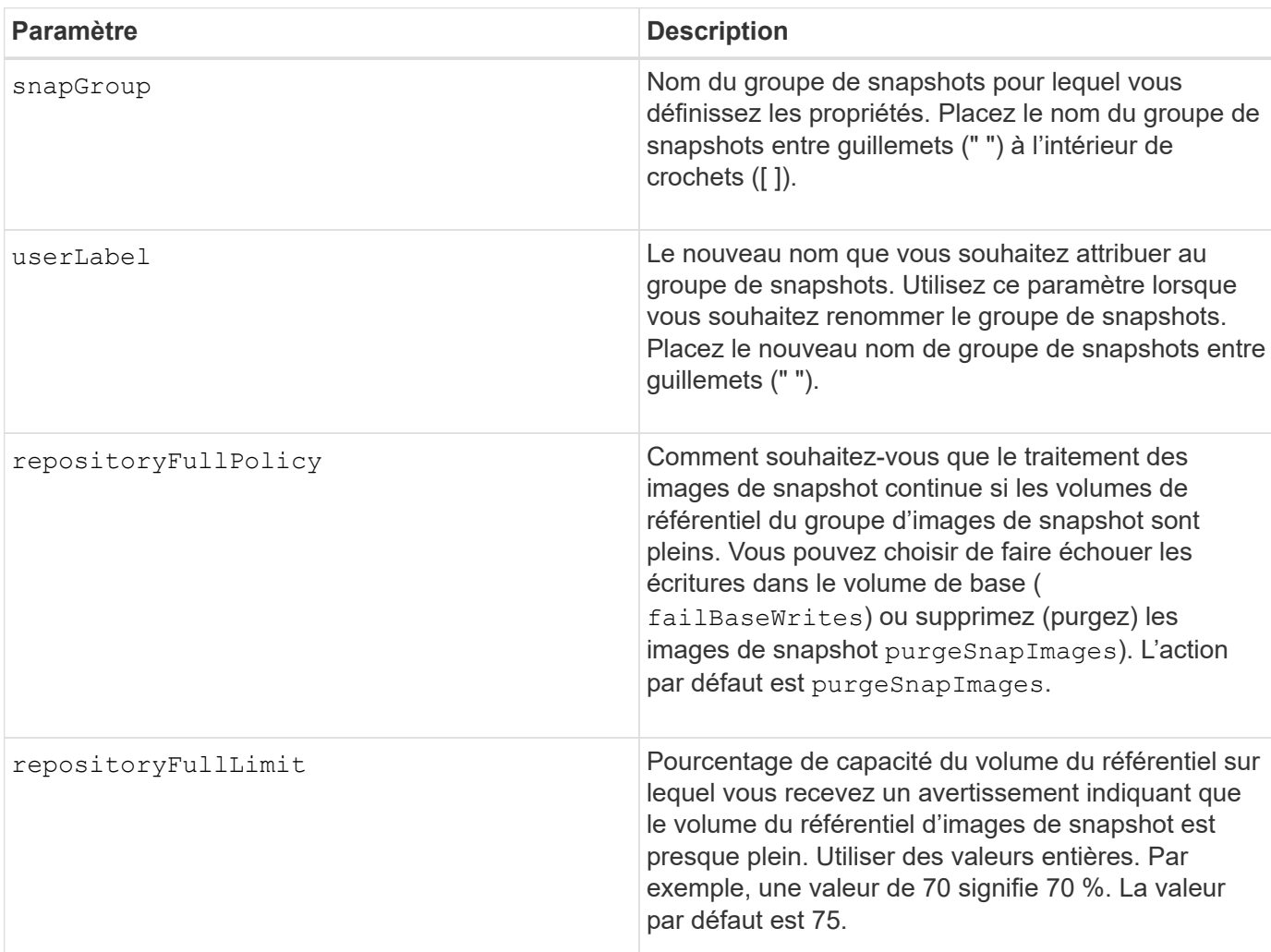

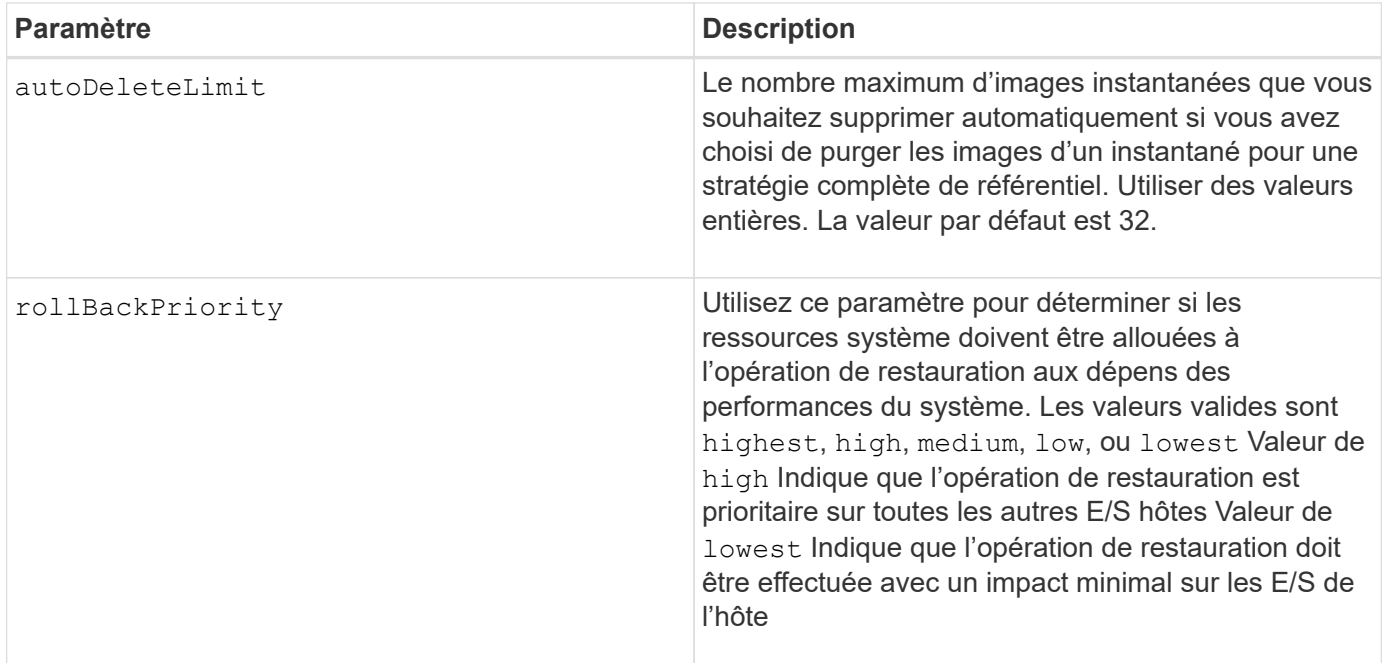

Vous pouvez utiliser n'importe quelle combinaison de caractères alphanumériques, de traits de soulignement (\_), de traits d'Union (-) et de livres (#) pour les noms. Les noms peuvent comporter un maximum de 30 caractères.

Lorsque vous utilisez cette commande, vous pouvez spécifier un ou plusieurs paramètres. Cependant, il n'est pas nécessaire d'utiliser tous les paramètres.

#### **Niveau minimal de firmware**

7.83

## **Définissez le volume Snapshot en lecture seule sur le volume en lecture/écriture**

Le set snapVolume convertToReadWrite commande modifie un volume snapshot qui est un volume en lecture seule pour un volume snapshot qui est un volume en lecture/écriture.

#### **Baies prises en charge**

Cette commande s'applique à toute baie de stockage individuelle, notamment les systèmes E2700, E5600, E2800, E5700, Baies EF600 et EF300, tant que tous les packages SMcli sont installés.

#### **Rôles**

Pour exécuter cette commande sur une baie de stockage E2800, E5700, EF600 ou EF300, vous devez disposer du rôle d'administrateur du stockage.

## **Contexte**

Vous pouvez également utiliser cette commande pour identifier un nouveau volume de référentiel pour le volume de lecture/écriture ou définir un niveau d'avertissement de limite complète pour le volume de référentiel.

## **Syntaxe**

```
set snapVolume ["snapImageVolumeName"] convertToReadWrite
[(repositoryVolume="repos_xxxx" |
repositoryVolume=(volumeGroupName [capacity=capacityValue])
repositoryVolume=(diskPoolName [capacity=capacityValue))]]
[repositoryFullLimit=percentValue]
```
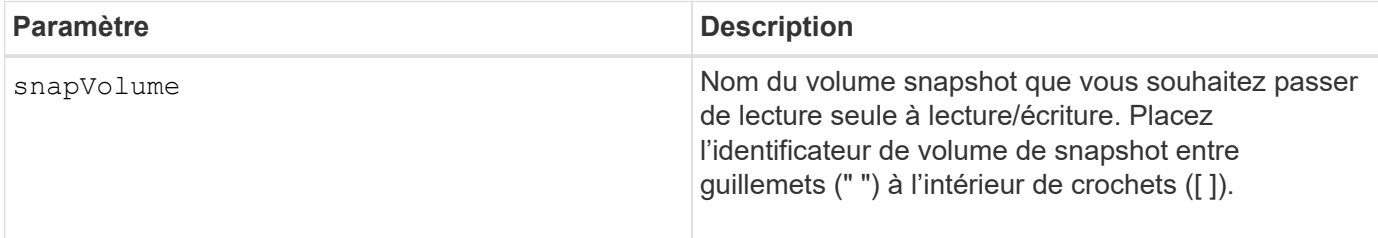

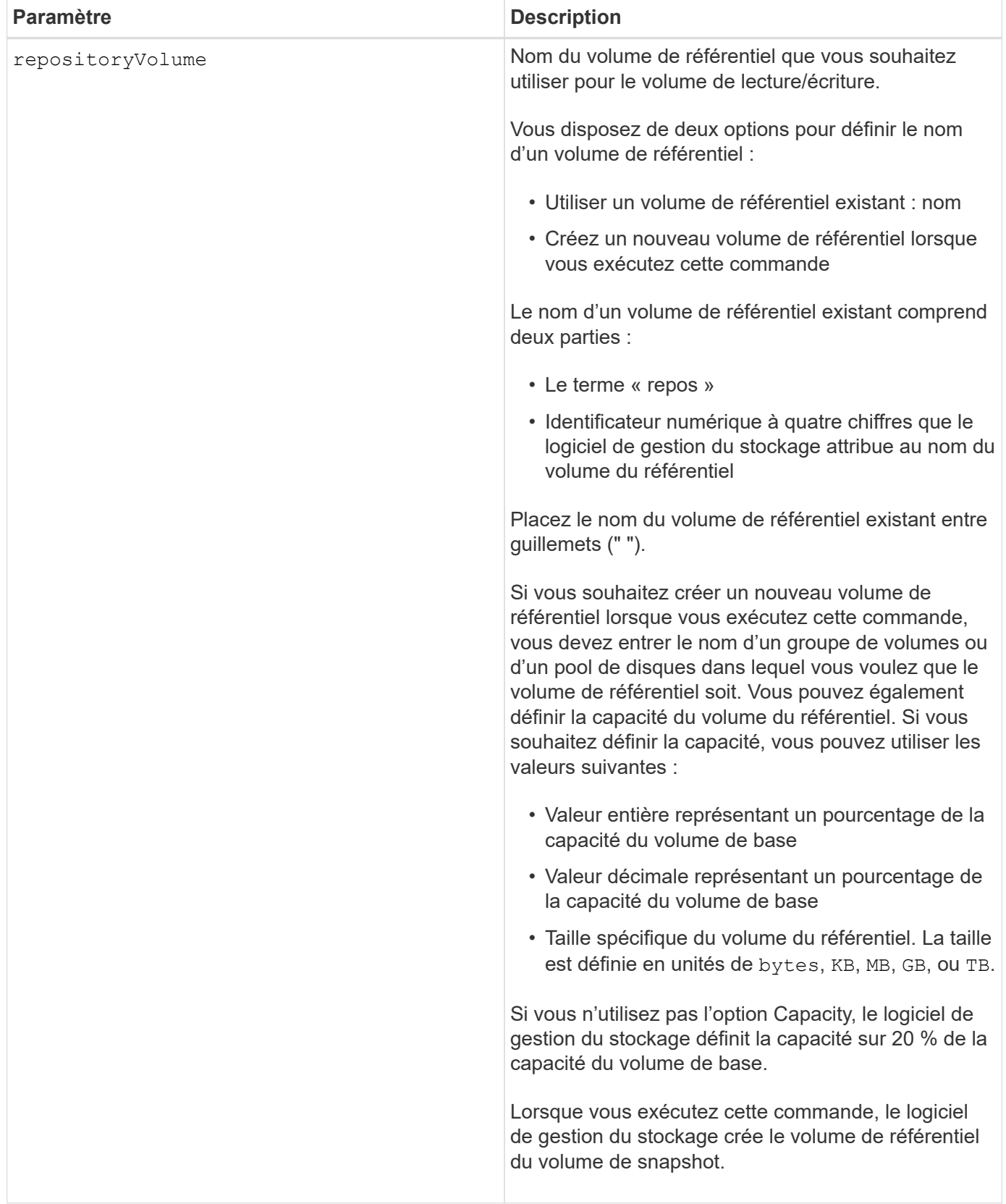

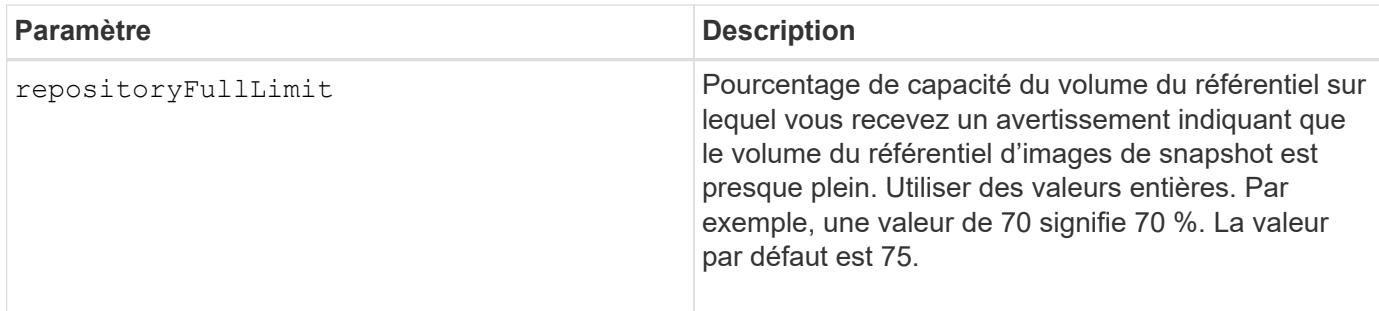

Vous pouvez utiliser n'importe quelle combinaison de caractères alphanumériques, de traits de soulignement (\_), de traits d'Union (-) et de livres (#) pour le libellé de l'utilisateur. Les étiquettes utilisateur peuvent comporter un maximum de 30 caractères.

Le nom du volume de référentiel est automatiquement créé par le logiciel de gestion du stockage et le micrologiciel lorsque vous créez un nouveau groupe de snapshots. Vous ne pouvez pas renommer le volume du référentiel car le fait de renommer le volume du référentiel rompez la liaison avec les images de snapshot.

Un volume de référentiel de groupe de snapshots est un volume extensible structuré comme une collection concaténée de 16 entités de volumes standard au maximum. Dans un premier temps, un volume de référentiel extensible ne comporte qu'un seul élément. La capacité du volume de référentiel extensible est exactement celle de l'élément unique. Vous pouvez augmenter la capacité d'un volume de référentiel extensible en y ajoutant des volumes standard. La capacité du volume de référentiel extensible composite devient alors la somme des capacités de tous les volumes standard concaténés.

Un volume de référentiel de groupe de snapshots doit répondre à une exigence de capacité minimale pouvant somme des éléments suivants :

- 32 Mo pour la prise en charge de la surcharge fixe pour le groupe de snapshots et pour le traitement de la copie sur écriture.
- Capacité pour le traitement de retour arrière, qui correspond à 1/5000e de la capacité du volume de base.

La capacité minimale est respectée par le micrologiciel du contrôleur et le logiciel de gestion du stockage.

## **Niveau minimal de firmware**

7.83

## **Définissez la capacité du volume du référentiel de volumes du snapshot**

Le set snapVolume increase/decreaseRepositoryCapacity la commande permet d'augmenter ou de réduire la capacité d'un volume de référentiel de volumes snapshot.

## **Baies prises en charge**

Cette commande s'applique à toute baie de stockage individuelle, notamment les systèmes E2700, E5600, E2800, E5700, Baies EF600 et EF300, tant que tous les packages SMcli sont installés.

## **Rôles**

Pour exécuter cette commande sur une baie de stockage E2800, E5700, EF600 ou EF300, vous devez disposer du rôle d'administrateur du stockage.

## **Syntaxe permettant d'augmenter la capacité**

```
set snapVolume["snapVolumeName"] increaseRepositoryCapacity
(repositoryVolumes="repos_xxxx" |
repositoryVolumes=(volumeGroupName [capacity=capacityValue] |
repositoryVolumes=(diskPoolName [capacity=capacityValue])
```
## **Syntaxe pour la réduction de la capacité**

```
set snapVolume ["snapVolumeName"] decreaseRepositoryCapacity
count=numberOfVolumes
```
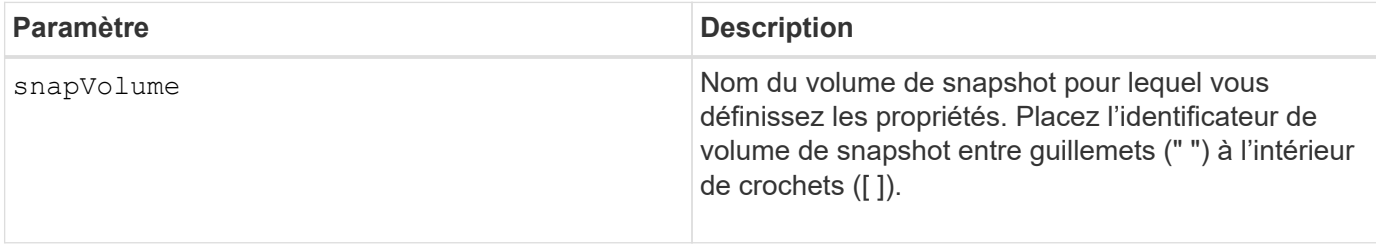

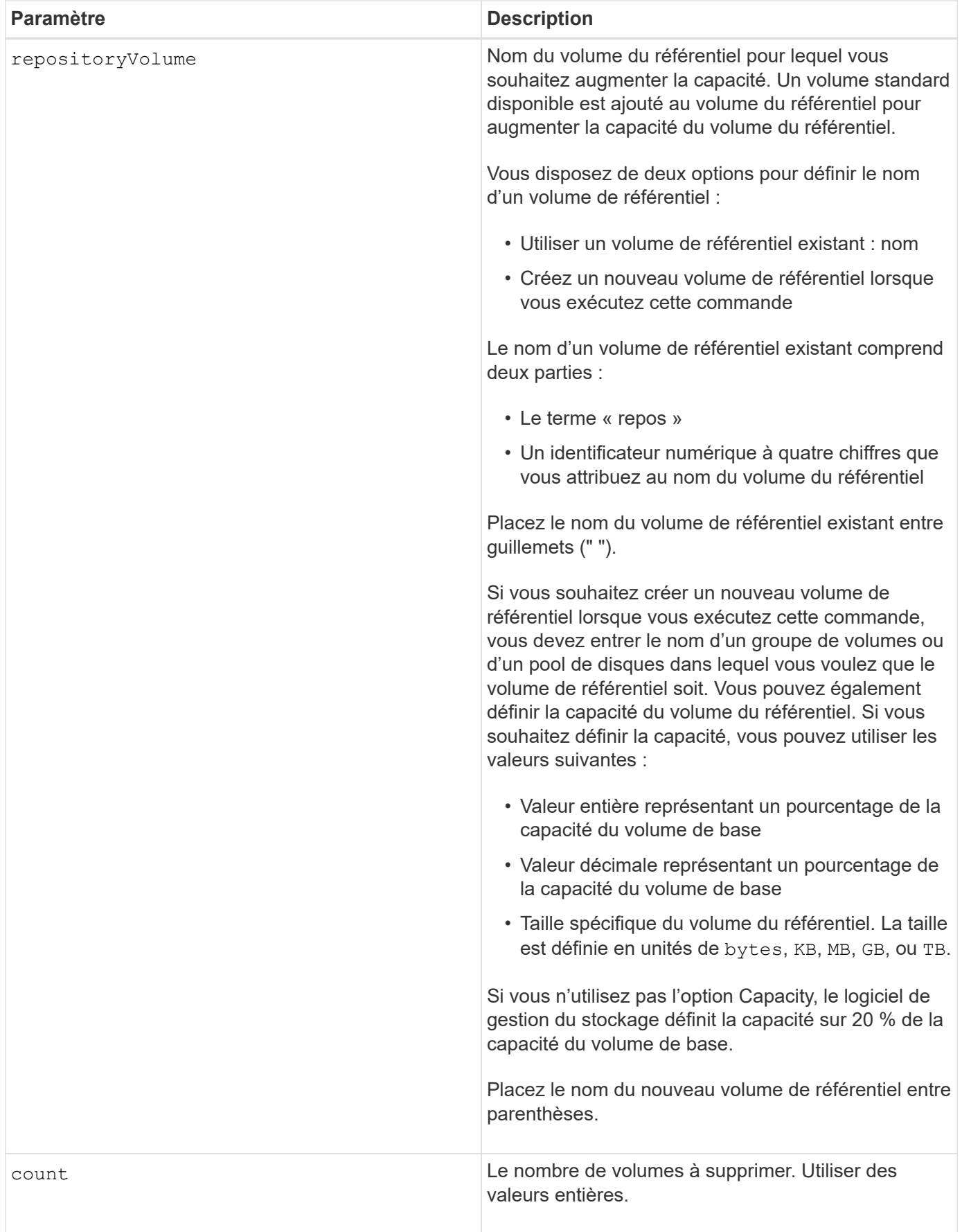

Vous pouvez utiliser n'importe quelle combinaison de caractères alphanumériques, de traits de soulignement (\_), de traits d'Union (-) et de livres (#) pour les noms. Les noms peuvent comporter un maximum de 30 caractères.

Un volume de référentiel de snapshot est un volume extensible structuré comme une collection concaténée de 16 entités de volumes standard au maximum. Dans un premier temps, un volume de référentiel extensible ne comporte qu'un seul élément. La capacité du volume de référentiel extensible est exactement celle de l'élément unique. Vous pouvez augmenter la capacité d'un volume de référentiel extensible en y ajoutant des volumes standard. La capacité du volume de référentiel extensible composite devient alors la somme des capacités de tous les volumes standard concaténés.

Un volume de référentiel de groupe de snapshots doit répondre à une exigence de capacité minimale pouvant somme des éléments suivants :

- 32 Mo pour la prise en charge de la surcharge fixe pour le groupe de snapshots et pour le traitement de la copie sur écriture.
- Capacité pour le traitement de retour arrière, qui correspond à 1/5000e de la capacité du volume de base.

La capacité minimale est respectée par le micrologiciel du contrôleur et le logiciel de gestion du stockage.

#### **Niveau minimal de firmware**

7.83

## **Définir le volume de capture d'écran de lecture multimédia**

Le set snapVolume mediaScanEnabled commande exécute une analyse des supports sur les lecteurs utilisés pour un volume de snapshot.

#### **Baies prises en charge**

Cette commande s'applique à toute baie de stockage individuelle, notamment les systèmes E2700, E5600, E2800, E5700, Baies EF600 et EF300, tant que tous les packages SMcli sont installés.

#### **Rôles**

Pour exécuter cette commande sur une baie de stockage E2800, E5700, EF600 ou EF300, vous devez disposer du rôle d'administrateur du stockage.

#### **Contexte**

Vous pouvez également effectuer une vérification de redondance sur les données.

```
set snapVolume ["snapVolumeName"]
mediaScanEnabled=(TRUE | FALSE) [redundancyCheckEnabled=(TRUE | FALSE)]
```
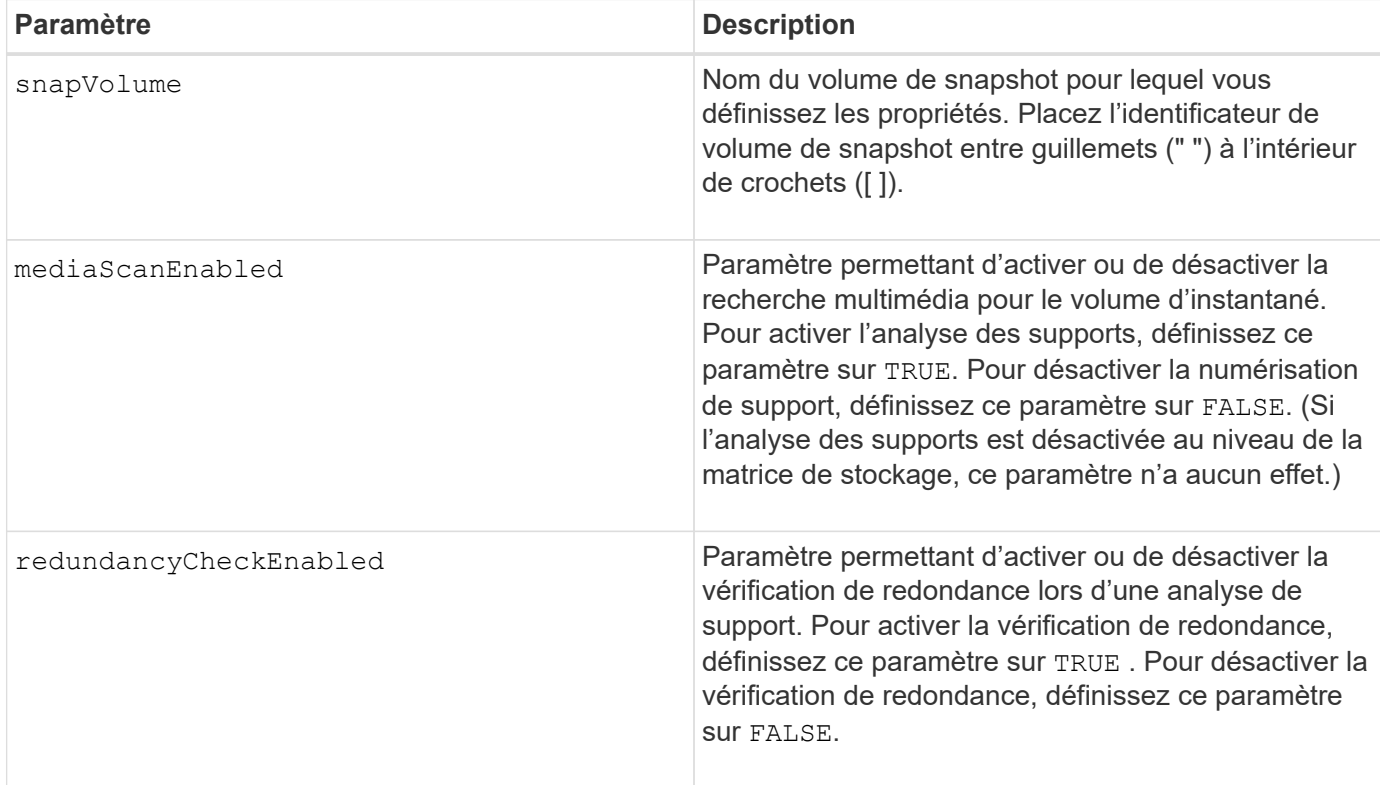

#### **Remarques**

Vous pouvez utiliser n'importe quelle combinaison de caractères alphanumériques, de traits de soulignement (\_), de traits d'Union (-) et de livres (#) pour les noms. Les noms peuvent comporter un maximum de 30 caractères.

#### **Niveau minimal de firmware**

7.83

## **Renommer le volume snapshot**

Le set snapVolume commande renomme un volume snapshot existant.

## **Baies prises en charge**

Cette commande s'applique à toute baie de stockage individuelle, notamment les systèmes E2700, E5600, E2800, E5700, Baies EF600 et EF300, tant que tous les packages SMcli sont installés.

## **Rôles**

Pour exécuter cette commande sur une baie de stockage E2800, E5700, EF600 ou EF300, vous devez disposer du rôle d'administrateur du stockage.

## **Syntaxe**

set snapVolume ["*snapVolumeName*"] userLabel="*snapImageVolumeName*"

#### **Paramètres**

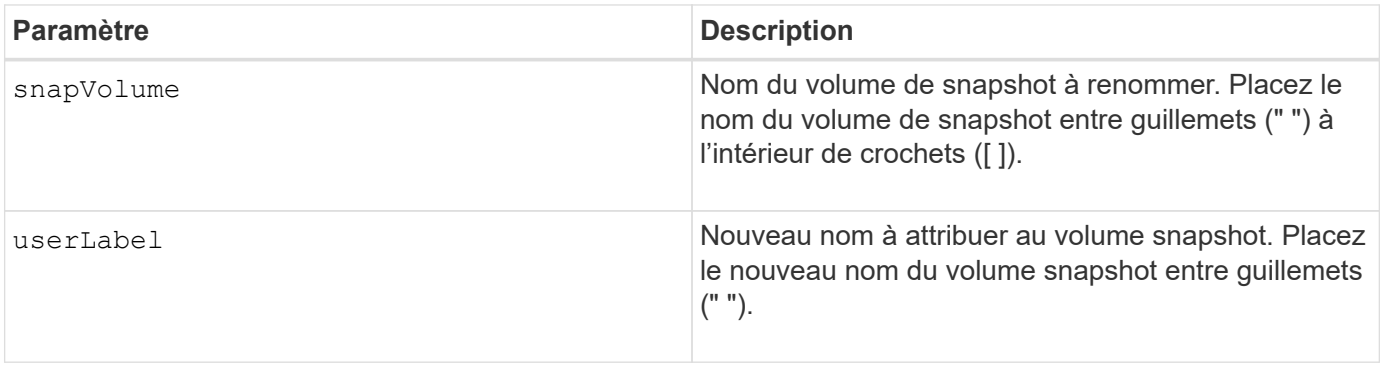

#### **Remarques**

Vous pouvez utiliser n'importe quelle combinaison de caractères alphanumériques, de traits de soulignement (\_), de traits d'Union (-) et de livres (#) pour les noms. Les noms peuvent comporter un maximum de 30 caractères.

#### **Niveau minimal de firmware**

7.83

## **Mettre à jour la communauté SNMP**

Le set snmpCommunity Commande crée un nouveau nom pour une communauté SNMP (simple Network Management Protocol) existante.

## **Baies prises en charge**

Cette commande s'applique à une seule baie de stockage E2800, E5700, EF600 ou EF300. Elle ne fonctionne pas sur les baies de stockage E2700 ou E5600.

## **Rôles**

Pour exécuter cette commande sur une baie de stockage E2800, E5700, EF600 ou EF300, vous devez disposer du rôle d'administrateur du stockage ou de support.

```
set snmpCommunity communityName="snmpCommunityName"
newCommunityName="newSnmpCommunityName"
```
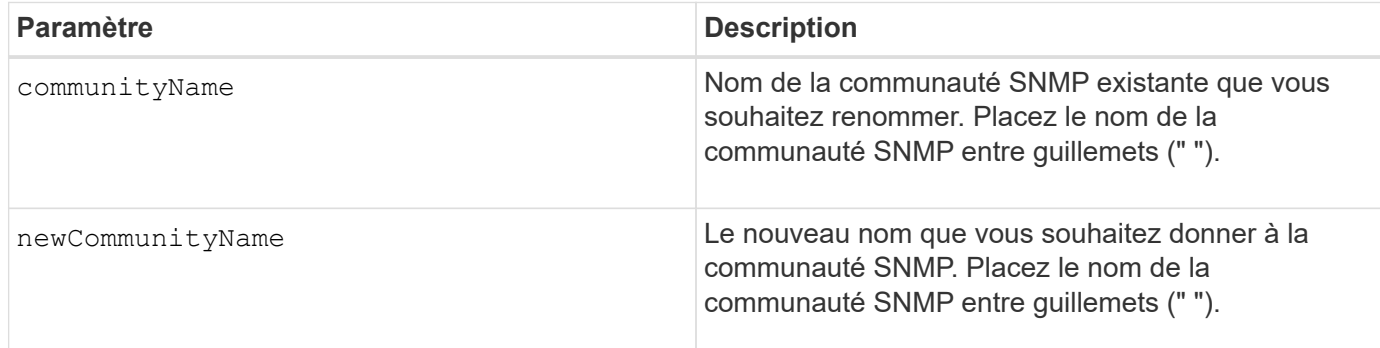

## **Niveau minimal de firmware**

8.30

## **Mettre à jour les variables du groupe système MIB II SNMP**

Le set snmpSystemVariables Commande modifie les variables système du protocole SNMP (simple Network Management Protocol).

## **Baies prises en charge**

Cette commande s'applique à une seule baie de stockage E2800, E5700, EF600 ou EF300. Elle ne fonctionne pas sur les baies de stockage E2700 ou E5600.

## **Rôles**

Pour exécuter cette commande sur une baie de stockage E2800, E5700, EF600 ou EF300, vous devez disposer du rôle d'administrateur du stockage ou de support.

## **Contexte**

Les variables système suivantes sont conservées dans une base de données MIB-II (Management information base II) :

- Nom du système
- Nom du contact système
- Emplacement du système

```
set snmpSystemVariables
[sysName=newSystemName]
[sysContact=contactName]
[sysLocation=systemLocation]
```
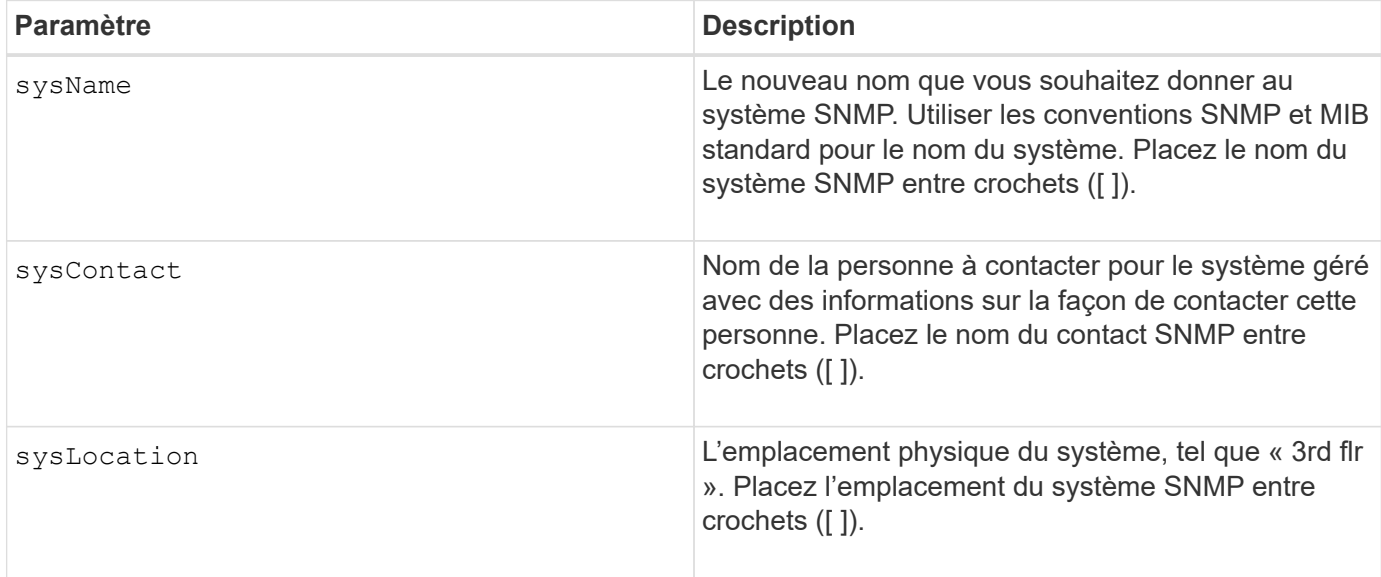

## **Niveau minimal de firmware**

8.30

## **Mettre à jour la destination du trap SNMP**

Le set snmpTrapDestination trapReceiverIP La commande active ou désactive l'envoi de messages d'échec d'authentification pour une destination d'interruption SNMP. L'échec se produit lorsque l'agent SNMP a reçu un message d'un gestionnaire SNMP, mais que le message contenait un nom de communauté ou un nom d'utilisateur non valide.

## **Baies prises en charge**

Cette commande s'applique à une seule baie de stockage E2800, E5700, EF600 ou EF300. Elle ne fonctionne pas sur les baies de stockage E2700 ou E5600.

## **Rôles**

Pour exécuter cette commande sur une baie de stockage E2800, E5700, EF600 ou EF300, vous devez disposer du rôle d'administrateur du stockage ou de support.

```
set snmpTrapDestination trapReceiverIP=ipAddress
(communityName="communityName" | (userName="userName" [engineId=(local |
engineId)]))
[sendAuthenticationFailureTraps=(TRUE | FALSE)]
```
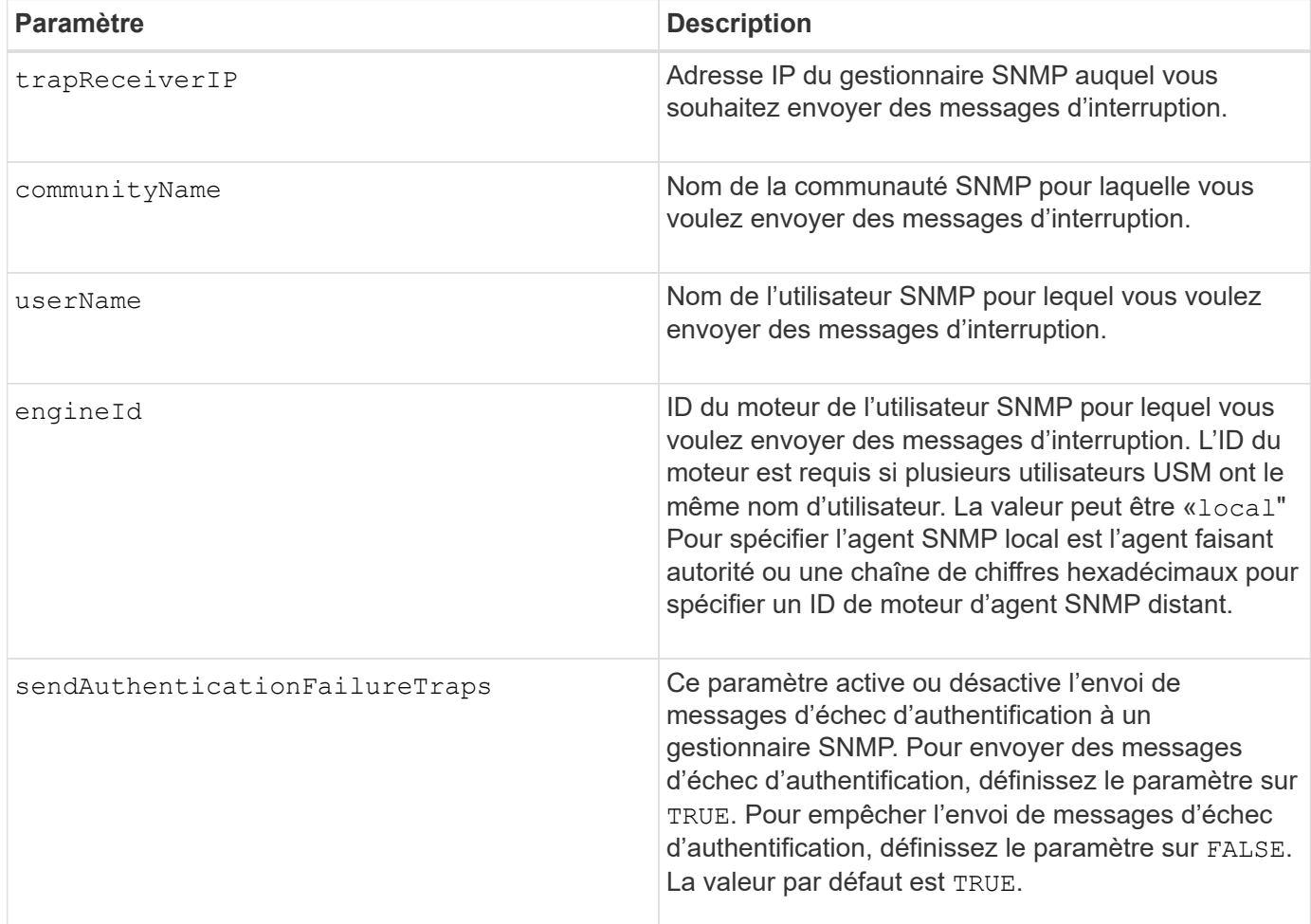

## **Niveau minimal de firmware**

8.30

## **Mettre à jour l'utilisateur SNMPv3 USM**

Le set snmpUser userName La commande met à jour un utilisateur SNMP (simple Network Management Protocol) USM existant. L'utilisateur USM à modifier est identifié à l'aide du nom d'utilisateur s'il n'y a qu'un seul utilisateur avec le nom d'utilisateur. L'utilisateur est identifié à l'aide du nom d'utilisateur et de l'ID du moteur s'il y a plusieurs utilisateurs avec le même nom d'utilisateur et un ID de moteur différent.

## **Baies prises en charge**

Cette commande s'applique à une seule baie de stockage E2800, E5700, EF600 ou EF300. Elle ne fonctionne pas sur les baies de stockage E2700 ou E5600.

## **Rôles**

Pour exécuter cette commande sur une baie de stockage E2800, E5700, EF600 ou EF300, vous devez

disposer du rôle d'administrateur du stockage ou de support.

## **Syntaxe**

```
set snmpUser userName="snmpUserName" [engineId=(local | engineId)]
[newUserName="newSnmpUserName"] [newEngineId=(local | engineId)]
[authProtocol=(none | sha | sha256 | sha512) authPassword="authPassword"]
[privProtocol=(none | aes128) privPassword="privPassword"]
```
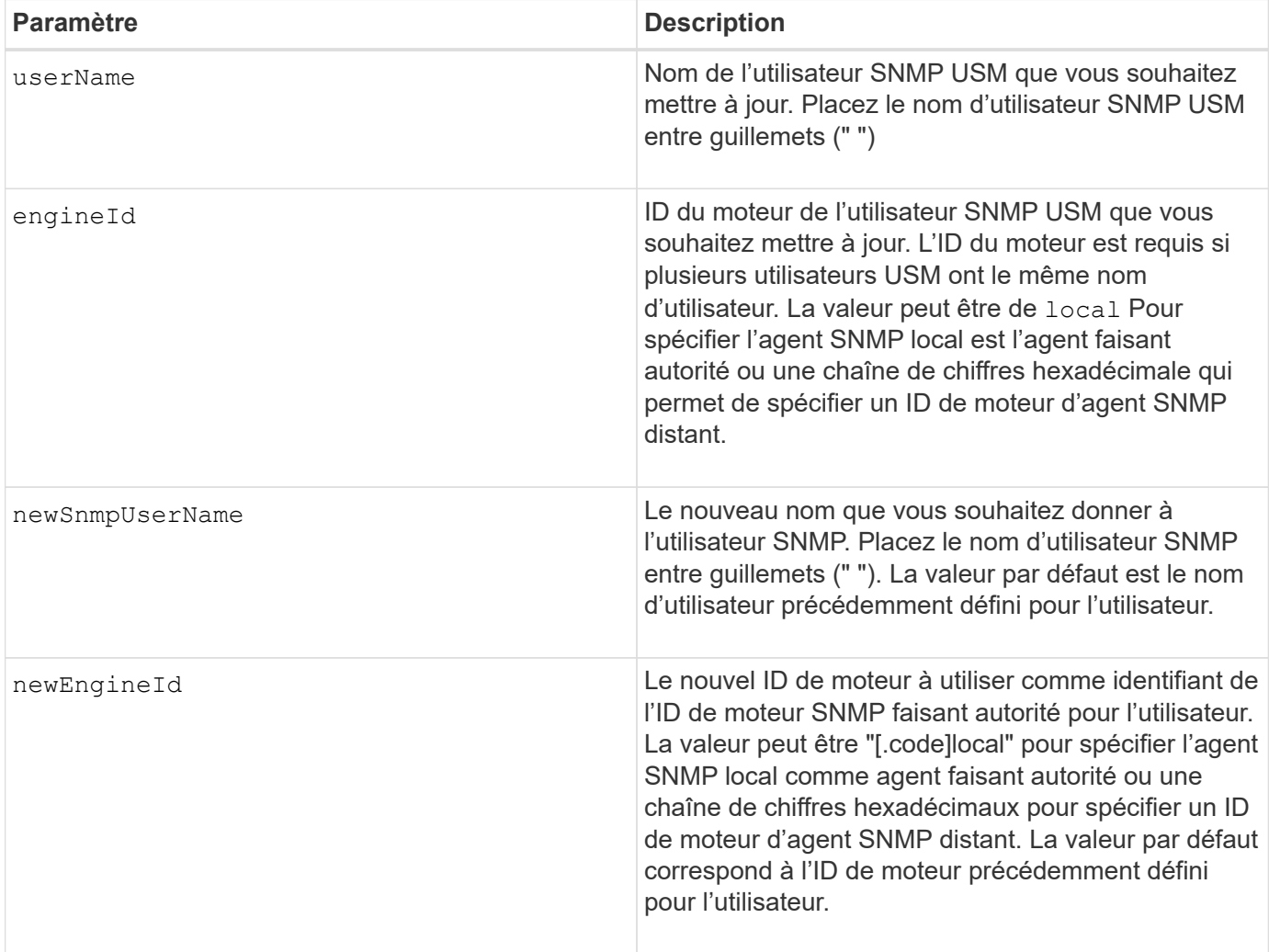

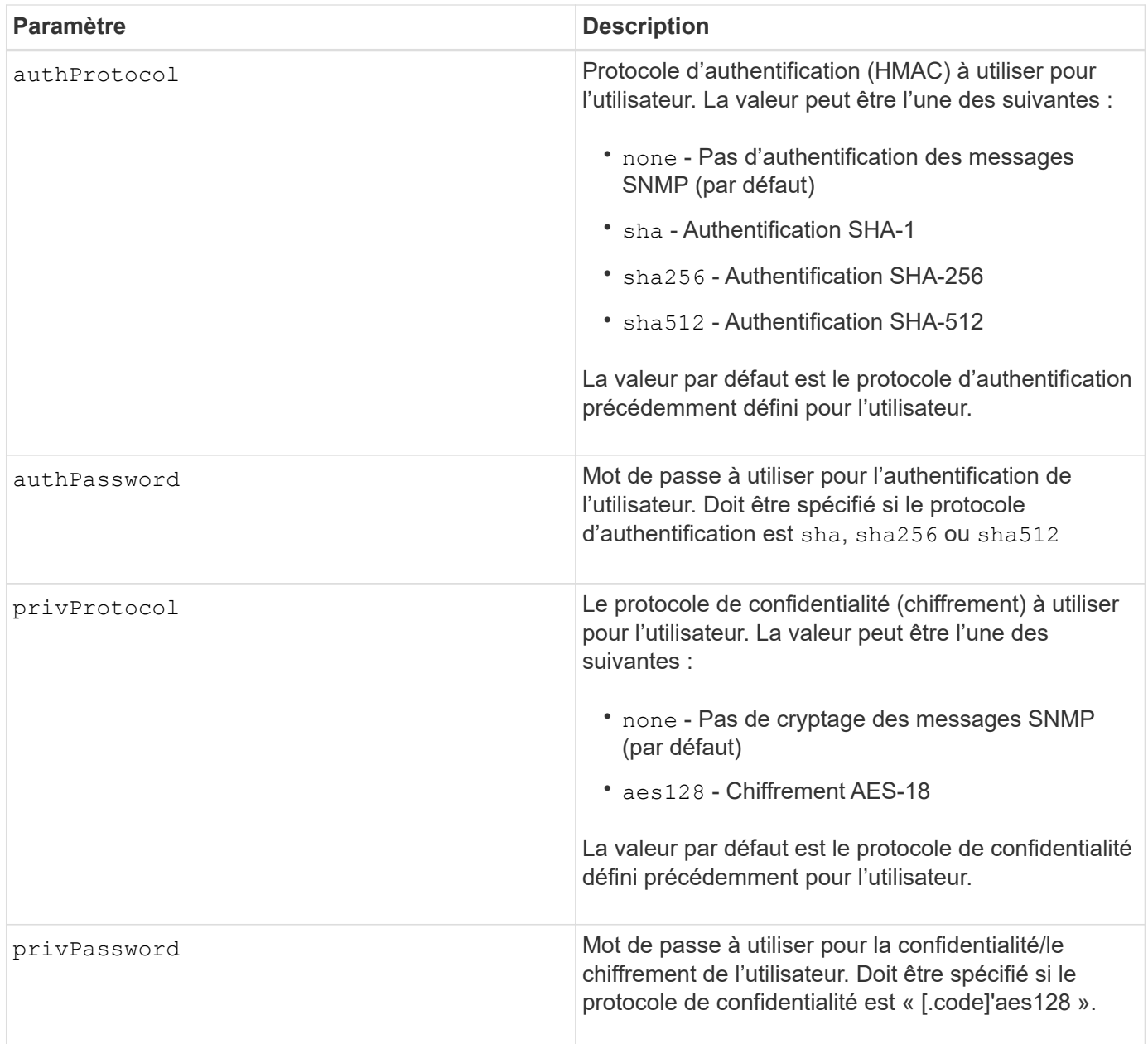

## **Niveau minimal de firmware**

8.72

## **Définissez la matrice de stockage pour activer ou désactiver l'équilibrage automatique de la charge**

Le set storageArray autoLoadBalancingEnable La commande active ou désactive la fonction d'équilibrage automatique de la charge.

## **Baies prises en charge**

Cette commande s'applique à toute baie de stockage individuelle, notamment les systèmes E2700, E5600, E2800, E5700, Baies EF600 et EF300, tant que tous les packages SMcli sont installés.

## **Rôles**

Pour exécuter cette commande sur une baie de stockage E2800, E5700, EF600 ou EF300, vous devez disposer du rôle d'administrateur du stockage.

## **Syntaxe**

set storageArray autoLoadBalancingEnable=(TRUE | FALSE)

## **Paramètre**

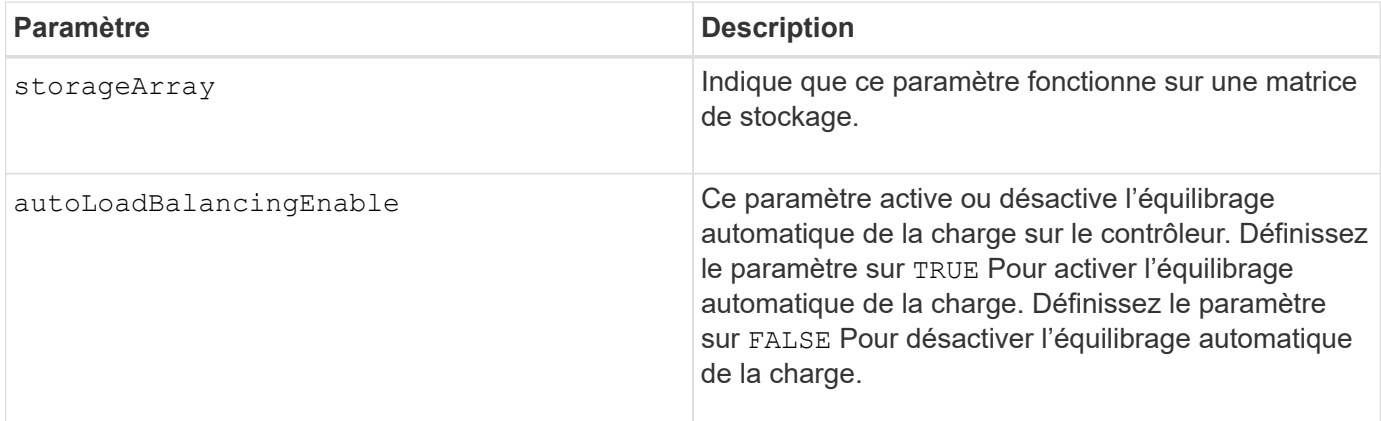

## **Qu'est-ce que l'équilibrage automatique de la charge ?**

La fonction d'équilibrage automatique de la charge améliore la gestion des ressources d'E/S en réagissant dynamiquement aux changements de charge dans le temps et en ajustant automatiquement la propriété du contrôleur de volume pour corriger les problèmes de déséquilibre de la charge lorsque les charges de travail sont transférées sur les contrôleurs.

La charge de travail de chaque contrôleur est surveillée en permanence et, avec la collaboration des pilotes multichemins installés sur les hôtes, il est possible d'équilibrer automatiquement la charge de travail dès que nécessaire. Lorsque la charge de travail est automatiquement reéquilibrée entre les contrôleurs, l'administrateur du stockage n'a plus à régler manuellement la charge de travail des contrôleurs de volume pour prendre en charge les changements de charge qui se sont opérés sur la baie de stockage.

Lorsque l'équilibrage automatique de la charge est activé, il exécute les fonctions suivantes :

- Surveille et équilibre automatiquement l'utilisation des ressources du contrôleur.
- Ajuste automatiquement la propriété des contrôleurs de volume lorsque vous en avez besoin, ce qui optimise la bande passante d'E/S entre les hôtes et la baie de stockage.

## **Activation et désactivation de l'équilibrage automatique de la charge**

La fonction d'équilibrage automatique de la charge est activée par défaut sur toutes les baies de stockage fournies avec SANtricity OS (contrôleur) version 8.30 ou ultérieure. Les pilotes multipathing Linux, Windows et VMware peuvent utiliser la fonction d'équilibrage automatique de la charge. Si vous mettez à niveau votre contrôleur de SANtricity OS (logiciel du contrôleur) version 8.25 ou antérieure à 8.30 ou ultérieure, l'équilibrage automatique de la charge est désactivé par défaut sur la baie de stockage.

Vous pouvez désactiver l'équilibrage automatique de la charge sur votre matrice de stockage pour les raisons suivantes :

- Vous ne souhaitez pas modifier automatiquement la propriété du contrôleur d'un volume pour équilibrer la charge de travail.
- Vous travaillez dans un environnement très ajusté où la distribution de charge est volontairement configurée pour obtenir une distribution spécifique entre les contrôleurs.

Dans le Gestionnaire de stockage SANtricity, sélectionnez l'option de menu **matrice de stockage Configuration équilibrage automatique de la charge** pour activer ou désactiver la fonction équilibrage automatique de la charge pour une matrice de stockage individuelle.

Dans le Gestionnaire système SANtricity, sélectionnez **Paramètres système**, faites défiler jusqu'à la section **Paramètres supplémentaires**, cliquez sur le lien E **exécutable/Désactiver l'équilibrage automatique de la charge** et cochez la case **Activer/Désactiver l'équilibrage automatique de la charge** pour activer ou désactiver la fonction pour une matrice de stockage individuelle.

## **Exemples**

```
SMcli -n Array1 -c "set storageArray autoLoadBalancingEnable=true;"
SMcli completed successfully.
```
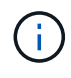

Une condition active « Drive Lost Primary Path » entraînera un équilibrage automatique de la charge incapable d'équilibrer les charges de travail. Cette condition doit être inactive pour garantir l'équilibre des charges de travail via la fonction d'équilibrage automatique de la charge.

#### **Niveau minimal de firmware**

8.30

## **Définir le planning de collecte des messages AutoSupport**

Le set storageArray autoSupport schedule Commande définities heures et jours quotidiens et hebdomadaires de la semaine auxquels les messages AutoSupport sont envoyés.

#### **Baies prises en charge**

Cette commande s'applique à une seule baie de stockage E2800, E5700, EF600 ou EF300. Elle ne fonctionne pas sur les baies de stockage E2700 ou E5600.

## **Rôles**

Pour exécuter cette commande sur une baie de stockage E2800, E5700, EF600 ou EF300, vous devez disposer du rôle d'administrateur du stockage ou de support.

## **Contexte**

- Si AutoSupport est activé, le logiciel de gestion envoie des messages AutoSupport quotidiens et des messages AutoSupport hebdomadaires.
- Vous pouvez indiquer une plage (granularité au niveau des heures) de quand envoyer tous les jours et quand envoyer des messages hebdomadaires pour les baies de stockage dans votre domaine de gestion.
- Pour le planning hebdomadaire, vous sélectionnez les jours de semaine préférés pour la collecte et la transmission de AutoSupport.

### **Syntaxe**

```
set storageArray autoSupport schedule dailyTime=startTime-endTime
  [dayOfWeek=(Sunday Monday Tuesday Wednesday Thursday Friday Saturday)]
weeklyTime=startTime-endTime
```
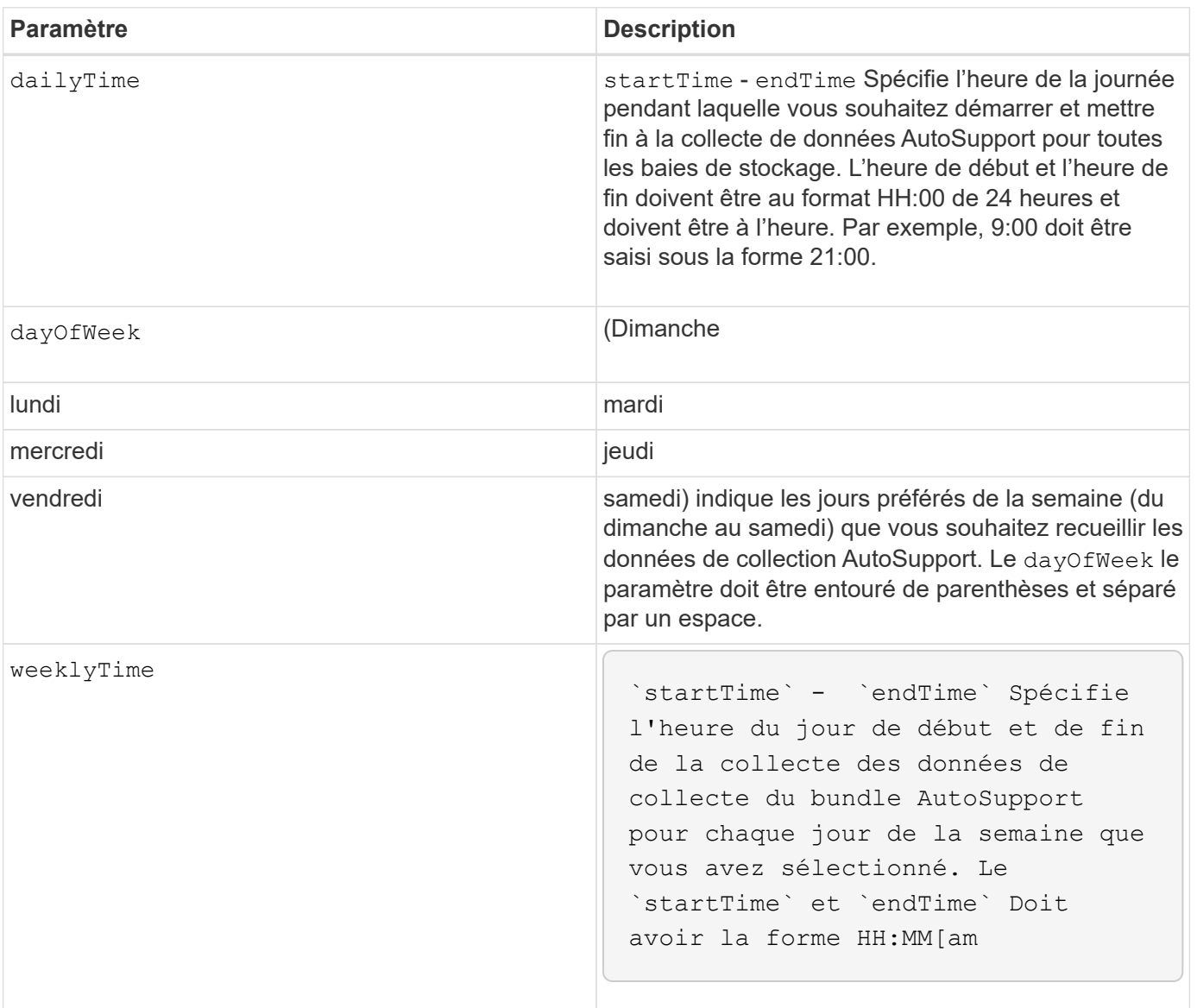

#### **Exemples**

```
SMcli -n Array1 -c "set storageArray autoSupport schedule dailyTime=14:00-
15:00 weeklyTime=1:00-5:00;"
SMcli -n Array1 -c "set storageArray autoSupport schedule dailyTime=14:00-
15:00 dayOfWeek=(Monday Friday) weeklyTime=1:00-5:00;"
SMcli completed successfully.
```
#### **Vérification**

Utilisez le show storageArray autoSupport pour voir la modification résultant du planning.

#### **Niveau minimal de micrologiciel**

8.40

## **Activation ou désactivation de la fenêtre de maintenance AutoSupport (pour les baies E2800 ou E5700 individuelles)**

Le set storageArray autoSupportMaintenanceWindow La commande active ou désactive la fonctionnalité de la fenêtre de maintenance AutoSupport.

Utilisez une fenêtre de maintenance pour supprimer la création automatique de ticket lors d'événements d'erreur. En mode de fonctionnement normal, la baie de stockage utilise AutoSupport pour ouvrir un dossier auprès du support technique en cas de problème. Lorsque AutoSupport est placé dans une fenêtre de maintenance, cette fonction est supprimée.

#### **Baies prises en charge**

Cette commande s'applique à une seule baie de stockage E2800, E5700, EF600 ou EF300. Elle ne fonctionne pas sur les baies de stockage E2700 ou E5600.

#### **Rôles**

Pour exécuter cette commande sur une baie de stockage E2800, E5700, EF600 ou EF300, vous devez disposer du rôle d'administrateur du stockage ou de support.

```
set storageArray autoSupportMaintenanceWindow (enable | disable)
      emailAddresses=("emailAddress1" "emailAddress2" ...)
    [duration=<duration in hours>];
```
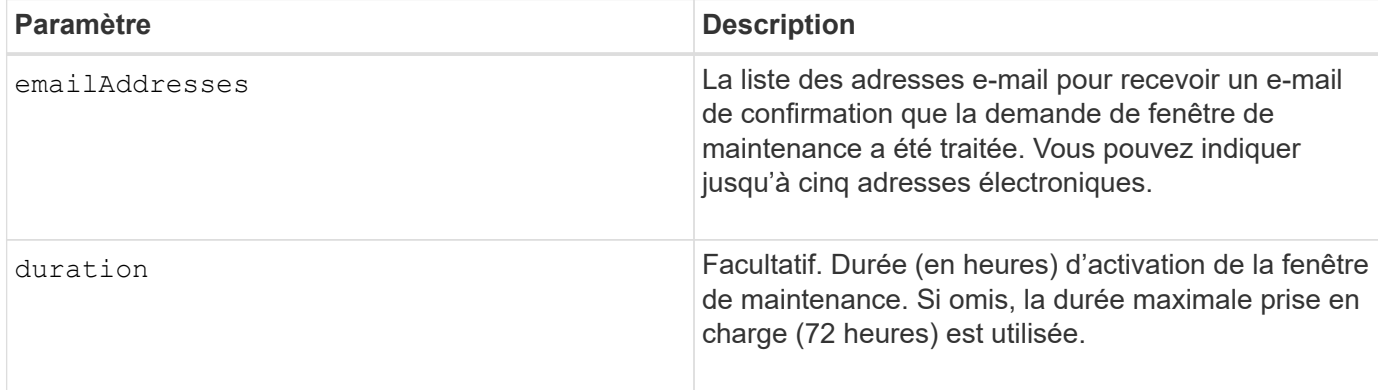

## **Exemples**

SMcli -n Array1 -c "set storageArray autoSupportMaintenanceWindow enable emailAddresses=\"me@company.com\" duration=5;"

```
SMcli completed successfully.
```
SMcli -n Array1 -c "set storageArray autoSupportMaintenanceWindow enable emailAddresses=(\"me1@company.com\" \"me2@company.com\");"

```
SMcli completed successfully.
```

```
SMcli -n Array1 -c "set storageArray autoSupportMaintenanceWindow disable
        emailAddresses=(\"me1@company.com\" \"me2@company.com\"
\"me3@company.com\"
        \"me4@company.com\" \"me5@company.com\");"
SMcli completed successfully.
```
**Niveau minimal de micrologiciel**

8.42

## **Activez ou désactivez la fonctionnalité AutoSupport OnDemand**

Le set storageArray autoSupportOnDemand La commande active ou désactive la fonction AutoSupport OnDemand. Cette fonction permet au support technique de coordonner la transmission des données AutoSupport et de demander la retransmission des données de support manquantes.

## **Baies prises en charge**

Cette commande s'applique à une seule baie de stockage E2800, E5700, EF600 ou EF300. Elle ne fonctionne pas sur les baies de stockage E2700 ou E5600.

#### **Rôles**

Pour exécuter cette commande sur une baie de stockage E2800, E5700, EF600 ou EF300, vous devez disposer du rôle d'administrateur du stockage ou de support.

#### **Contexte**

Avant d'activer cette fonctionnalité, vous devez d'abord activer la fonctionnalité AutoSupport sur la matrice de stockage. Après l'activation de cette fonction, vous pouvez ensuite activer la fonction de diagnostic à distance AutoSupport (si vous le souhaitez).

#### **Syntaxe**

set storageArray autoSupportOnDemand (enable | disable)

#### **Paramètres**

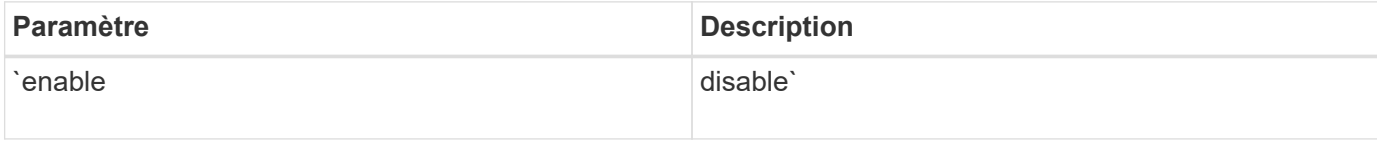

## **Exemples**

SMcli -n Array1 -c "set storageArray autoSupportOnDemand enable;"

SMcli completed successfully.

## **Vérification**

Utilisez le show storageArray autoSupport commande pour voir si vous avez activé la fonction. Les deux premières lignes de la sortie affichée indiquent l'état d'activation de la fonctionnalité AutoSupport, suivi de la fonction AutoSupport OnDemand :

```
The AutoSupport is enabled on this storage array.
The AutoSupport OnDemand feature is enabled on this storage array.
The AutoSupport Remote Diagnostics feature is enabled on this storage
array.
```
## **Niveau minimal de micrologiciel**

8.40

## **Activez ou désactivez la fonction de diagnostic à distance AutoSupport**

Le set storageArray autoSupportRemoteDiag La commande active ou désactive la fonction de diagnostic à distance AutoSupport OnDemand. Cette fonctionnalité permet au support technique de demander des données de support afin d'identifier les problèmes à distance.

## **Baies prises en charge**

Cette commande s'applique à une seule baie de stockage E2800, E5700, EF600 ou EF300. Elle ne fonctionne pas sur les baies de stockage E2700 ou E5600.

## **Rôles**

Pour exécuter cette commande sur une baie de stockage E2800, E5700, EF600 ou EF300, vous devez disposer du rôle d'administrateur du stockage ou de support.

## **Contexte**

Avant d'activer cette fonctionnalité, activez d'abord la fonctionnalité AutoSupport, puis la fonctionnalité AutoSupport OnDemand sur la baie de stockage.

Vous devez activer les trois fonctions dans l'ordre suivant :

- 1. Activez AutoSupport
- 2. Activez AutoSupport OnDemand
- 3. Activez les diagnostics à distance AutoSupport

## **Syntaxe**

set storageArray autoSupportRemoteDiag (enable | disable)

#### **Paramètres**

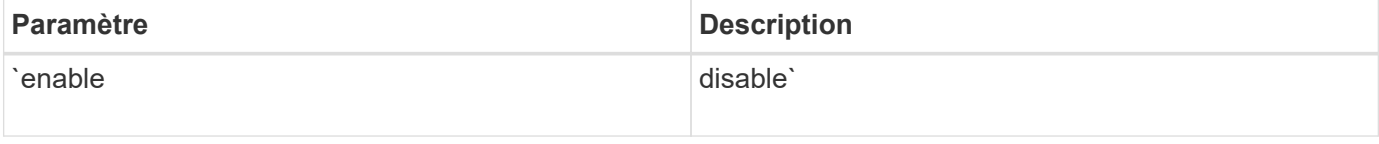

## **Exemples**
```
SMcli -n Array1 -c "set storageArray autoSupportRemoteDiag enable;"
SMcli completed successfully.
```
## **Vérification**

Utilisez le show storageArray autoSupport commande pour voir si vous avez activé la fonction. Les trois premières lignes de la sortie affichée indiquent l'état d'activation de la fonctionnalité AutoSupport, suivi de la fonction AutoSupport OnDemand et de la fonction AutoSupport Remote Diagnostics :

The AutoSupport feature is enabled on this storage array. The AutoSupport OnDemand feature is enabled on this storage array. The AutoSupport Remote Diagnostics feature is enabled on this storage array.

## **Niveau minimal de micrologiciel**

8.40

## **Définissez la baie de stockage pour activer ou désactiver la vérification de l'assurance des données du miroir du cache**

Le set storageArray cacheMirrorDataAssuranceCheckEnable la commande vous permet d'activer ou de désactiver la vérification de l'assurance des données du miroir du cache.

## **Baies prises en charge**

Cette commande s'applique à une seule baie de stockage E2800, E5700, EF600 ou EF300. Elle ne fonctionne pas sur les baies de stockage E2700 ou E5600.

## **Rôles**

Pour exécuter cette commande sur une baie de stockage E2800, E5700, EF600 ou EF300, vous devez disposer du rôle d'administrateur du stockage ou de support.

## **Syntaxe**

set storageArray cacheMirrorDataAssuranceCheckEnable=(TRUE | FALSE)

## **Paramètres**

Aucune.

## **Niveau minimal de firmware**

8.41 Nouveau paramètre de commande.

## **Définir l'image d'intégrité du contrôleur de la matrice de stockage autoriser le remplacement**

Le set storageArray controllerHealthImageAllowOverWrite la commande définit un indicateur sur un contrôleur afin de permettre à une nouvelle image de l'état de santé du contrôleur de remplacer une image existante sur des baies de stockage prenant en charge la fonctionnalité d'image de santé du contrôleur.

### **Baies prises en charge**

Cette commande s'applique à toute baie de stockage individuelle, notamment les systèmes E2700, E5600, E2800, E5700, Baies EF600 et EF300, tant que tous les packages SMcli sont installés.

### **Rôles**

Pour exécuter cette commande sur une baie de stockage E2800, E5700, EF600 ou EF300, vous devez disposer du rôle d'administrateur du stockage.

## **Contexte**

Si la matrice de stockage ne prend pas en charge la fonction d'image d'intégrité du contrôleur, la commande renvoie une erreur.

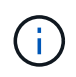

Avec la version 8.20 du micrologiciel coreDumpAllowOverWrite le paramètre est remplacé par le controllerHealthImageAllowOverWrite paramètre.

## **Syntaxe**

set storageArray controllerHealthImageAllowOverWrite

### **Paramètres**

Aucune.

## **Remarques**

Lorsque l'image d'état du contrôleur est récupérée, le système allow overwrite l'indicateur est défini. Si l'image d'intégrité du contrôleur n'est pas récupérée, elle expire dans 48 heures après quoi allow overwrite l'indicateur est défini. Lorsque vous utilisez le set storageArray controllerHealthImageAllowOverWrite pour définir le allow overwrite drapeau : l'expiration des 48 heures est annulée comme si l'image avait été récupérée.

### **Niveau minimal de firmware**

7.86

8.20 remplace le **coreDumpAllowOverWrite** paramètre avec le controllerHealthImageAllowOverWrite paramètre.

# **Définir le mappage de rôle du serveur d'annuaire de la matrice de stockage**

Le set storageArray directoryServer roles la commande vous permet de définir des mappages de rôles pour un serveur d'annuaire spécifié. Ces mappages de rôles sont utilisés pour authentifier les utilisateurs qui tentent d'exécuter diverses commandes SMcli.

### **Baies prises en charge**

Cette commande s'applique à une seule baie de stockage E2800, E5700, EF600 ou EF300. Elle ne fonctionne pas sur les baies de stockage E2700 ou E5600.

### **Rôles**

Pour exécuter cette commande sur une baie de stockage E2800, E5700, EF600 ou EF300, vous devez disposer du rôle d'administrateur de sécurité.

### **Ce dont vous avez besoin**

Les rôles suivants peuvent être mappés :

- **Storage admin** accès en lecture/écriture complet aux objets de stockage (par exemple, volumes et pools de disques), mais pas d'accès à la configuration de sécurité.
- **Security admin** accès à la configuration de sécurité dans Access Management, gestion des certificats, gestion du journal d'audit et possibilité d'activer ou de désactiver l'interface de gestion héritée (symbole).
- **Support admin** accès à toutes les ressources matérielles de la baie de stockage, aux données de panne, aux événements MEL et aux mises à niveau du micrologiciel du contrôleur. Aucun accès aux objets de stockage ou à la configuration de sécurité.
- **Monitor** accès en lecture seule à tous les objets de stockage, mais pas d'accès à la configuration de sécurité.

## **Syntaxe**

```
set storageArray directoryServer ["domainId"]
      groupDN="groupDistinguishedName" roles=("role1"..."roleN")
```
## **Paramètres**

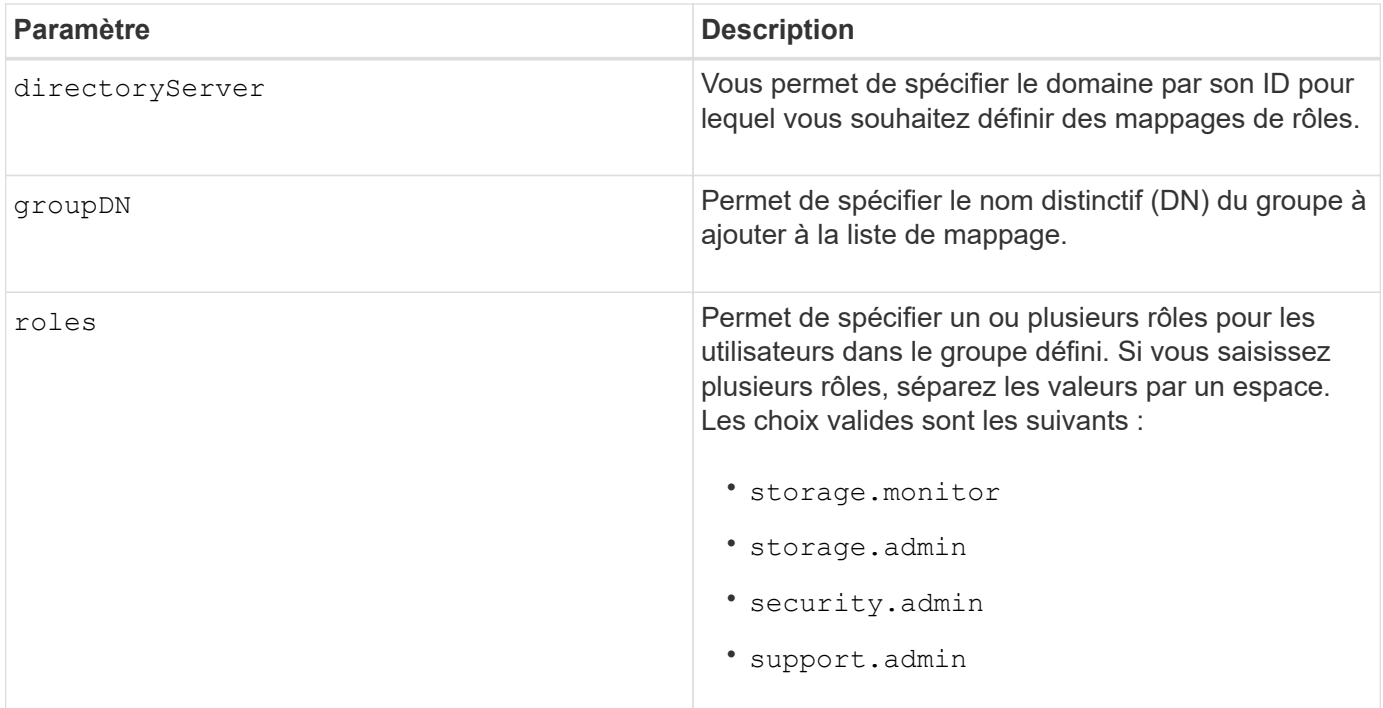

### **Exemples**

```
SMcli -n Array1 -c "set storageArray directoryServer ["domain1"]
                      groupDN="CN=ng-hsg-bc-madridsecurity,OU=Managed,
                      OU=MyCompanyGroups,DC=hq,DC=mycompany,DC=com"
                      roles=("storage.monitor" "security.admin"
"storage.admin");"
SMcli -n Array1 -c "set storageArray directoryServer ["domain1"]
                      groupDN="CN=ng-epg-engr-manageability,OU=Managed,
                      OU=MyCompanyGroups,DC=hq,DC=mycompany,DC=com"
                      roles=("support.admin");"
SMcli completed successfully.
```
# **Définir le serveur d'annuaire de la matrice de stockage**

Le set storageArray directoryServer commande met à jour la configuration du serveur d'annuaire.

### **Baies prises en charge**

Cette commande s'applique à une seule baie de stockage E2800, E5700, EF600 ou EF300. Elle ne fonctionne pas sur les baies de stockage E2700 ou E5600.

## **Rôles**

Pour exécuter cette commande sur une baie de stockage E2800, E5700, EF600 ou EF300, vous devez disposer du rôle d'administrateur de sécurité.

## **Syntaxe**

```
set storageArray directoryServer ["domainId"]
      (domainNames=("domainName1"..."domainNameN") |
       addDomainNames=("domainName1"..."domainNameN") |
       serverUrl="serverUrl" |
       bindAccount="username" bindPassword="password" |
       searchBaseDN="distinguishedName" |
       usernameAttribute="attributeName" |
       groupAttributes=("attrName1"..."attrNameN") |
       addGroupAttributes=("attrName1"..."attrNameN"))
      [skipConfigurationTest={true | false}]
```
## **Paramètres**

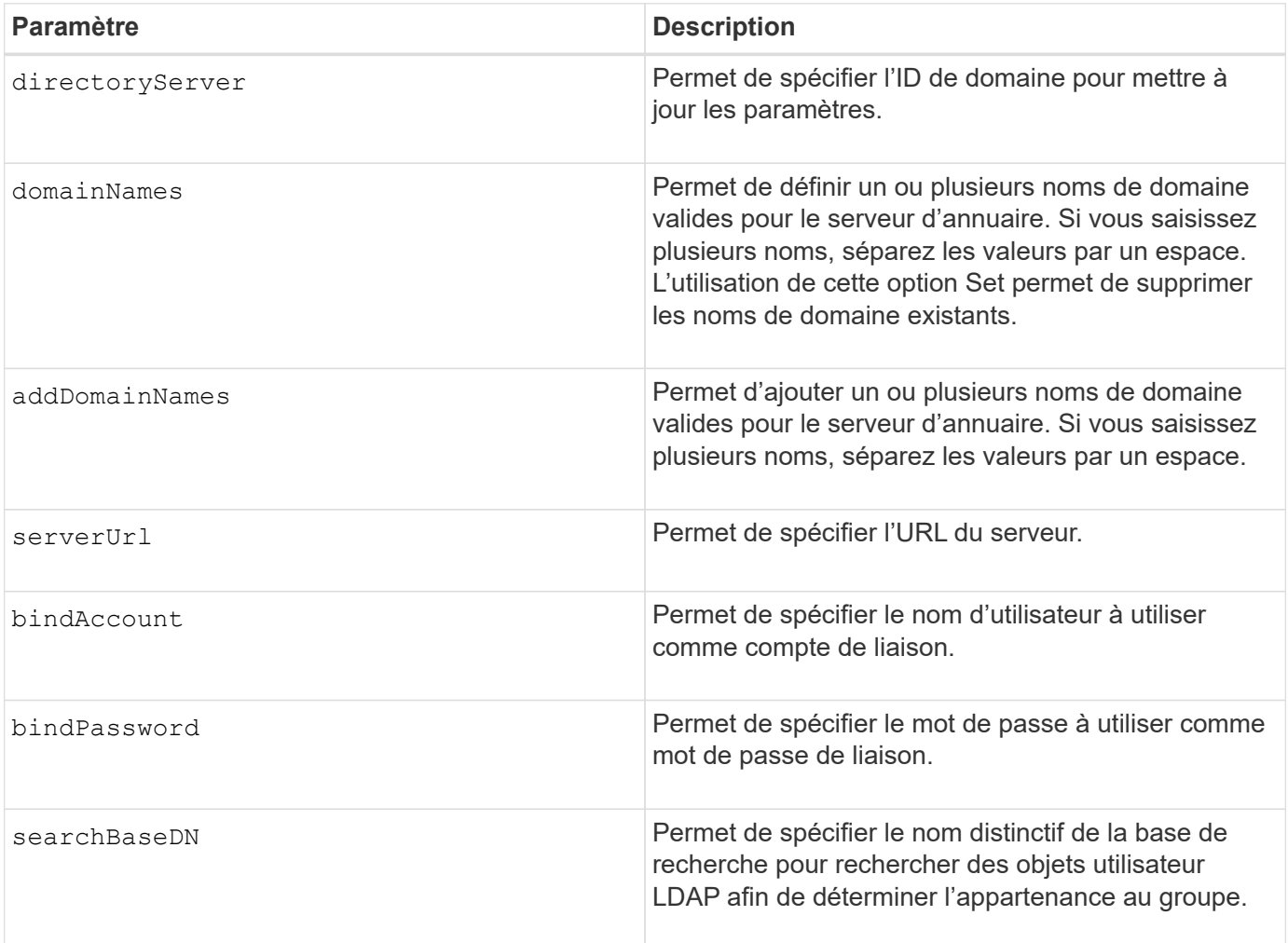

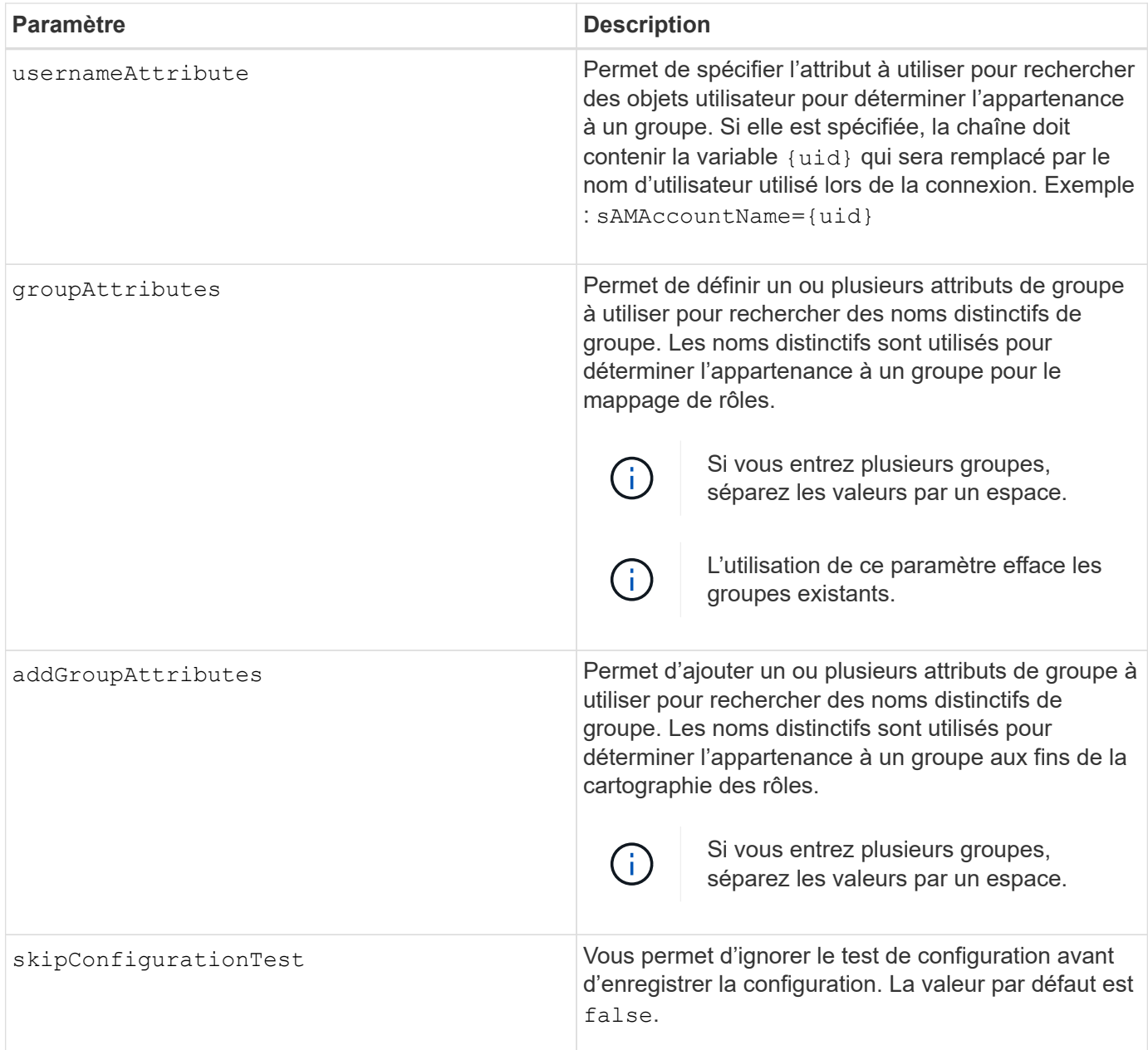

## **Exemples**

```
SMcli -n Array1 -c "set storageArray directoryServer ["domain1"]
       serverUrl="ldaps://hqldap.eng.mycompany.com:636";"
SMcli -n Array1 -c "set storageArray directoryServer ["domain1"]
                      bindAccount="bindDN2" bindPassword="thePassword2"
                    searchBaseDN="OU=_Users, DC=hq, DC=mycompany, DC=com"
                      usernameAttribute="sAMAccountName"
groupAttributes=("memberOf");"
SMcli completed successfully.
```
# **Définissez les paramètres externes de gestion des clés**

Le set storageArray externalKeyManagement la commande configure l'adresse et le numéro de port du serveur de gestion des clés externe.

### **Baies prises en charge**

Cette commande s'applique à une seule baie de stockage E2800, E5700, EF600 ou EF300. Elle ne fonctionne pas sur les baies de stockage E2700 ou E5600.

#### **Rôles**

Pour exécuter cette commande sur une baie de stockage E2800, E5700, EF600 ou EF300, vous devez disposer du rôle d'administrateur de sécurité.

#### **Contexte**

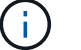

Cette commande ne s'applique qu'à la gestion externe des clés.

### **Syntaxe**

set storageArray externalKeyManagement serverAddress=*serverAddress* serverPort=*portNumber*

### **Paramètres**

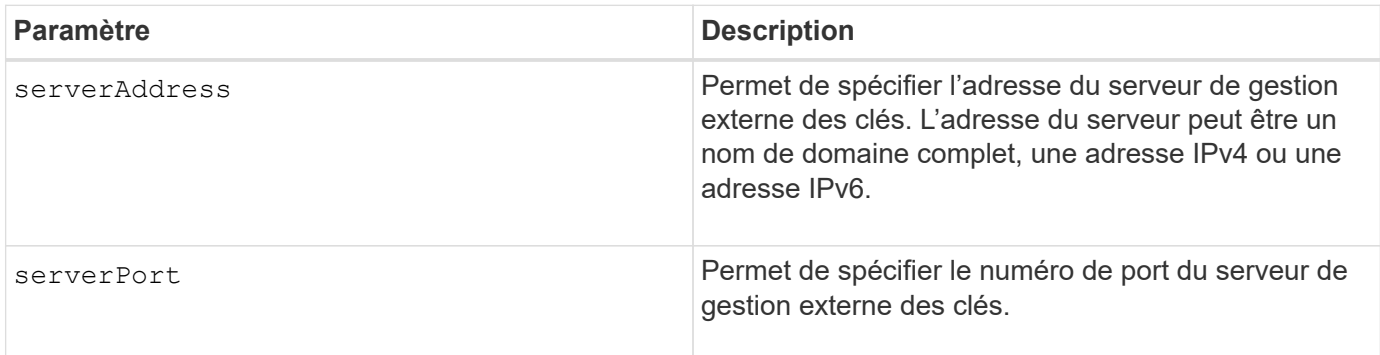

#### **Exemple**

```
SMcli -n Array1 -c "set storageArray externalKeyManagement
serverAddress=192.0.2.1 serverPort=8081;"
```

```
  SMcli completed successfully.
```
## **Niveau minimal de firmware**

8.40

# **Activation ou désactivation des rapports sur la connectivité des hôtes**

Le set storageArray hostConnectivityReporting la commande active ou désactive les rapports de connectivité hôte sur le contrôleur.

## **Baies prises en charge**

Cette commande s'applique à une seule baie de stockage E2800, E5700, EF600 ou EF300. Elle ne fonctionne pas sur les baies de stockage E2700 ou E5600.

### **Rôles**

Pour exécuter cette commande sur une baie de stockage E2800, E5700, EF600 ou EF300, vous devez disposer du rôle d'administrateur du stockage.

## **Syntaxe**

set storageArray hostConnectivityReporting (enable | disable)

## **Contexte**

Lorsque vous activez les rapports sur la connectivité hôte sur la baie de stockage, la baie de stockage surveille en permanence la connexion entre les contrôleurs de la baie de stockage et les hôtes configurés et vous alerte si la connexion est interrompue en raison d'un câble desserré, endommagé ou manquant ou d'autres problèmes au niveau de l'hôte. Vous êtes également averti si le type d'hôte n'est pas spécifié correctement sur la matrice de stockage (ce qui peut entraîner des problèmes de basculement).

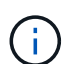

Pour désactiver les rapports sur la connectivité hôte, vous devez d'abord désactiver l'équilibrage automatique de la charge.

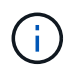

Si l'équilibrage automatique de la charge est désactivé, le reporting de la connectivité hôte reste activé.

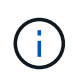

Les rapports de connectivité hôte et la fonction d'équilibrage automatique de la charge ne sont disponibles que sur les types d'hôtes Linux DHALUA, Windows/Windows clustered et VMware.

### **Paramètres**

Aucune.

## **Niveau minimal de firmware**

8.42 Nouveau paramètre de commande.

# **Définissez la réponse ICMP de la baie de stockage**

Le set storageArray icmpPingResponse la commande renvoie les valeurs par défaut des paramètres négociables pour les sessions et les connexions, qui représentent le point de départ de la matrice de stockage pour les négociations.

### **Baies prises en charge**

Cette commande s'applique à toute baie de stockage individuelle, notamment les systèmes E2700, E5600, E2800, E5700, Baies EF600 et EF300, tant que tous les packages SMcli sont installés.

### **Rôles**

Pour exécuter cette commande sur une baie de stockage E2800, E5700, EF600 ou EF300, vous devez disposer du rôle d'administrateur du stockage.

### **Syntaxe**

set storageArray icmpPingResponse=(TRUE | FALSE)

### **Paramètre**

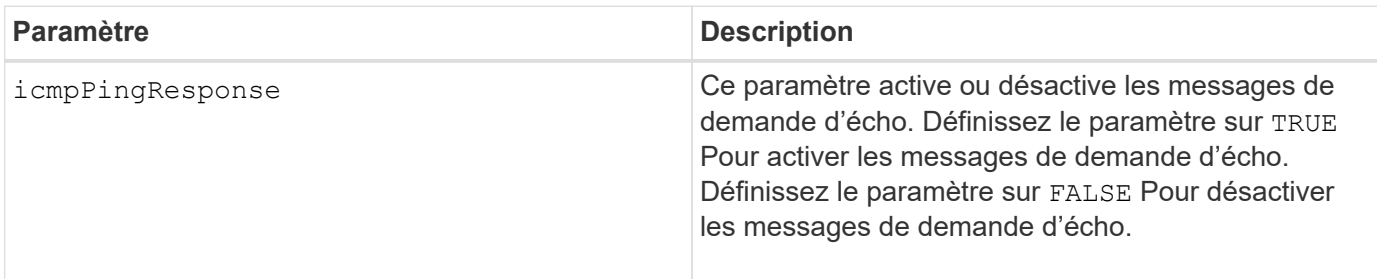

### **Remarques**

Le protocole ICMP (Internet Control message Protocol) est utilisé par les systèmes d'exploitation d'un réseau pour envoyer des messages d'erreur, des paquets de test et des messages d'information relatifs à l'IP, tels qu'un service demandé n'est pas disponible ou qu'un hôte ou un routeur n'a pas pu être atteint. La commande ICMP Response envoie des messages de demande d'écho ICMP et reçoit des messages de réponse d'écho ICMP pour déterminer si un hôte est accessible et le temps nécessaire pour que les paquets soient envoyés à et à partir de cet hôte.

### **Niveau minimal de firmware**

7.10

# **Définissez l'adresse IPv4 du serveur iSNS de la baie de stockage**

Le set storageArray isnsIPv4ConfigurationMethod Commande définit la méthode de configuration et l'adresse d'un service de nom de stockage Internet IPv4 (iSNS).

### **Baies prises en charge**

Cette commande s'applique à toute baie de stockage individuelle, notamment les systèmes E2700, E5600, E2800, E5700, Baies EF600 et EF300, tant que tous les packages SMcli sont installés.

## **Rôles**

Pour exécuter cette commande sur une baie de stockage E2800, E5700, EF600 ou EF300, vous devez disposer du rôle d'administrateur du stockage.

### **Syntaxe**

```
set storageArray isnsIPv4ConfigurationMethod=(static | dhcp)
isnsIPv4Address=ipAddress
```
## **Paramètres**

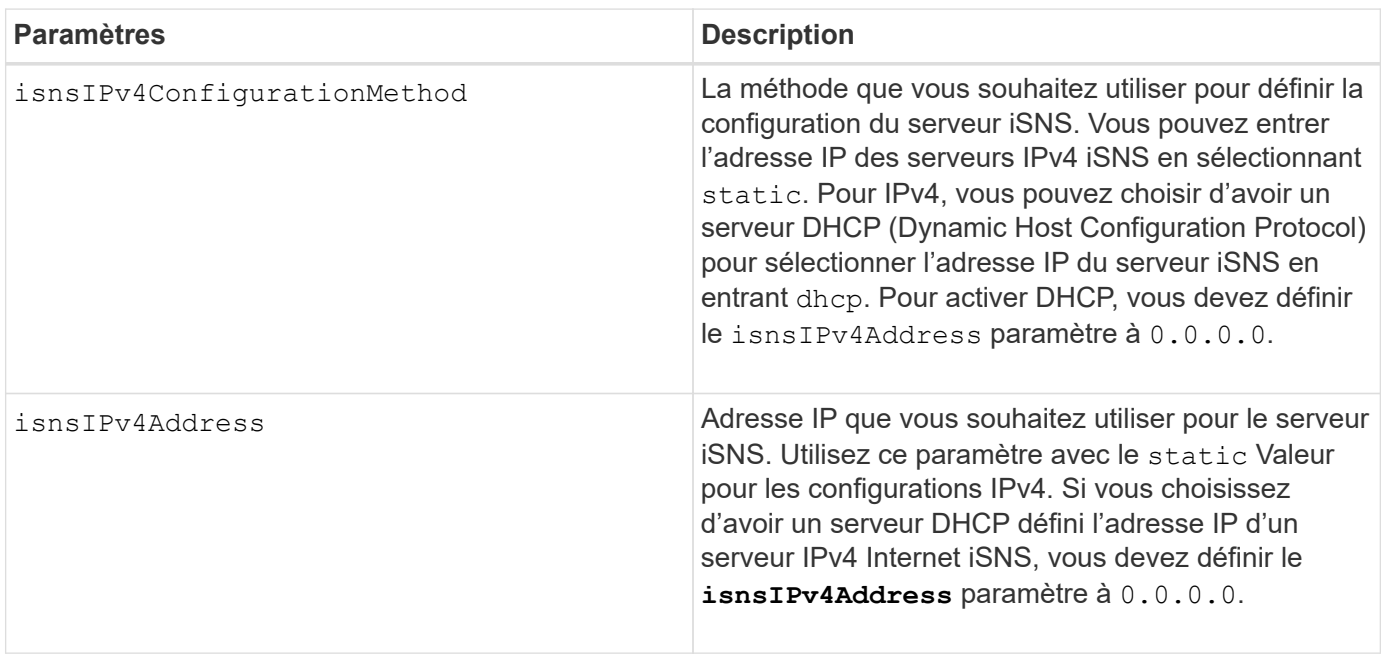

## **Remarques**

Le protocole iSNS facilite la découverte, la gestion et la configuration automatisées des périphériques iSCSI et des périphériques Fibre Channel sur un réseau TCP/IP. ISNS propose des services intelligents de gestion et de détection du stockage comparables à ceux des réseaux Fibre Channel, qui permettent à un réseau IP ordinaire de fonctionner dans une capacité similaire à celle d'un réseau SAN. ISNS facilite également

l'intégration transparente des réseaux IP et des réseaux Fibre Channel grâce à sa capacité à émuler les services de structure Fibre Channel et à gérer à la fois les périphériques iSCSI et les périphériques Fibre Channel.

Le serveur DHCP transmet les paramètres de configuration, tels que les adresses réseau, aux nœuds IP. DHCP permet à un client d'acquérir tous les paramètres de configuration IP dont il a besoin pour fonctionner. DHCP vous permet d'attribuer automatiquement des adresses réseau réutilisables.

### **Niveau minimal de firmware**

7.10

# **Définissez l'adresse IPv6 du serveur iSNS de la baie de stockage**

Le set storageArray isnsIPv6Address Commande définit l'adresse IPv6 du serveur iSNS.

### **Baies prises en charge**

Cette commande s'applique à toute baie de stockage individuelle, notamment les systèmes E2700, E5600, E2800, E5700, Baies EF600 et EF300, tant que tous les packages SMcli sont installés.

### **Rôles**

Pour exécuter cette commande sur une baie de stockage E2800, E5700, EF600 ou EF300, vous devez disposer du rôle d'administrateur du stockage.

### **Syntaxe**

set storageArray isnsIPv6Address=*ipAddress*

### **Paramètre**

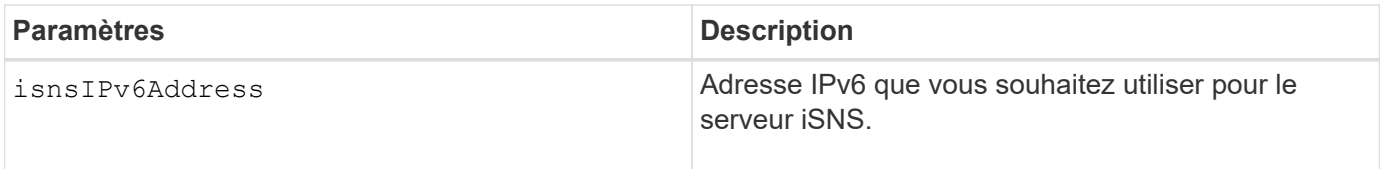

### **Remarques**

Le protocole iSNS facilite la découverte, la gestion et la configuration automatisées des périphériques iSCSI et des périphériques Fibre Channel sur un réseau TCP/IP. ISNS propose des services intelligents de gestion et de détection du stockage comparables à ceux utilisés dans les réseaux Fibre Channel, ce qui permet à un réseau IP ordinaire de fonctionner dans une capacité similaire à celle d'un réseau SAN. ISNS facilite également l'intégration transparente des réseaux IP et des réseaux Fibre Channel grâce à sa capacité à émuler les services de structure Fibre Channel et à gérer à la fois les périphériques iSCSI et les périphériques Fibre Channel. ISNS apporte des avantages dans tous les réseaux de stockage dotés de périphériques iSCSI, de périphériques Fibre Channel ou de toute combinaison.

7.10

# **Définissez le port d'écoute du serveur iSNS de la matrice de stockage**

Le set storageArray isnsListeningPort Commande définit le port d'écoute du serveur iSNS.

## **Baies prises en charge**

Cette commande s'applique à toute baie de stockage individuelle, notamment les systèmes E2700, E5600, E2800, E5700, Baies EF600 et EF300, tant que tous les packages SMcli sont installés.

## **Rôles**

Pour exécuter cette commande sur une baie de stockage E2800, E5700, EF600 ou EF300, vous devez disposer du rôle d'administrateur du stockage.

## **Syntaxe**

set storageArray isnsListeningPort=*listeningPortIPAddress*

## **Paramètre**

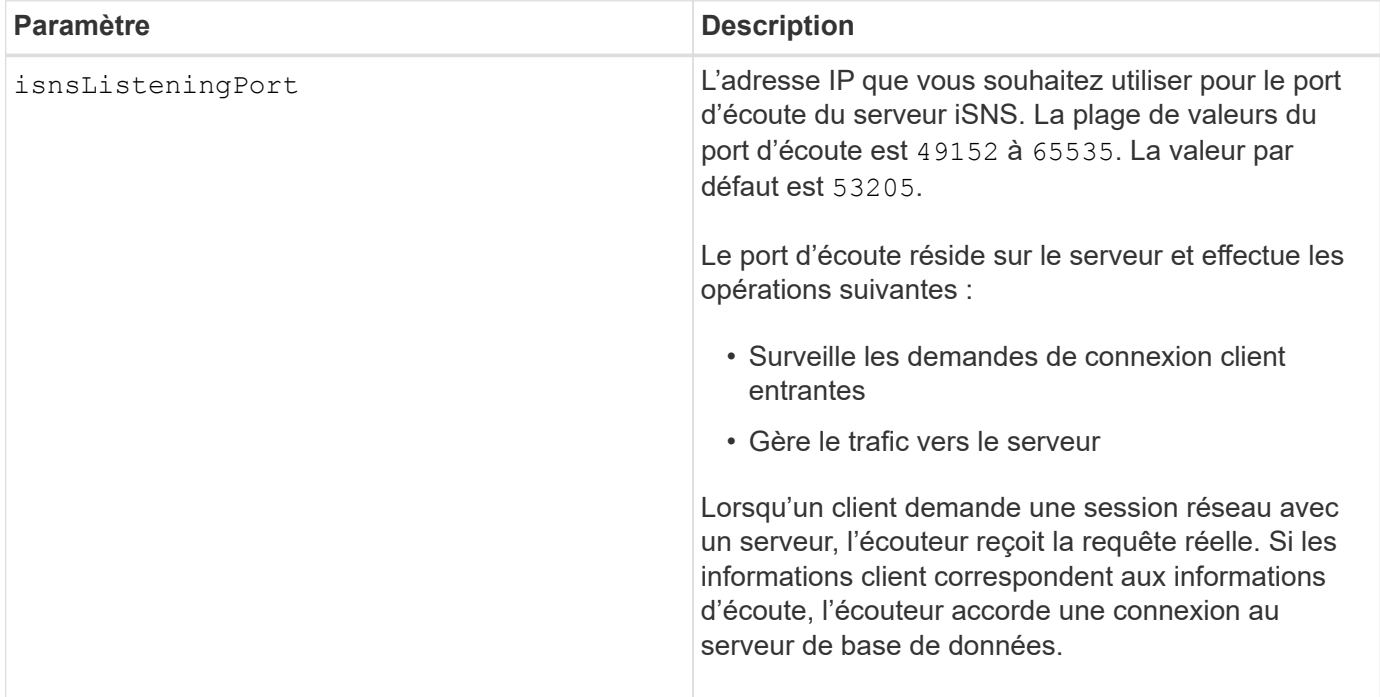

## **Remarques**

Un port d'écoute réside sur le serveur de base de données et est responsable de ces activités :

- Écoute (surveillance) des demandes de connexion client entrantes
- Gestion du trafic vers le serveur

Lorsqu'un client demande une session réseau avec un serveur, un écouteur reçoit la requête réelle. Si les informations client correspondent aux informations d'écoute, l'écouteur accorde une connexion au serveur de base de données.

### **Niveau minimal de firmware**

7.10

# **Définir l'enregistrement iSNS de la matrice de stockage**

Le set storageArray isnsRegistration La commande vous permet de répertorier une matrice de stockage sur un serveur IPv4 ou iSNS (Internet Storage Name Service) IPv6.

### **Baies prises en charge**

Cette commande s'applique à toute baie de stockage individuelle, notamment les systèmes E2700, E5600, E2800, E5700, Baies EF600 et EF300, tant que tous les packages SMcli sont installés.

### **Rôles**

Pour exécuter cette commande sur une baie de stockage E2800, E5700, EF600 ou EF300, vous devez disposer du rôle d'administrateur du stockage.

## **Syntaxe pour IPv4**

```
set storageArray isnsRegistration=(TRUE | FALSE)
isnsIPv4ConfigurationMethod=[static | dhcp]
isnsIPv4Address=ipAddress
[isnsListeningPort]
```
### **Syntaxe pour IPv6**

```
set storageArray isnsRegistration=(TRUE | FALSE)
isnsIPv6Address=ipAddress
[isnsListeningPort]
```
## **Paramètres**

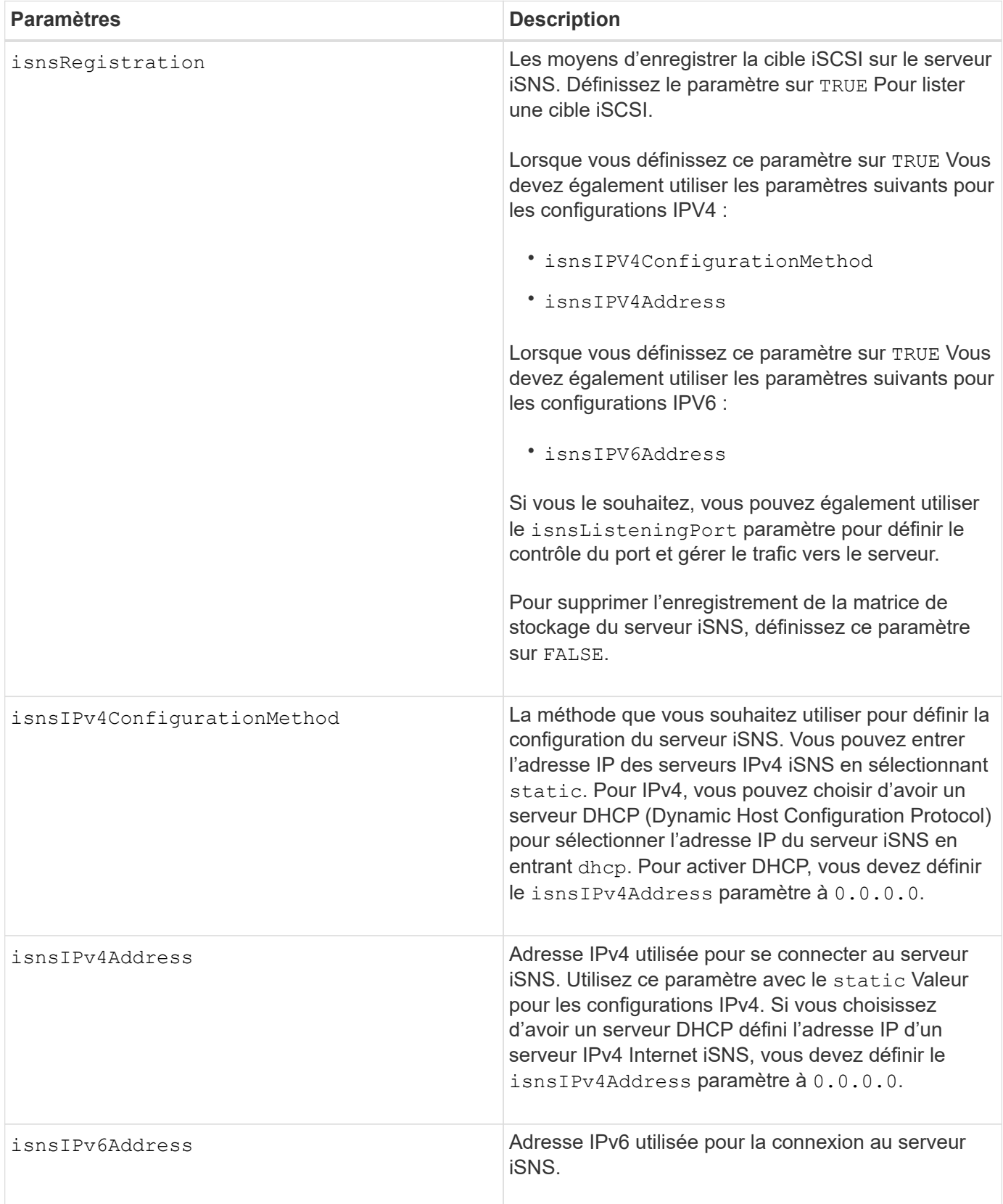

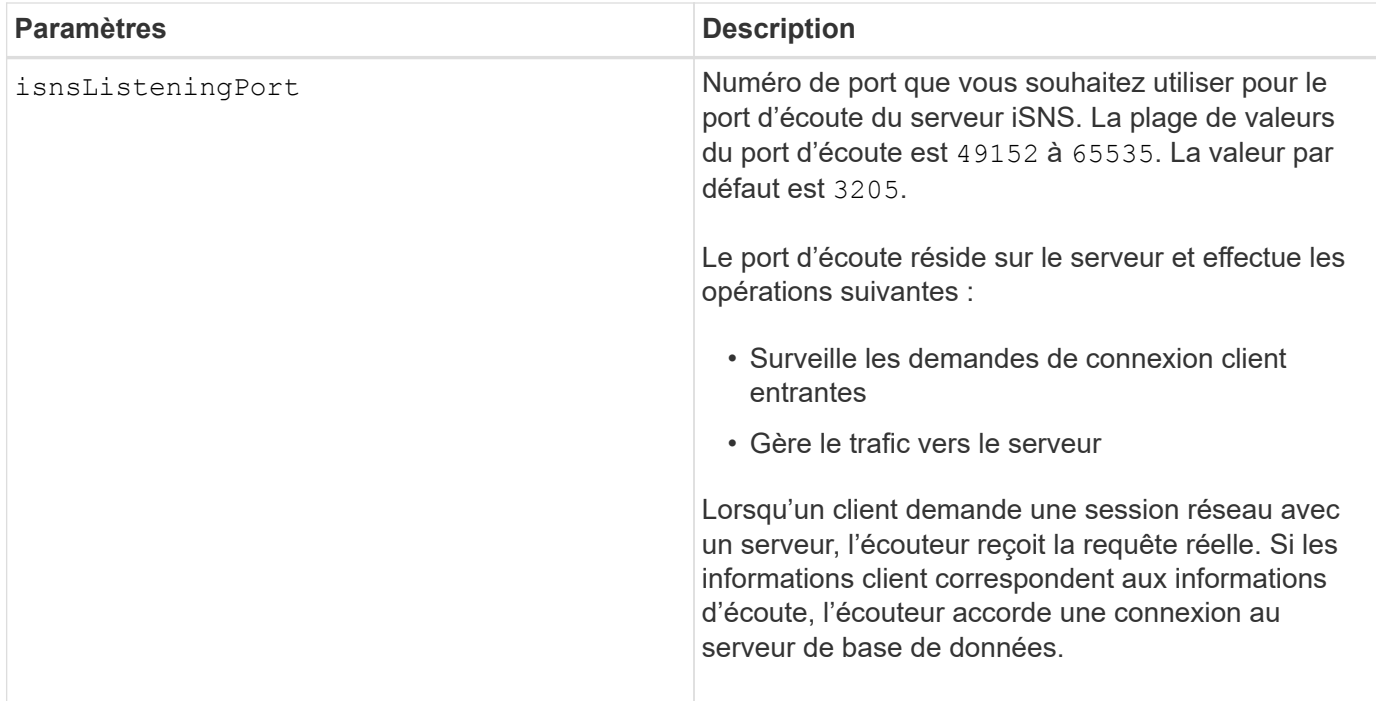

### **Remarques**

Le protocole iSNS facilite la découverte, la gestion et la configuration automatisées des périphériques iSCSI et des périphériques Fibre Channel sur un réseau TCP/IP. ISNS propose des services intelligents de gestion et de détection du stockage comparables à ceux des réseaux Fibre Channel, qui permettent à un réseau IP ordinaire de fonctionner dans une capacité similaire à celle d'un réseau SAN. ISNS facilite également l'intégration transparente des réseaux IP et des réseaux Fibre Channel grâce à sa capacité à émuler les services de structure Fibre Channel et à gérer à la fois les périphériques iSCSI et les périphériques Fibre Channel.

Le serveur DHCP transmet les paramètres de configuration, tels que les adresses réseau, aux nœuds IP. DHCP permet à un client d'acquérir tous les paramètres de configuration IP dont il a besoin pour fonctionner. DHCP vous permet d'attribuer automatiquement des adresses réseau réutilisables.

### **Niveau minimal de firmware**

7.10

## **Définissez l'actualisation du serveur iSNS de la baie de stockage**

Le set storageArray isnsServerRefresh Commande actualise les informations d'adresse réseau pour le serveur iSNS.

### **Baies prises en charge**

Cette commande s'applique à toute baie de stockage individuelle, notamment les systèmes E2700, E5600, E2800, E5700, Baies EF600 et EF300, tant que tous les packages SMcli sont installés.

## **Rôles**

Pour exécuter cette commande sur une baie de stockage E2800, E5700, EF600 ou EF300, vous devez disposer du rôle d'administrateur du stockage.

## **Contexte**

Cette commande n'est valide que pour IPv4.

## **Syntaxe**

```
set storageArray isnsServerRefresh
```
## **Paramètres**

Aucune.

### **Remarques**

Si le serveur DHCP ne fonctionne pas à pleine capacité ou si le serveur DHCP ne répond pas, l'opération de mise à jour peut prendre entre deux et trois minutes.

Le set storageArray isnsServerRefresh La commande renvoie une erreur si vous n'avez pas défini la méthode de configuration sur DHCP. Pour définir la méthode de configuration sur DHCP, utilisez le set storageArray isnsIPV4ConfigurationMethod commande.

### **Niveau minimal de firmware**

7.10

## **Définir le cycle d'apprentissage de la batterie du contrôleur de la matrice de stockage**

Le set storageArray learnCycleDate controller la commande définities cycles d'apprentissage de la batterie du contrôleur.

## **Baies prises en charge**

Cette commande s'applique à toute baie de stockage individuelle, notamment les systèmes E2700, E5600, E2800, E5700, Baies EF600 et EF300, tant que tous les packages SMcli sont installés.

## **Rôles**

Pour exécuter cette commande sur une baie de stockage E2800, E5700, EF600 ou EF300, vous devez disposer du rôle d'administrateur du stockage.

### **Contexte**

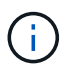

Pour définir des cycles d'apprentissage individuels pour chaque contrôleur de la baie de stockage, envoyez cette commande aux deux contrôleurs.

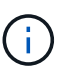

Les cycles d'apprentissage ne sont pas liés ensemble, de sorte qu'une interruption dans un cycle d'apprentissage de la batterie d'un contrôleur n'affecte pas le cycle d'apprentissage de la batterie de l'autre contrôleur.

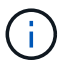

Un cycle d'apprentissage peut prendre plusieurs heures.

## **Syntaxe**

```
set storageArray learnCycleDate (controller[(a| b)])
(daysToNextLearnCycle=numberOfDays |
day=dayOfTheWeek) time=HH:MM
```
### **Paramètres**

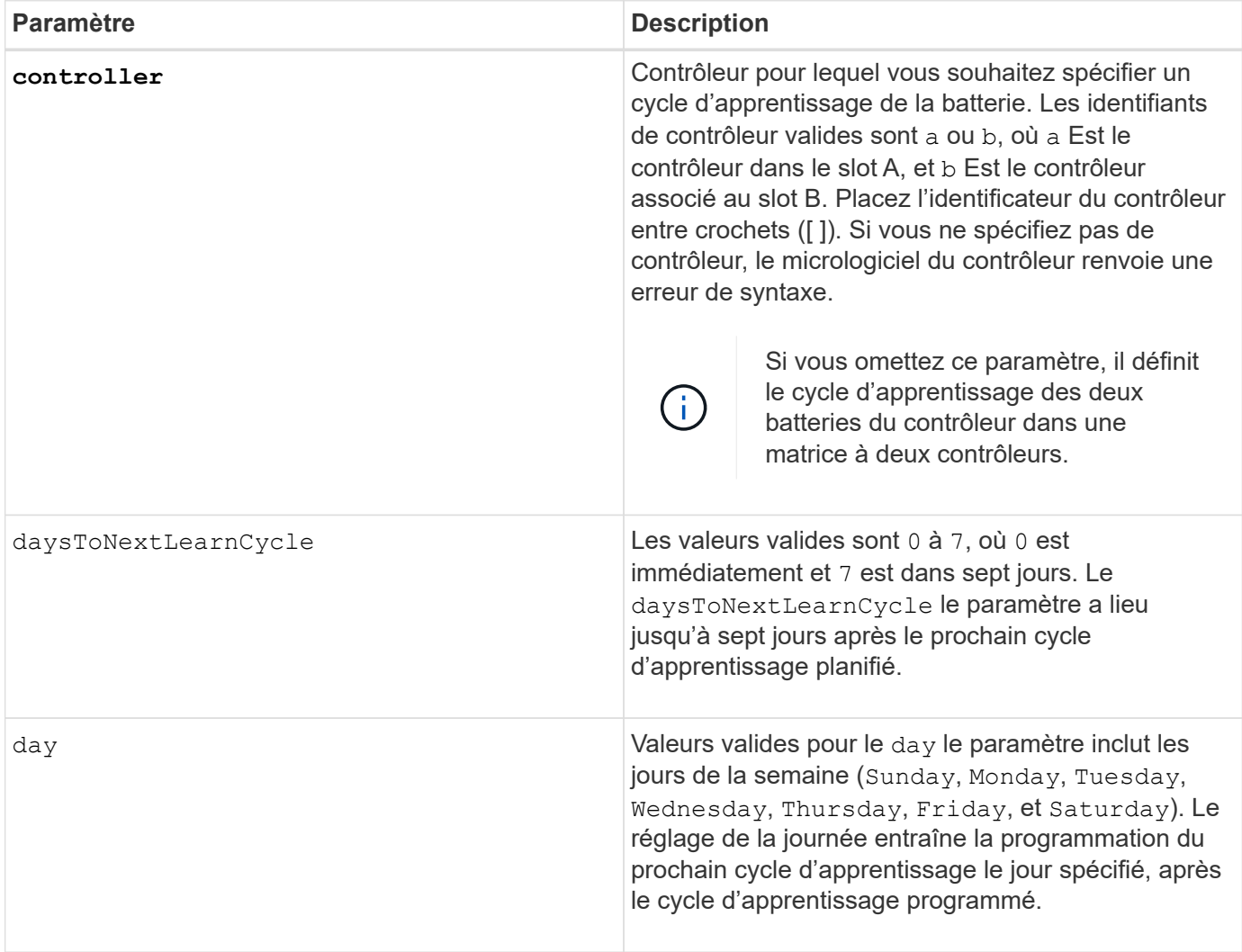

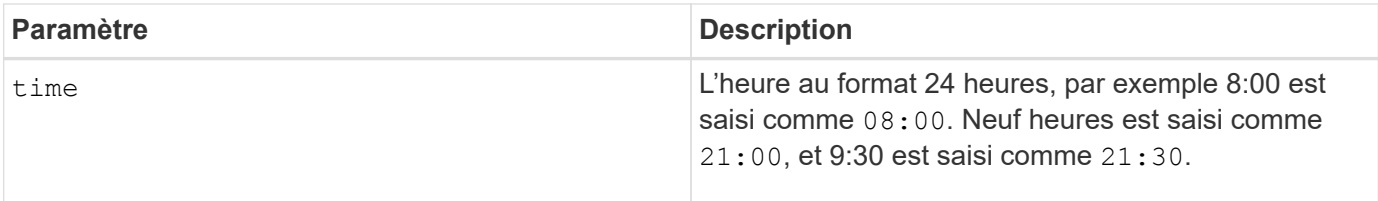

## **Exemple**

```
set storageArray learnCycleDate controller [a] daysToNextLearnCycle=4
time=08:30;
```
## **Remarques**

Vous pouvez configurer le cycle d'apprentissage de manière à ce qu'il ne se produise qu'une seule fois pendant une période de sept jours.

Le time paramètre sélectionne une durée spécifique pour exécuter le cycle d'apprentissage. Si aucune valeur n'est saisie, la commande utilise une valeur par défaut de 00:00 (minuit).

Si le jour et l'heure spécifiés sont passés, le cycle d'apprentissage suivant a lieu le jour suivant spécifié.

### **Niveau minimal de firmware**

7.15

8.30 - ajout du controller paramètre.

## **Définissez le mot de passe ou le symbole de l'utilisateur local de la matrice de stockage**

Le set storageArray localUsername commande et le set storageArray symbol Commande vous permet de définir un mot de passe de nom d'utilisateur local ou un mot de passe de symbole pour un rôle particulier.

### **Baies prises en charge**

Cette commande s'applique à une seule baie de stockage E2800, E5700, EF600 ou EF300. Elle ne fonctionne pas sur les baies de stockage E2700 ou E5600.

### **Rôles**

Pour exécuter cette commande sur une baie de stockage E2800, E5700, EF600 ou EF300, vous devez disposer du rôle Administrateur du stockage, Administrateur du support, Administrateur de sécurité ou moniteur de stockage.

## **Syntaxe**

set storageArray (localUsername={ *admin* | *storage* | *security* | *support* | *monitor*} | symbol [userRole={admin | monitor}]) password="string" adminPassword="string"

## **Paramètres**

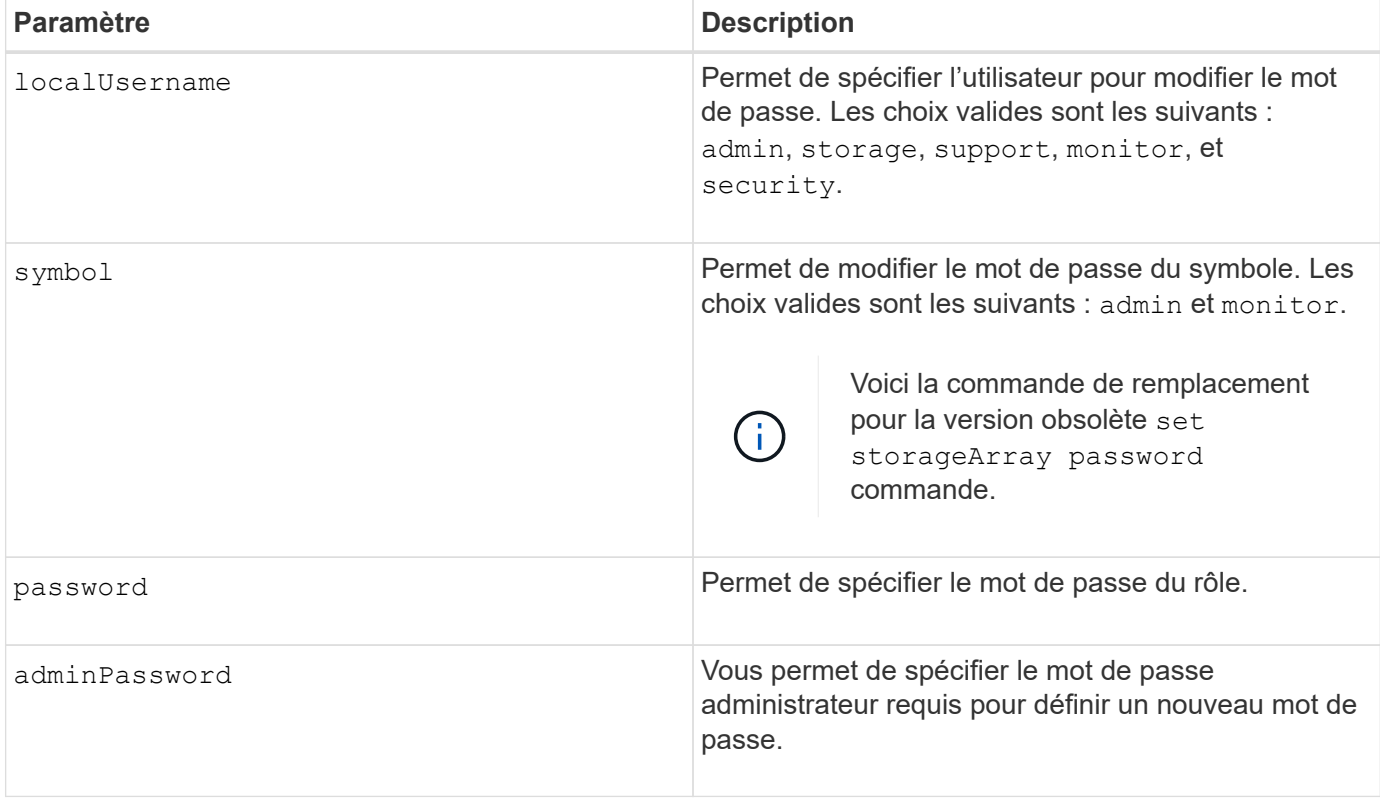

### **Exemples**

```
SMcli -n Array1 -c "set storageArray localUsername=storage
password="newPassword" adminPassword="theAdminPassword";"
SMcli -n Array1 -c "set storageArray localUsername=admin
password="newAdminPassword" adminPassword="theAdminPassword";"
SMcli -n Array1 -c "set storageArray symbol userRole=admin
password="newSymbolPassword" adminPassword="theAdminPassword";"
```
SMcli completed successfully.

### **Niveau minimal de firmware**

8.40 ajoute la commande.

# **Définir la bannière de connexion de la matrice de stockage**

Le set storageArray loginBanner commande vous permet de télécharger un fichier texte à utiliser comme bannière de connexion. Le texte de la bannière peut inclure un avis d'avertissement et un message de consentement qui sont présentés aux utilisateurs avant d'établir des sessions dans SANtricity System Manager ou avant d'exécuter des commandes.

### **Baies prises en charge**

Cette commande s'applique à une seule baie de stockage E2800, E5700, EF600 ou EF300. Elle ne fonctionne pas sur les baies de stockage E2700 ou E5600.

### **Rôles**

Pour exécuter cette commande sur une baie de stockage E2800, E5700, EF600 ou EF300, vous devez disposer du rôle d'administrateur de sécurité.

### **Syntaxe**

```
set storageArray loginBanner file="path to login banner"
```
### **Contexte**

Une fois le fichier texte chargé, il est enregistré dans la matrice de stockage. Le texte de la bannière apparaît avant l'écran de connexion de SANtricity System Manager ou avant d'exécuter des commandes.

### **Paramètres**

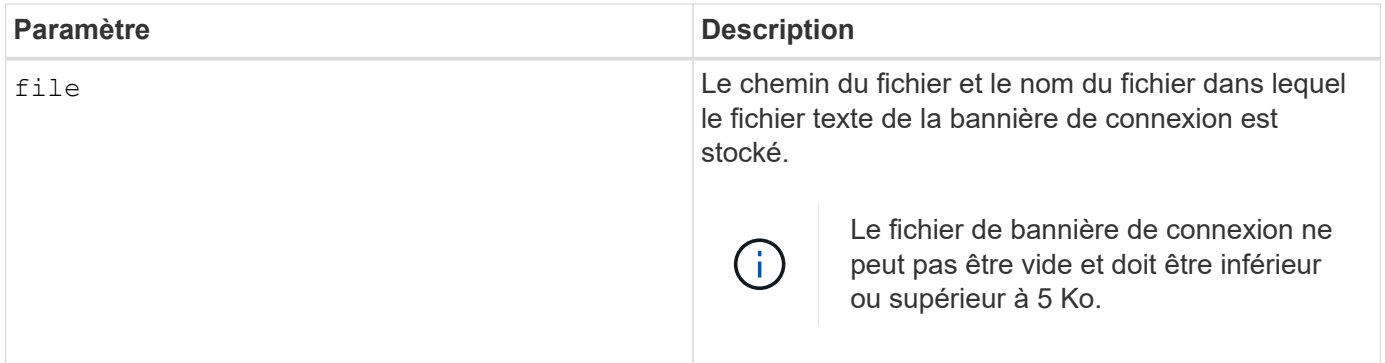

## **Niveau minimal de firmware**

8.41

# **Définissez l'interface de gestion des baies de stockage**

Le set storageArray managementInterface la commande modifie l'interface de gestion du contrôleur. Modifiez le type d'interface de gestion pour appliquer la confidentialité entre la baie de stockage et son logiciel de gestion ou pour accéder à des outils externes.

### **Baies prises en charge**

Cette commande s'applique à une seule baie de stockage E2800, E5700, EF600 ou EF300. Elle ne fonctionne pas sur les baies de stockage E2700 ou E5600.

### **Rôles**

Pour exécuter cette commande sur une baie de stockage E2800, E5700, EF600 ou EF300, vous devez disposer du rôle d'administrateur de sécurité.

### **Syntaxe**

set storageArray managementInterface restOnly={true | false}

## **Paramètres**

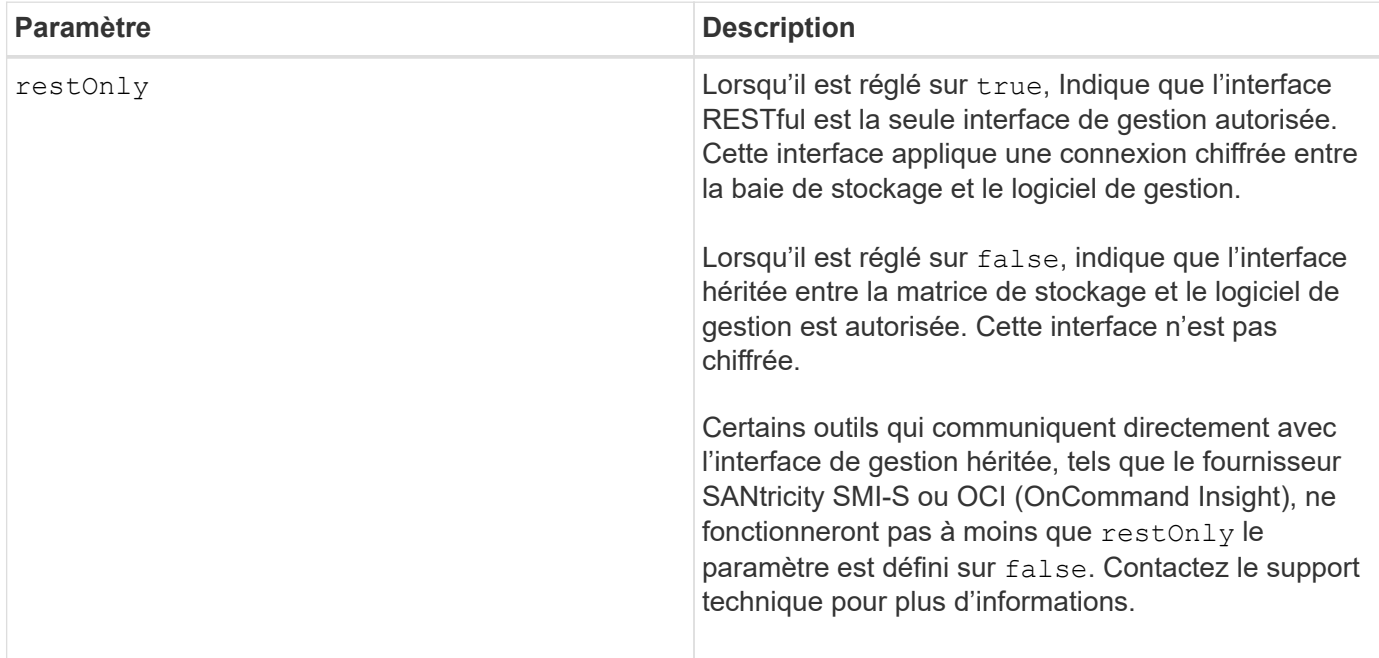

### **Exemples**

```
SMcli -n Array1 -c "set storageArray managementInterface restOnly=true;"
SMcli completed successfully.
```
# **Activer ou désactiver ODX**

Le set storageArray odxEnabled La commande active ou désactive le transfert de données déchargé (ODX) pour une baie de stockage.

### **Baies prises en charge**

Cette commande s'applique à toute baie de stockage individuelle, notamment les systèmes E2700, E5600, E2800, E5700, Baies EF600 et EF300, tant que tous les packages SMcli sont installés.

### **Rôles**

Pour exécuter cette commande sur une baie de stockage E2800, E5700, EF600 ou EF300, vous devez disposer du rôle d'administrateur du stockage ou de support.

### **Contexte**

ODX est activée sur la baie de stockage. Utilisez cette commande pour désactiver ODX si vous ne souhaitez pas exécuter ODX, ou si ODX cause des problèmes de la baie de stockage. La seule matrice de stockage affectée est la matrice de stockage sur laquelle la commande est exécutée.

### **Syntaxe**

```
set storageArray odxEnabled=(TRUE | FALSE)
```
### **Paramètre**

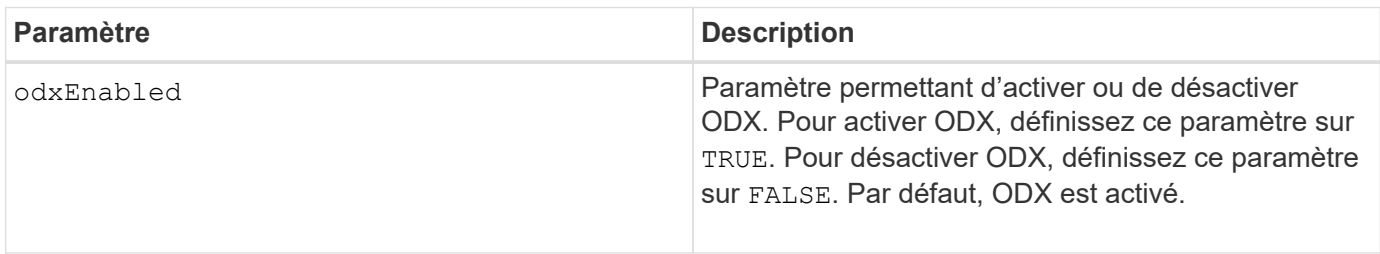

### **Remarques**

ODX fournit la possibilité de transférer des données sans opérations de lecture mise en tampon et d'écriture mise en tampon. Elle ne requiert aucune implication directe de l'hôte dans l'opération de transfert de données. Lorsque ODX n'est pas activé, les données sont lues depuis le stockage source vers l'hôte, puis écrites sur le stockage cible à partir de l'hôte. Avec ODX activé, les opérations de transfert de données sont directement gérées par l'infrastructure de stockage. Les données sont déplacées directement depuis le stockage source vers le stockage cible sans passer par l'hôte.

### **Niveau minimal de firmware**

8.20

# **Définir la longueur du mot de passe de la matrice de stockage**

Le set storageArray passwordlength commande permet à l'utilisateur admin de définir une longueur minimale pour tous les mots de passe nouveaux ou mis à jour sur la matrice de stockage.

### **Baies prises en charge**

Cette commande s'applique à une seule baie de stockage E2800, E5700, EF600 ou EF300. Elle ne fonctionne pas sur les baies de stockage E2700 ou E5600.

## **Rôles**

Pour exécuter cette commande sur une baie de stockage E2800, E5700, EF600 ou EF300, vous devez disposer du rôle d'administrateur de sécurité.

### **Syntaxe**

set storageArray passwordLength=<INTEGER>

## **Paramètres**

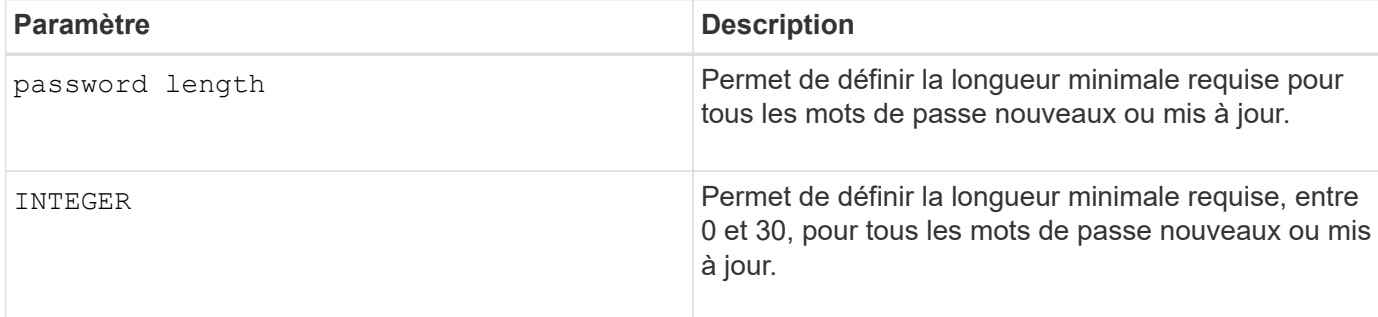

## **Exemples**

SMcli <array ip> -u <username> -p <password> -c "set storageArray passwordLength=0;" SMcli completed successfully.

### **Niveau minimal de firmware**

8.41 ajoute la commande.

# **Définir la validation PQ de la matrice de stockage lors de la reconstruction**

Le set storageArray pqValidateOnReconstruct Commande définit l'état de validation P/Q de la matrice de stockage lors de la reconstruction. Lorsque cette fonctionnalité est activée, les données sont reconstruites à l'aide de Data+P et de Data+Q, et les résultats sont vérifiés pour vérifier leur cohérence avant de déterminer la procédure à suivre.

## **Baies prises en charge**

Cette commande s'applique à une seule baie de stockage E2800, E5700, EF600 ou EF300. Elle ne fonctionne pas sur les baies de stockage E2700 ou E5600.

### **Rôles**

Pour exécuter cette commande sur une baie de stockage E2800, E5700, EF600 ou EF300, vous devez disposer du rôle d'administrateur du stockage.

## **Contexte**

Cette fonctionnalité s'applique aux pools de disques et aux groupes de volumes RAID 6, qui ont une double parité. Dans ce cas, la redondance du groupe de volumes ou du pool de disques reste possible lorsqu'un disque est défaillant, ce qui permet de vérifier la cohérence des données et de la parité pendant la reconstruction. Lorsque des incohérences sont détectées lors de la reconstruction et que Data assurance est activée pour le volume, il peut être possible d'identifier la source des incohérences afin de reconstruire les données en utilisant les disques restants. Si cette fonctionnalité est activée et que Data assurance n'est pas activée pour le volume, ou si l'incohérence ne peut pas être isolée sur un seul disque, le bloc en cours de reconstruction est marqué comme illisible.

La validation peut augmenter les temps de reconstruction des disques SSD ; cette fonctionnalité peut donc être activée ou désactivée en fonction du type de support utilisé. Si cette option est activée pour un type de support donné, la fonction est appliquée à tous les pools et groupes de volumes RAID 6 utilisant ce type de support.

## **Syntaxe**

```
set storageArray pqValidateOnReconstruct (enable | disable)
driveMediaType=(hdd | ssd | allMedia)
```
### **Paramètres**

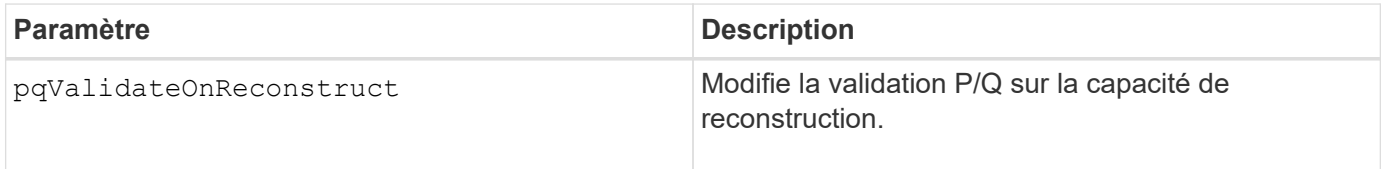

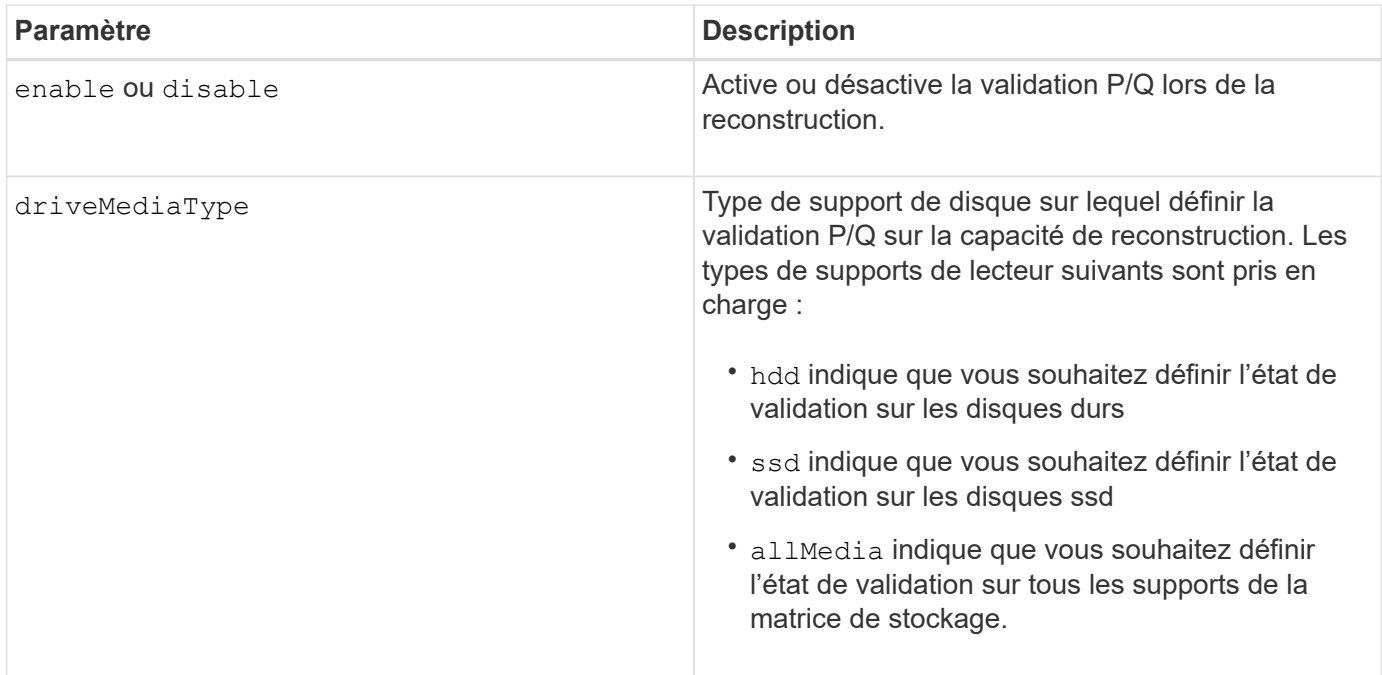

### **Exemple avec le type de support de disque spécifié comme disques durs**

```
SMcli -n Array1 -c "set storageArray pqValidateOnReconstruct enable
driveMediaType=hdd;"
SMcli completed successfully.
```
## **Exemple avec un type de support de disque spécifié comme disques SSD**

```
SMcli -n Array1 -c "set storageArray pqValidateOnReconstruct disable
driveMediaType=ssd;"
```

```
SMcli completed successfully.
```
## **Niveau minimal de firmware**

8.42

## **Définir le mode de redondance de la matrice de stockage**

Le set storageArray redundancyMode commande définit le mode de redondance de la matrice de stockage sur simplex ou duplex.

### **Baies prises en charge**

Cette commande s'applique à toute baie de stockage individuelle, notamment les systèmes E2700, E5600, E2800, E5700, Baies EF600 et EF300, tant que tous les packages SMcli sont installés.

## **Rôles**

Pour exécuter cette commande sur une baie de stockage E2800, E5700, EF600 ou EF300, vous devez disposer du rôle d'administrateur du stockage.

## **Syntaxe**

```
set storageArray redundancyMode=(simplex | duplex)
```
### **Paramètre**

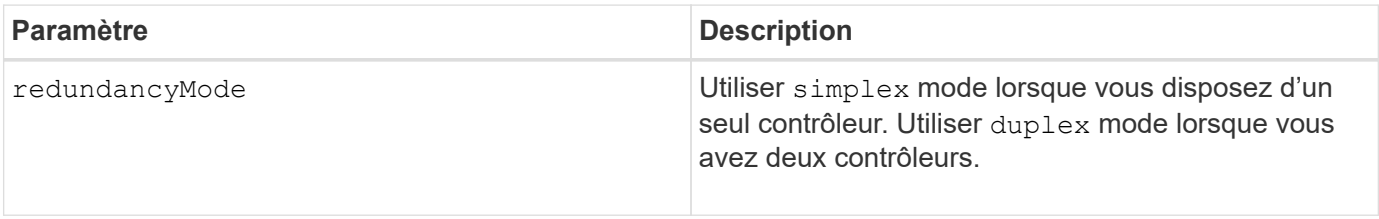

## **Niveau minimal de firmware**

6.10

# **Définir les volumes provisionnés des ressources de la baie de stockage**

Le set storageArray resourceProvisionedVolumes La commande désactive la fonction DULBE.

## **Baies prises en charge**

Cette commande s'applique à toute baie de stockage, y compris aux baies EF600 et EF300, tant que tous les packages SMcli sont installés.

## **Rôles**

Pour exécuter cette commande sur une baie de stockage EF600 et EF300, vous devez disposer du rôle d'administrateur du stockage.

## **Contexte**

Le provisionnement des ressources est une fonctionnalité disponible qui permet d'initialiser rapidement de grands volumes.

Un volume provisionné de ressource est un volume lourd dans un groupe ou un pool de volume SSD, où la capacité de disque est allouée (affectée au volume) lors de la création du volume, mais la désallocation des blocs de disque est effectuée (non mappée). Lorsqu'un volume de ressource est provisionné, il n'y a pas d'initialisation en arrière-plan limitée dans le temps. À la place, chaque bande RAID est initialisée lors de la première écriture sur un bloc de volume dans la bande

Les volumes provisionnés de ressource ne sont pris en charge que sur les pools et les groupes de volumes SSD, où tous les disques du groupe ou du pool prennent en charge la fonction de récupération d'erreur DULBE (Logical Block Error Enable, deallocalisé ou non écrit) de NVMe. Lors de la création d'un volume provisionné de ressource, tous les blocs de disques attribués au volume sont désalloué (non mappés). La gestion de la conservation des blocs peut améliorer la durée de vie du disque SSD et accroître des performances d'écriture maximales. L'amélioration varie selon le modèle de disque et la capacité.

## **Syntaxe**

set storageArray resourceProvisionedVolumes=(enable|disable)

## **Paramètres**

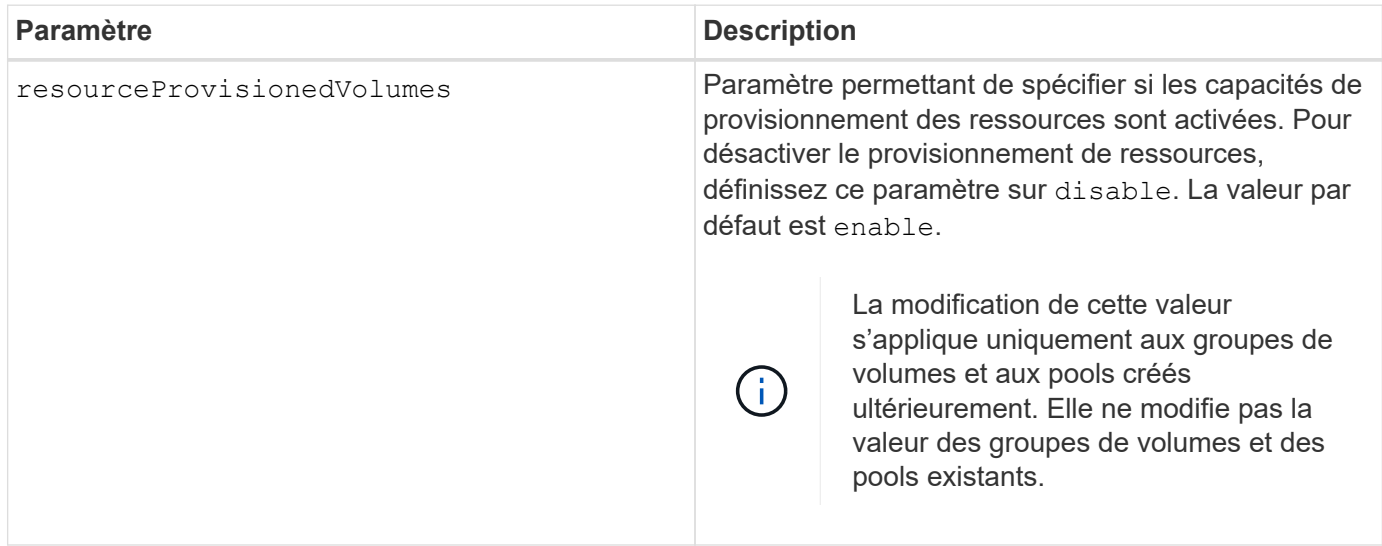

## **Niveau minimal de firmware**

8.63

# **Définissez les paramètres de vérification de révocation du certificat**

Le set storageArray revocationCheckSettings Cette commande vous permet d'activer ou de désactiver la vérification de révocation et de configurer un serveur OCSP (Online Certificate Status Protocol).

### **Baies prises en charge**

Cette commande s'applique à une seule baie de stockage E2800, E5700, EF600 ou EF300. Elle ne fonctionne pas sur les baies de stockage E2700 ou E5600.

## **Rôles**

Pour exécuter cette commande sur une baie de stockage E2800, E5700, EF600 ou EF300, vous devez disposer du rôle d'administrateur de sécurité.

## **Contexte**

Le serveur OCSP recherche tous les certificats que l'autorité de certification (CA) a révoqués avant leur date d'expiration prévue. Vous pouvez activer la vérification de révocation dans les cas où l'autorité de certification a émis un certificat de manière incorrecte ou si une clé privée est compromise.

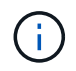

Assurez-vous qu'un serveur DNS est configuré sur les deux contrôleurs, ce qui vous permet d'utiliser un nom de domaine complet pour le serveur OCSP.

Après avoir activé la vérification de révocation, la matrice de stockage refuse une tentative de connexion à un serveur avec un certificat révoqué.

## **Syntaxe**

```
set storageArray revocationCheckSettings ([revocationCheckEnable =
boolean] &| [ocspResponderUrl=stringLiteral])
```
## **Paramètres**

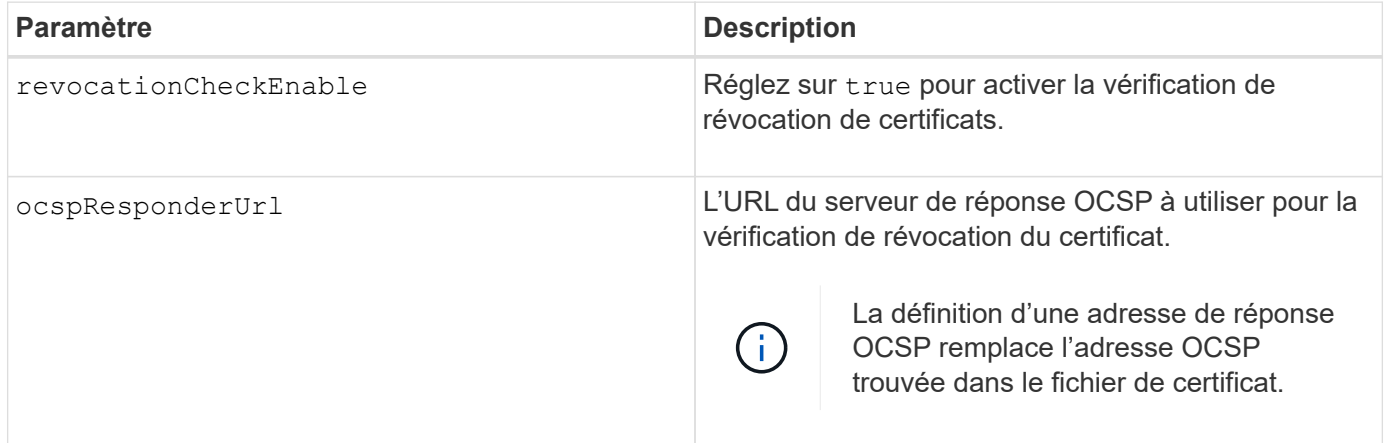

### **Niveau minimal de firmware**

8.42

# **Définir la clé de sécurité de la matrice de stockage interne**

Le set storageArray securityKey Commande définit la clé de sécurité utilisée dans toute la matrice de stockage pour implémenter la fonction de sécurité des lecteurs.

### **Baies prises en charge**

Cette commande s'applique à toute baie de stockage individuelle, notamment les systèmes E2700, E5600, E2800, E5700, Baies EF600 et EF300, tant que tous les packages SMcli sont installés.

## **Rôles**

Pour exécuter cette commande sur une baie de stockage E2800, E5700, EF600 ou EF300, vous devez disposer du rôle d'administrateur de sécurité.

## **Contexte**

Lorsqu'un disque compatible avec la sécurité de la matrice de stockage est affecté à un groupe de volumes sécurisé ou à un pool de disques, ce disque est activé en fonction de la sécurité à l'aide de la clé de sécurité. Avant de pouvoir définir la clé de sécurité, vous devez utiliser le create storageArray securityKey commande permettant de créer la clé de sécurité.

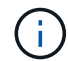

Cette commande ne s'applique qu'à la gestion interne des clés.

## **Syntaxe**

set storageArray securityKey

## **Paramètres**

Aucune.

### **Remarques**

Les disques qui prennent en charge la sécurité disposent de matériel pour accélérer le traitement cryptographique et disposent chacun d'une clé de disque unique. Un lecteur compatible avec la sécurité se comporte comme n'importe quel autre disque jusqu'à ce qu'il soit ajouté à un groupe de volumes sécurisé, auquel cas le lecteur compatible avec la sécurité devient sécurisé.

Lorsqu'un disque de sécurité est sous tension, il requiert la clé de sécurité adéquate du contrôleur avant de pouvoir lire ou écrire des données. Ainsi, un disque sécurisé utilise deux clés : la clé de disque qui crypte et décrypte les données et la clé de sécurité qui autorise les processus de cryptage et de décryptage. Le set storageArray securityKey la commande valide la clé de sécurité sur tous les contrôleurs et les lecteurs sécurisés de la matrice de stockage. La fonction Full Disk Encryption garantit que si un disque sécurisé est physiquement retiré d'une matrice de stockage, ses données ne peuvent pas être lues par un autre périphérique, sauf si la clé de sécurité est connue.

### **Niveau minimal de firmware**

7.50

# **Mettre à jour la configuration syslog de la baie de stockage**

Le set storageArray syslog commande permet de modifier l'adresse du serveur syslog, le protocole ou le numéro de port.

### **Baies prises en charge**

Cette commande s'applique à une seule baie de stockage E2800, E5700, EF600 ou EF300. Elle ne fonctionne

pas sur les baies de stockage E2700 ou E5600.

### **Rôles**

Pour exécuter cette commande sur une baie de stockage E2800, E5700, EF600 ou EF300, vous devez disposer du rôle d'administrateur de sécurité.

### **Syntaxe**

```
set storageArray syslog id="<id>"
serverAddress="<address>"
port=<port> protocol=("udp" | "tcp" | "tls")
components=(componentName=("auditLog") ...)
```
### **Paramètres**

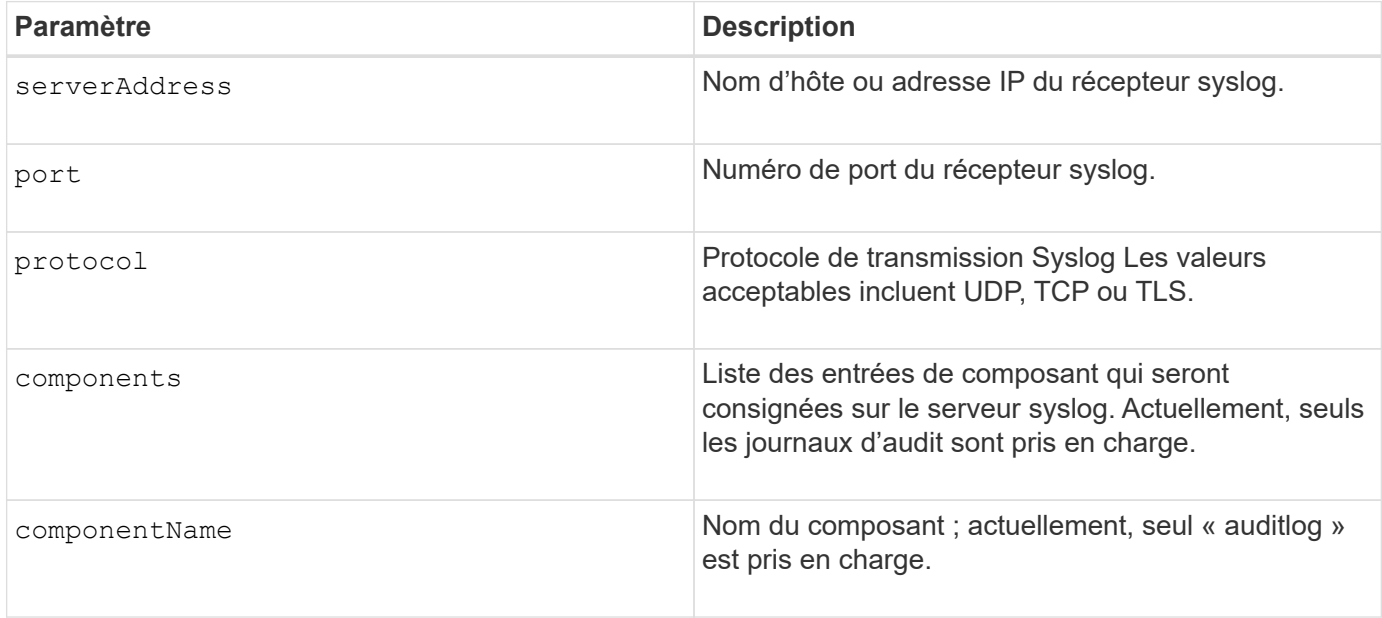

#### **Exemple**

```
SMcli -n Array1 -c "set storageArray syslog
id=\"331998fe-3154-4489-b773-b0bb60c6b48e\"
serverAddress=\"192.168.2.1\" port=514 protocol=\"udp\"
components=(componentName=\"auditLog\");"
ID: 331998fe-3154-4489-b773-b0bb60c6b48e Server Address: 192.168.2.1
Port: 514 Protocol: udp
Components
1. Component Name: auditLog
SMcli completed successfully.
```
8.42

# **Définir l'heure de la matrice de stockage**

Le set storageArray time commande définities horloges sur les deux contrôleurs d'une matrice de stockage en synchronisant les horloges du contrôleur avec l'horloge de l'hôte à partir duquel vous exécutez cette commande.

## **Baies prises en charge**

Cette commande s'applique à toute baie de stockage individuelle, notamment les systèmes E2700, E5600, E2800, E5700, Baies EF600 et EF300, tant que tous les packages SMcli sont installés.

## **Rôles**

Pour exécuter cette commande sur une baie de stockage E2800, E5700, EF600 ou EF300, vous devez disposer du rôle d'administrateur du stockage.

## **Syntaxe**

set storageArray time

## **Paramètres**

Aucune.

### **Niveau minimal de firmware**

6.10

## **Définissez les positions des plateaux de la matrice de stockage**

Le set storageArray trayPositions commande définit la position des bacs dans une matrice de stockage. Vous devez inclure tous les bacs de la matrice de stockage lorsque vous entrez cette commande.

## **Baies prises en charge**

Cette commande s'applique à toute baie de stockage individuelle, notamment les systèmes E2700, E5600, E2800, E5700, Baies EF600 et EF300, tant que tous les packages SMcli sont installés.

## **Rôles**

Pour exécuter cette commande sur une baie de stockage E2800, E5700, EF600 ou EF300, vous devez

## **Syntaxe**

```
set storageArray trayPositions=(controller | trayID ... trayIDn)
```
### **Paramètre**

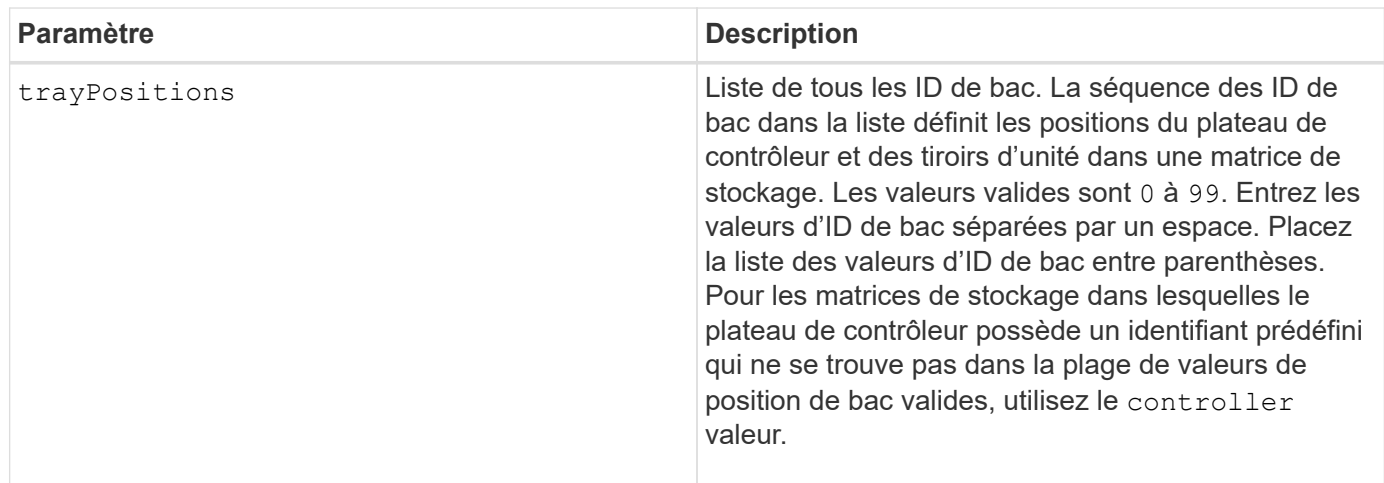

## **Remarques**

Cette commande définit la position d'un bac dans une matrice de stockage par la position de l'ID de bac dans trayPositions liste. Par exemple, si vous avez un plateau de contrôleur avec un ID défini sur 84 et des tiroirs de disques avec des ID définis sur 1, 12 et 50, le trayPositions séquence (84 1 12 50) place le plateau du contrôleur en première position, le bac d'entraînement 1 en deuxième position, le bac d'entraînement 12 en troisième position et le bac d'entraînement 50 en quatrième position. Le trayPositions séquence (1 84 50 12) place le plateau du contrôleur dans la deuxième position, le bac d'entraînement 1 en première position, le bac d'entraînement 50 en troisième position et le bac d'entraînement 12 en quatrième position.

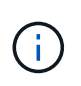

Vous devez inclure tous les bacs de la matrice de stockage dans la liste définie par trayPositions paramètre. Si le nombre de bacs de la liste ne correspond pas au nombre total de bacs de la matrice de stockage, un message d'erreur s'affiche.

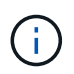

Le logiciel de gestion montre visuellement la première position en haut et les autres positions dans l'ordre relatif en dessous avec la dernière position en bas.

### **Niveau minimal de firmware**

6.10

Pour 6.14 et 6.16, controller n'est pas une valeur valide.

# **Définissez une session de découverte sans nom de baie de stockage**

Le set storageArray unnamedDiscoverySession la commande permet à la baie de stockage de participer à des sessions de découverte sans nom.

### **Baies prises en charge**

Cette commande s'applique à toute baie de stockage individuelle, notamment les systèmes E2700, E5600, E2800, E5700, Baies EF600 et EF300, tant que tous les packages SMcli sont installés.

### **Rôles**

Pour exécuter cette commande sur une baie de stockage E2800, E5700, EF600 ou EF300, vous devez disposer du rôle d'administrateur du stockage.

### **Syntaxe**

set storageArray unnamedDiscoverySession=(TRUE | FALSE)

### **Paramètre**

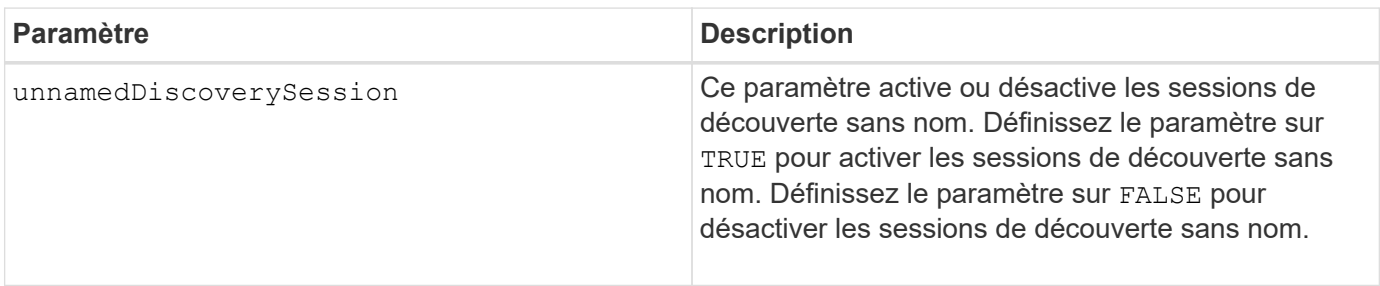

### **Remarques**

La découverte est le processus qui permet aux initiateurs de déterminer les cibles disponibles. La détection se produit lors de la mise sous tension/de l'initialisation et également si la topologie du bus change, par exemple, si un périphérique supplémentaire est ajouté.

Une session de découverte sans nom est une session de découverte établie sans spécifier d'ID cible dans la demande de connexion. Pour les sessions de découverte sans nom, ni l'ID cible ni l'ID du groupe de portails cible ne sont disponibles pour les cibles.

### **Niveau minimal de firmware**

7.10

# **Définir la session utilisateur de la baie de stockage**

Le set storageArray userSession La commande vous permet de définir une

temporisation dans System Manager, afin que les sessions inactives des utilisateurs soient déconnectées au bout d'une heure spécifiée.

### **Baies prises en charge**

Cette commande s'applique à une seule baie de stockage E2800, E5700, EF600 ou EF300. Elle ne fonctionne pas sur les baies de stockage E2700 ou E5600.

### **Rôles**

Pour exécuter cette commande sur une baie de stockage E2800, E5700, EF600 ou EF300, vous devez disposer du rôle d'administrateur de sécurité.

### **Contexte**

Utilisez cette commande pour effectuer l'une des opérations suivantes :

- Définissez un délai d'attente en secondes pour les sessions utilisateur. La valeur minimale de temporisation est de 900 secondes (15 minutes).
- Désactivez les délais d'expiration de session en définissant la valeur sur 0.

#### **Paramètres**

Aucune.

### **Syntaxe**

set storageArray userSession sessionTimeout=n

### **Niveau minimal de firmware**

8.41

## **Activer ou désactiver VAAI**

Le set storageArray vaaiEnabled La commande active ou désactive VMware vStorage API Array Architecture (VAAI) pour une baie de stockage.

### **Baies prises en charge**

Cette commande s'applique à toute baie de stockage individuelle, notamment les systèmes E2700, E5600, E2800, E5700, Baies EF600 et EF300, tant que tous les packages SMcli sont installés.

### **Rôles**

Pour exécuter cette commande sur une baie de stockage E2800, E5700, EF600 ou EF300, vous devez disposer du rôle d'administrateur du stockage.

## **Contexte**

La baie de stockage est équipée d'un VAAI. Utilisez cette commande pour désactiver VAAI si vous ne souhaitez pas exécuter VAAI, ou si VAAI est responsable des problèmes liés à la baie de stockage. La seule matrice de stockage affectée est la matrice de stockage sur laquelle la commande est exécutée.

## **Syntaxe**

```
set storageArray vaaiEnabled=(TRUE | FALSE)
```
## **Paramètre**

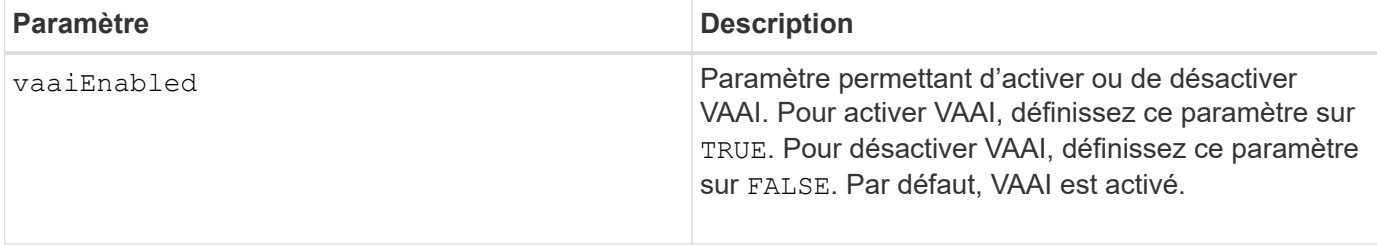

### **Remarques**

Ĥ.

 $\left(\begin{smallmatrix} 1\\1\end{smallmatrix}\right)$ 

VAAI permet de décharger certaines tâches de stockage du matériel serveur vers une baie de stockage. Le transfert des tâches de stockage vers une baie de stockage augmente les performances de l'hôte en réduisant les tâches que l'hôte doit effectuer.

Affichez le paramètre VAAI à l'aide de l' show storageArray odxSetting nom.

### **Niveau minimal de firmware**

8.20

# **Définir la baie de stockage**

Le set storageArray commande définit les propriétés de la matrice de stockage.

### **Baies prises en charge**

Cette commande s'applique à toute baie de stockage individuelle, notamment les systèmes E2700, E5600, E2800, E5700, Baies EF600 et EF300, tant que tous les packages SMcli sont installés.

### **Rôles**

Pour exécuter cette commande sur une baie de stockage E2800, E5700, EF600 ou EF300, vous devez disposer du rôle d'administrateur du stockage.

## **Contexte**

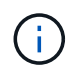

Avec la version 8.10 du micrologiciel cacheFlushStop ce paramètre est obsolète et sera supprimé dans une prochaine version du logiciel de gestion du stockage.

**Syntaxe**
set storageArray ([autoLoadBalancingEnable=(TRUE | FALSE)]| [autoSupportMaintenanceWindow AutoSupport Maintenance Window parameters] [autoSupport schedule AutoSupport Schedule Parameters]| [autoSupportConfig (enable | disable)]| [autoSupportOnDemand (enable | disable)]| [autoSupportRemoteDiag (enable |disable)]| [cacheBlockSize=cacheBlockSizeValue]| [cacheFlushStart=cacheFlushStartSize]| [cacheFlushStop=cacheFlushStopSize]| [cacheMirrorDataAssuranceCheckEnable=(TRUE | FALSE)]| [controllerHealthImageAllowOverWrite]| [defaultHostType=("hostTypeName" |"hostTypeIdentifier")] | [directoryServer directory server parameters]| [externalKeyManagement external key management parameters]| [failoverAlertDelay=delayValue]| [hostConnectivityReporting (enable | disable)]| [icmpPingResponse=(TRUE | FALSE)]| [isnsIPV4ConfigurationMethod isns IPv4 Config Method Parameters]| [isnsIPv6Address=ipAddress]| [isnsListeningPort=listeningPortIPAddress]]| [isnsRegistration=(TRUE | FALSE)]| [learnCycleDate learn cycle parameters]| [localUsername=local user name parameters]| [loginBanner file="path\_to\_login\_banner"]| [managementInterface restOnly={true | false}]| [mediaScanRate=(disabled | 1-30)]| [odxEnabled=(TRUE | FALSE)]| [password="password"]| [passwordLength=<INTEGER>]| [pqValidateOnReconstruct P/Q Validate on Reconstruct parameters]| [redundancyMode=(simplex | duplex)]| [revocationCheckSettings revocation check settings parameters]| [securityKey]| [symbol SYMbol user name and password parameters]| [syslog syslog parameters]| [time]| [trayPositions=(controller | trayID ... trayIDn)]| [unnamedDiscoverySession=(TRUE | FALSE)]| [userLabel="storageArrayName"]| [userSession sessionTimeout=n]| [vaaiEnabled=(TRUE | FALSE)])

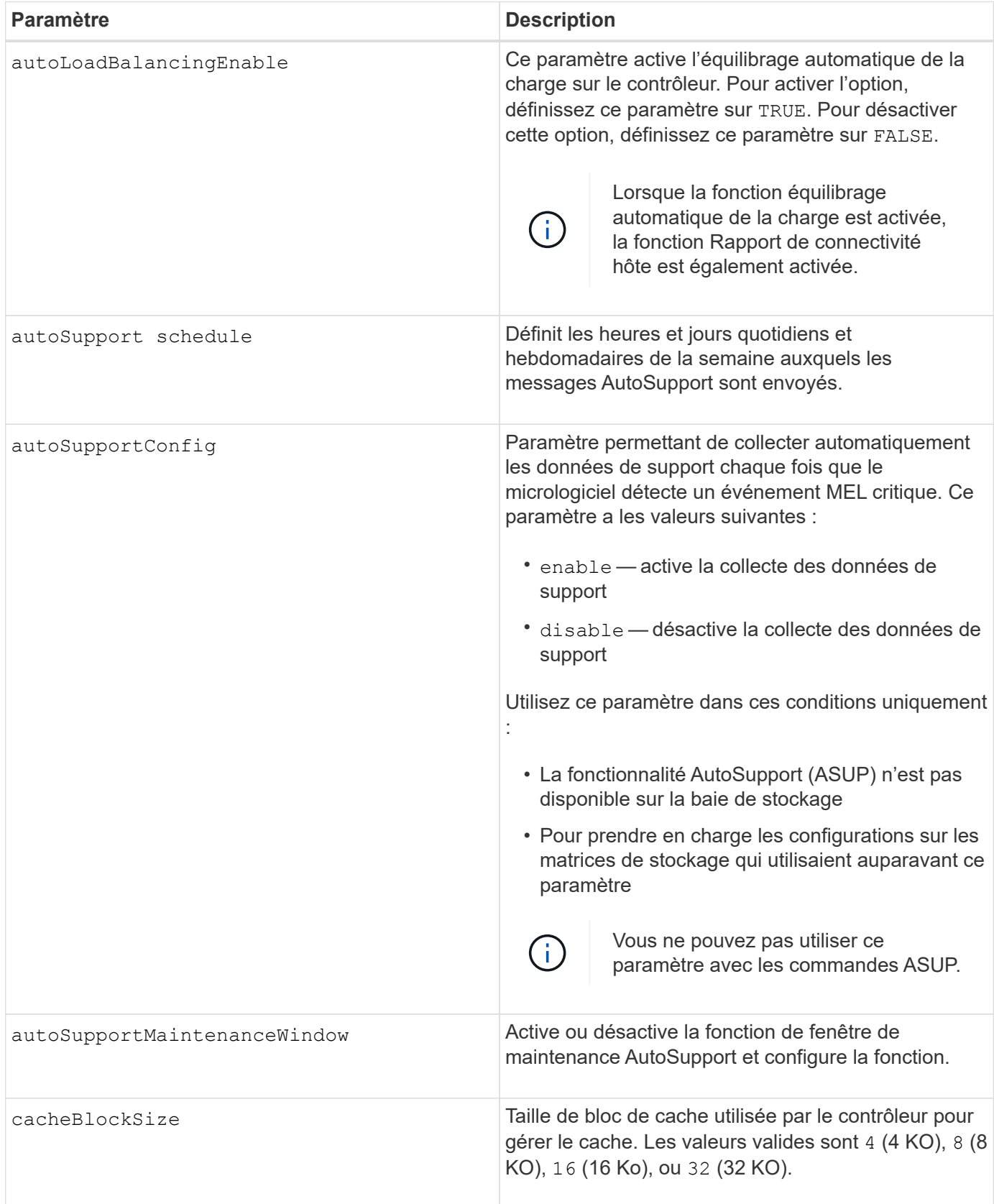

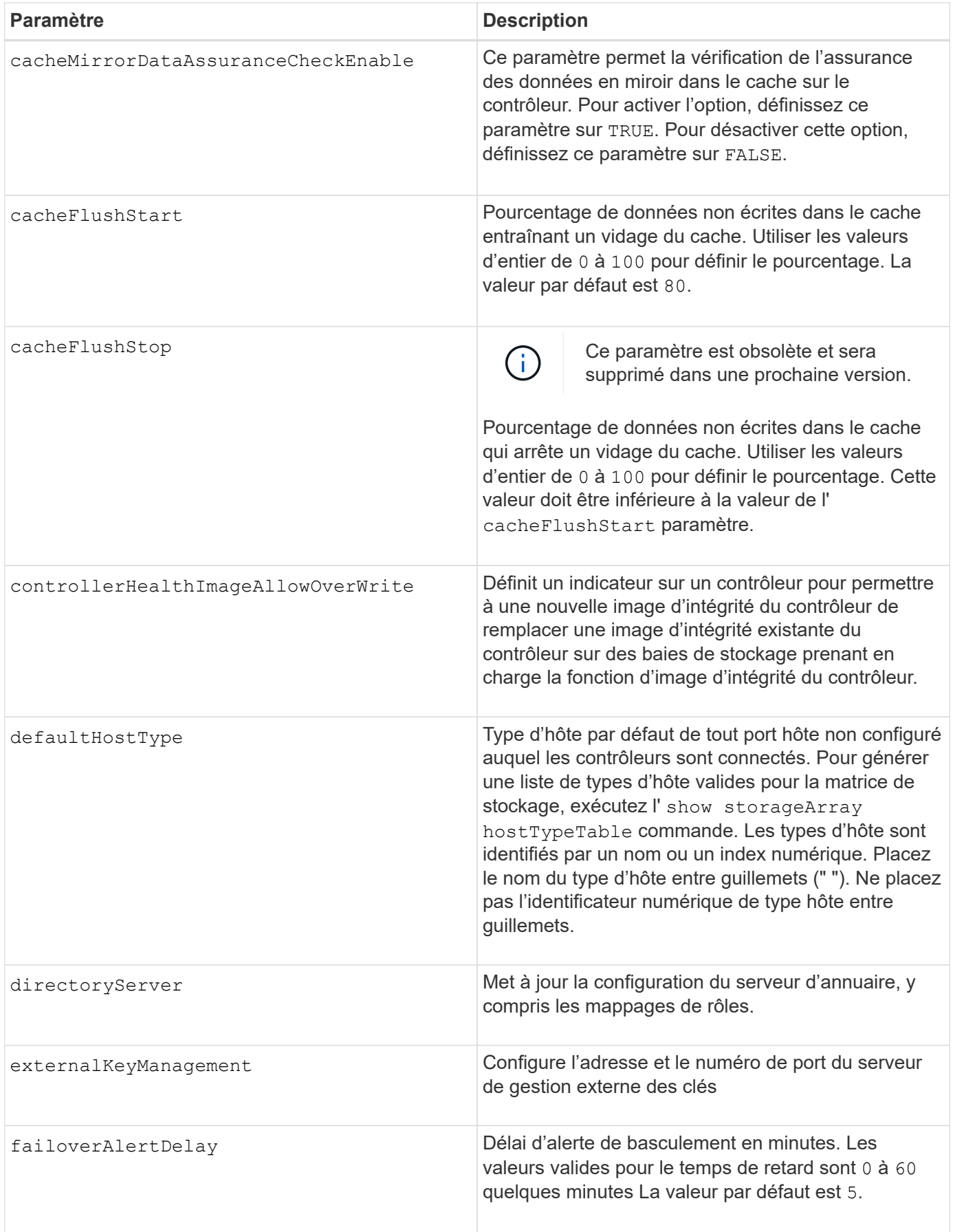

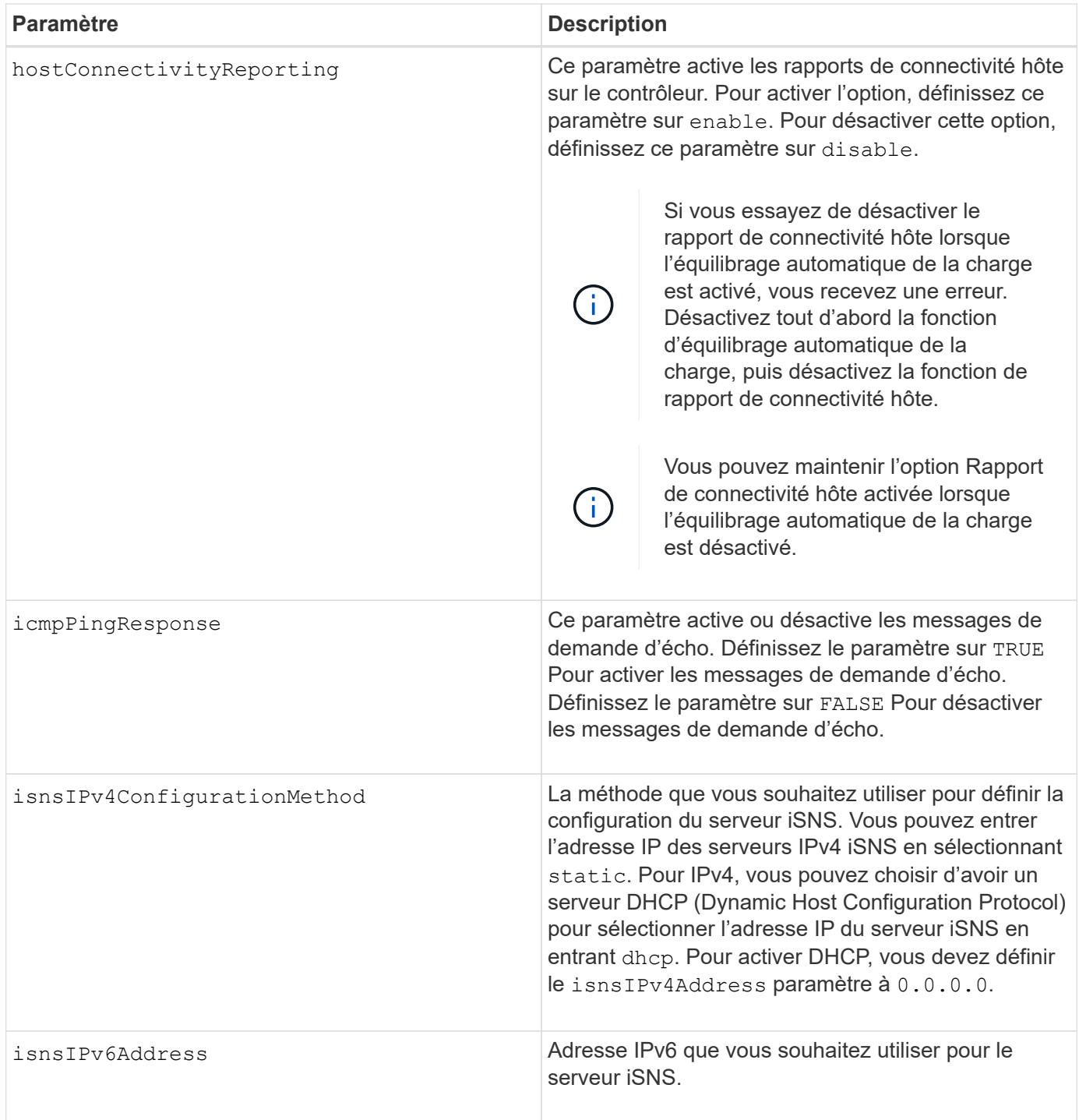

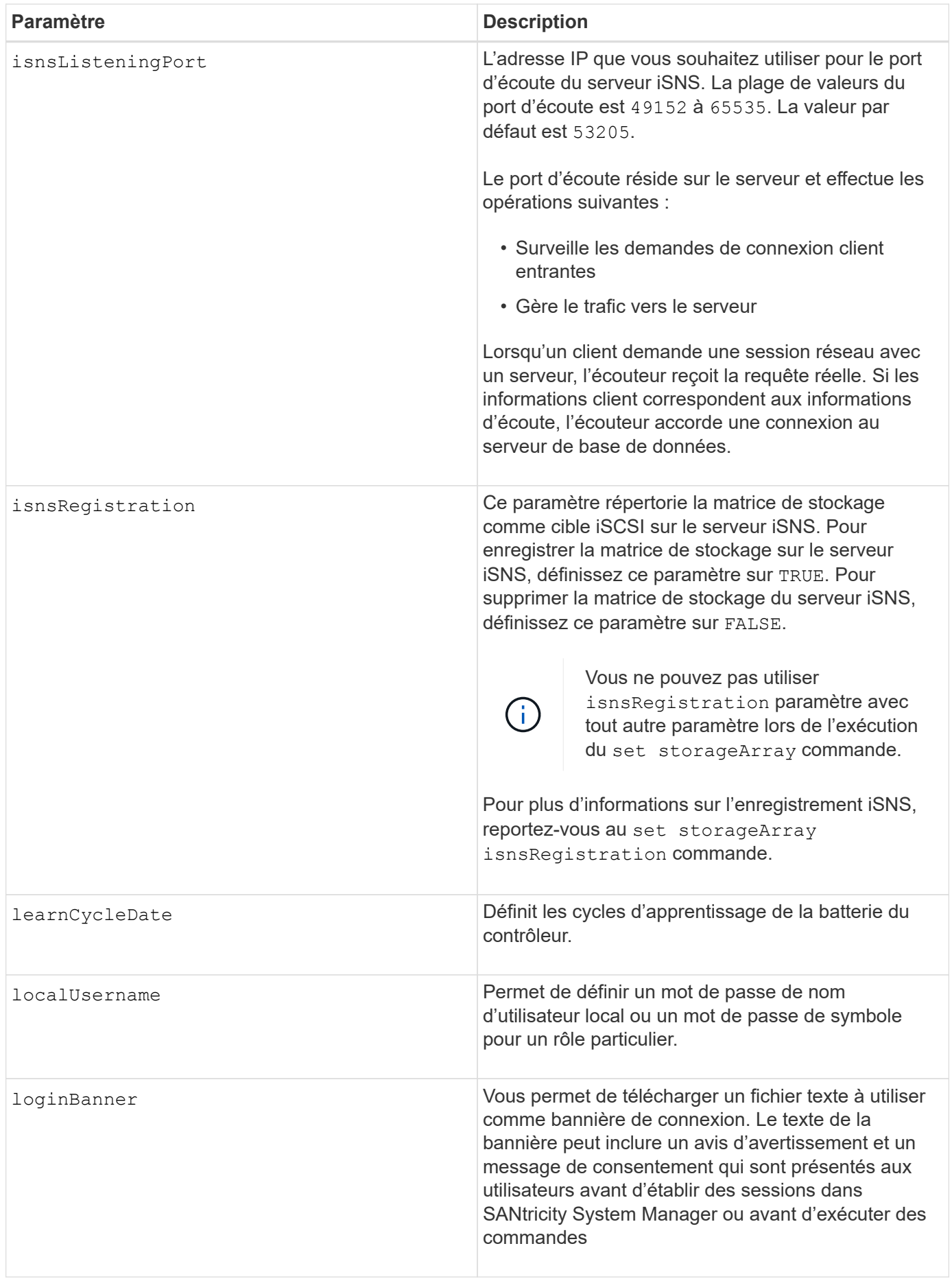

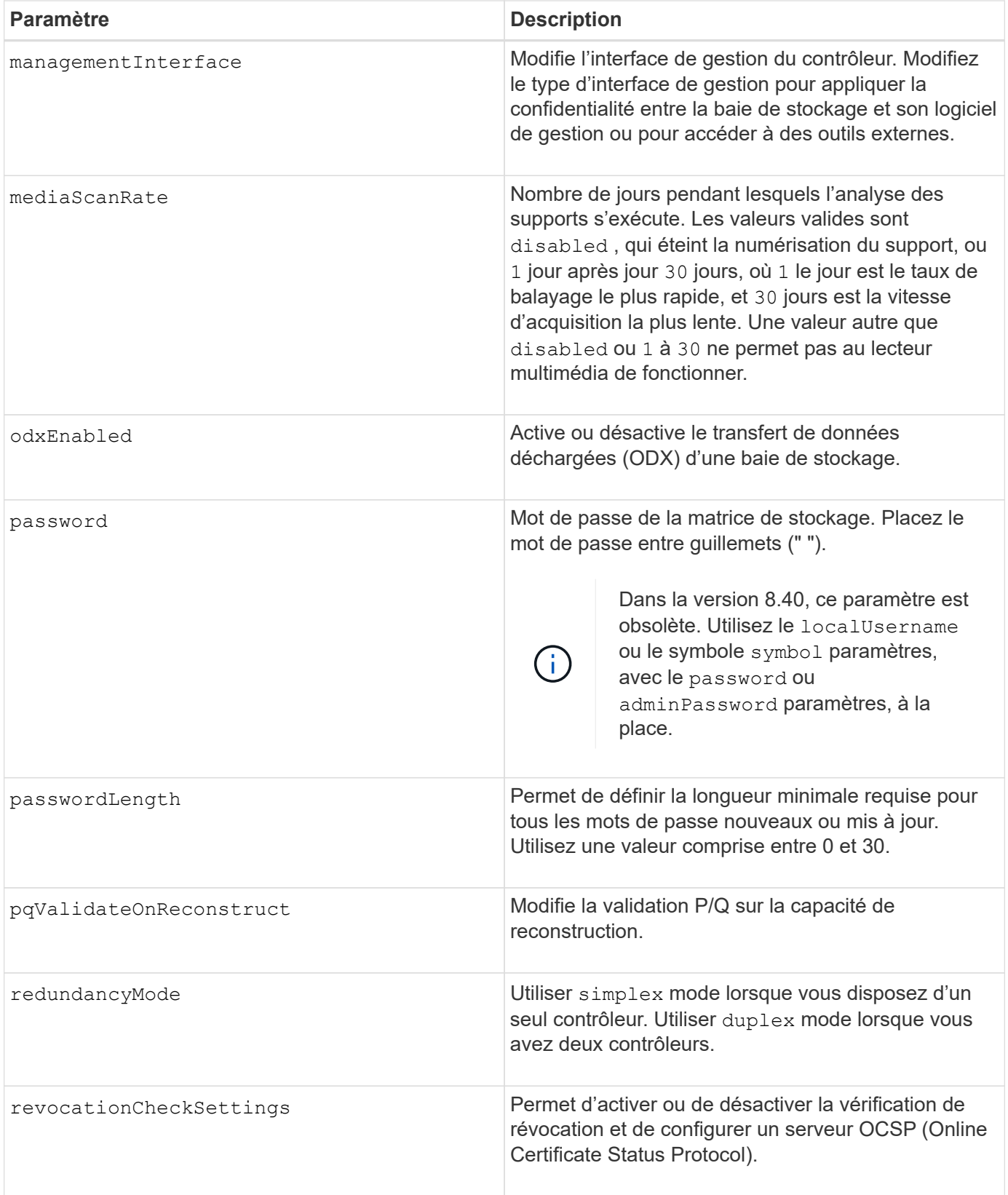

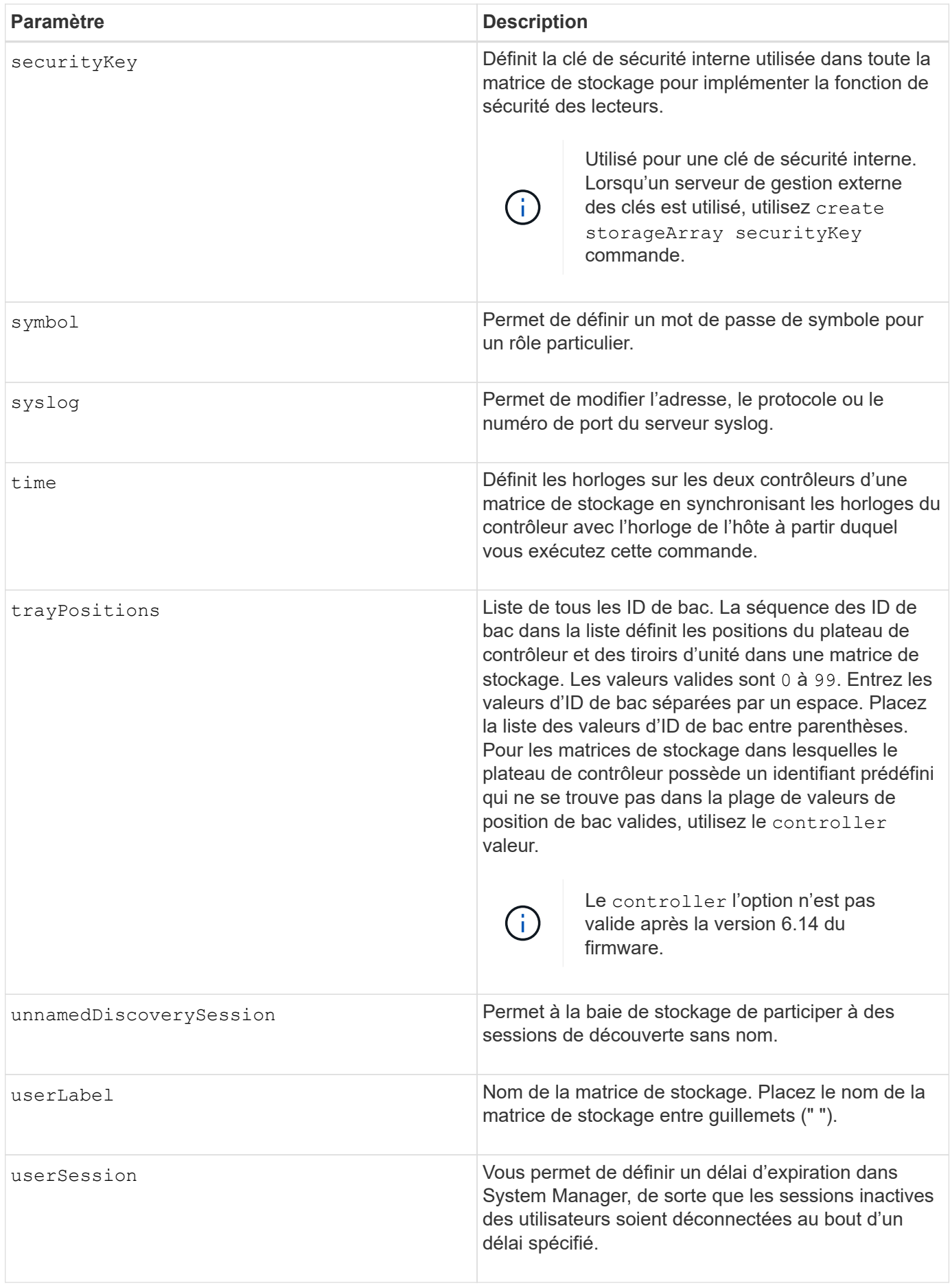

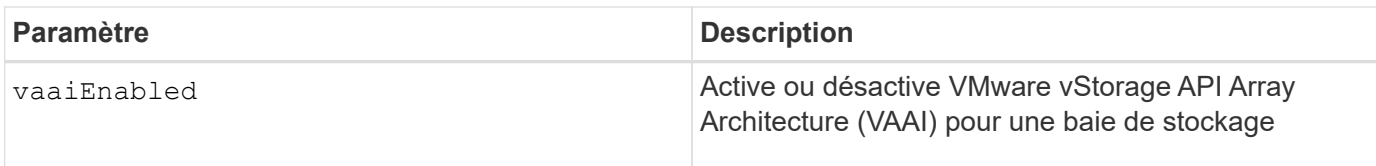

( i l

Sauf pour le isnsRegistration, lorsque vous utilisez cette commande, vous pouvez spécifier un ou plusieurs des paramètres facultatifs.

## **Données d'AutoSupport**

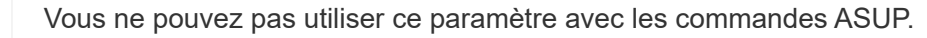

Lorsque cette option est activée, le set storageArray autoSupportConfig Commande entraîne le renvoi de toutes les informations de configuration et d'état de la matrice de stockage à chaque détection d'un événement important du journal des événements majeurs (MEL). Les informations de configuration et d'état sont renvoyées sous la forme d'un graphique d'objet. Le graphique d'objets contient tous les objets logiques et physiques pertinents ainsi que leurs informations d'état associées pour la matrice de stockage.

Le set storageArray autoSupportConfig la commande collecte les informations de configuration et d'état de cette manière :

- La collecte automatique des informations de configuration et d'état est effectuée toutes les 72 heures. Les informations de configuration et d'état sont enregistrées dans le fichier d'archive zip de la matrice de stockage. Le fichier d'archive est doté d'un horodatage qui permet de gérer les fichiers d'archive.
- Deux fichiers d'archive zip de matrice de stockage sont conservés pour chaque matrice de stockage. Les fichiers d'archive zip sont conservés sur un lecteur. Après le dépassement de la période de 72 heures, le fichier d'archive le plus ancien est toujours écrasé pendant le nouveau cycle.
- Après avoir activé la collecte automatique des informations de configuration et d'état à l'aide de cette commande, une collecte initiale d'informations démarre. Collecte d'informations après l'émission de la commande, assurez-vous qu'un fichier d'archive est disponible et démarre le cycle d'horodatage.

Vous pouvez exécuter le set storageArray autoSupportConfig commande sur plusieurs matrices de stockage.

### **Taille de bloc de cache**

Lorsque vous définissez des tailles de bloc de cache, utilisez la taille de bloc de cache de 4 Ko pour les baies de stockage nécessitant des flux d'E/S généralement de petite taille et aléatoires. Utilisez la taille de bloc de cache de 8 Ko lorsque la majorité de vos flux d'E/S dépasse 4 Ko mais est inférieure à 8 Ko. Utilisez la taille du bloc de cache de 16 Ko ou celle du bloc de cache de 32 Ko pour les baies de stockage qui requièrent des applications de transfert de données importantes, séquentielles ou à large bande passante.

Le cacheBlockSize paramètre définit la taille du bloc de cache pris en charge pour tous les volumes de la matrice de stockage. Tous les types de contrôleurs ne prennent pas en charge toutes les tailles de bloc en cache. Pour les configurations redondantes, ce paramètre inclut tous les volumes qui appartiennent aux deux contrôleurs de la baie de stockage.

### **Démarrage de vidage du cache**

Lorsque vous définissez des valeurs pour démarrer un vidage du cache, une valeur trop faible augmente le risque que les données nécessaires à une lecture de l'hôte ne se trouvent pas dans le cache. Une valeur faible augmente également le nombre d'écritures sur le disque nécessaires pour maintenir le niveau de cache, ce qui augmente la surcharge du système et diminue les performances.

## **Type d'hôte par défaut**

Lorsque vous définissez des types d'hôtes, si le partitionnement de stockage est activé, le type d'hôte par défaut n'affecte que les volumes qui sont mappés dans le groupe par défaut. Si le partitionnement du stockage n'est pas activé, tous les hôtes connectés à la matrice de stockage doivent exécuter le même système d'exploitation et être compatibles avec le type d'hôte par défaut.

### **Vitesse de numérisation du support**

L'analyse des supports s'exécute sur tous les volumes de la matrice de stockage qui ont un état optimal, qui n'ont pas d'opérations de modification en cours et qui ont le mediaScanRate paramètre activé. Utilisez le set volume pour activer ou désactiver le mediaScanRate paramètre.

### **Mot de passe**

Des mots de passe sont stockés sur chaque matrice de stockage. Pour une meilleure protection, le mot de passe doit répondre aux critères suivants :

- Le mot de passe doit comporter entre 8 et 30 caractères.
- Le mot de passe doit contenir au moins une lettre majuscule.
- Le mot de passe doit contenir au moins une lettre minuscule.
- Le mot de passe doit contenir au moins un chiffre.
- Le mot de passe doit contenir au moins un caractère non alphanumérique, par exemple  $@+$ .

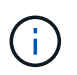

Si vous utilisez des lecteurs de cryptage de disque intégral dans votre matrice de stockage, vous devez utiliser ces critères pour votre mot de passe de matrice de stockage.

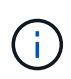

Vous devez définir un mot de passe pour votre matrice de stockage avant de pouvoir créer une clé de sécurité pour les disques cryptés à cryptage complet.

### **Niveau minimal de firmware**

5.00 ajoute le defaultHostType paramètre.

5.40 ajoute le failoverAlertDelay paramètre.

6.10 ajoute le redundancyMode, trayPositions, et time paramètres.

6.14 ajoute le alarm paramètre.

7.10 ajoute le icmpPingResponse, unnamedDiscoverySession, isnsIPv6Address, et isnsIPv4ConfigurationMethod paramètres.

7.15 ajoute des tailles de bloc de cache supplémentaires et le learnCycleDate paramètre.

7.86 supprime le alarm paramètre car il n'est plus utilisé et ajoute le coreDumpAllowOverWrite paramètre.

8.10 dégénère le cacheFlushStop paramètre.

8.20 ajoute le odxEnabled et vaaiEnabled paramètres.

8.20 met à jour le cacheBlockSize pour ajouter le cacheBlockSizeValue De 4 (4 ko).

8.20 remplace le coreDumpAllowOverWrite paramètre avec le controllerHealthImageAllowOverWrite paramètre.

8.30 ajoute le autoLoadBalancingEnable paramètre.

8.40 ajoute le localUsername paramètre (utilisé avec une variable de nom d'utilisateur et l' password ou adminPassword paramètre. Ajoute également le symbol paramètre (utilisé avec une variable de nom d'utilisateur et l' password ou adminPassword paramètre.

8.40 dégénère le password et userRole paramètres autonomes.

8.40 ajoute le managementInterface paramètre.

8.40 ajoute le externalKeyManagement paramètre.

8.41 ajoute le cacheMirrorDataAssuranceCheckEnable, directoryServer, userSession, passwordLength, et loginBanner paramètres.

8.42 ajoute le pqValidateOnReconstruct, syslog, hostConnectivityReporting, et revocationCheckSettings paramètres.

## **Définissez la mise en miroir synchrone**

Le set syncMirror commande définit les propriétés d'une paire symétrique à distance.

### **Baies prises en charge**

Cette commande s'applique à toute baie de stockage individuelle, notamment les baies E2700, E5600, E2800 et E5700 Tant que tous les paquets SMcli sont installés.

### **Rôles**

Pour exécuter cette commande sur une baie de stockage E2800 ou E5700, vous devez avoir le rôle d'administrateur du stockage.

### **Contexte**

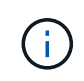

Dans les versions précédentes de cette commande, l'identifiant de fonction était remoteMirror. Cet identifiant de fonction n'est plus valide et est remplacé par syncMirror.

### **Syntaxe**

```
set syncMirror (localVolume [volumeName] |
localVolumes [volumeName1 ... volumeNameN])
[role=(primary | secondary)]
[syncPriority=(highest | high | medium | low | lowest)]
[autoResync=(enabled | disabled)]
[writeOrder=(preserved | notPreserved)]
[writeMode=(synchronous | asynchronous)]
[force=(TRUE | FALSE)]
```
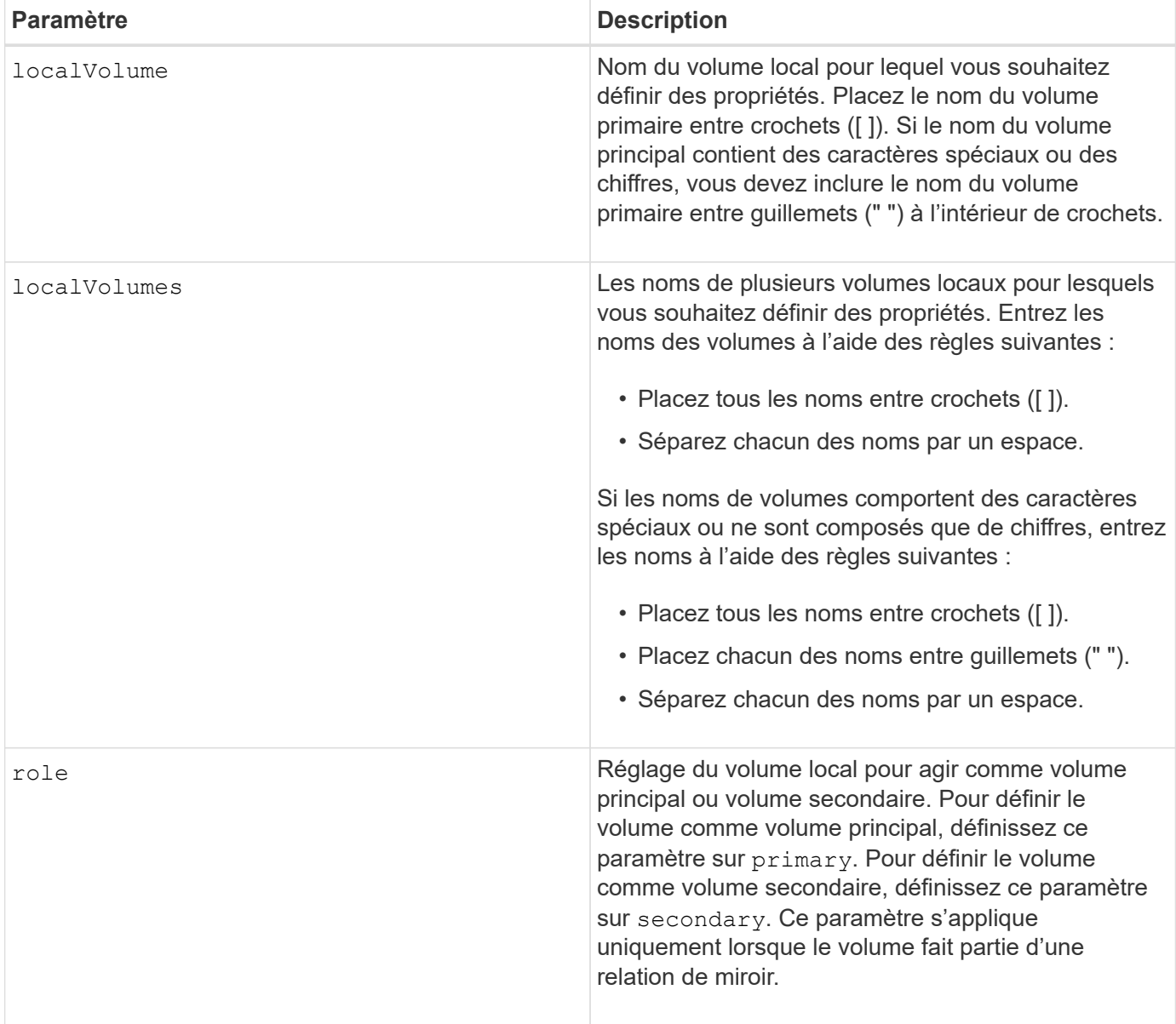

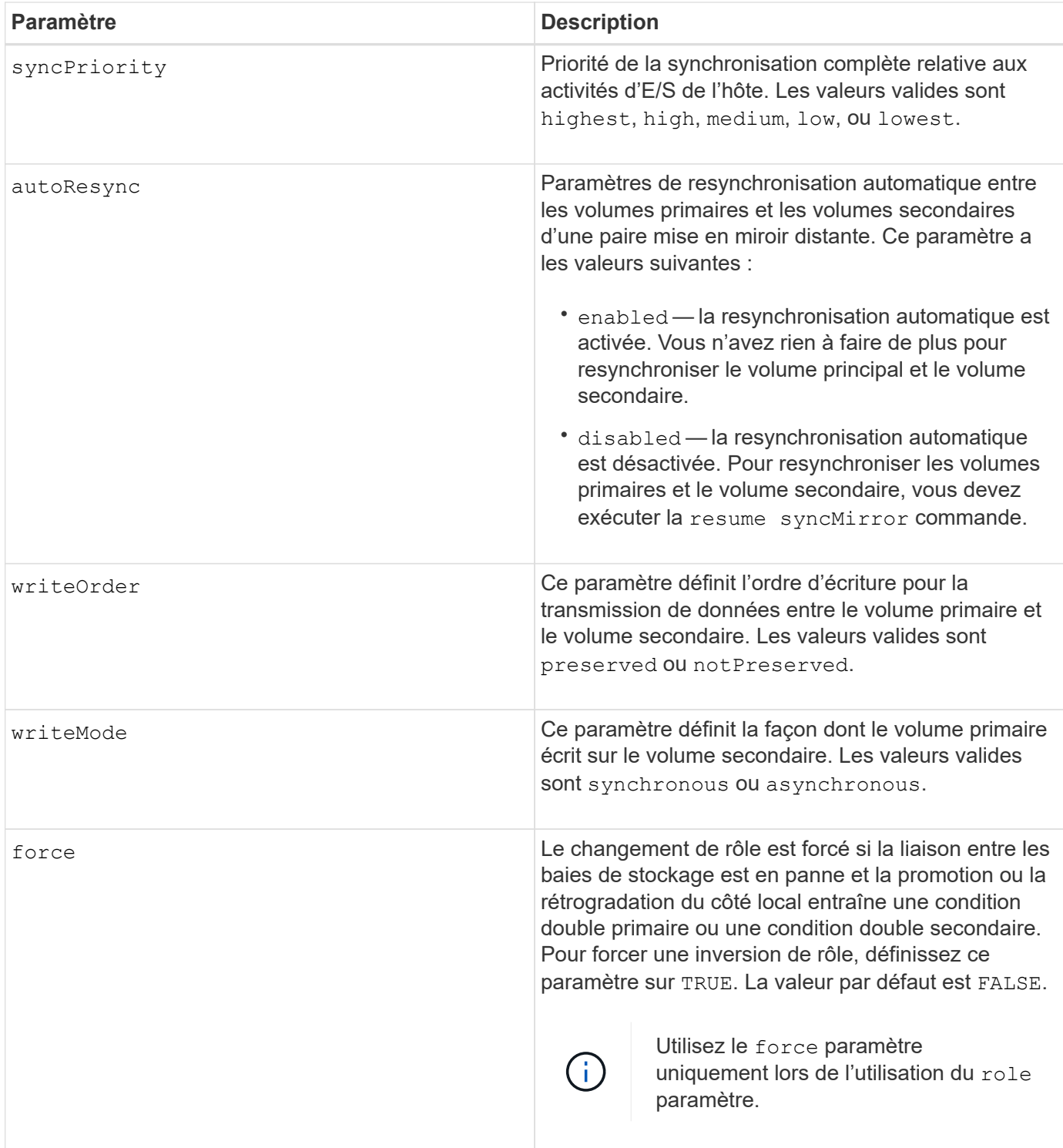

Lorsque vous utilisez cette commande, vous pouvez spécifier un ou plusieurs paramètres facultatifs.

Priorité de synchronisation définit la quantité de ressources système utilisées pour synchroniser les données entre les volumes primaires et les volumes secondaires d'une relation miroir. Si vous sélectionnez le niveau de priorité le plus élevé, la synchronisation des données utilise le plus grand nombre de ressources système pour effectuer la synchronisation complète, ce qui diminue les performances des transferts de données hôte.

Le writeOrder le paramètre ne s'applique qu'aux modes d'écriture asynchrone et les rend membres d'un

groupe de cohérence. Réglage du writeOrder paramètre à preserved provoque la transmission par la paire mise en miroir distante des données du volume principal vers le volume secondaire dans le même ordre que les écritures de l'hôte sur le volume principal. En cas d'échec de la liaison de transmission, les données sont mises en mémoire tampon jusqu'à ce qu'une synchronisation complète puisse se produire. Cette action peut impliquer une surcharge supplémentaire du système pour conserver les données mises en tampon, ce qui ralentit les opérations. Réglage du writeOrder paramètre à notPreserved libère le système de n'avoir pas à conserver les données dans la mémoire tampon, mais il est nécessaire de forcer une synchronisation complète pour s'assurer que le volume secondaire dispose des mêmes données que le volume primaire.

### **Niveau minimal de firmware**

6.10

## **Configurer les paramètres syslog**

Le set syslog la commande configure les informations d'alerte syslog. Vous pouvez configurer le moniteur d'événements pour qu'il envoie des alertes au serveur syslog lorsqu'un événement alertable se produit.

### **Baies prises en charge**

Cette commande s'applique à une seule baie de stockage E2800, E5700, EF600 ou EF300. Elle ne fonctionne pas sur les baies de stockage E2700 ou E5600.

### **Rôles**

Pour exécuter cette commande sur une baie de stockage E2800, E5700, EF600 ou EF300, vous devez disposer du rôle d'administrateur du stockage.

### **Contexte**

- L'adresse du serveur syslog doit être disponible. Cette adresse peut être un nom de domaine complet, une adresse IPv4 ou une adresse IPv6.
- Le numéro de port UDP du serveur syslog doit être disponible. Ce port est généralement 514.

### **Syntaxe**

```
set syslog [defaultFacility=facilityNumber]
```

```
| [defaultTag=defaultTag]
```

```
| [syslogFormat=rfc3164|rfc5424]
```

```
| (serverAddresses=(serverAddress:portNumber ... serverAddress:portNumber)
```

```
| addServerAddresses=(serverAddress:portNumber ...
```

```
serverAddress:portNumber))
```
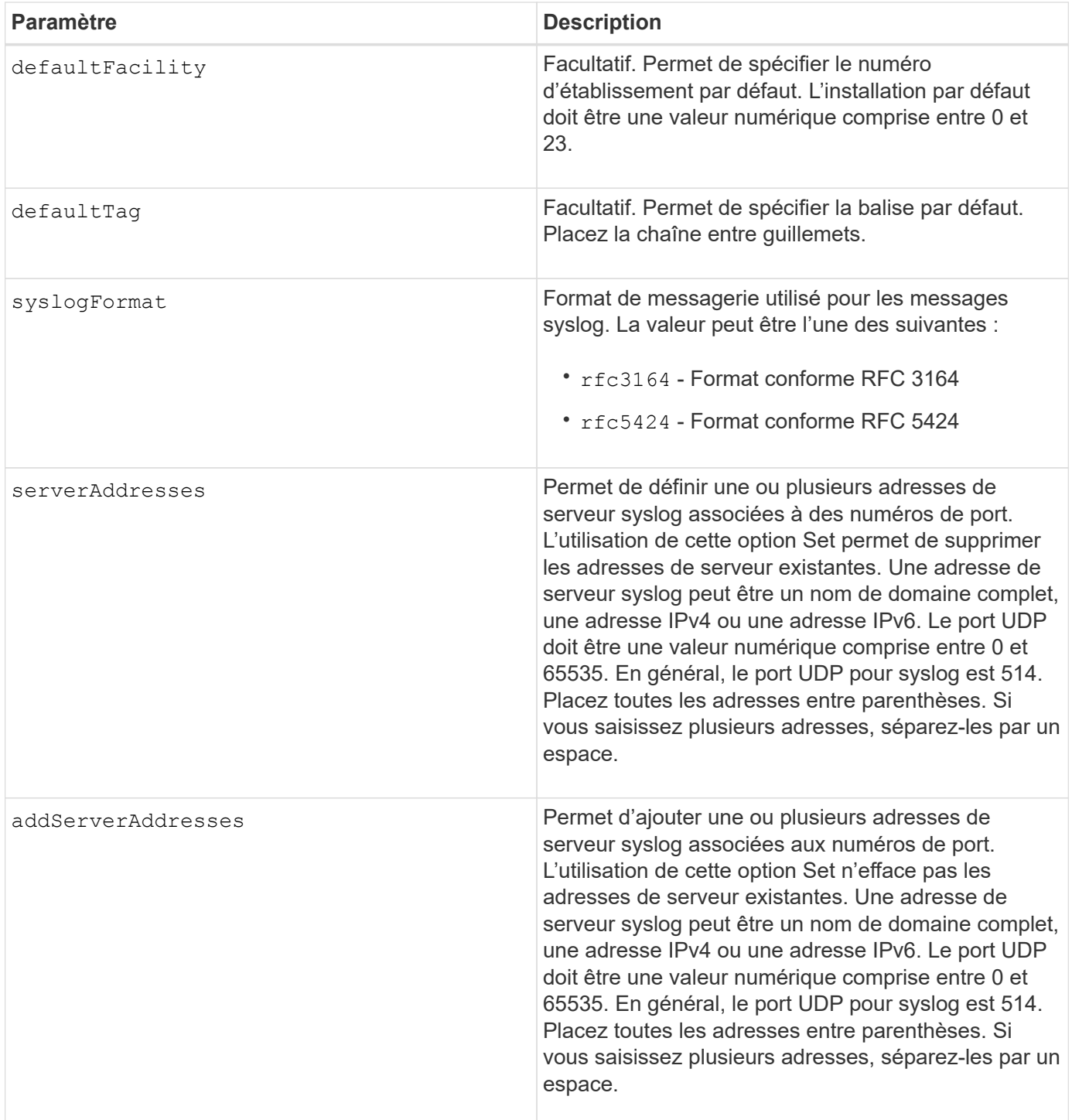

## **Exemples**

```
SMcli -n Array1 -c "set syslog
serverAddresses=("ICTM1402S02H2.company.com:22");"
SMcli -n Array1 -c "set syslog
addServerAddresses=("serverName1.company.com:514"
"serverName2.company.com:514");"
SMcli completed successfully.
```
### **Niveau minimal de firmware**

8.40

11.70.1 a ajouté le syslogFormat Paramètre pour spécifier le format de message Syslog.

## **Définissez les propriétés de la cible**

Le set target Commande modifie les propriétés d'une cible iSCSI/iser, y compris la méthode d'authentification et le nom d'alias.

### **Baies prises en charge**

Cette commande s'applique à une seule baie de stockage E2800, E5700, EF600 ou EF300. Elle ne fonctionne pas sur les baies de stockage E2700 ou E5600.

### **Rôles**

Pour exécuter cette commande sur une baie de stockage E2800, E5700, EF600 ou EF300, vous devez disposer du rôle d'administrateur du stockage ou de contrôle du stockage.

### **Contexte**

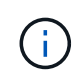

Cette commande remplace le document obsolète [Définir la cible iser](#page-75-0) et [Définissez les propriétés](#page-73-0) [de la cible iSCSI](#page-73-0) commandes.

## **Syntaxe**

```
set target (["targetAliasName"] | <"targetQualifiedName">)
(authenticationMethod=(none | chap chapSecret="newSecurityKey") |
targetAlias="newAliasName")
```
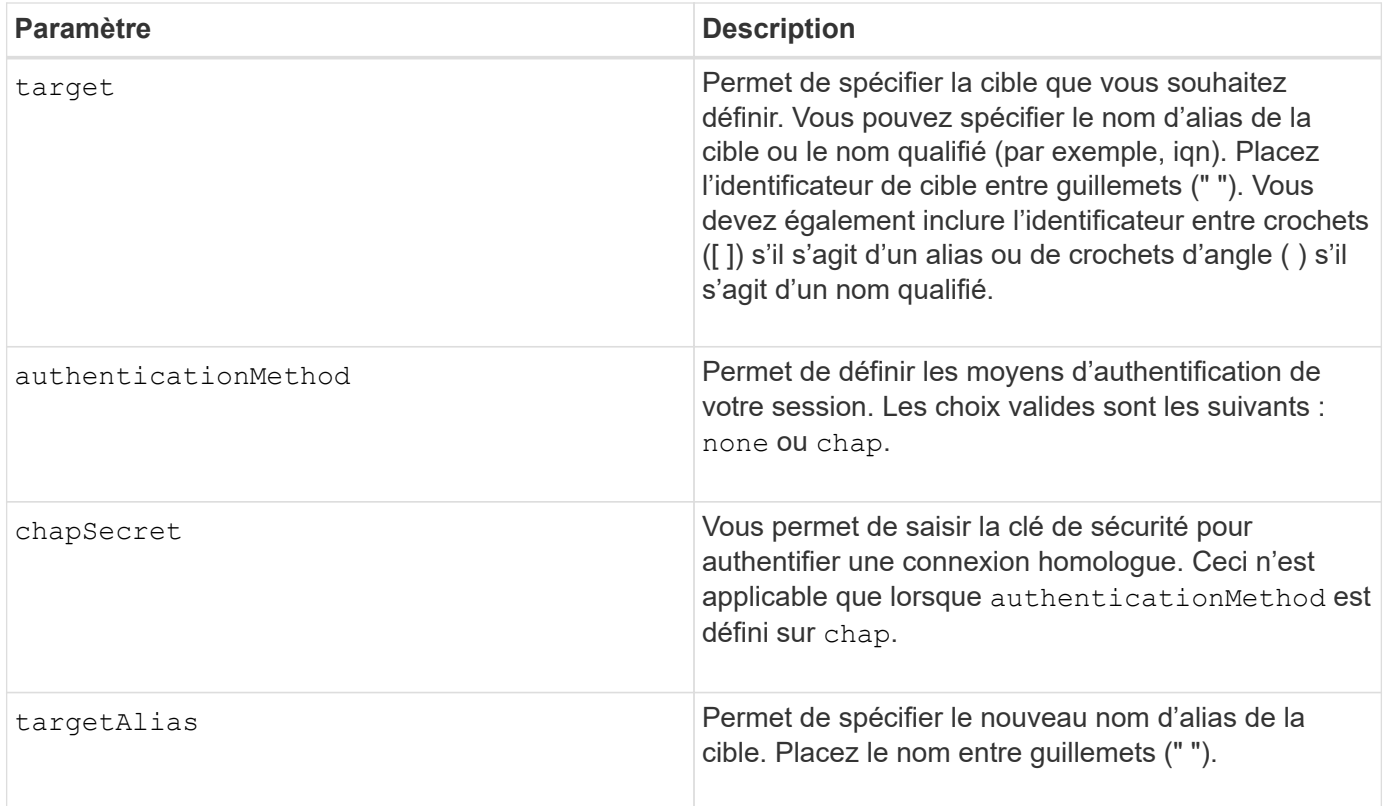

## **Niveau minimal de firmware**

8.41

## **Définir les attributs du volume fin**

Le set volume commande définit les propriétés d'un volume fin.

### **Baies prises en charge**

Cette commande s'applique à toute baie de stockage individuelle, notamment les systèmes E2700, E5600, E2800, E5700, Baies EF600 et EF300, tant que tous les packages SMcli sont installés.

### **Rôles**

Pour exécuter cette commande sur une baie de stockage E2800, E5700, EF600 ou EF300, vous devez disposer du rôle d'administrateur du stockage.

### **Contexte**

Vous pouvez utiliser les paramètres pour définir des propriétés pour un ou plusieurs volumes fins.

## **Syntaxe**

```
set (volume [volumeName] |
volumes [volumeName1 ... volumeNameN] | volume <"wwID">)
[newCapacity=capacityValue]
[repositoryMaxCapacity=capacityValue]
[repositoryExpansionPolicy=(automatic|manual)]
[warningThresholdPercent=warningThresholdPercentValue]
[addRepositoryCapacity=capacity-spec][hostReportingPolicy=(standard |
thin)]
```
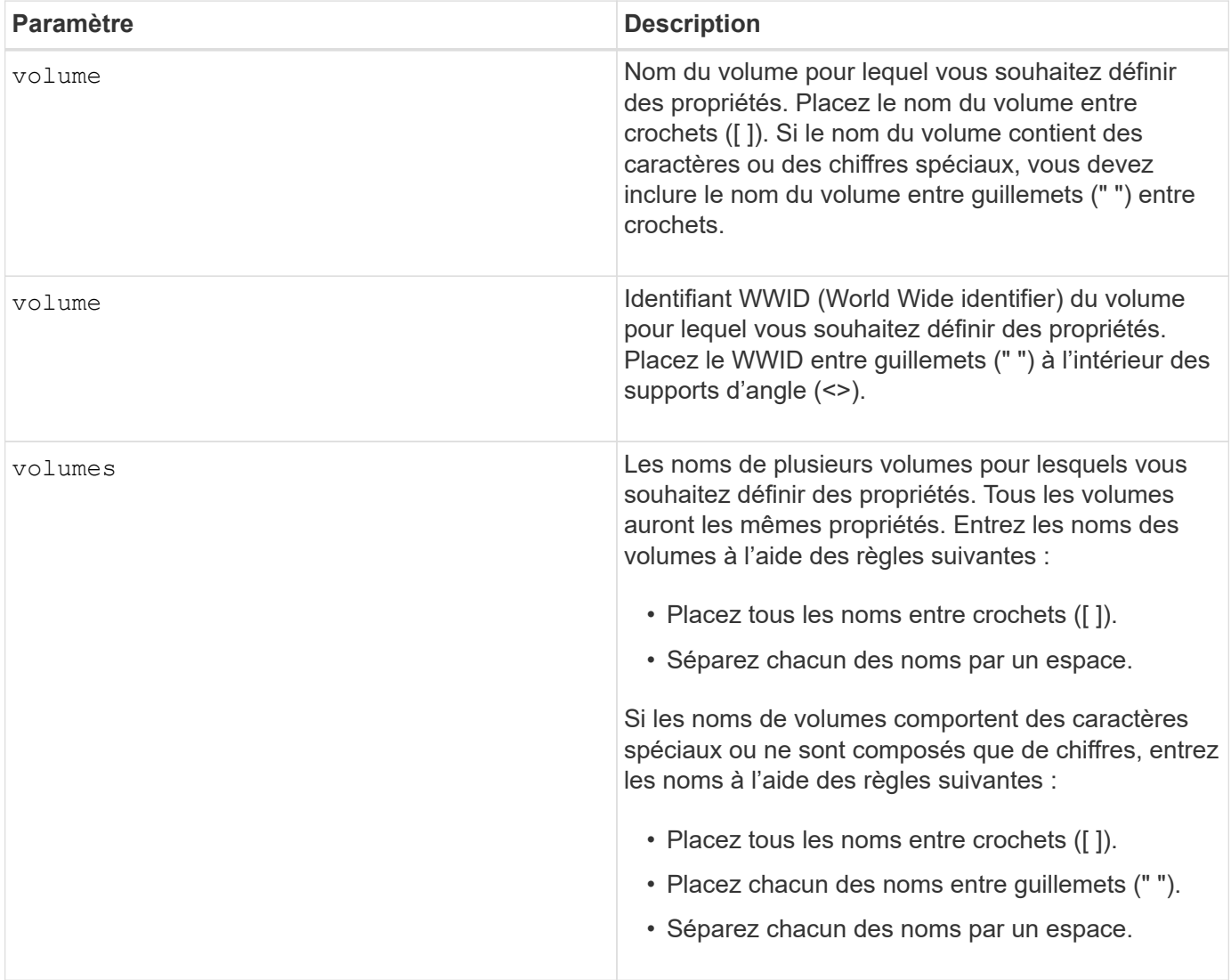

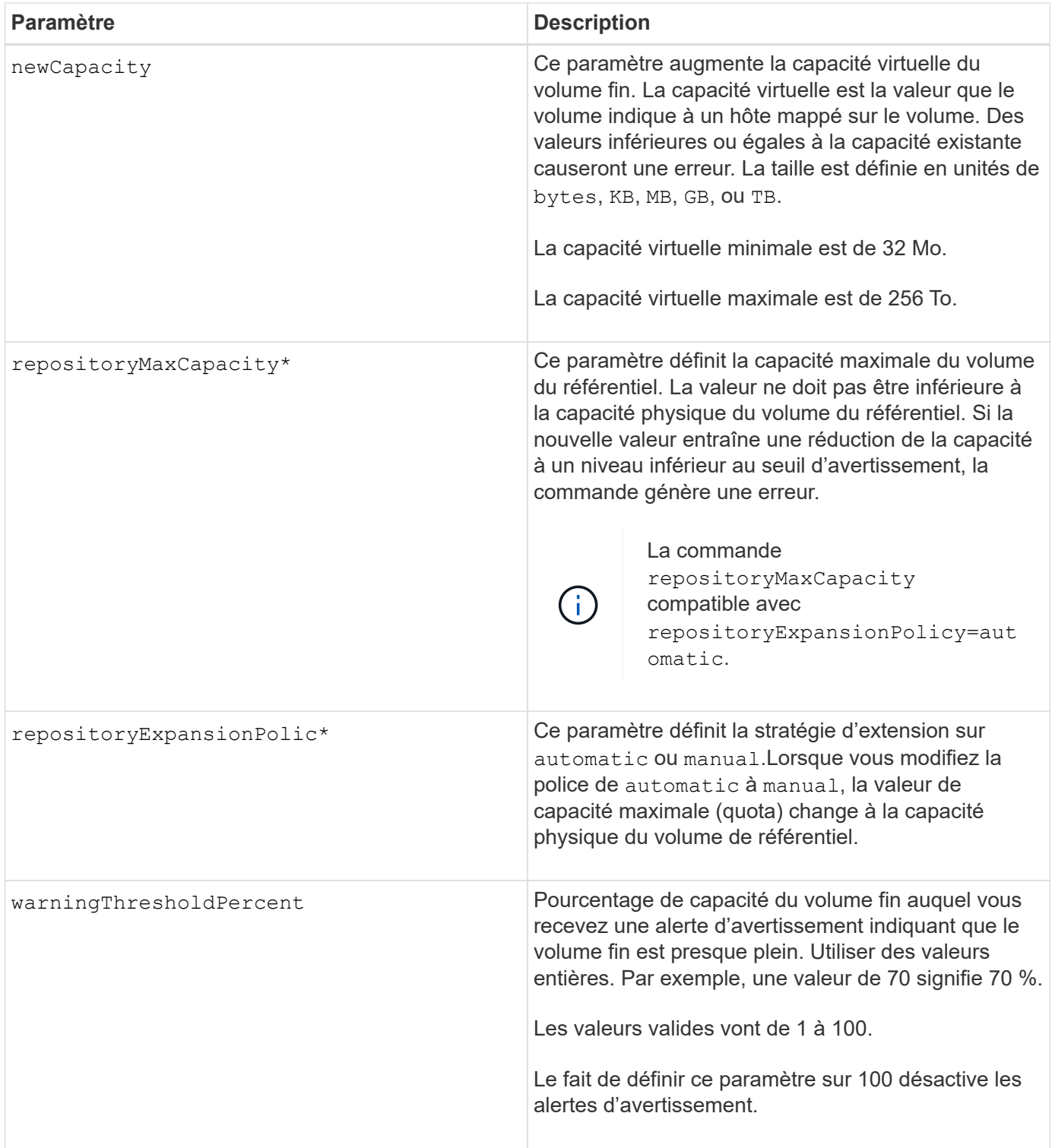

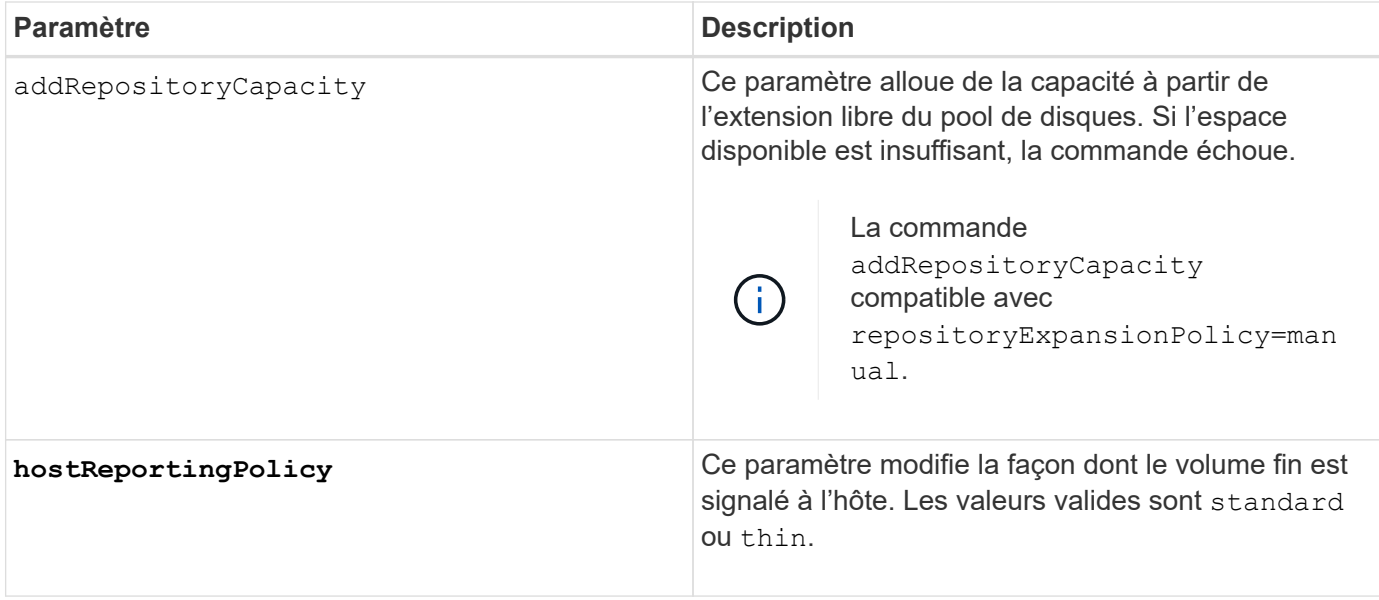

Lorsque vous utilisez cette commande, vous pouvez spécifier un ou plusieurs paramètres facultatifs.

Le tableau suivant répertorie les limites de capacité pour un volume fin.

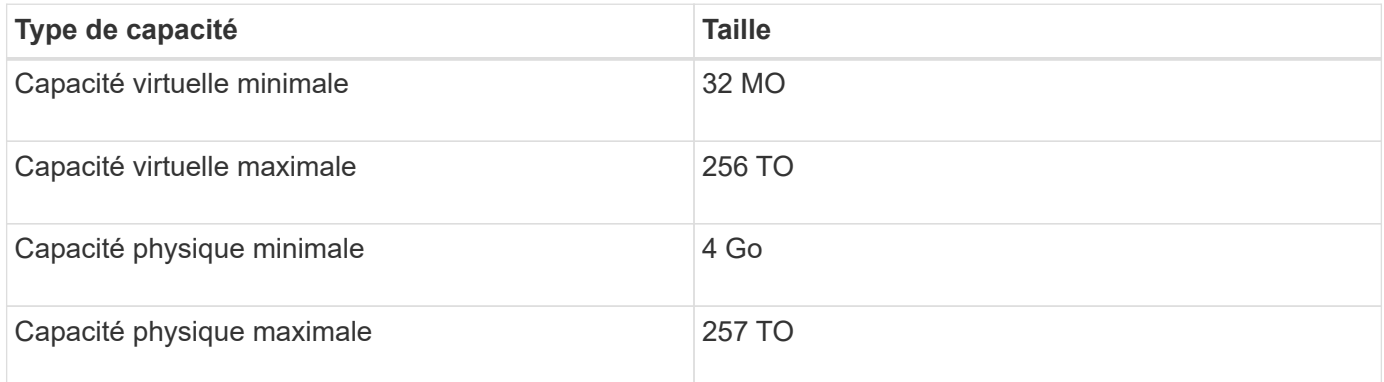

Les volumes fins prennent en charge toutes les opérations réalisées par les volumes standard, à l'exception des cas suivants :

- Vous ne pouvez pas modifier la taille du segment d'un volume fin.
- Vous ne pouvez pas activer la vérification de redondance préalable à la lecture d'un volume fin.
- Vous ne pouvez pas utiliser un volume fin comme volume cible dans une copie de volume.
- Vous ne pouvez pas utiliser un volume fin dans une opération de mise en miroir synchrone.

Si vous souhaitez modifier un volume fin en volume standard, utilisez l'opération de copie de volume pour créer une copie du volume fin. La cible d'une copie de volume est toujours un volume standard.

#### **Niveau minimal de firmware**

7.83

## **Définir l'attribut de bac**

Le set tray commande définit les attributs définis par l'utilisateur pour un bac

## **Syntaxe**

set tray [*trayID*] (chassisName | assetTag)="*userID*"

### **Paramètres**

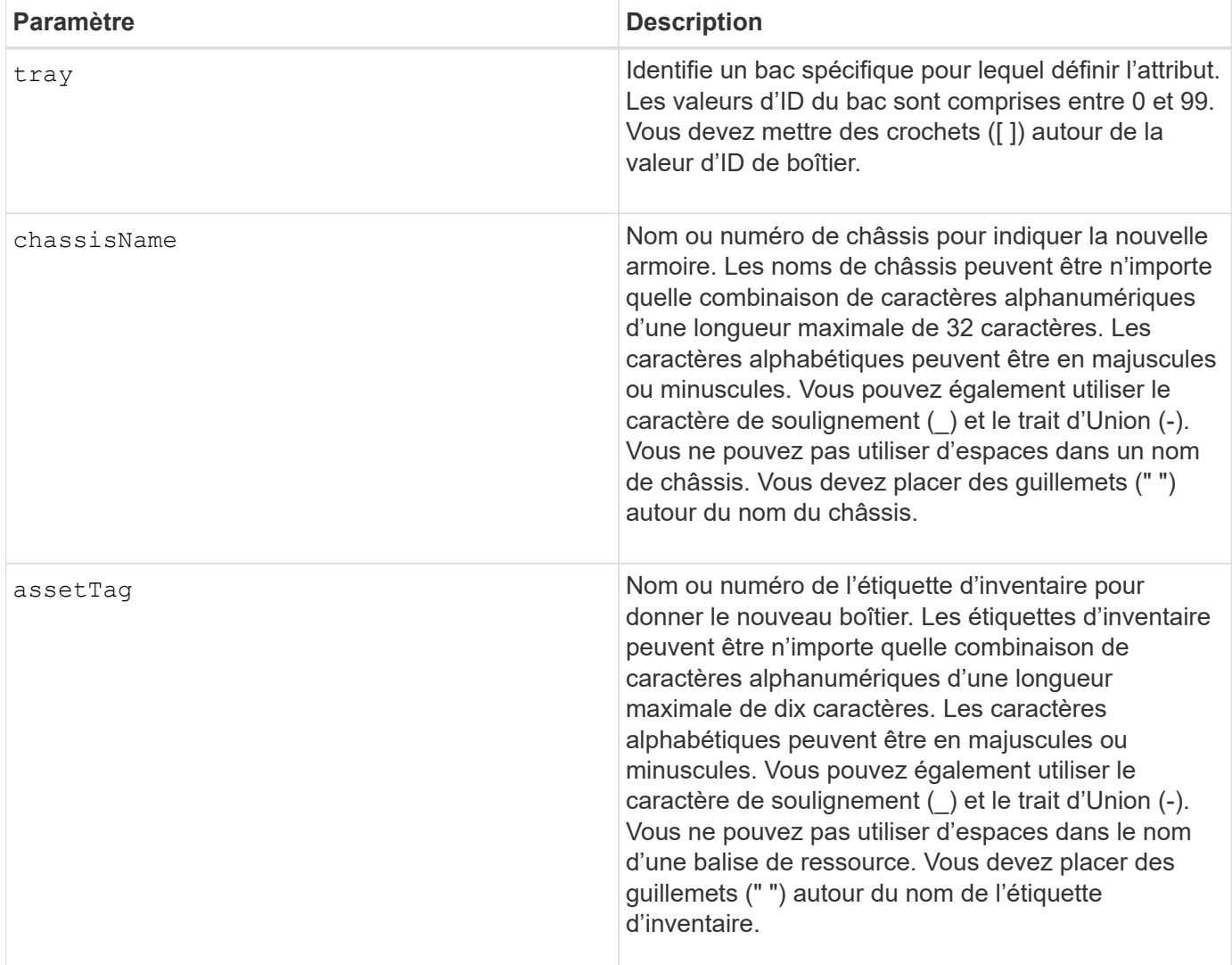

## **Niveau minimal de firmware**

6.16

## **Définir l'indicateur d'action d'entretien du tiroir autorisé**

Le set tray drawer La commande active ou désactive le voyant action de service autorisée sur un tiroir qui contient des disques.

#### **Baies prises en charge**

Cette commande s'applique à toute baie de stockage individuelle, notamment les systèmes E2700, E5600, E2800, E5700, Baies EF600 et EF300, tant que tous les packages SMcli sont installés.

### **Rôles**

Pour exécuter cette commande sur une baie de stockage E2800, E5700, EF600 ou EF300, vous devez disposer du rôle d'administrateur du stockage.

### **Contexte**

Les tiroirs sont utilisés dans des tiroirs disques haute capacité. Les tiroirs coulissent hors du tiroir du lecteur pour permettre l'accès aux lecteurs. Utilisez cette commande uniquement pour les tiroirs. Si la matrice de stockage ne prend pas en charge la fonction de voyant action de service autorisée, cette commande renvoie une erreur. Si la matrice de stockage prend en charge la commande mais ne peut pas allumer ou éteindre le voyant, cette commande renvoie une erreur.

### **Syntaxe**

```
set tray [trayID] drawer [drawerID]
serviceAllowedIndicator=(on | off | forceOnWarning)
```
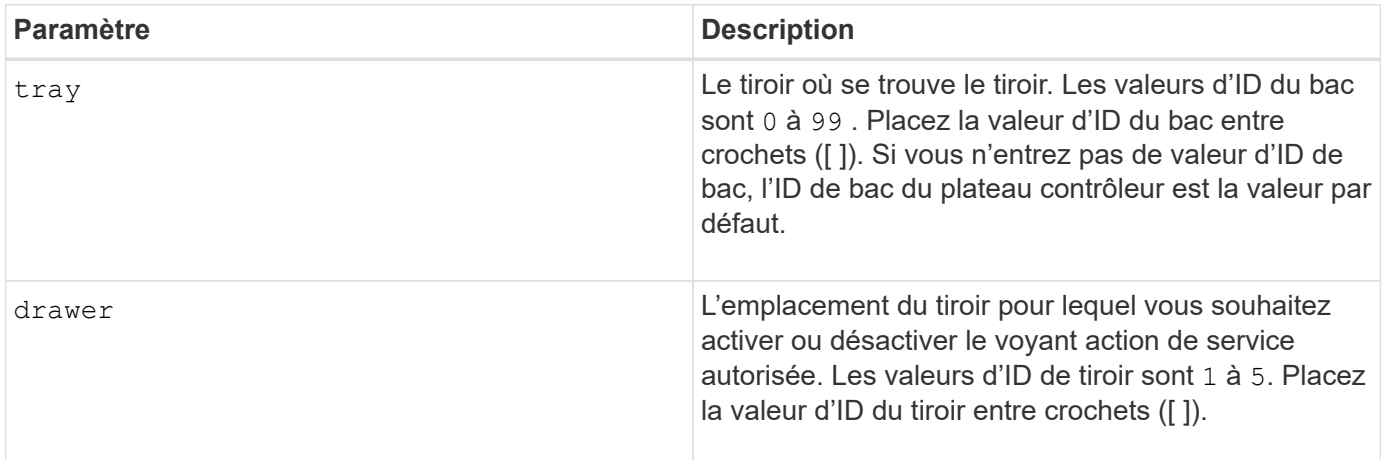

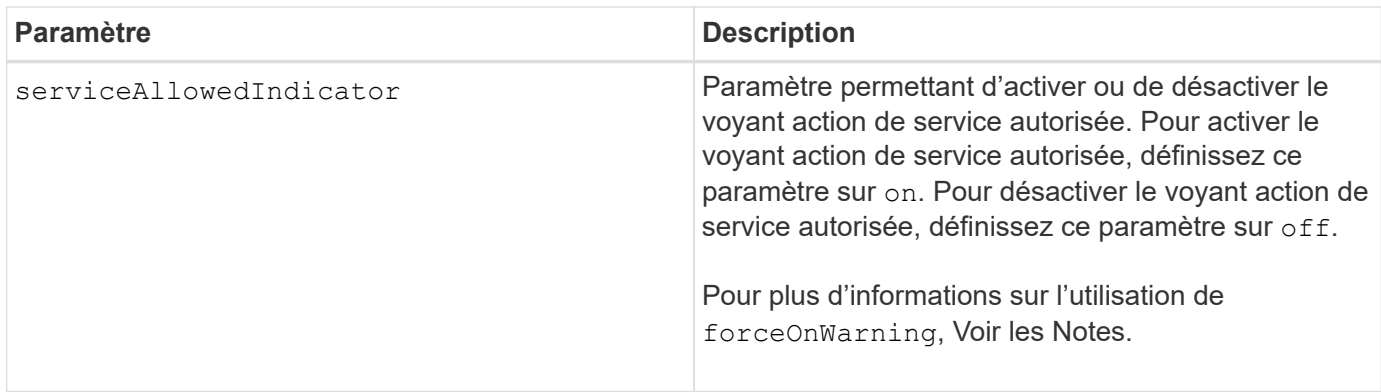

Avant de pouvoir saisir cette commande, le tiroir disque doit respecter les conditions suivantes :

- Le plateau du lecteur ne peut pas être trop chaud.
- Les ventilateurs doivent avoir un état optimal.
- Tous les composants du plateau d'entraînement doivent être en place.
- Les volumes dans le tiroir du lecteur ne peuvent pas être en état dégradé. Si vous retirez des disques du tiroir du lecteur et qu'un volume est déjà en état dégradé, le volume peut échouer.

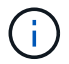

N'émettez pas cette commande si vous ne parvenez pas à remplir l'une de ces conditions.

Tous les volumes dont les disques se trouvent dans le tiroir de disque concerné sont vérifiés pour s'assurer que les volumes ont une protection contre la perte de tiroir avant l'envoi de la commande. Si les volumes ont une protection contre la perte de tiroir, la commande définir l'action de service autorisée se poursuit sans arrêter l'activité d'E/S sur le volume.

Si les volumes du tiroir affecté ne sont pas protégés contre la perte de tiroir, vous devez arrêter l'activité d'E/S de ces volumes. Un avertissement apparaît, indiquant que cette commande ne doit pas être terminée.

Pour activer ou désactiver le voyant action de service autorisée pour l'ensemble du plateau de lecteur haute capacité, utilisez le set tray serviceAllowedIndicator commande.

### **Utilisation du paramètre forceOnWarning**

Si vous préparez un composant pour le retrait et que vous souhaitez ignorer l'avertissement indiquant que les volumes ne sont pas protégés contre la perte de tiroir, entrez ce paramètre :

```
serviceAllowedIndicator=forceOnWarning
```
Le forceOnWarning paramètre envoie la demande de préparation pour supprimer un composant du firmware du contrôleur et force le set drawer serviceAllowedIndicator commande pour continuer.

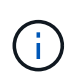

Ce paramètre indique que tous les disques du tiroir sont inaccessibles et peut entraîner des volumes défaillants et des restaurations complexes, notamment la nécessité de redémarrer l'hôte. Utilisez ce paramètre avec précaution.

7.60

# **Définir l'identification du bac**

Le set tray Commande définit l'ID de bac d'un bac de contrôleur, un plateau de lecteur de contrôleur ou un plateau de lecteur dans une matrice de stockage.

## **Baies prises en charge**

Cette commande s'applique à toute baie de stockage individuelle, notamment les systèmes E2700, E5600, E2800, E5700, Baies EF600 et EF300, tant que tous les packages SMcli sont installés.

## **Rôles**

Pour exécuter cette commande sur une baie de stockage E2800, E5700, EF600 ou EF300, vous devez disposer du rôle d'administrateur du stockage.

## **Contexte**

Cette commande n'est valide que pour les tiroirs de contrôleur, les tiroirs de disque contrôleur ou les tiroirs disques dotés d'ID de tiroir que vous pouvez définir via le micrologiciel du contrôleur. Vous ne pouvez pas utiliser cette commande pour les tiroirs de contrôleur, les tiroirs de disque contrôleur ou les tiroirs de disques dotés d'un ID de tiroir que vous avez défini à l'aide d'un commutateur.

## **Syntaxe**

set tray ["*serialNumber*"] id=*trayID*

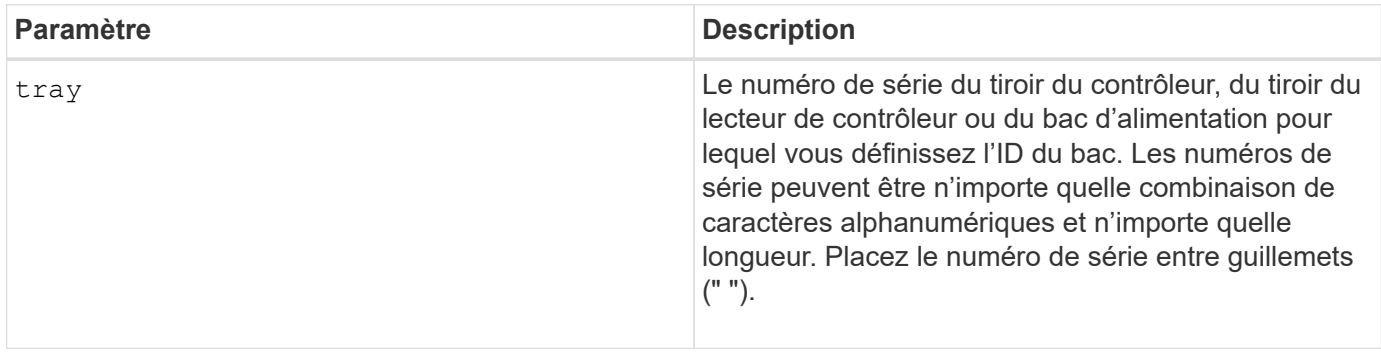

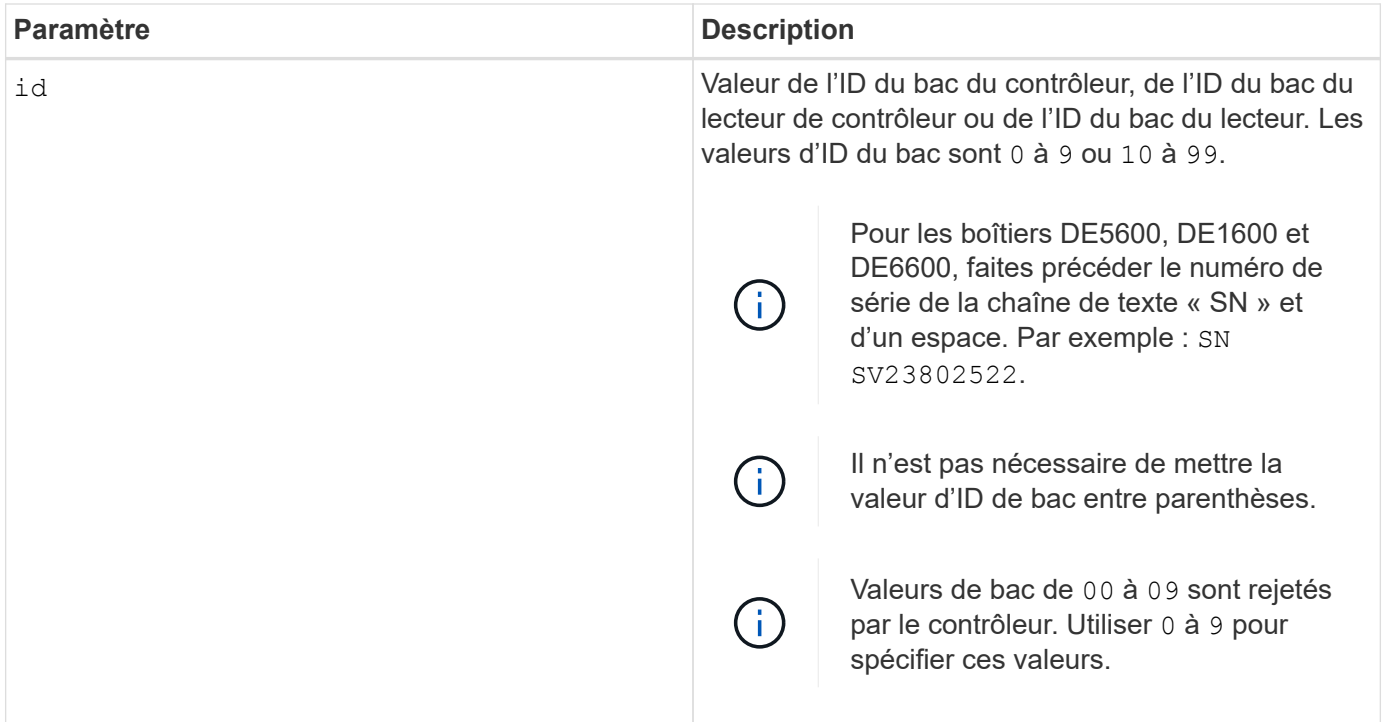

Cette commande prenait à l'origine en charge le plateau contrôleur CE6998 Les tiroirs de contrôleurs de la série CE6998 peuvent se connecter à une variété de tiroirs de disques, y compris ceux dont les ID de bac sont définis par des commutateurs. Lors de la connexion d'un plateau de contrôleur série CE6998 aux plateaux de disques dont les ID de bac sont définis par des commutateurs, les valeurs valides pour les ID de bac du contrôleur sont 80 à 99. Cette plage permet d'éviter les conflits avec les ID de bac utilisés pour les tiroirs de disques connectés.

## **Définir le voyant d'action d'entretien du bac autorisé**

Le set tray serviceAllowedIndicator La commande active ou désactive le témoin action de service autorisée sur un boîtier de ventilateur d'alimentation, un boîtier de batterie d'interconnexion ou un boîtier de module de services environnementaux (ESM).

#### **Baies prises en charge**

Cette commande s'applique à toute baie de stockage individuelle, notamment les systèmes E2700, E5600, E2800, E5700, Baies EF600 et EF300, tant que tous les packages SMcli sont installés.

#### **Rôles**

Pour exécuter cette commande sur une baie de stockage E2800, E5700, EF600 ou EF300, vous devez disposer du rôle d'administrateur du stockage ou de support.

#### **Contexte**

Si la matrice de stockage ne prend pas en charge la fonction de voyant action de service autorisée, cette commande renvoie une erreur. Si la matrice de stockage prend en charge la commande mais ne peut pas allumer ou éteindre le voyant, cette commande renvoie une erreur.

Pour allumer ou éteindre le témoin d'action d'entretien autorisée sur le boîtier du contrôleur, utilisez le set controller serviceAllowedIndicator commande.

### **Syntaxe**

```
set tray [trayID]
(powerFan [(left | right | top | bottom)] |
interconnect |
esm [(left | right | top | bottom)]) |
battery [(left | right)] |
fanCanister [(left | right)] |
powerCanister [(top | bottom)] |
serviceAllowedIndicator=(on | off)
```
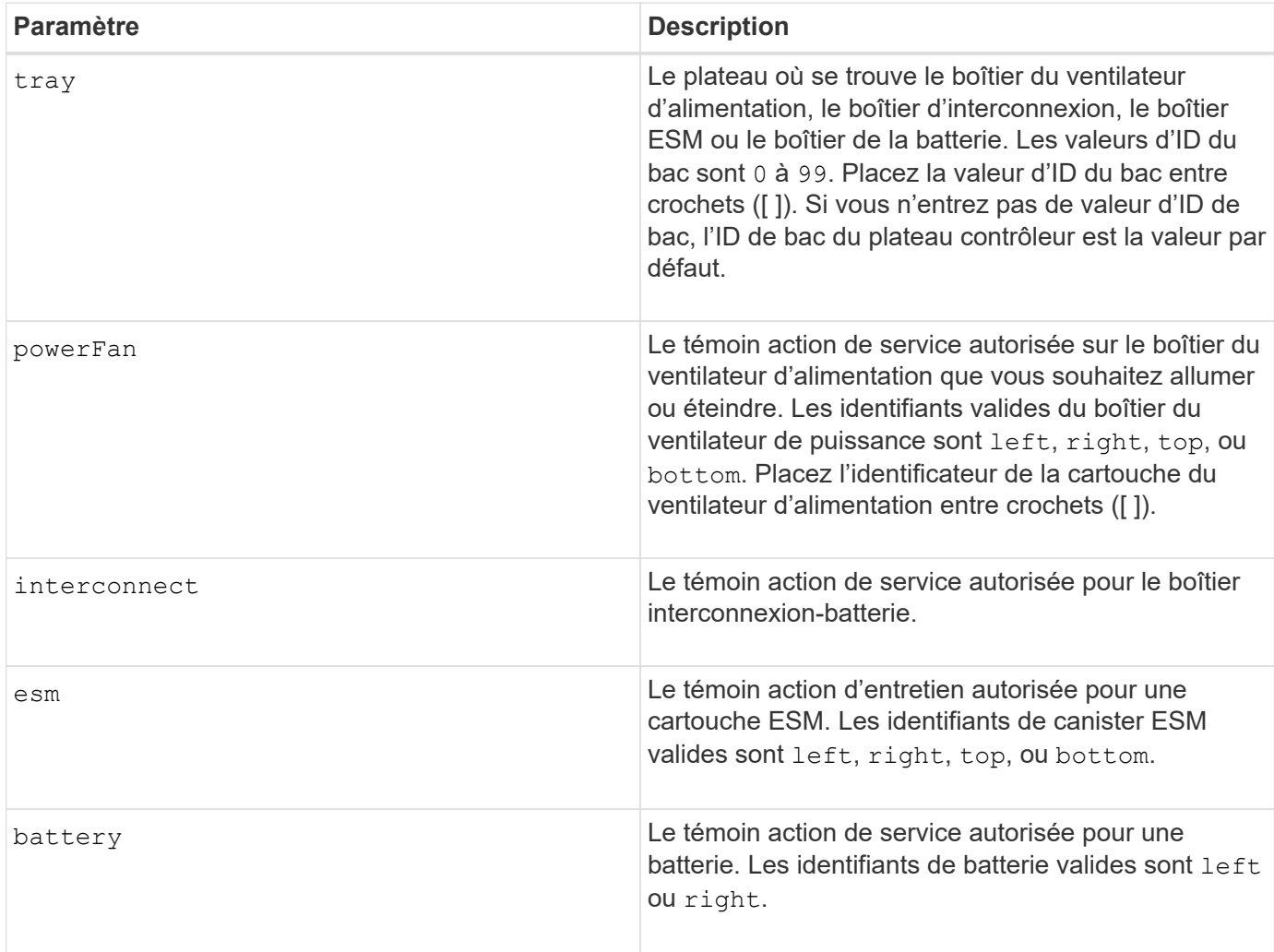

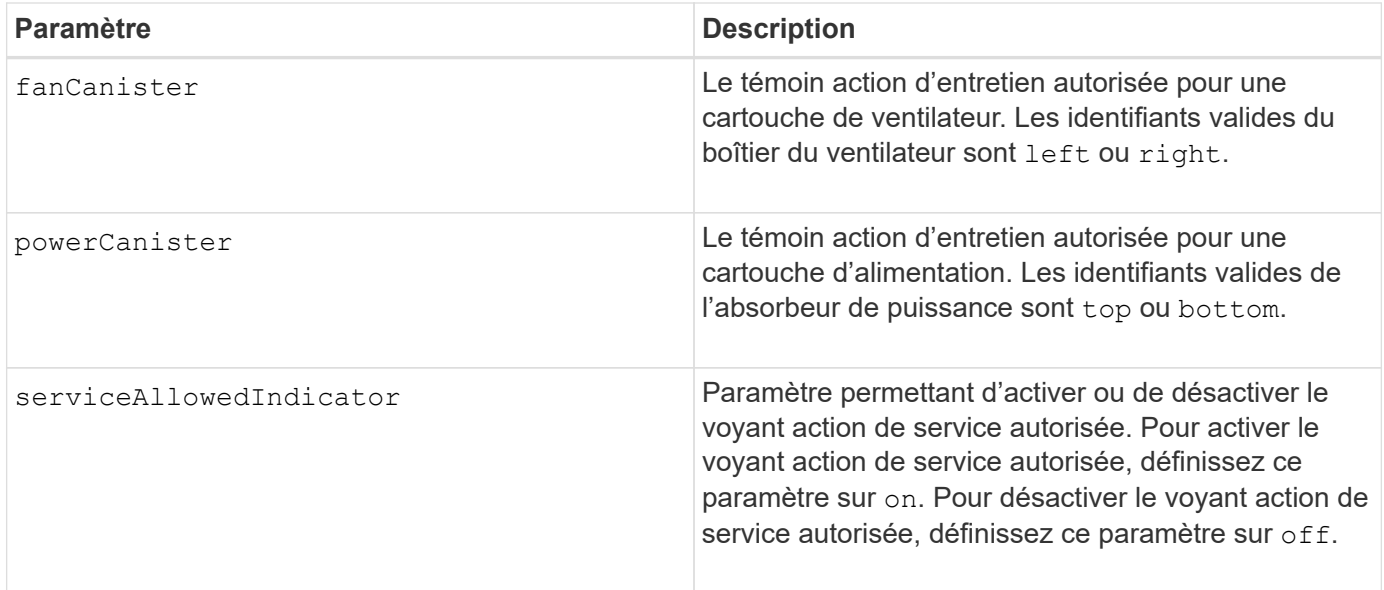

Cette commande a été initialement définie pour être utilisée avec le plateau contrôleur CE6998 Cette commande n'est pas prise en charge par les tiroirs de contrôleur livrés avant l'introduction du plateau de contrôleur CE6998

## **Exemple**

Cette commande active le voyant action de service autorisée pour le ESM gauche du bac 5 avec l'adresse IP 155.155.155.155.

```
SMcli 123.145.167.214 123.145.167.215 -c "set tray [5]
ESM [left] serviceAllowedIndicator=on;"
```
### **Niveau minimal de firmware**

6.14 ajoute ces paramètres :

- powerFan
- interconnect

6.16 ajoute ces paramètres :

- tray
- esm

7.60 ajoute les identificateurs top et bottom.

7.60 ajoute le powerCanister et fanCanister paramètres.

## **Définissez les attributs des volumes pour un volume dans un groupe de volumes**

Le set volume commande définit les propriétés des volumes d'un groupe de volumes.

### **Baies prises en charge**

Cette commande s'applique à toute baie de stockage individuelle, notamment les systèmes E2700, E5600, E2800, E5700, Baies EF600 et EF300, tant que tous les packages SMcli sont installés.

### **Rôles**

Pour exécuter cette commande sur une baie de stockage E2800, E5700, EF600 ou EF300, vous devez disposer du rôle d'administrateur du stockage.

## **Contexte**

Vous pouvez utiliser la plupart des paramètres pour définir des propriétés pour un ou plusieurs volumes. Vous pouvez également utiliser certains paramètres pour définir des propriétés pour un seul volume. Les définitions de syntaxe sont séparées pour afficher les paramètres qui s'appliquent à plusieurs volumes et qui ne s'appliquent qu'à un seul volume.

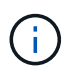

Dans les configurations où des groupes de volumes sont composés de plus de 32 volumes, l'opération peut entraîner des erreurs d'E/S sur l'hôte ou le redémarrage interne du contrôleur en raison de l'expiration du délai d'expiration avant la fin de l'opération. Si vous rencontrez des erreurs d'E/S de l'hôte ou des redémarrages internes du contrôleur, quiez les E/S de l'hôte et réessayez l'opération.

### **Syntaxe applicable à un ou plusieurs volumes**

```
set (allVolumes | volume [volumeName] |
volumes [volumeName1 ... volumeNameN] | volume <"wwID">)
cacheFlushModifier=cacheFlushModifierValue
cacheWithoutBatteryEnabled=(TRUE | FALSE)
mediaScanEnabled=(TRUE | FALSE)
mirrorCacheEnabled=(TRUE | FALSE)
modificationPriority=(highest | high | medium | low | lowest)
owner=(a|b)preReadRedundancyCheck=(TRUE | FALSE)
readCacheEnabled=(TRUE | FALSE)
writeCacheEnabled=(TRUE | FALSE)
cacheReadPrefetch=(TRUE | FALSE)
dataAssuranceDisabled=(TRUE | FALSE)
```

```
set (allVolumes | volume [volumeName] |
volumes [volumeName1 ... volumeNameN] | volume <"wwID">)
cacheFlushModifier=cacheFlushModifierValue
cacheWithoutBatteryEnabled=(TRUE | FALSE)
mediaScanEnabled=(TRUE | FALSE)
mirrorCacheEnabled=(TRUE | FALSE)
modificationPriority=(highest | high | medium | low | lowest)
owner=(a|b)
preReadRedundancyCheck=(TRUE | FALSE)
readCacheEnabled=(TRUE | FALSE)
writeCacheEnabled=(TRUE | FALSE)
cacheReadPrefetch=(TRUE | FALSE)
dataAssuranceDisabled=(TRUE | FALSE)
```

```
set (allVolumes | volume ["volumeName"] |
volumes ["volumeName1" ... "volumeNameN"] | volume <"wwID">)
cacheFlushModifier=cacheFlushModifierValue
cacheWithoutBatteryEnabled=(TRUE | FALSE)
mediaScanEnabled=(TRUE | FALSE)
mirrorCacheEnabled=(TRUE | FALSE)
modificationPriority=(highest | high | medium | low | lowest)
owner(a|b)preReadRedundancyCheck=(TRUE | FALSE)
readCacheEnabled=(TRUE | FALSE)
writeCacheEnabled=(TRUE | FALSE)
cacheReadPrefetch=(TRUE | FALSE)
dataAssuranceDisabled=(TRUE | FALSE)
```

```
set (allVolumes | volume [volumeName] |
volumes [volumeName1 ... volumeNameN] | volume <"wwID">)
cacheFlushModifier=cacheFlushModifierValue
cacheWithoutBatteryEnabled=(TRUE | FALSE)
mediaScanEnabled=(TRUE | FALSE)
mirrorCacheEnabled=(TRUE | FALSE)
modificationPriority=(highest | high | medium | low | lowest)
ower=(a|b)readCacheEnabled=(TRUE | FALSE)
writeCacheEnabled=(TRUE | FALSE)
cacheReadPrefetch=(TRUE | FALSE)
dataAssuranceDisabled=(TRUE | FALSE)
```

```
set (allVolumes | volume ["volumeName"] |
volumes ["volumeName1" ... "volumeNameN"] | volume <"wwID">)
cacheFlushModifier=cacheFlushModifierValue
cacheWithoutBatteryEnabled=(TRUE | FALSE)
mediaScanEnabled=(TRUE | FALSE)
mirrorCacheEnabled=(TRUE | FALSE)
modificationPriority=(highest | high | medium | low | lowest)
owner(a|b)readCacheEnabled=(TRUE | FALSE)
writeCacheEnabled=(TRUE | FALSE)
cacheReadPrefetch=(TRUE | FALSE)
dataAssuranceDisabled=(TRUE | FALSE)
```

```
set (allVolumes | volume [volumeName] |
volumes [volumeName1 ... volumeNameN] | volume <"wwID">)
cacheFlushModifier=cacheFlushModifierValue
cacheWithoutBatteryEnabled=(TRUE | FALSE)
mediaScanEnabled=(TRUE | FALSE)
mirrorCacheEnabled=(TRUE | FALSE)
modificationPriority=(highest | high | medium | low | lowest)
owner(a|b)readCacheEnabled=(TRUE | FALSE)
writeCacheEnabled=(TRUE | FALSE)
cacheReadPrefetch=(TRUE | FALSE)
reservedFutureOption1=(TRUE | FALSE)
```
#### **Syntaxe applicable à un seul volume**

```
set (volume [volumeName] | volume <wwID>)
addCapacity=volumeCapacity
[addDrives=(trayID1,drawerID1,slotID1 ... trayIDn,drawerIDn,slotIDn)]
redundancyCheckEnabled=(TRUE | FALSE)
segmentSize=segmentSizeValue
userLabel=volumeName
preReadRedundancyCheck=(TRUE | FALSE)
```

```
set (volume ["volumeName"] | volume <wwID>)
addCapacity=volumeCapacity
[addDrives=(trayID1,drawerID1,slotID1
... trayIDn,drawerIDn,slotIDn)]
redundancyCheckEnabled=(TRUE | FALSE)
segmentSize=segmentSizeValue
userLabel=volumeName
preReadRedundancyCheck=(TRUE | FALSE)
```

```
set (volume [volumeName] | volume <wwID>)
addCapacity=volumeCapacity
[addDrives=(trayID1,slotID1 ... trayIDn,slotIDn)]
redundancyCheckEnabled=(TRUE | FALSE)
segmentSize=segmentSizeValue
userLabel=volumeName
preReadRedundancyCheck=(TRUE | FALSE)
```
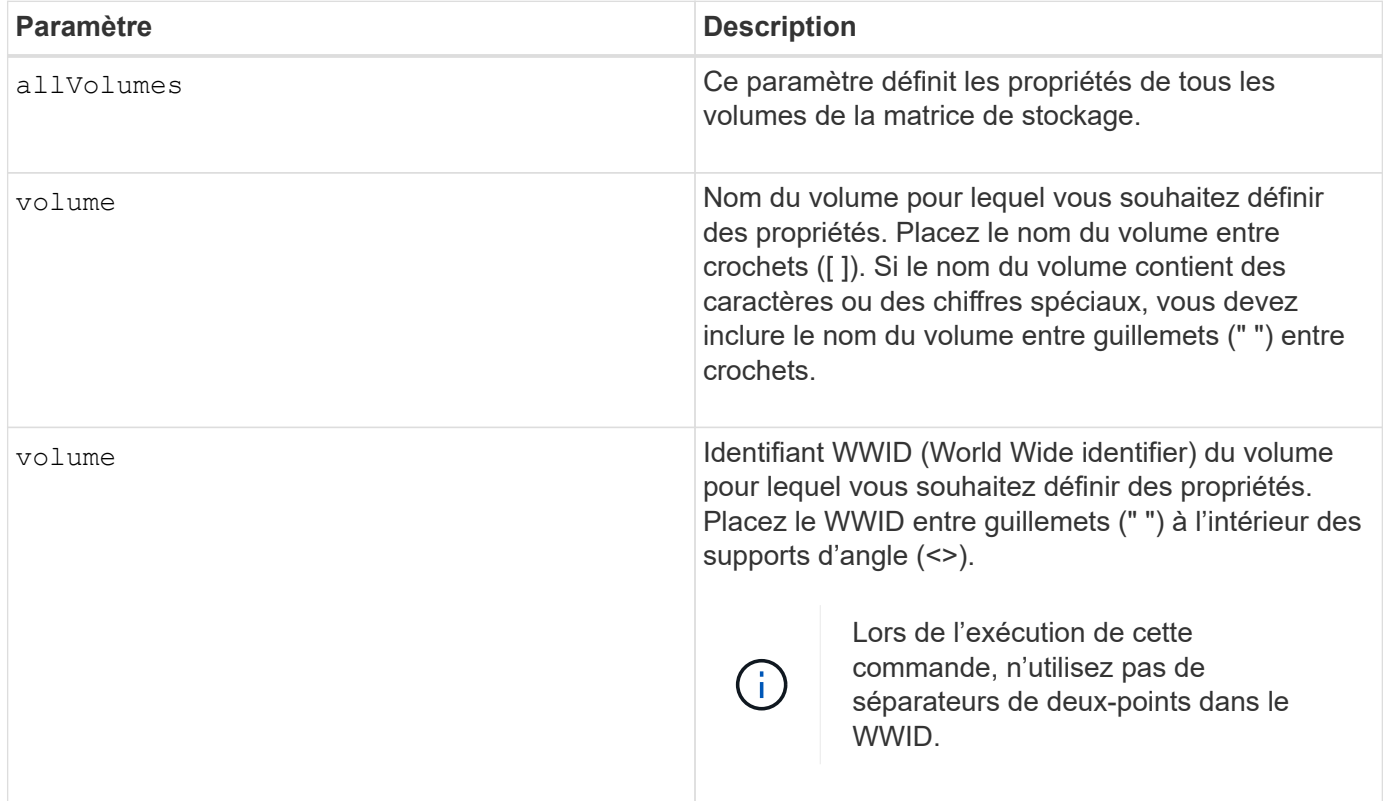

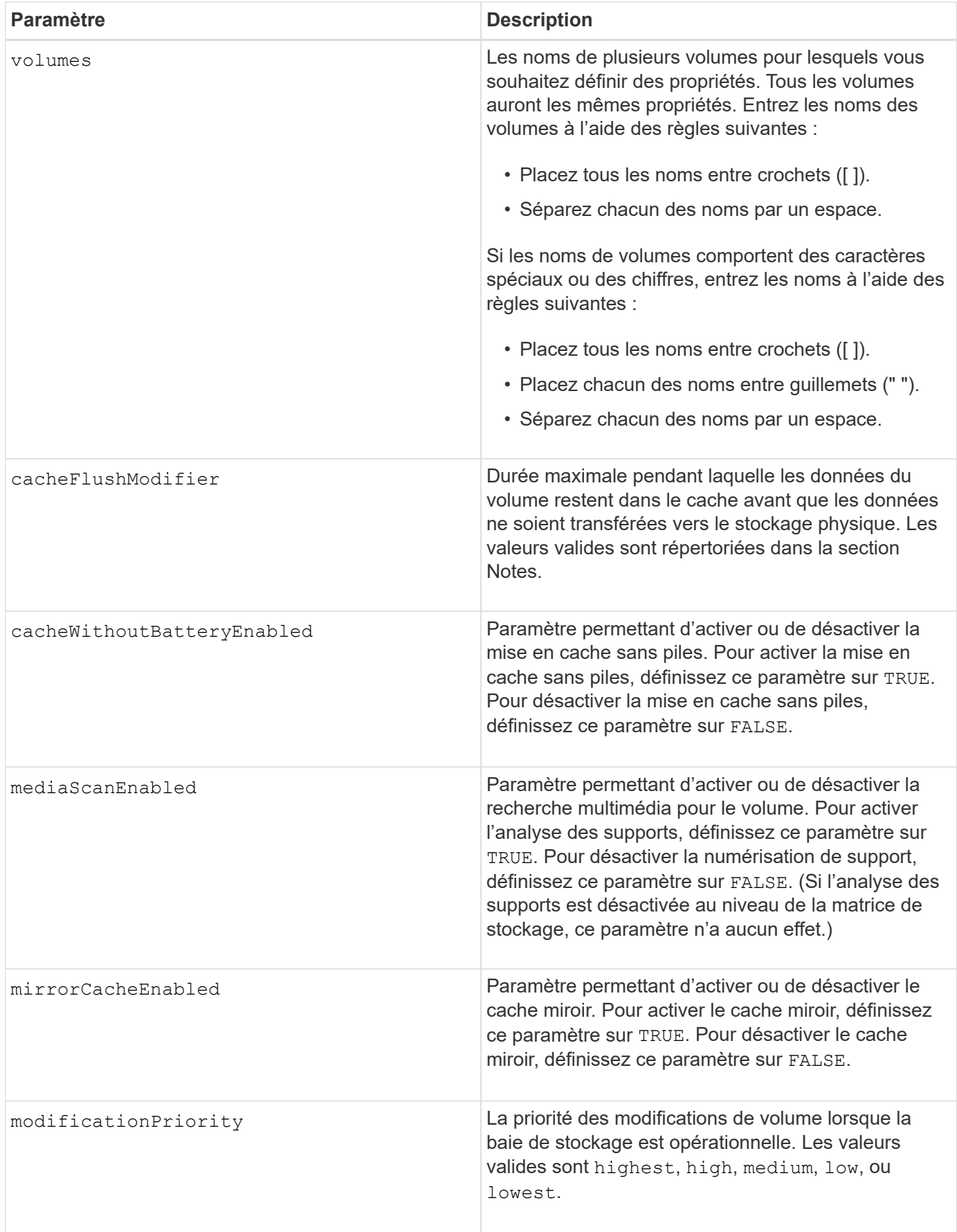

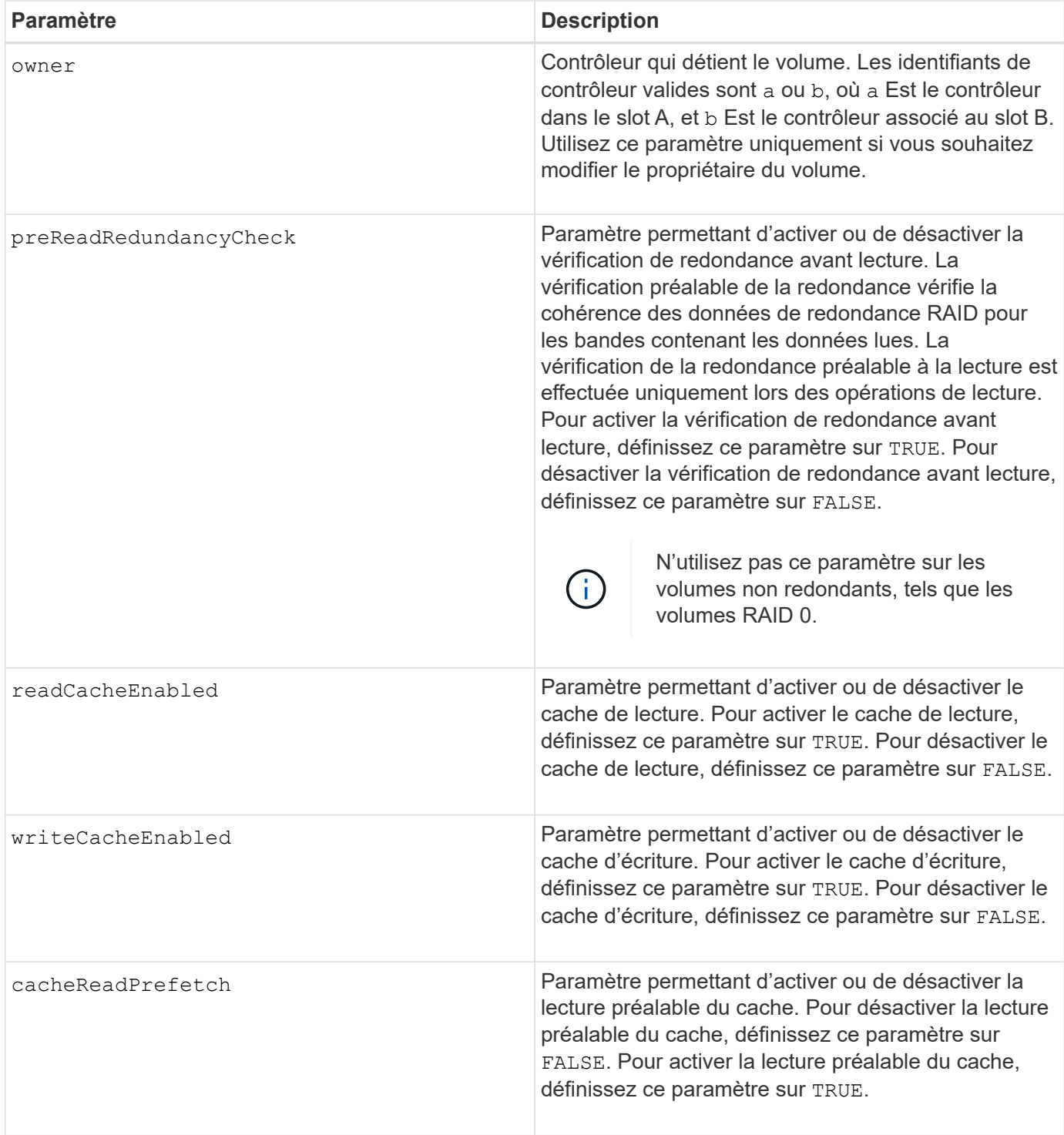

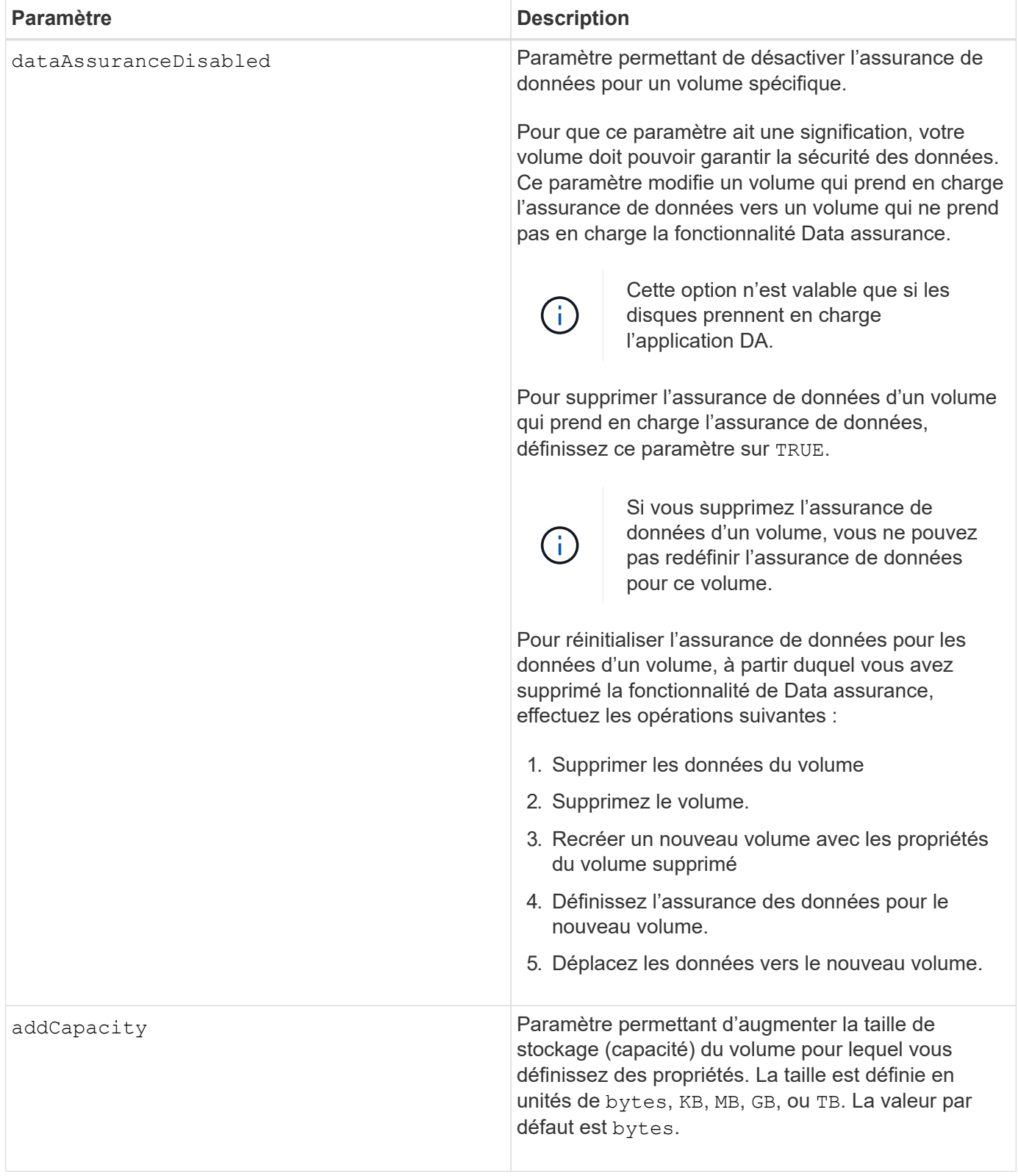

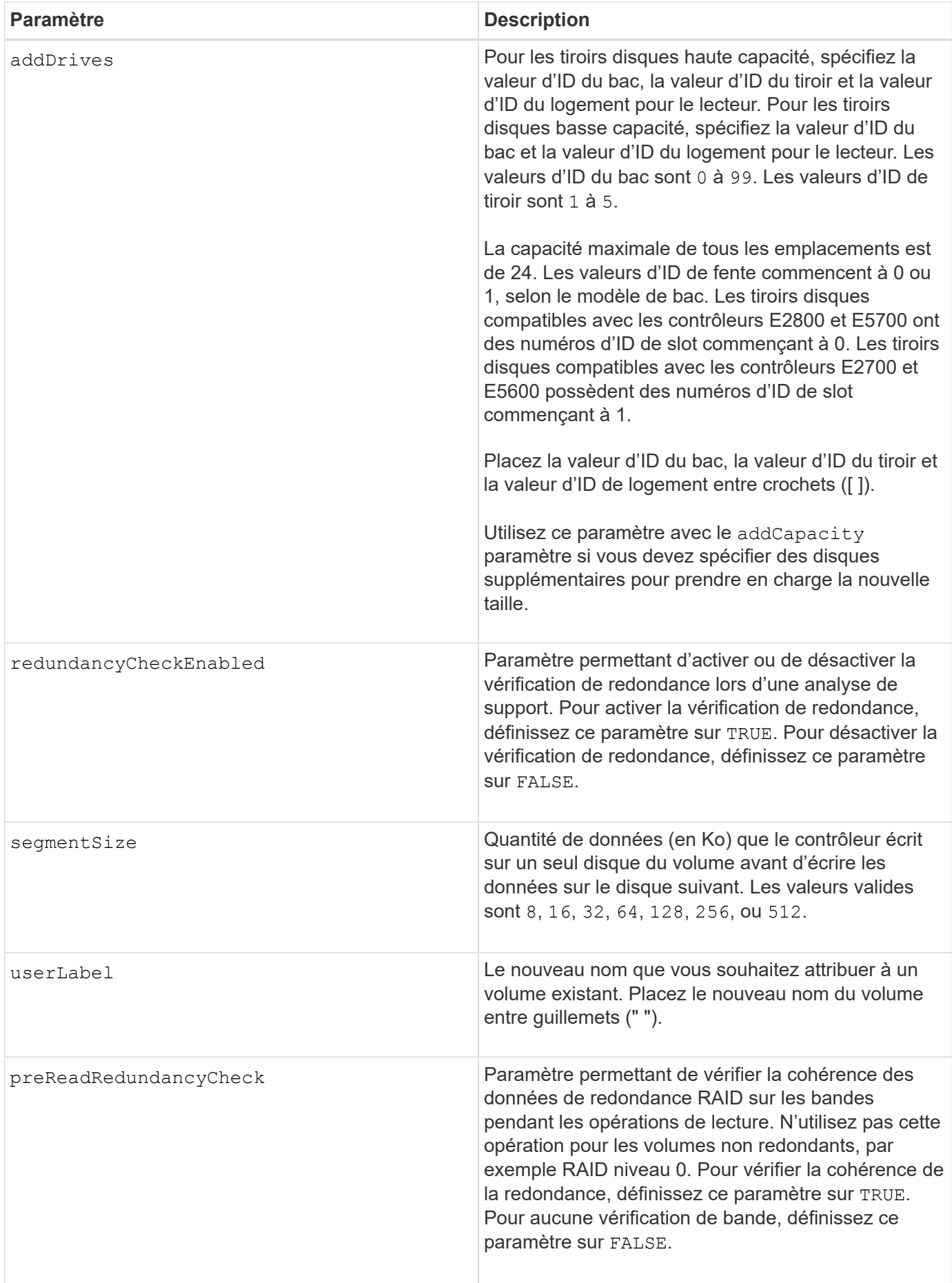

Des erreurs d'E/S hôte peuvent entraîner des groupes de volumes comprenant plus de 32 volumes. Cette opération peut également entraîner un redémarrage interne des contrôleurs en raison de l'expiration de la période de temporisation avant la fin de l'opération. Si vous rencontrez ce problème, effectuez une mise au repos des E/S de l'hôte et réessayez l'opération.

Lorsque vous utilisez cette commande, vous pouvez spécifier un ou plusieurs paramètres facultatifs.

Vous ne pouvez appliquer ces paramètres qu'à un seul volume à la fois :

- addCapacity
- segmentSize
- userLabel
- logicalUnitNumber

### **Ajoutez de la capacité, ajoutez des disques et augmentez la taille du segment**

Réglage du addCapacity paramètre, le addDrives ou le segmentSize paramètre démarre une opération de longue durée que vous ne pouvez pas arrêter. Ces opérations longues sont exécutées en arrière-plan et ne vous empêchent pas d'exécuter d'autres commandes. Pour afficher la progression des opérations de longue durée, utilisez le show volume actionProgress commande.

### **Modificateur de vidage du cache**

Les valeurs valides pour le modificateur de vidage du cache sont répertoriées dans ce tableau.

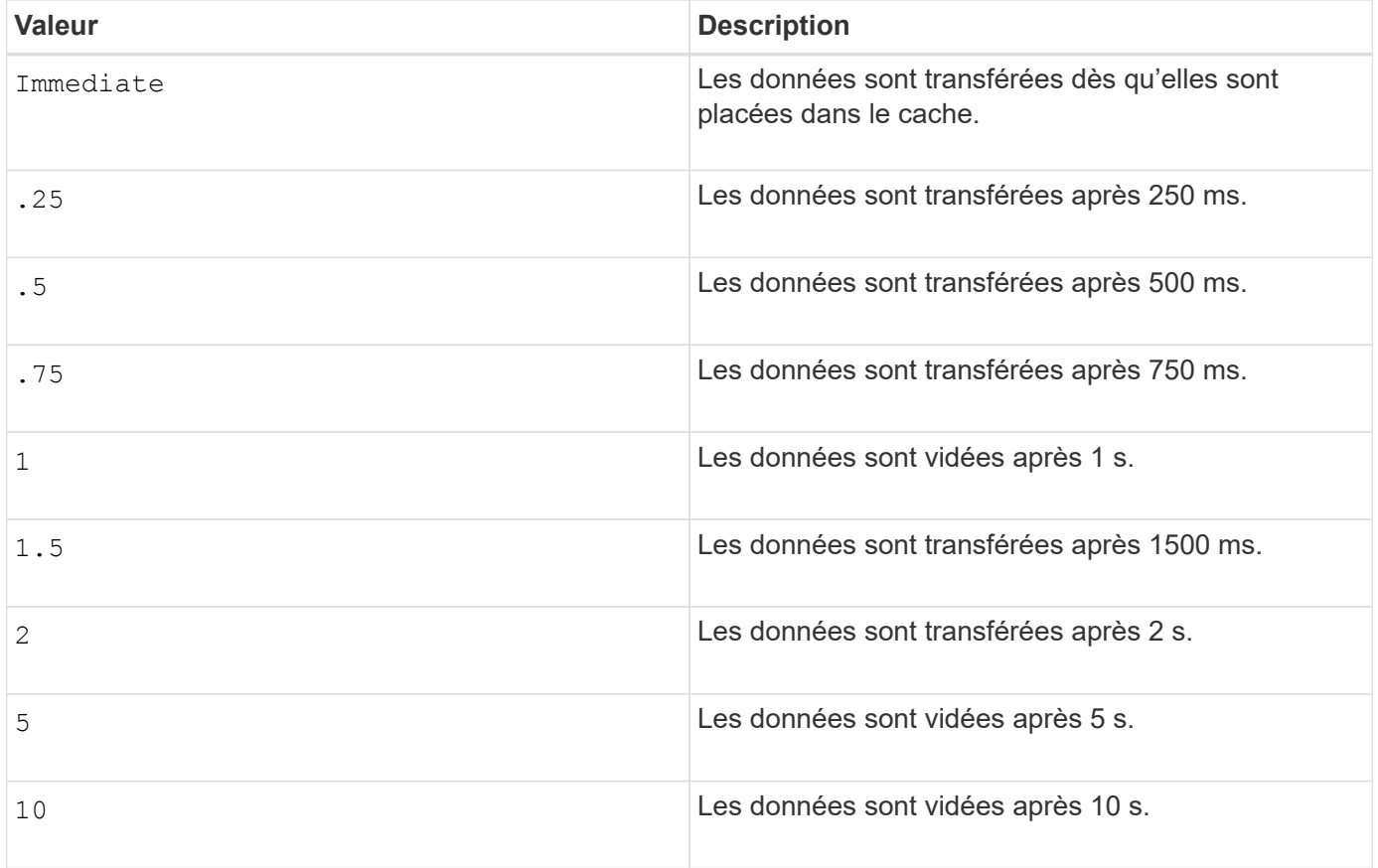

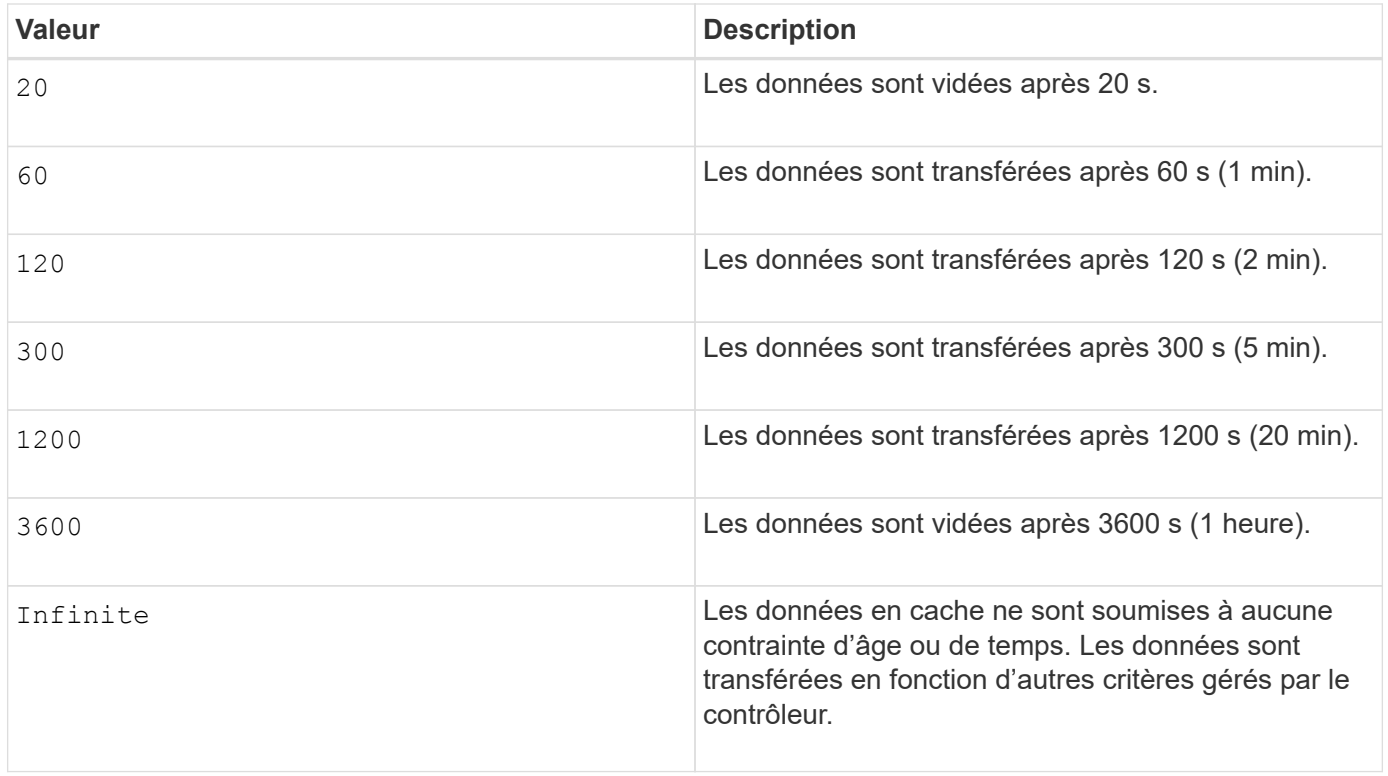

Ne définissez pas la valeur du cacheFlushModifier paramètre au-dessus de 10 secondes. Une exception est faite à des fins de test. Après avoir exécuté les tests dans lesquels vous avez défini les valeurs de l' cacheFlushModifier paramètre au-dessus de 10 secondes, renvoie la valeur de l' cacheFlushModifier paramètre à 10 secondes ou moins.

### **Cache sans batterie activée**

 $\left(\begin{smallmatrix} 1 \ 1 \end{smallmatrix}\right)$ 

La mise en cache d'écriture sans batterie permet de continuer la mise en cache d'écriture si les batteries du contrôleur sont complètement déchargées, mais pas complètement chargées ou non présentes. Si vous définissez ce paramètre sur TRUE Sans système d'alimentation sans coupure ou autre source d'alimentation de sauvegarde, vous pouvez perdre des données en cas de panne de l'alimentation de la baie de stockage. Ce paramètre n'a aucun effet si la mise en cache des écritures est désactivée.

### **Priorité de modification**

La priorité de modification définit la quantité de ressources système utilisées lors de la modification des propriétés de volume. Si vous sélectionnez le niveau de priorité le plus élevé, la modification de volume utilise le plus grand nombre de ressources système, ce qui diminue les performances pour les transferts de données hôte.

### **Préextraction de lecture du cache**

Le cacheReadPrefetch paramètre permet au contrôleur de copier des blocs de données supplémentaires dans le cache tandis que le contrôleur lit et copie les blocs de données requis par l'hôte à partir du disque dans le cache. Cette action augmente le risque d'une future demande de données à partir du cache. Le préchargement de lecture du cache est important pour les applications multimédia qui utilisent des transferts de données séquentiels. Les paramètres de configuration de la matrice de stockage que vous utilisez déterminent le nombre de blocs de données supplémentaires que le contrôleur lit dans le cache. Valeurs valides pour le cacheReadPrefetch les paramètres sont TRUE ou FALSE.
## **Taille du segment**

La taille d'un segment détermine le nombre de blocs de données que le contrôleur écrit sur un seul disque du volume avant d'écrire des données sur le disque suivant. Chaque bloc de données stocke 512 octets de données. Le bloc de données est la plus petite unité de stockage. La taille d'un segment détermine le nombre de blocs de données qu'il contient. Par exemple, un segment de 8 Ko contient 16 blocs de données. Un segment de 64 Ko contient 128 blocs de données.

Lorsque vous entrez une valeur pour la taille du segment, la valeur est vérifiée par rapport aux valeurs prises en charge fournies par le contrôleur au moment de l'exécution. Si la valeur saisie n'est pas valide, le contrôleur renvoie une liste de valeurs valides. L'utilisation d'un lecteur unique pour une seule demande laisse les autres lecteurs disponibles pour traiter simultanément d'autres demandes.

Si le volume se trouve dans un environnement où un utilisateur unique transfère de grandes unités de données (comme le multimédia), les performances sont optimisées lorsqu'une seule demande de transfert de données est traitée avec une seule bande de données. (Une bande de données est la taille du segment multipliée par le nombre de disques du groupe de volumes utilisés pour le transfert de données.) Dans ce cas, plusieurs disques sont utilisés pour la même demande, mais chaque disque n'est accessible qu'une seule fois.

Pour des performances optimales dans une base de données multi-utilisateurs ou un environnement de stockage de système de fichiers, définissez la taille de votre segment afin de minimiser le nombre de lecteurs requis pour répondre à une demande de transfert de données.

## **Niveau minimal de firmware**

5.00 ajoute le addCapacity paramètre.

- 7.10 ajoute le preReadRedundancyCheck paramètre.
- 7.60 ajoute le drawerID saisie utilisateur.
- 7.75 ajoute le dataAssuranceDisabled paramètre.

8.10 corrige les valeurs pour le cacheFlushModifier paramètre dans la table de vidage du cache.

## **Définir le mappage de volumes**

Le set volume logicalUnitNumber La commande définit le mappage du numéro d'unité logique (LUN) ou de l'ID d'espace de noms (NSID) entre un volume et un hôte ou un groupe d'hôtes.

#### **Baies prises en charge**

Cette commande s'applique à toute baie de stockage individuelle, notamment les systèmes E2700, E5600, E2800, E5700, Baies EF600 et EF300, tant que tous les packages SMcli sont installés.

#### **Rôles**

Pour exécuter cette commande sur une baie de stockage E2800, E5700, EF600 ou EF300, vous devez disposer du rôle d'administrateur du stockage.

## **Contexte**

Cette commande s'applique aux volumes d'un groupe de volumes ou d'un pool de disques.

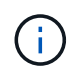

Vous ne pouvez pas utiliser cette commande pour un volume snapshot utilisé dans la copie de volume en ligne.

## **Syntaxe**

```
set (volume [volumeName] | volume <"wwID"> | accessVolume)
logicalUnitNumber=lun
(host="hostName" |
hostGroup=("hostGroupName" | defaultGroup)
```
## **Paramètre**

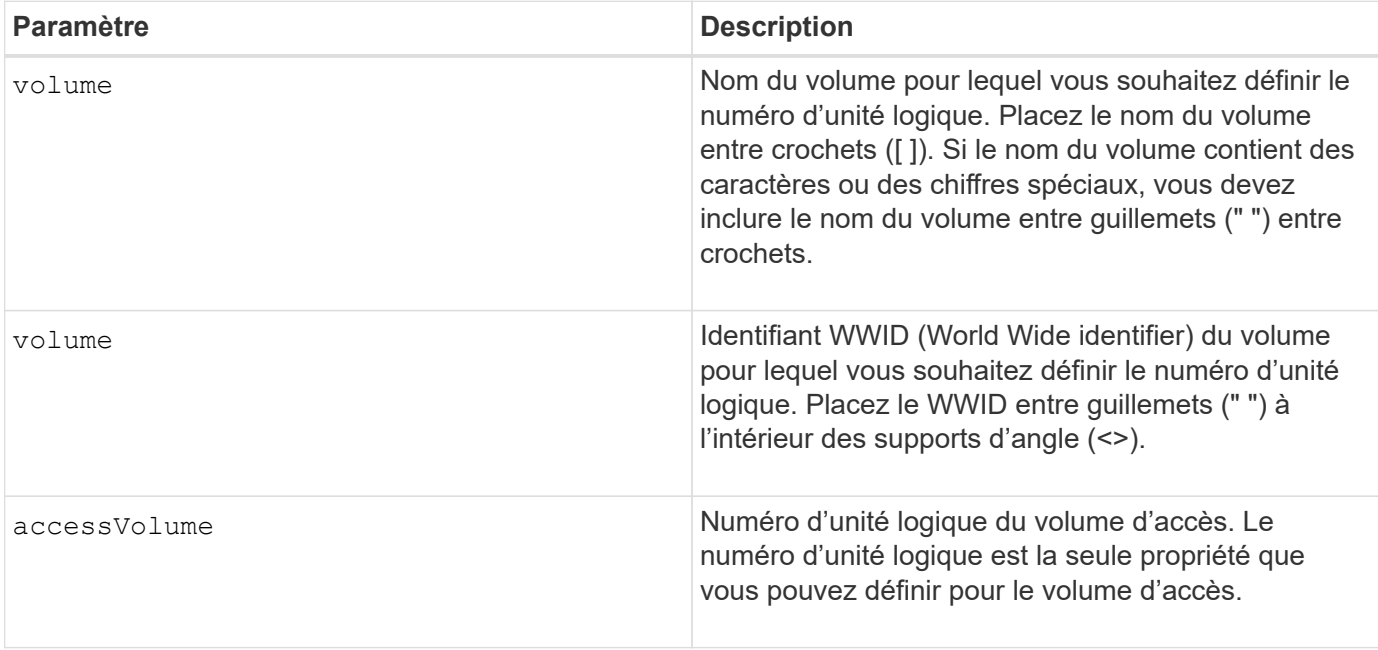

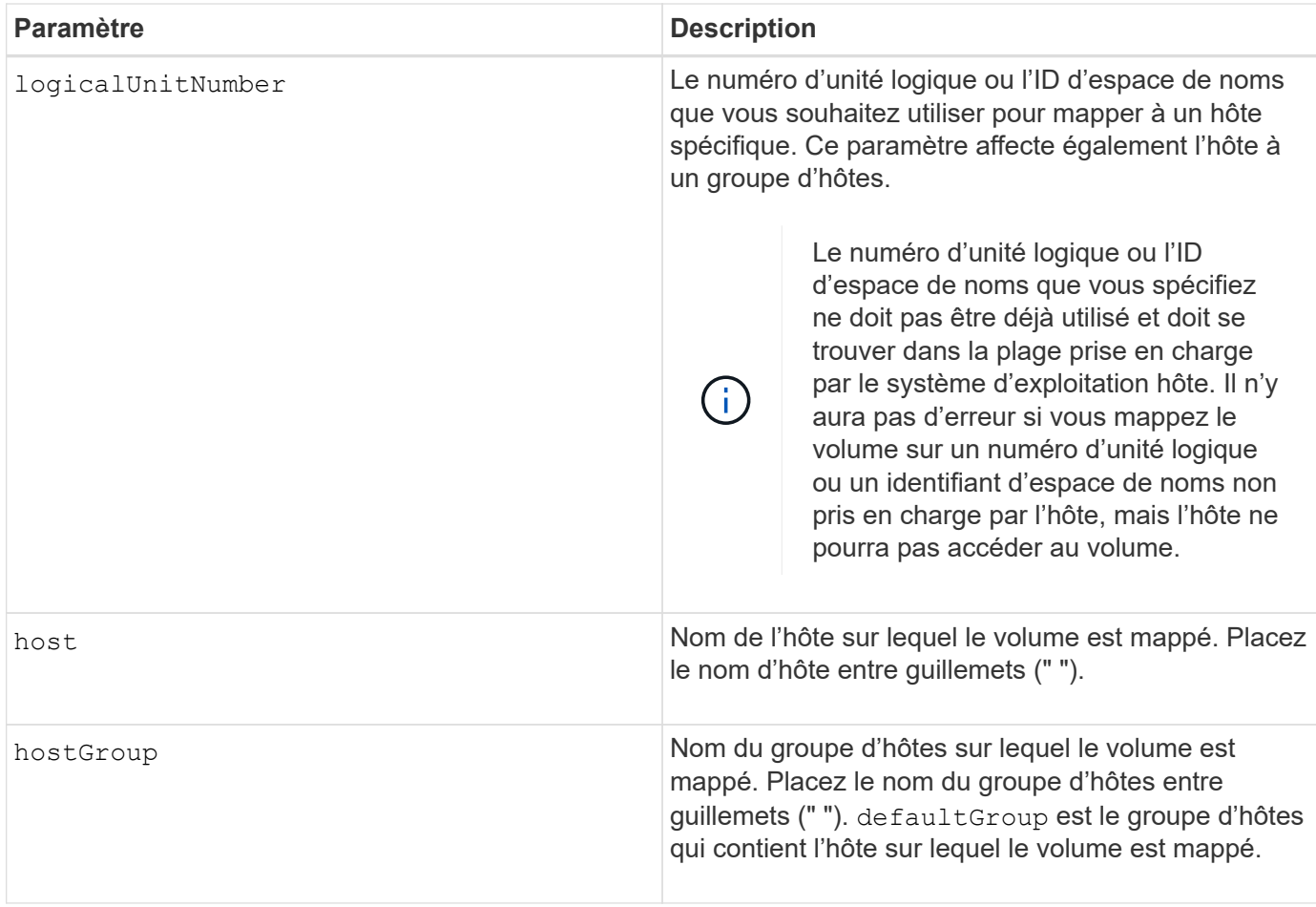

Un groupe d'hôtes est un élément topologique facultatif que vous pouvez définir si vous souhaitez désigner une collection d'hôtes partageant l'accès aux mêmes volumes. Le groupe d'hôtes est une entité logique. Définissez un groupe d'hôtes uniquement si vous avez au moins deux hôtes qui peuvent partager l'accès aux mêmes volumes.

Vous pouvez utiliser n'importe quelle combinaison de caractères alphanumériques, de traits d'Union et de traits de soulignement pour les noms. Les noms peuvent comporter un maximum de 30 caractères.

Le volume d'accès est le volume d'un environnement SAN utilisé pour la communication intrabande entre le logiciel de gestion du stockage et le contrôleur de la baie de stockage. Ce volume utilise une adresse LUN ou NSID et utilise 20 Mo d'espace de stockage non disponible pour le stockage des données d'application. Un volume d'accès est uniquement nécessaire pour les baies de stockage gérées sur bande. Si vous spécifiez le accessVolume paramètre, la seule propriété que vous pouvez définir est logicalUnitNumber paramètre.

## **Niveau minimal de firmware**

7.83 ajoute un volume snapshot pour les pools de disques.

# **Définissez le cache SSD d'un volume**

Le set volume ssdCacheEnabled La commande active ou désactive la mise en cache à l'aide de la fonctionnalité SSD cache pour un volume spécifique.

## **Baies prises en charge**

Cette commande s'applique à toutes les baies de stockage, y compris les baies E2700, E5600, E2800, E5700, Baies EF600 et EF300, tant que tous les packages SMcli sont installés.

#### **Rôles**

Pour exécuter cette commande sur une baie de stockage E2800, E5700, EF600 ou EF300, vous devez avoir le rôle d'administrateur du support.

#### **Contexte**

Le volume peut être l'un des suivants :

- Volume standard, identifié par un nom ou un WWID
- Volume Snapshot
- Volume Snapshot de groupe de cohérence

#### **Syntaxe applicable à un volume standard**

```
set volume ([volumeName] | <"WWID">) ssdCacheEnabled=(TRUE | FALSE)
```
#### **Syntaxe applicable à un volume snapshot**

```
set snapVolume ["snapVolumeName"] ssdCacheEnabled=(TRUE | FALSE)
```
#### **Syntaxe applicable à un volume de snapshot de groupe de cohérence**

```
set cgSnapVolume ["cgSnapVolumeName"] ssdCacheEnabled=(TRUE | FALSE)
```
#### **Paramètres**

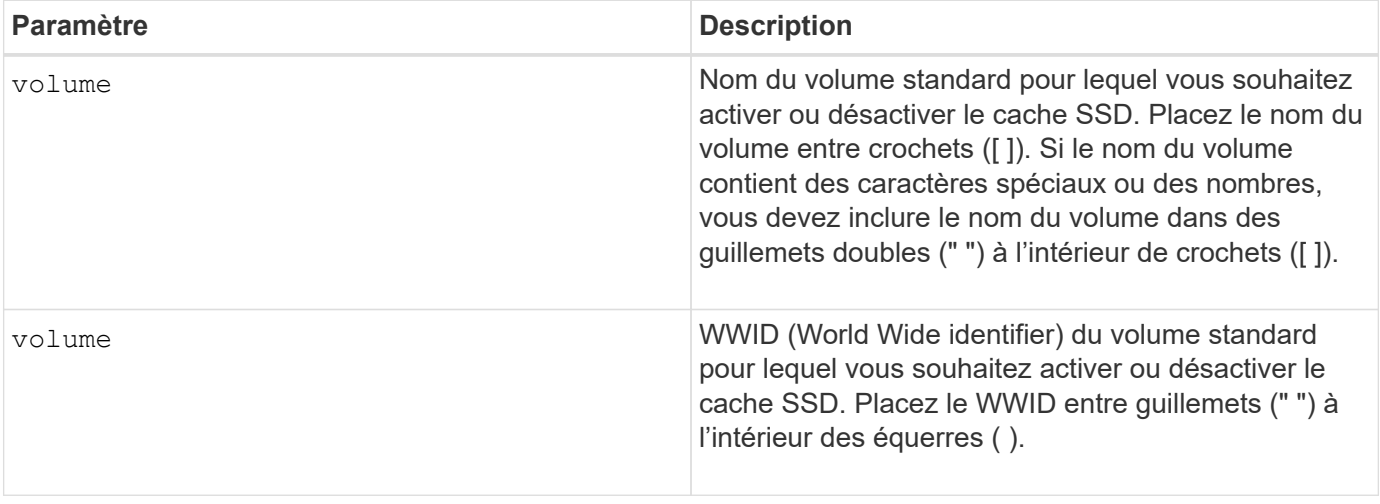

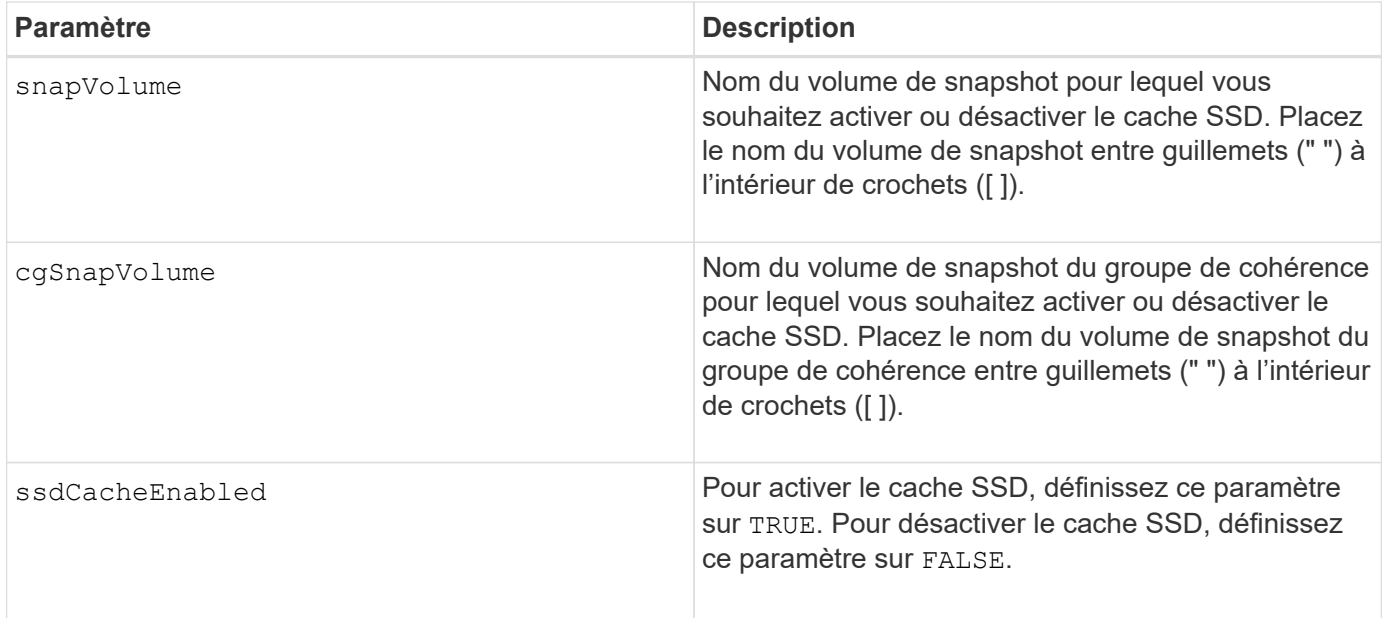

Vous ne pouvez activer ou désactiver le cache SSD que pour un seul volume à la fois.

Lorsque vous désactivez la fonctionnalité SSD cache pour un volume, la mémoire SSD cache pour ce volume est supprimée.

## **Niveau minimal de firmware**

7.84

11.80 baies EF600 et EF300 prises en charge

## **Définissez la copie de volume**

Le set volumeCopy target commande définit les propriétés d'une paire de copies de volume.

## **Baies prises en charge**

Cette commande s'applique à toute baie de stockage individuelle, notamment les systèmes E2700, E5600, E2800, E5700, Baies EF600 et EF300, tant que tous les packages SMcli sont installés.

## **Rôles**

Pour exécuter cette commande sur une baie de stockage E2800, E5700, EF600 ou EF300, vous devez disposer du rôle d'administrateur du stockage.

#### **Contexte**

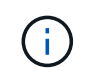

Avec la version 7.83 du micrologiciel copyType=(online | offline) paramètre n'est plus utilisé.

Cette commande est valide pour les paires de copies de volume de snapshot.

## **Syntaxe**

```
set volumeCopy target [targetName]
source [sourceName]
[copyPriority=(highest | high | medium | low | lowest)]
[targetReadOnlyEnabled=(TRUE | FALSE)]
[copyType=(online | offline)]
```
## **Paramètres**

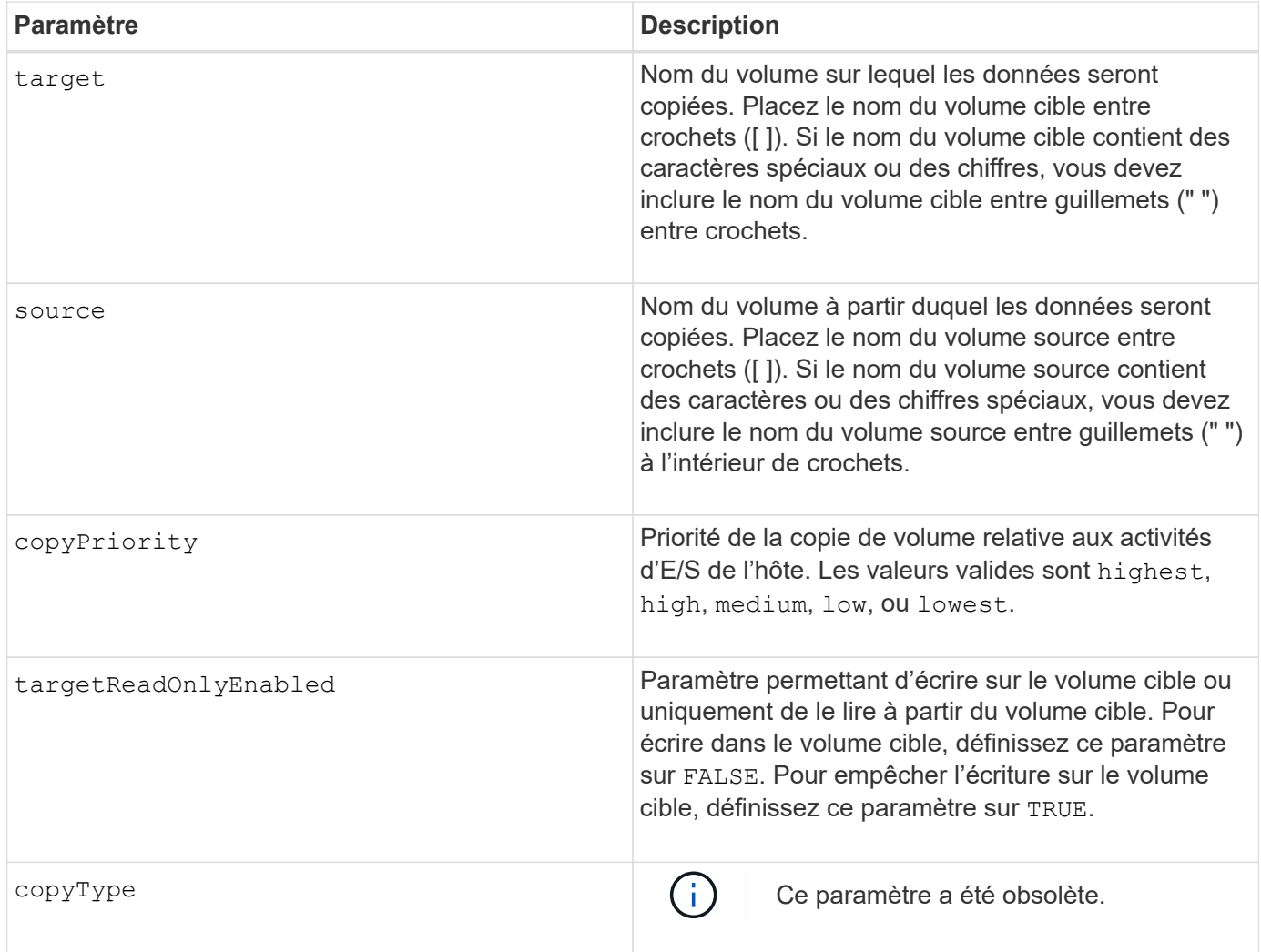

## **Remarques**

Lorsque vous utilisez cette commande, vous pouvez spécifier un ou plusieurs paramètres facultatifs.

## **Niveau minimal de firmware**

5.40

# **Définir l'état forcé du groupe de volumes**

Le set volumeGroup forcedState Commande déplace un groupe de volumes à un état forcé.

## **Baies prises en charge**

Cette commande s'applique à toute baie de stockage individuelle, notamment les systèmes E2700, E5600, E2800, E5700, Baies EF600 et EF300, tant que tous les packages SMcli sont installés.

## **Rôles**

Pour exécuter cette commande sur une baie de stockage E2800, E5700, EF600 ou EF300, vous devez disposer du rôle d'administrateur du stockage.

## **Contexte**

Utilisez cette commande si start volumeGroup import La commande ne déplace pas le groupe de volumes vers un état importé ou si l'opération d'importation ne fonctionne pas en raison d'erreurs matérielles. Dans un état forcé, le groupe de volumes peut être importé et vous pouvez ensuite identifier les erreurs matérielles.

## **Syntaxe**

set volumeGroup [*volumeGroupName*] forcedState

## **Paramètre**

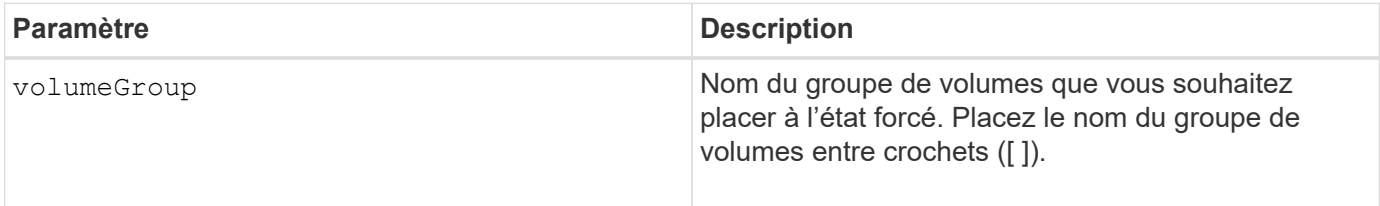

## **Remarques**

Vous pouvez déplacer les lecteurs qui composent un groupe de volumes d'une matrice de stockage vers une autre matrice de stockage. L'interface de ligne de commande propose trois commandes qui vous permettent de déplacer les disques. Les commandes sont start volumeGroup export, start volumeGroup import, et set volumeGroup forcedState.

Dans l'état forcé, vous pouvez effectuer une opération d'importation sur le groupe de volumes.

## **Niveau minimal de firmware**

7.10

# **Définissez le groupe de volumes**

Le set volume Group commande définit les propriétés d'un groupe de volumes.

#### **Baies prises en charge**

Cette commande s'applique à toute baie de stockage individuelle, notamment les systèmes E2700, E5600, E2800, E5700, Baies EF600 et EF300, tant que tous les packages SMcli sont installés.

#### **Rôles**

Pour exécuter cette commande sur une baie de stockage E2800, E5700, EF600 ou EF300, vous devez disposer du rôle d'administrateur du stockage.

## **Contexte**

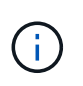

Vous ne devez effectuer qu'une seule opération (ajout de disques, modification du niveau RAID ou modification de la propriété du groupe de volumes) par commande. Vous ne pouvez pas effectuer plusieurs opérations avec une seule commande.

## **Syntaxe**

```
set volumeGroup [volumeGroupName]
[addDrives=(trayID1,[drawerID1,]slotID1 ... trayIDn,[drawerIDn,]slotIDn)
]|
[\text{radLevel}=(0 \mid 1 \mid 3 \mid 5 \mid 6)][owner(a|b)]
```
## **Paramètres**

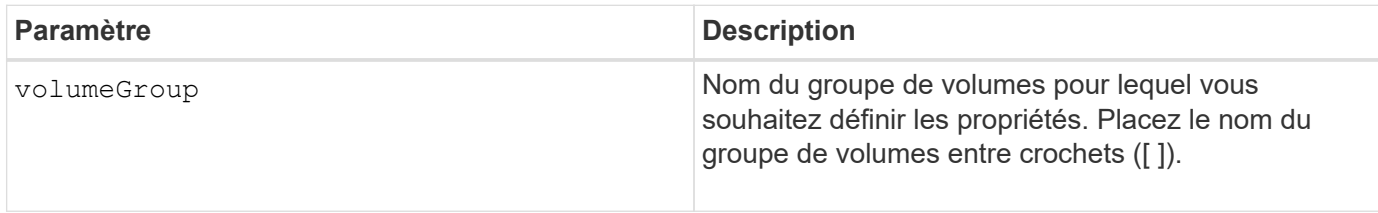

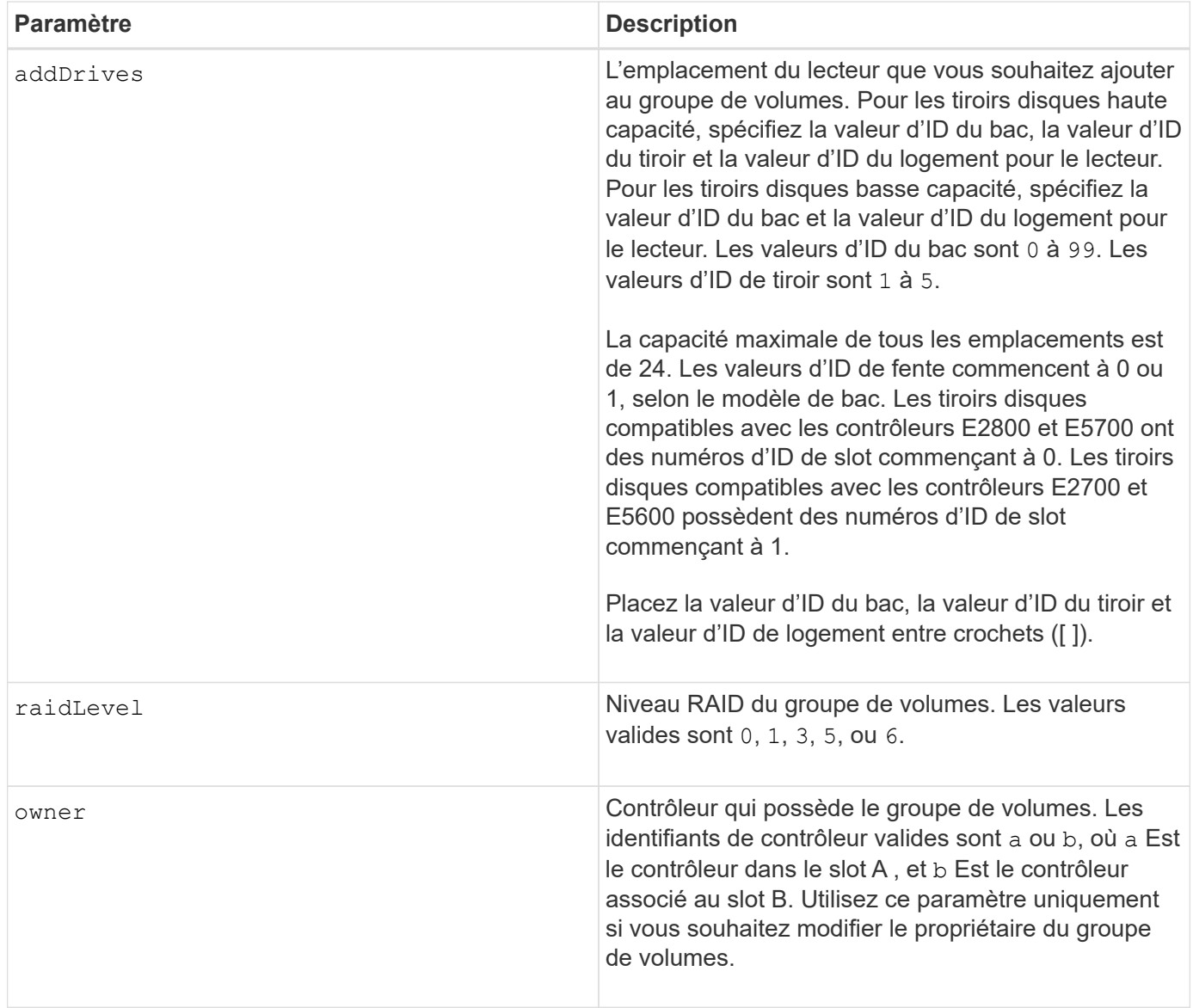

Des erreurs d'E/S hôte peuvent entraîner des groupes de volumes comprenant plus de 32 volumes. Cette opération peut également entraîner le redémarrage du contrôleur interne, car la période d'expiration se termine avant que la définition du groupe de volumes ne soit définie. Si vous rencontrez ce problème, effectuez une mise au repos des opérations d'E/S de l'hôte, puis réessayez la commande.

Lorsque vous utilisez cette commande, vous ne pouvez spécifier qu'un seul des paramètres.

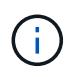

Spécification du addDrives ou le raidLevel paramètre démarre une opération de longue durée que vous ne pouvez pas arrêter.

Le addDrives paramètre prend en charge à la fois les tiroirs disques haute capacité et les tiroirs disques basse capacité. Un tiroir de disque haute capacité est doté de tiroirs qui maintiennent les disques. Les tiroirs coulissent hors du tiroir du lecteur pour permettre l'accès aux lecteurs. Un tiroir de lecteur de faible capacité n'est pas doté de tiroirs. Pour un plateau de lecteur haute capacité, vous devez spécifier l'identifiant (ID) du plateau de lecteur, l'ID du tiroir et l'ID du logement dans lequel se trouve un lecteur. Dans le cas d'un plateau de lecteur de faible capacité, vous devez uniquement spécifier l'ID du plateau de lecteur et l'ID de l'emplacement dans lequel se trouve un lecteur. Pour un plateau de lecteur de faible capacité, une autre

méthode d'identification d'un emplacement est de spécifier l'ID du plateau de lecteur, définissez l'ID du tiroir sur 0, Et indiquez l'ID de l'emplacement dans lequel réside un lecteur.

## **Dépannage**

Toute tentative d'extension de groupes de volumes importants par l'ajout de lecteurs, également appelés DCE (Dynamic Capacity extension), peut échouer avec le message suivant :

Return code: Error 26 - The modification operation cannot complete because of the number of drives in the volume group and the segment size of the associated volumes. Reduce the segment size of all volumes in the volume group to 128 KB or below using the Change Segment Size option. Then, retry the operation.

Les systèmes exécutant le micrologiciel 7.35.xx.xx peuvent échouer avec le message suivant au lieu de celui indiqué ci-dessus :

Return code: Error 462 - A SYMbol procedure could not be carried out because the firmware could not allocate sufficient cache memory. Operation when error occurred: PROC\_startVolum

Outre les messages ci-dessus, un événement MEL (Major Event Log) indiquant un cache insuffisant pour terminer l'opération DCE peut se produire.

Tout contrôleur exécutant le micrologiciel 7.xx peut rencontrer ce problème.

Le DCE requiert suffisamment de mémoire tampon pour mettre en mémoire tampon les données lues à partir du volume d'origine et les données à écrire dans le volume étendu. La combinaison du nombre de lecteurs dans l'opération d'extension, de la taille des bandes et de l'activation ou non des opérations de miroir peut entraîner un manque de mémoire disponible pour terminer l'opération DCE.

Si la situation ci-dessus est présente, les solutions possibles sont les suivantes :

- Créez la taille de groupe souhaitée à l'aide d'autres disques non assignés.
- Supprimez le groupe de volumes actuel, puis recréez le groupe de volumes avec le nombre de lecteurs souhaité.
- Réduisez la taille du segment utilisé, puis recommencez l'opération.
- Si possible, ajoutez de la mémoire supplémentaire au contrôleur, puis réessayez l'opération.

#### **Niveau minimal de firmware**

7.10 ajoute la fonction RAID 6.

7.30 supprime le availability paramètre.

7.60 ajoute le drawerID saisie utilisateur.

## **Définissez les attributs de volume d'un volume dans un pool de disques**

Le set volumes commande définit les propriétés d'un volume dans un pool de disques.

## **Baies prises en charge**

Cette commande s'applique à toute baie de stockage individuelle, notamment les systèmes E2700, E5600, E2800, E5700, Baies EF600 et EF300, tant que tous les packages SMcli sont installés.

#### **Rôles**

Pour exécuter cette commande sur une baie de stockage E2800, E5700, EF600 ou EF300, vous devez disposer du rôle d'administrateur du stockage.

## **Contexte**

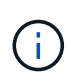

Dans les configurations où les pools de disques comprennent plus de 32 volumes, l'opération peut entraîner des erreurs d'E/S hôte ou le redémarrage interne du contrôleur en raison de l'expiration du délai d'expiration avant la fin de l'opération. Si vous rencontrez des erreurs d'E/S de l'hôte ou des redémarrages internes du contrôleur, faites passer l'hôte à l'état de repos et réessayez l'opération.

## **Syntaxe**

```
set (allVolumes | volume [volumeName] |
volumes [volumeName1 ... volumeNameN] | volume <"wwID">)
addCapacity = capacityValue[KB|MB|GB|TB|Bytes] |
cacheFlushModifier=cacheFlushModifierValue |
cacheReadPrefetch = (TRUE | FALSE) |
cacheWithoutBatteryEnabled=(TRUE | FALSE) |
mediaScanEnabled=(TRUE | FALSE) |
mirrorCacheEnabled=(TRUE | FALSE) |
preReadRedundancyCheck = (TRUE | FALSE) |
readCacheEnabled=(TRUE | FALSE) |
redundancyCheckEnabled = (TRUE | FALSE) |
segmentSize = segmentSizeValue
userLabel = userlabelValue
writeCacheEnabled=(TRUE | FALSE) |
dataAssuranceDisabled=(TRUE | FALSE)
```
## **Paramètres**

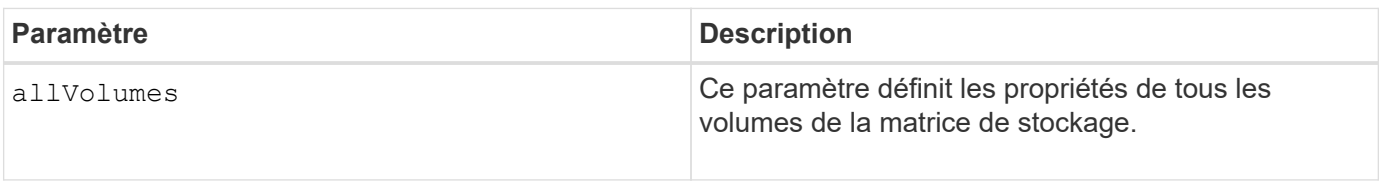

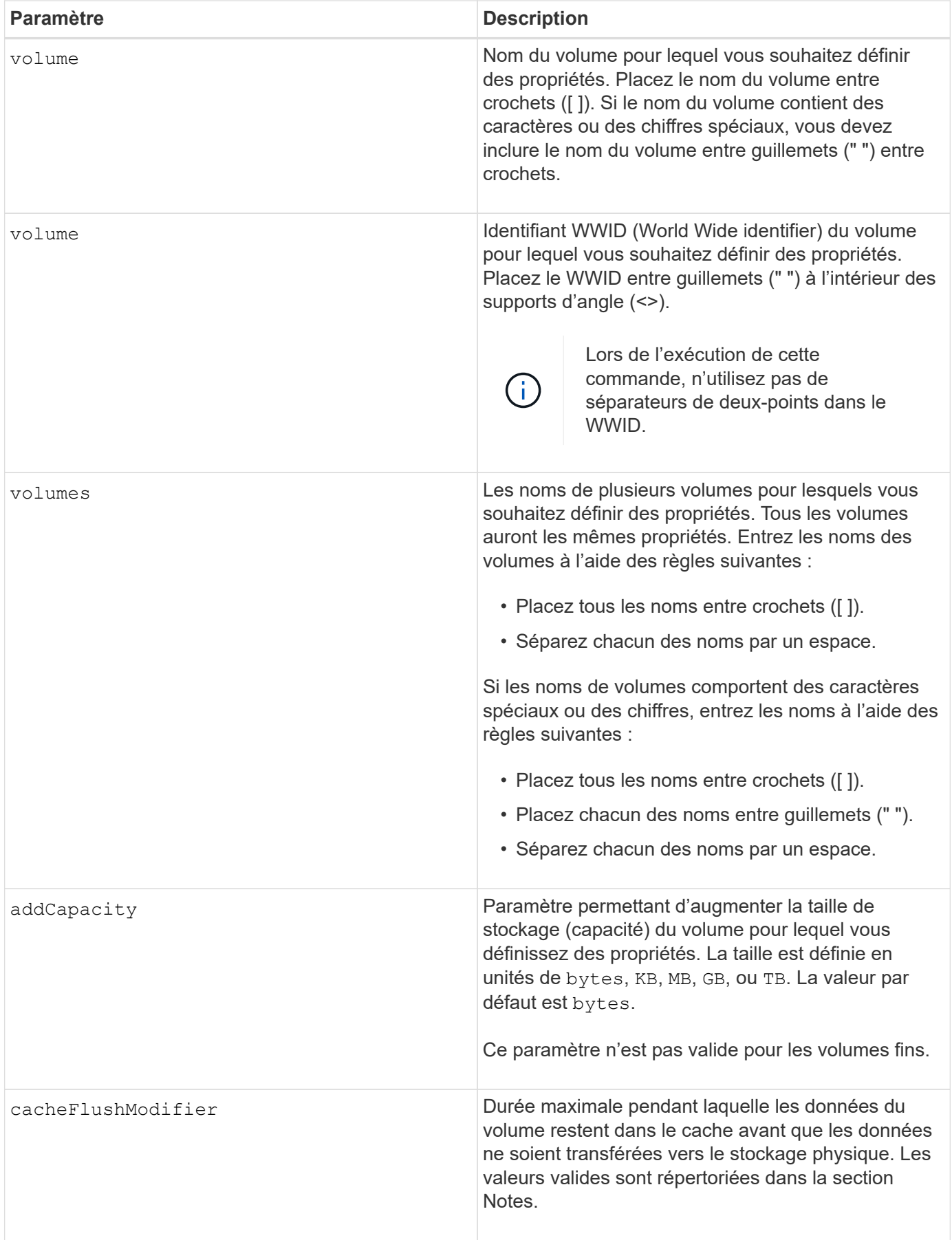

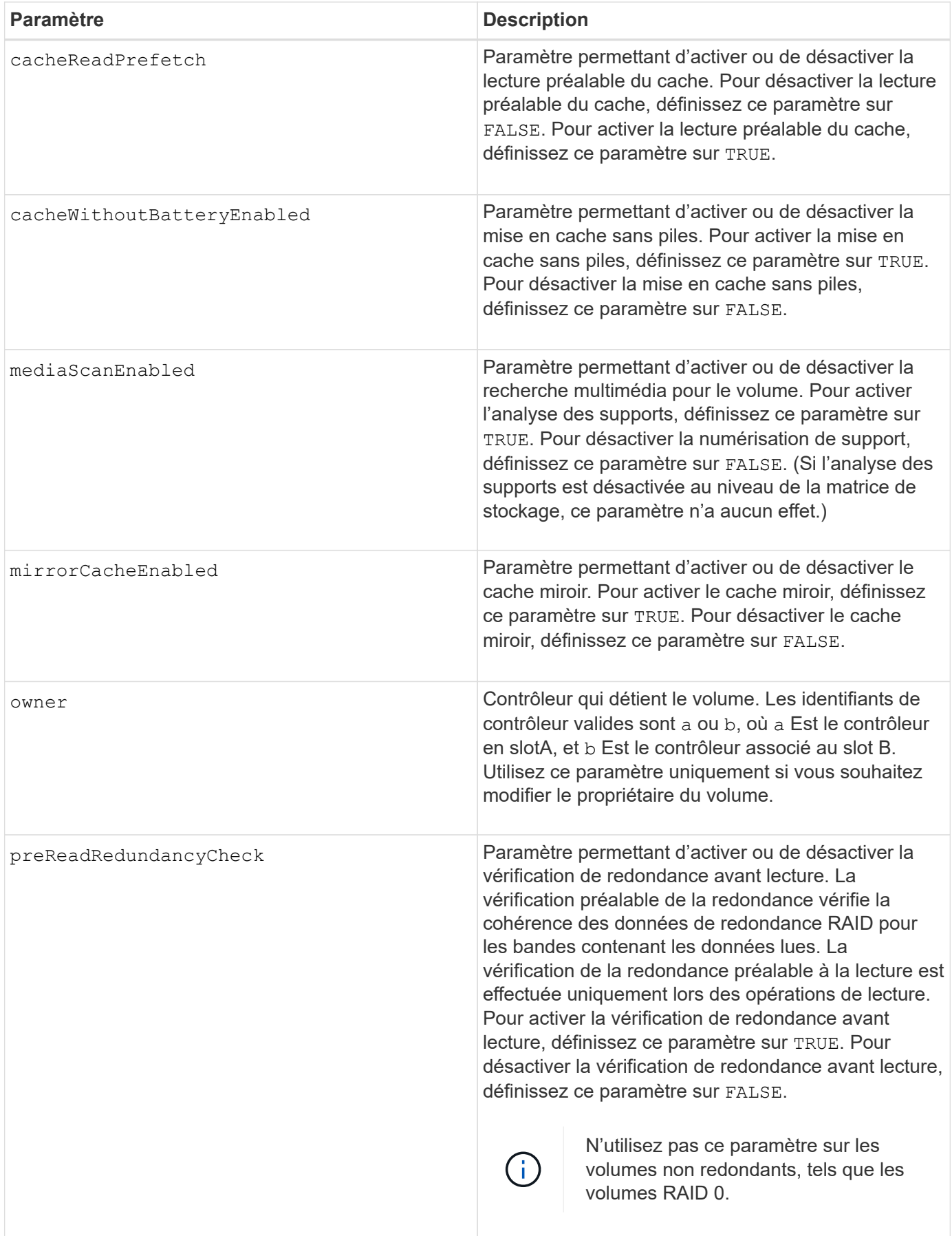

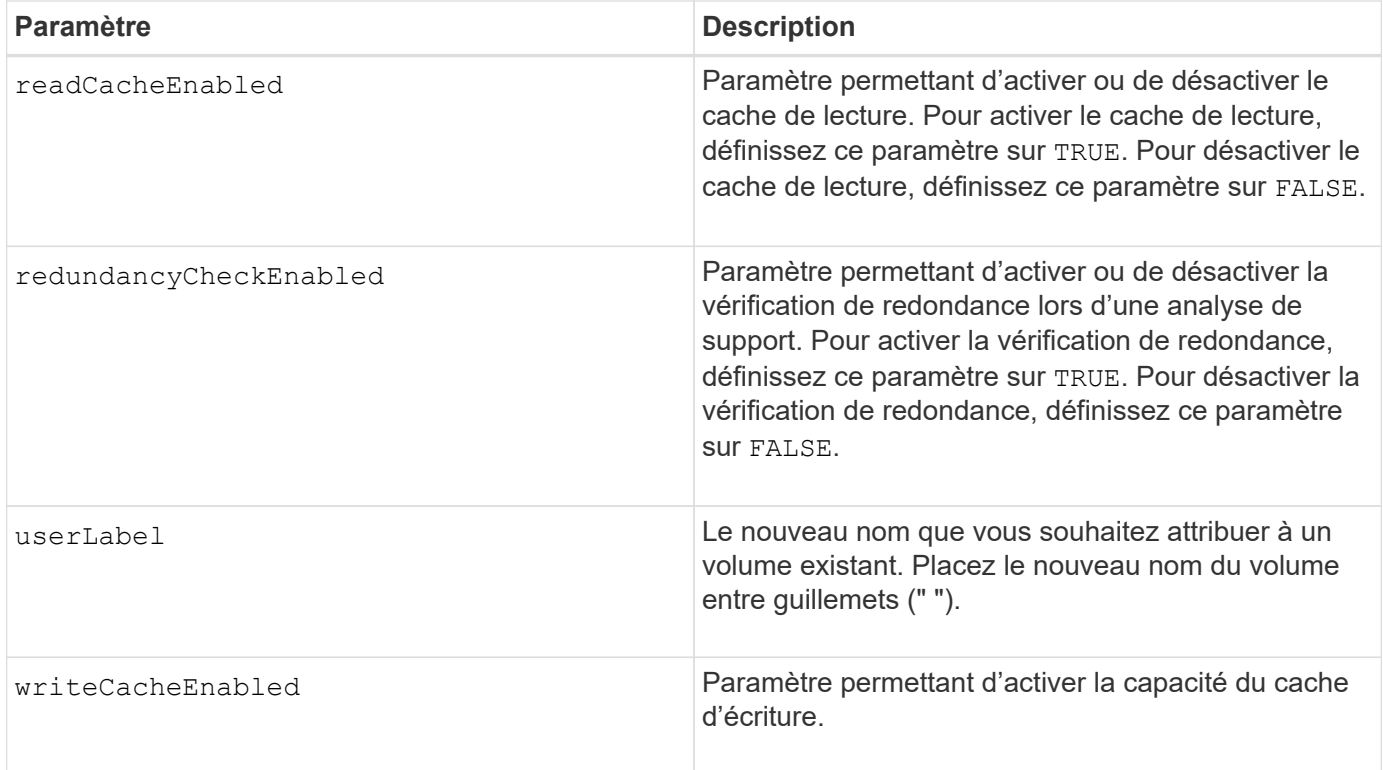

Lorsque vous utilisez cette commande, vous pouvez spécifier un ou plusieurs paramètres facultatifs.

Vous ne pouvez appliquer ces paramètres qu'à un seul volume à la fois :

- addCapacity
- segmentSize
- userLabel

## **Ajoutez la capacité et la taille du segment**

Réglage du addCapacity ou le segmentSize paramètre démarre une opération de longue durée que vous ne pouvez pas arrêter. Ces opérations longues sont exécutées en arrière-plan et ne vous empêchent pas d'exécuter d'autres commandes. Pour afficher la progression des opérations de longue durée, utilisez le show volume actionProgress commande.

#### **Modificateur de vidage du cache**

Les valeurs valides pour le modificateur de vidage du cache sont répertoriées dans ce tableau.

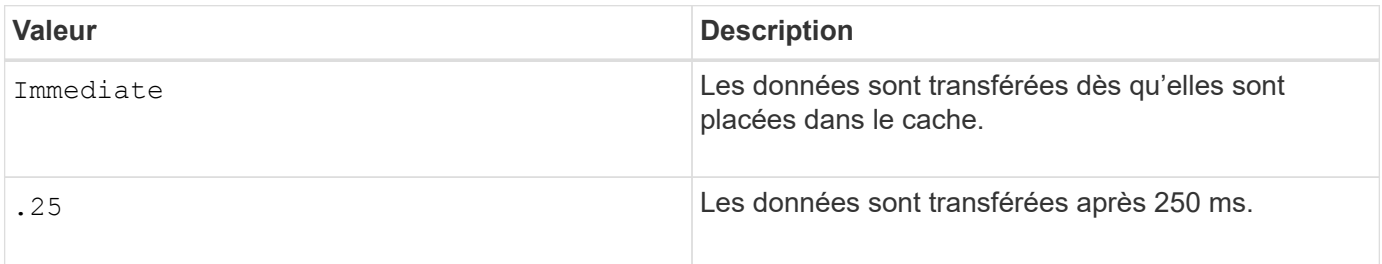

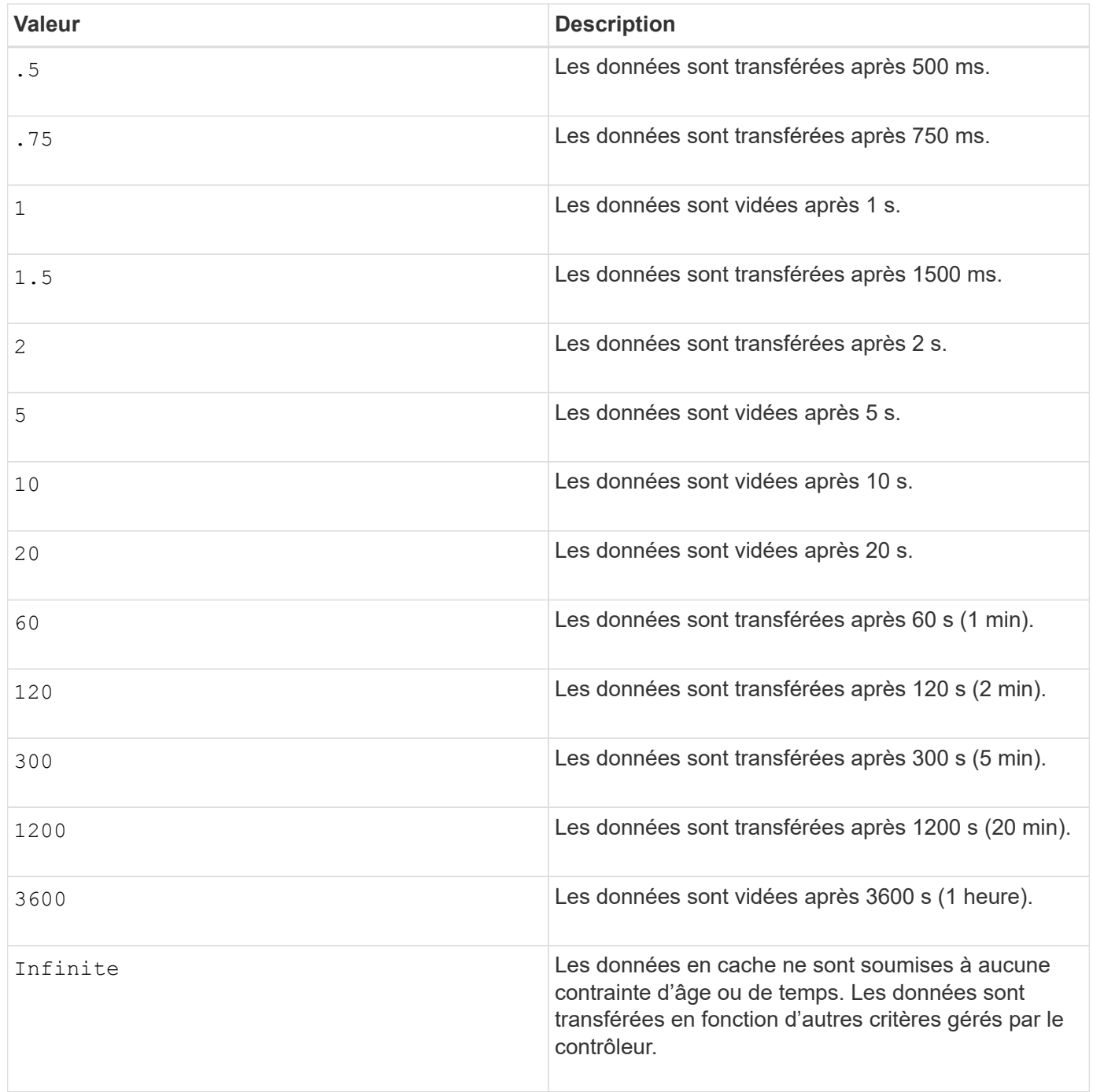

## **Cache sans batterie activée**

La mise en cache d'écriture sans batterie permet de continuer la mise en cache d'écriture si les batteries du contrôleur sont complètement déchargées, mais pas complètement chargées ou non présentes. Si vous définissez ce paramètre sur TRUE Sans système d'alimentation sans coupure ou autre source d'alimentation de sauvegarde, vous pouvez perdre des données en cas de panne de l'alimentation de la baie de stockage. Ce paramètre n'a aucun effet si la mise en cache des écritures est désactivée.

## **Priorité de modification**

La priorité de modification définit la quantité de ressources système utilisées lors de la modification des propriétés de volume. Si vous sélectionnez le niveau de priorité le plus élevé, la modification de volume utilise le plus grand nombre de ressources système, ce qui diminue les performances pour les transferts de données hôte.

## **Préextraction de lecture du cache**

Le cacheReadPrefetch paramètre permet au contrôleur de copier des blocs de données supplémentaires dans le cache tandis que le contrôleur lit et copie les blocs de données requis par l'hôte à partir du disque dans le cache. Cette action augmente le risque d'une future demande de données à partir du cache. Le préchargement de lecture du cache est important pour les applications multimédia qui utilisent des transferts de données séquentiels. Les paramètres de configuration de la matrice de stockage que vous utilisez déterminent le nombre de blocs de données supplémentaires que le contrôleur lit dans le cache. Valeurs valides pour le cacheReadPrefetch les paramètres sont TRUE ou FALSE.

## **Taille du segment**

La taille d'un segment détermine le nombre de blocs de données que le contrôleur écrit sur un seul disque du volume avant d'écrire des données sur le disque suivant. Chaque bloc de données stocke 512 octets de données. Le bloc de données est la plus petite unité de stockage. La taille d'un segment détermine le nombre de blocs de données qu'il contient. Par exemple, un segment de 8 Ko contient 16 blocs de données. Un segment de 64 Ko contient 128 blocs de données.

Lorsque vous entrez une valeur pour la taille du segment, la valeur est vérifiée par rapport aux valeurs prises en charge fournies par le contrôleur au moment de l'exécution. Si la valeur saisie n'est pas valide, le contrôleur renvoie une liste de valeurs valides. L'utilisation d'un lecteur unique pour une seule demande laisse les autres lecteurs disponibles pour traiter simultanément d'autres demandes.

Si le volume se trouve dans un environnement où un utilisateur unique transfère de grandes unités de données (comme le multimédia), les performances sont optimisées lorsqu'une seule demande de transfert de données est traitée avec une seule bande de données. (Une bande de données est la taille du segment multipliée par le nombre de disques du groupe de volumes utilisés pour le transfert de données.) Dans ce cas, plusieurs disques sont utilisés pour la même demande, mais chaque disque n'est accessible qu'une seule fois.

Pour des performances optimales dans une base de données multi-utilisateurs ou un environnement de stockage de système de fichiers, définissez la taille de votre segment afin de minimiser le nombre de lecteurs requis pour répondre à une demande de transfert de données.

## **Niveau minimal de firmware**

7.83

#### **Informations sur le copyright**

Copyright © 2024 NetApp, Inc. Tous droits réservés. Imprimé aux États-Unis. Aucune partie de ce document protégé par copyright ne peut être reproduite sous quelque forme que ce soit ou selon quelque méthode que ce soit (graphique, électronique ou mécanique, notamment par photocopie, enregistrement ou stockage dans un système de récupération électronique) sans l'autorisation écrite préalable du détenteur du droit de copyright.

Les logiciels dérivés des éléments NetApp protégés par copyright sont soumis à la licence et à l'avis de nonresponsabilité suivants :

CE LOGICIEL EST FOURNI PAR NETAPP « EN L'ÉTAT » ET SANS GARANTIES EXPRESSES OU TACITES, Y COMPRIS LES GARANTIES TACITES DE QUALITÉ MARCHANDE ET D'ADÉQUATION À UN USAGE PARTICULIER, QUI SONT EXCLUES PAR LES PRÉSENTES. EN AUCUN CAS NETAPP NE SERA TENU POUR RESPONSABLE DE DOMMAGES DIRECTS, INDIRECTS, ACCESSOIRES, PARTICULIERS OU EXEMPLAIRES (Y COMPRIS L'ACHAT DE BIENS ET DE SERVICES DE SUBSTITUTION, LA PERTE DE JOUISSANCE, DE DONNÉES OU DE PROFITS, OU L'INTERRUPTION D'ACTIVITÉ), QUELLES QU'EN SOIENT LA CAUSE ET LA DOCTRINE DE RESPONSABILITÉ, QU'IL S'AGISSE DE RESPONSABILITÉ CONTRACTUELLE, STRICTE OU DÉLICTUELLE (Y COMPRIS LA NÉGLIGENCE OU AUTRE) DÉCOULANT DE L'UTILISATION DE CE LOGICIEL, MÊME SI LA SOCIÉTÉ A ÉTÉ INFORMÉE DE LA POSSIBILITÉ DE TELS DOMMAGES.

NetApp se réserve le droit de modifier les produits décrits dans le présent document à tout moment et sans préavis. NetApp décline toute responsabilité découlant de l'utilisation des produits décrits dans le présent document, sauf accord explicite écrit de NetApp. L'utilisation ou l'achat de ce produit ne concède pas de licence dans le cadre de droits de brevet, de droits de marque commerciale ou de tout autre droit de propriété intellectuelle de NetApp.

Le produit décrit dans ce manuel peut être protégé par un ou plusieurs brevets américains, étrangers ou par une demande en attente.

LÉGENDE DE RESTRICTION DES DROITS : L'utilisation, la duplication ou la divulgation par le gouvernement sont sujettes aux restrictions énoncées dans le sous-paragraphe (b)(3) de la clause Rights in Technical Data-Noncommercial Items du DFARS 252.227-7013 (février 2014) et du FAR 52.227-19 (décembre 2007).

Les données contenues dans les présentes se rapportent à un produit et/ou service commercial (tel que défini par la clause FAR 2.101). Il s'agit de données propriétaires de NetApp, Inc. Toutes les données techniques et tous les logiciels fournis par NetApp en vertu du présent Accord sont à caractère commercial et ont été exclusivement développés à l'aide de fonds privés. Le gouvernement des États-Unis dispose d'une licence limitée irrévocable, non exclusive, non cessible, non transférable et mondiale. Cette licence lui permet d'utiliser uniquement les données relatives au contrat du gouvernement des États-Unis d'après lequel les données lui ont été fournies ou celles qui sont nécessaires à son exécution. Sauf dispositions contraires énoncées dans les présentes, l'utilisation, la divulgation, la reproduction, la modification, l'exécution, l'affichage des données sont interdits sans avoir obtenu le consentement écrit préalable de NetApp, Inc. Les droits de licences du Département de la Défense du gouvernement des États-Unis se limitent aux droits identifiés par la clause 252.227-7015(b) du DFARS (février 2014).

#### **Informations sur les marques commerciales**

NETAPP, le logo NETAPP et les marques citées sur le site<http://www.netapp.com/TM>sont des marques déposées ou des marques commerciales de NetApp, Inc. Les autres noms de marques et de produits sont des marques commerciales de leurs propriétaires respectifs.